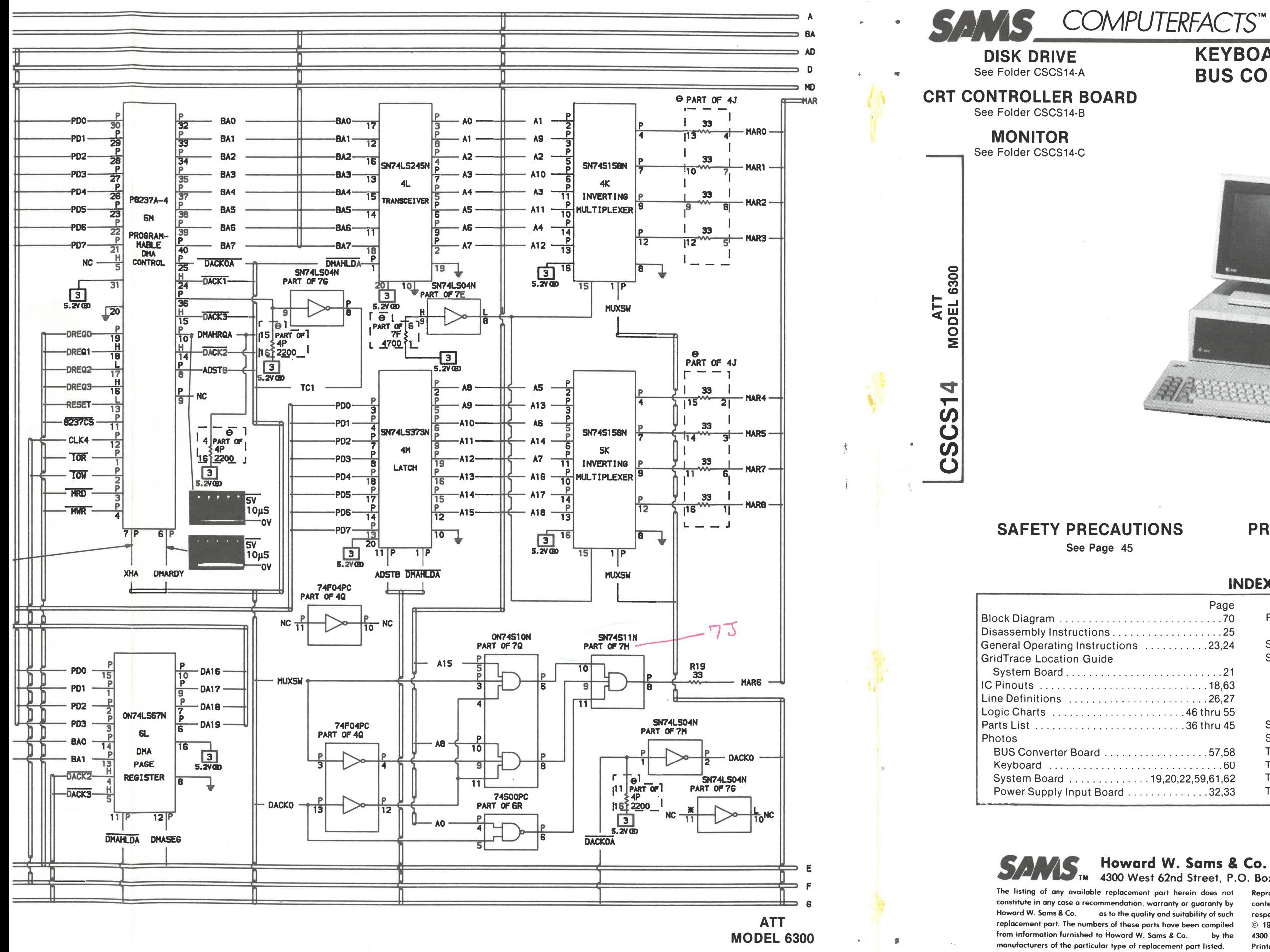

81

80

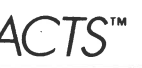

**CSCS14** 

**ATT MODEL 6300** 

**KEYBOARD, SYSTEM BOARD** BUS CONVERTER BOARD, POWER SUPPLY

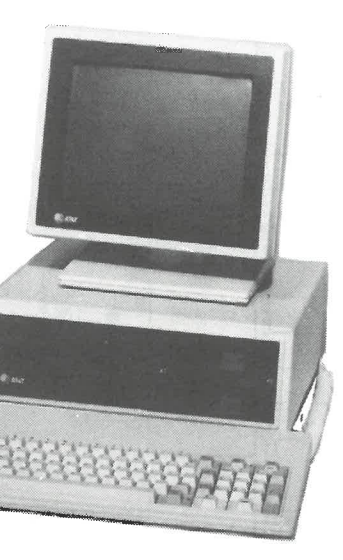

# **PRELIMINARY SERVICE CHECKS ENCLOSED**

### **INDEX**

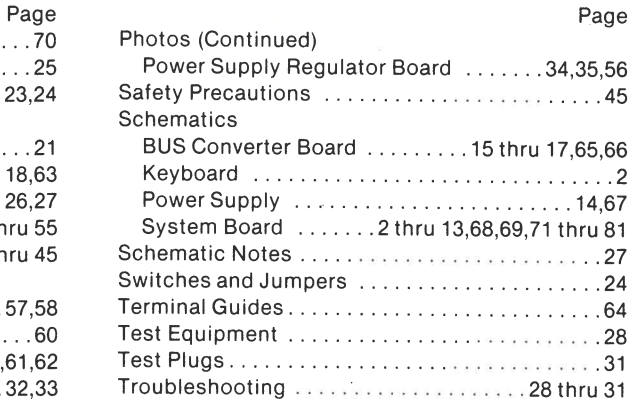

4300 West 62nd Street, P.O. Box 7092, Indianapolis, Indiana 46206 U.S.A.

Reproduction or use, without express permission, of editorial or pictorial

content, in any manner, is prohibited. No patent liability is assumed with respect to the use of the information contained herein © 1986 Howard W. Sams & Co. 4300 West 62nd Street, P.O. Box 7092, India polis, Indiana 46206 U.S.A. Printed in U.S. of America. 86CS14989 **DATE 12-86** 

**CSCS**  $\rightarrow$  $\blacktriangle$ **MODEL 6300** 

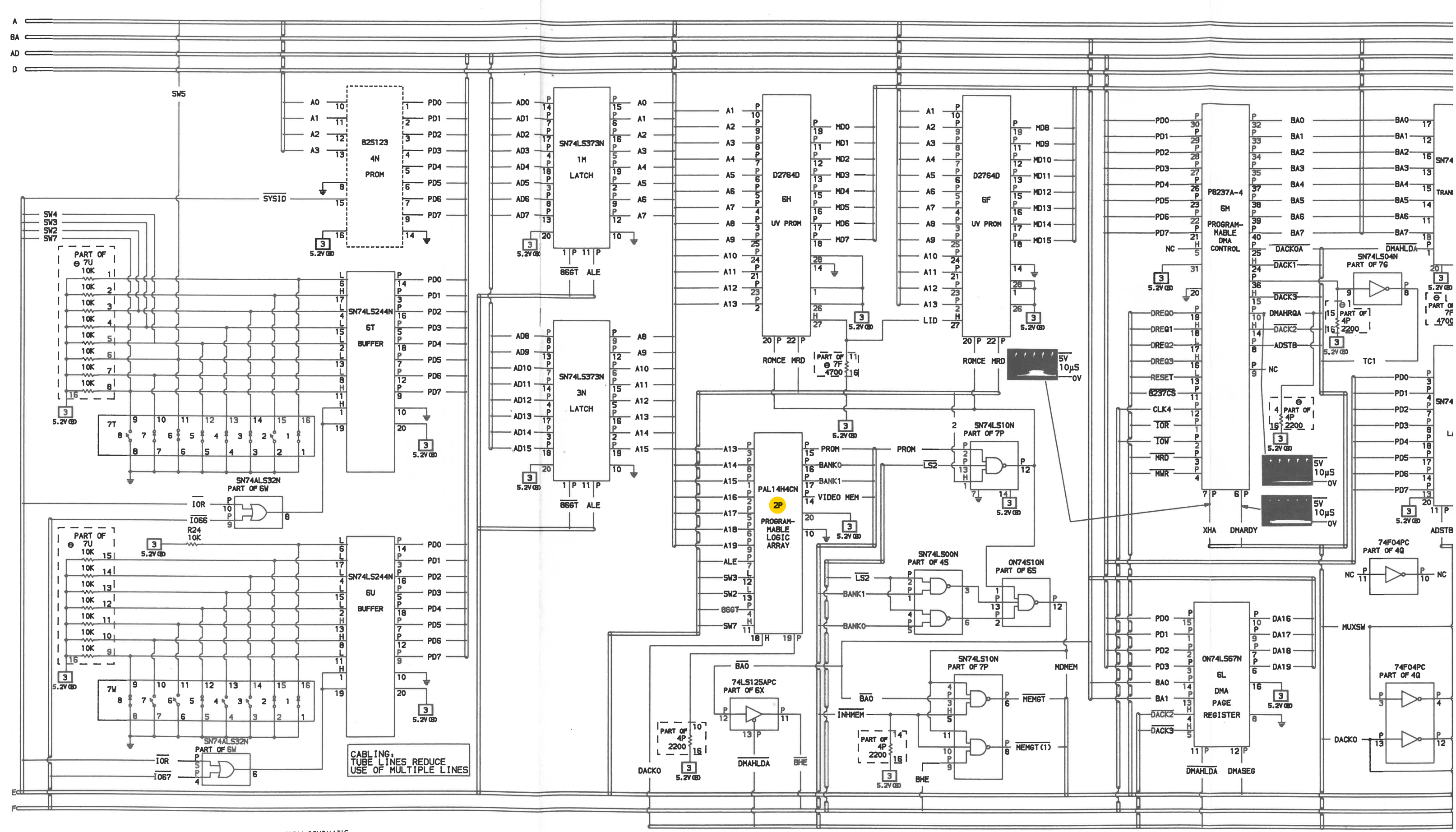

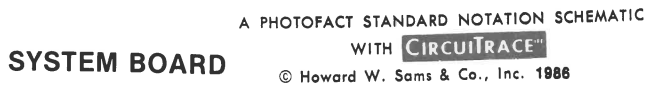

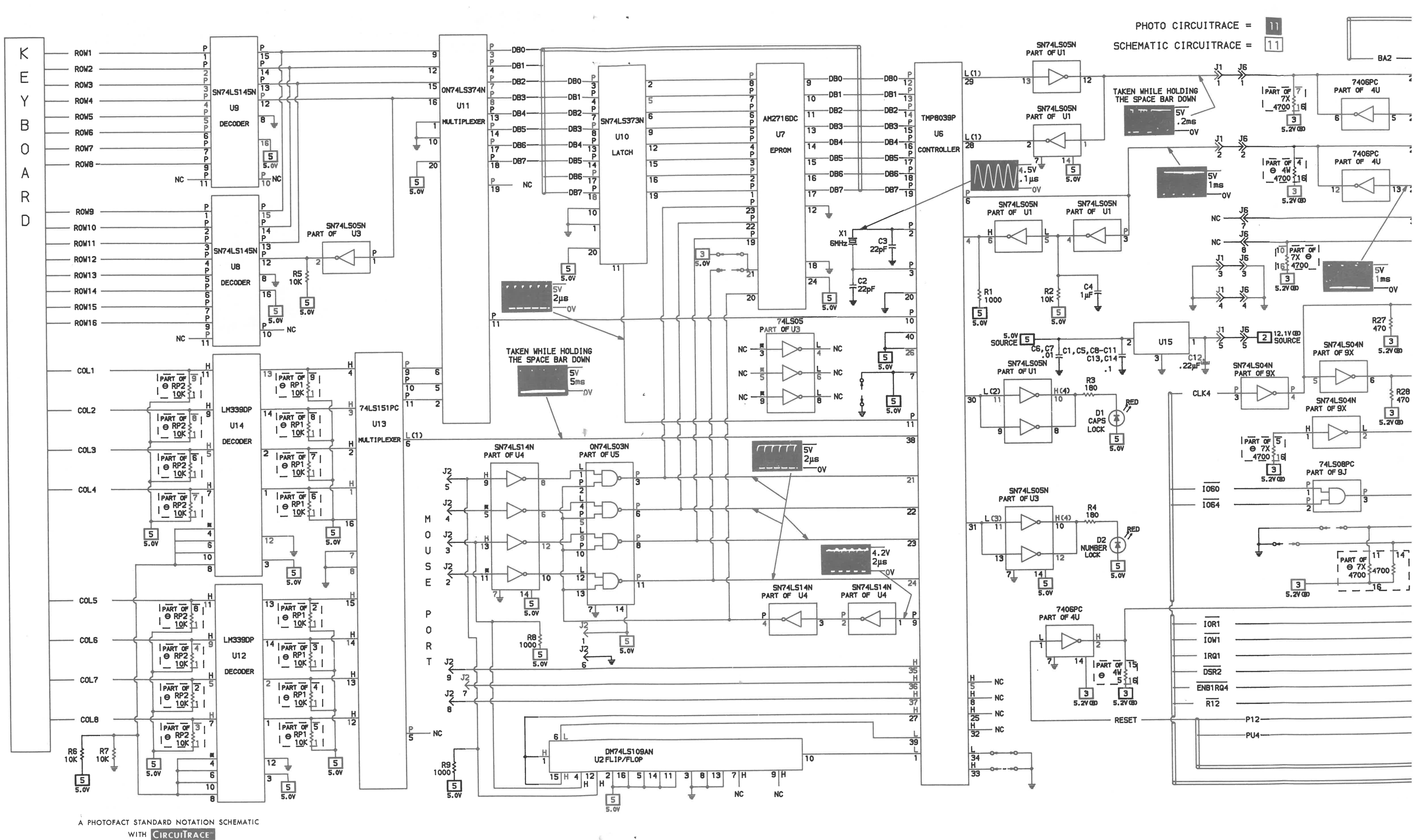

KEYBOARD © Howard W. Sams & Co., Inc. 1988

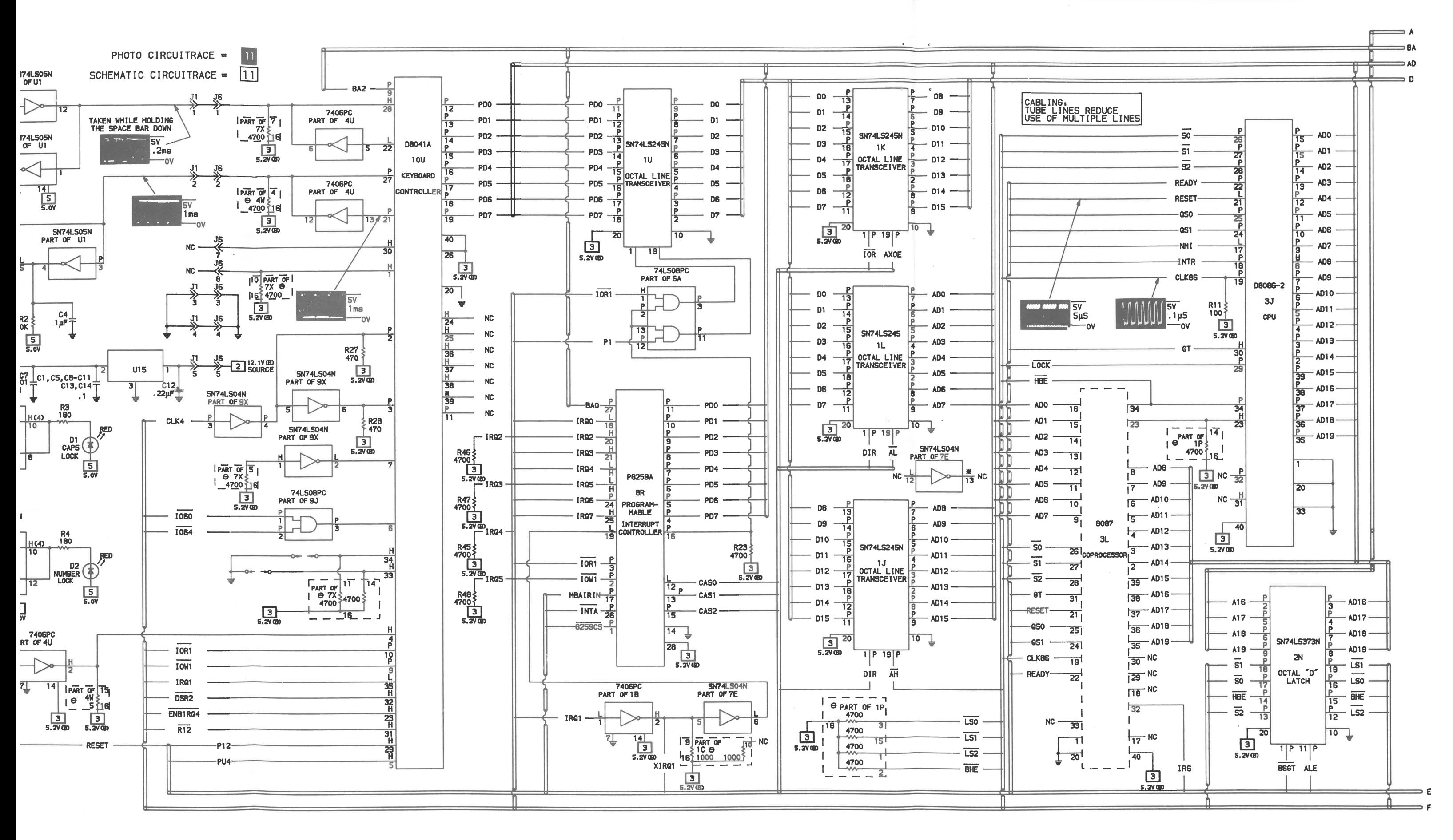

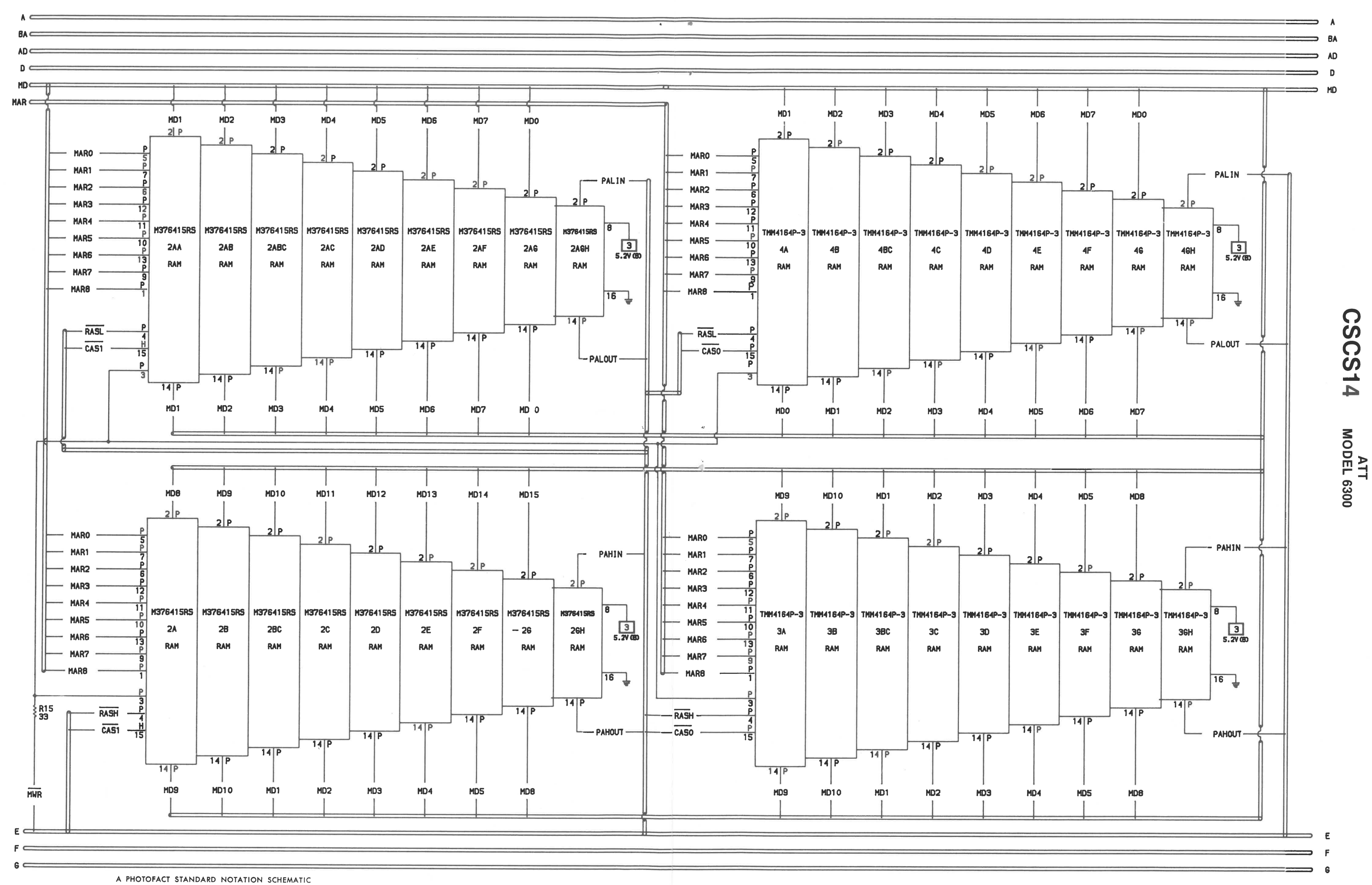

 $\mathcal{D}$ 

 $\mathcal{A}$ 

WITH CIRCUITRACE"

**SYSTEM BOARD** C Howard W. Sams & Co., Inc. 1986

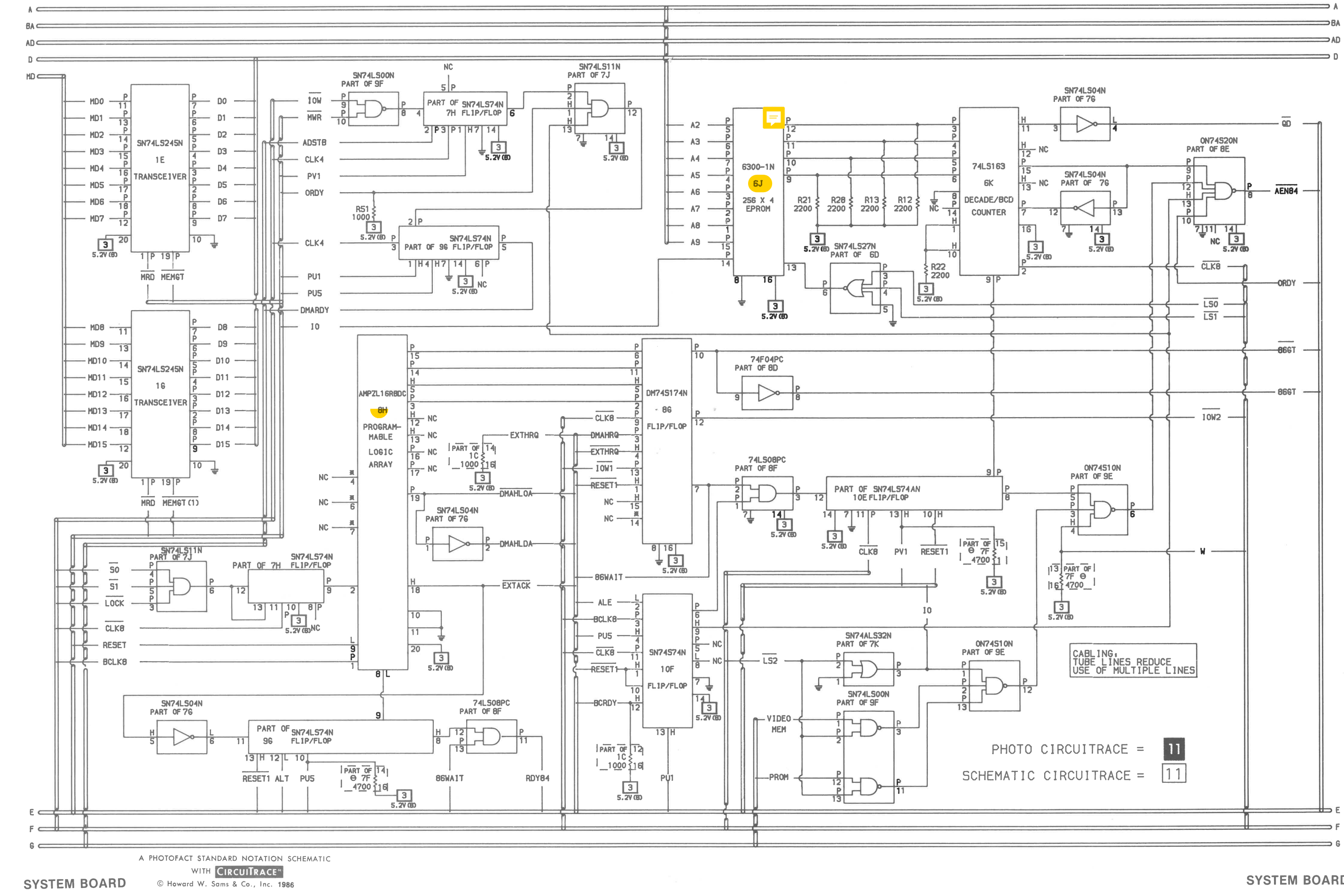

ATT<br>MODEL 6300

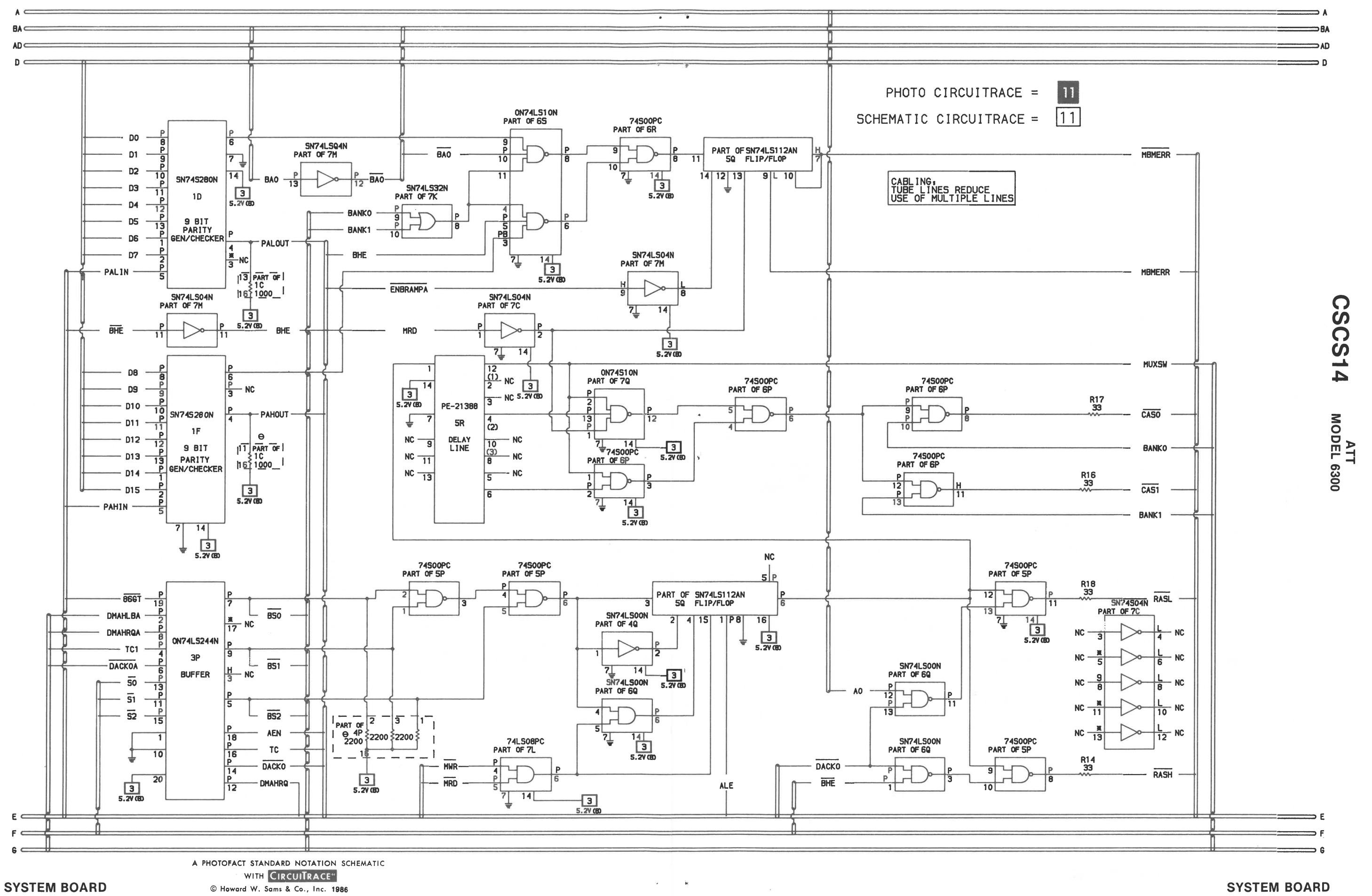

 $\lambda$  . In ,  $\theta$ 

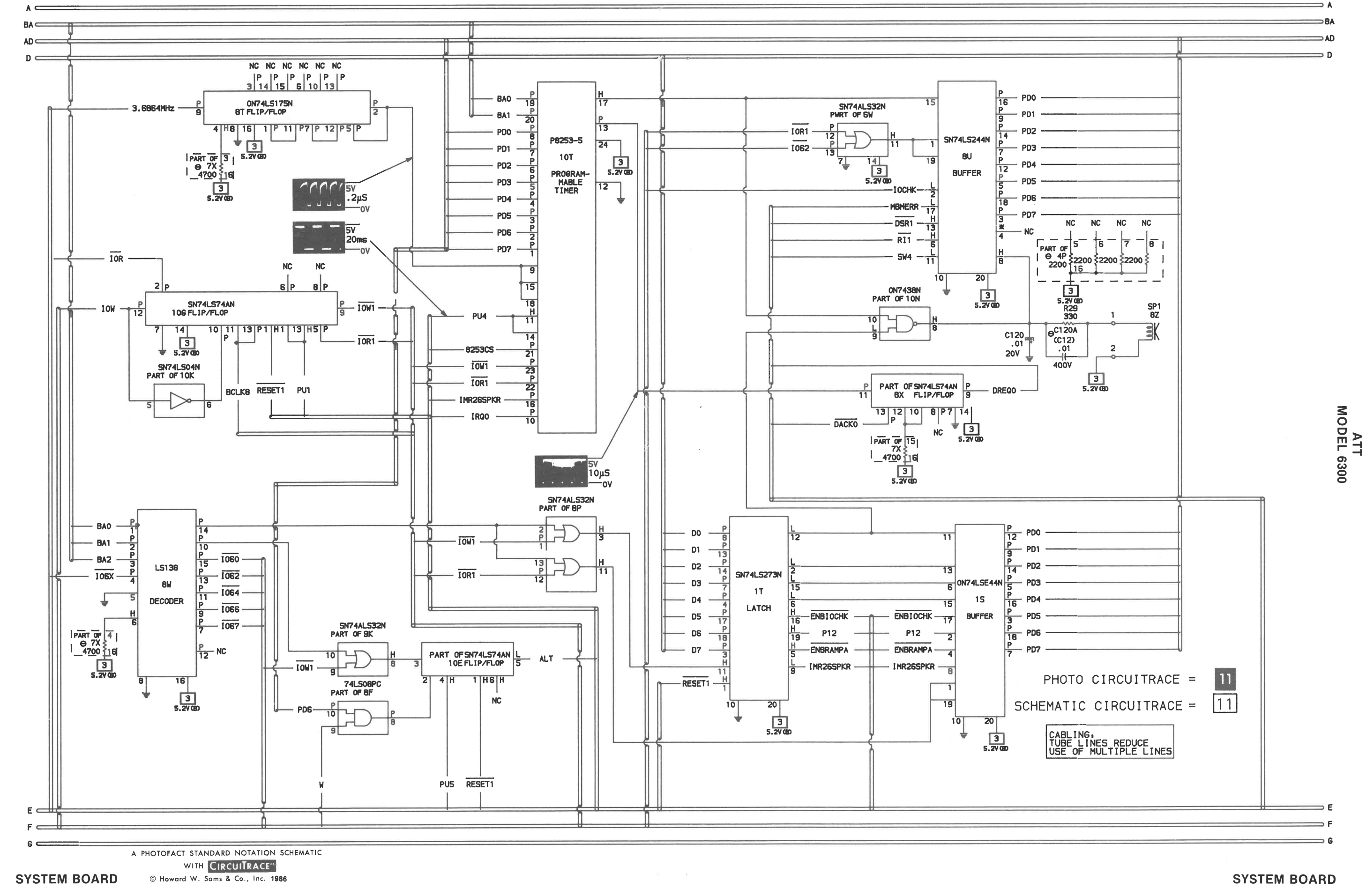

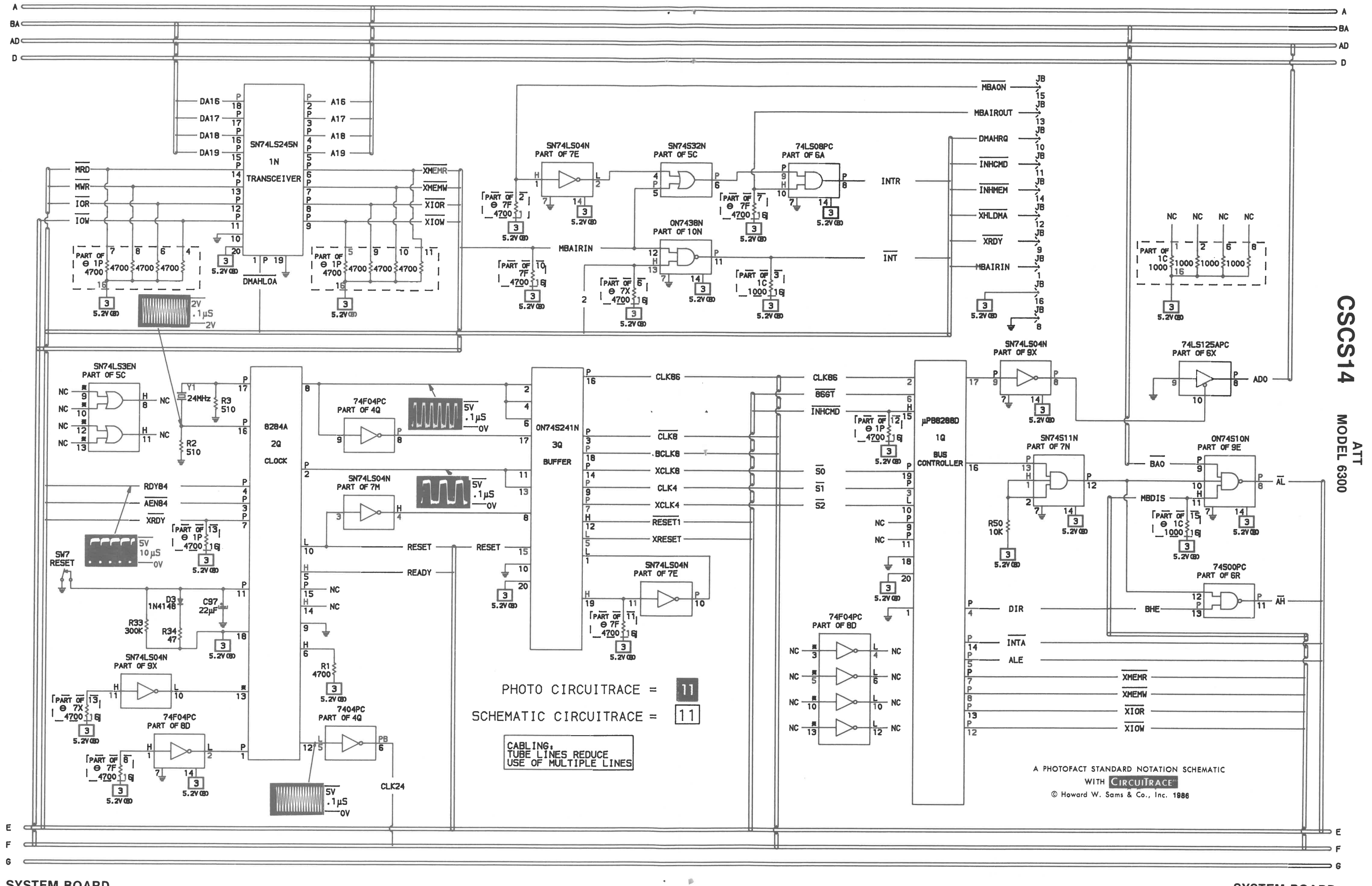

 $\mathbf{v} = \mathbf{0}$  .

# **SYSTEM BOARD**

74

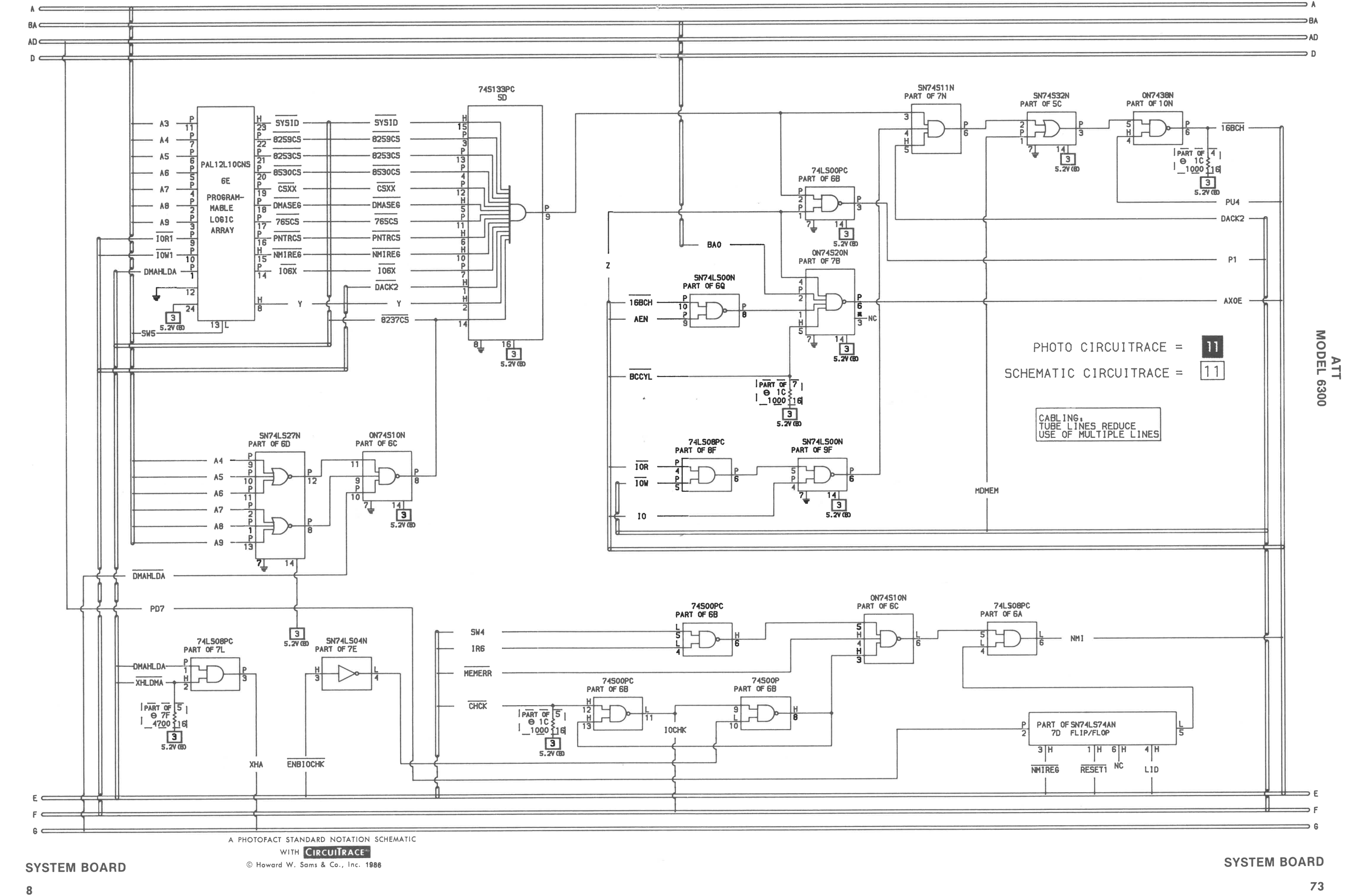

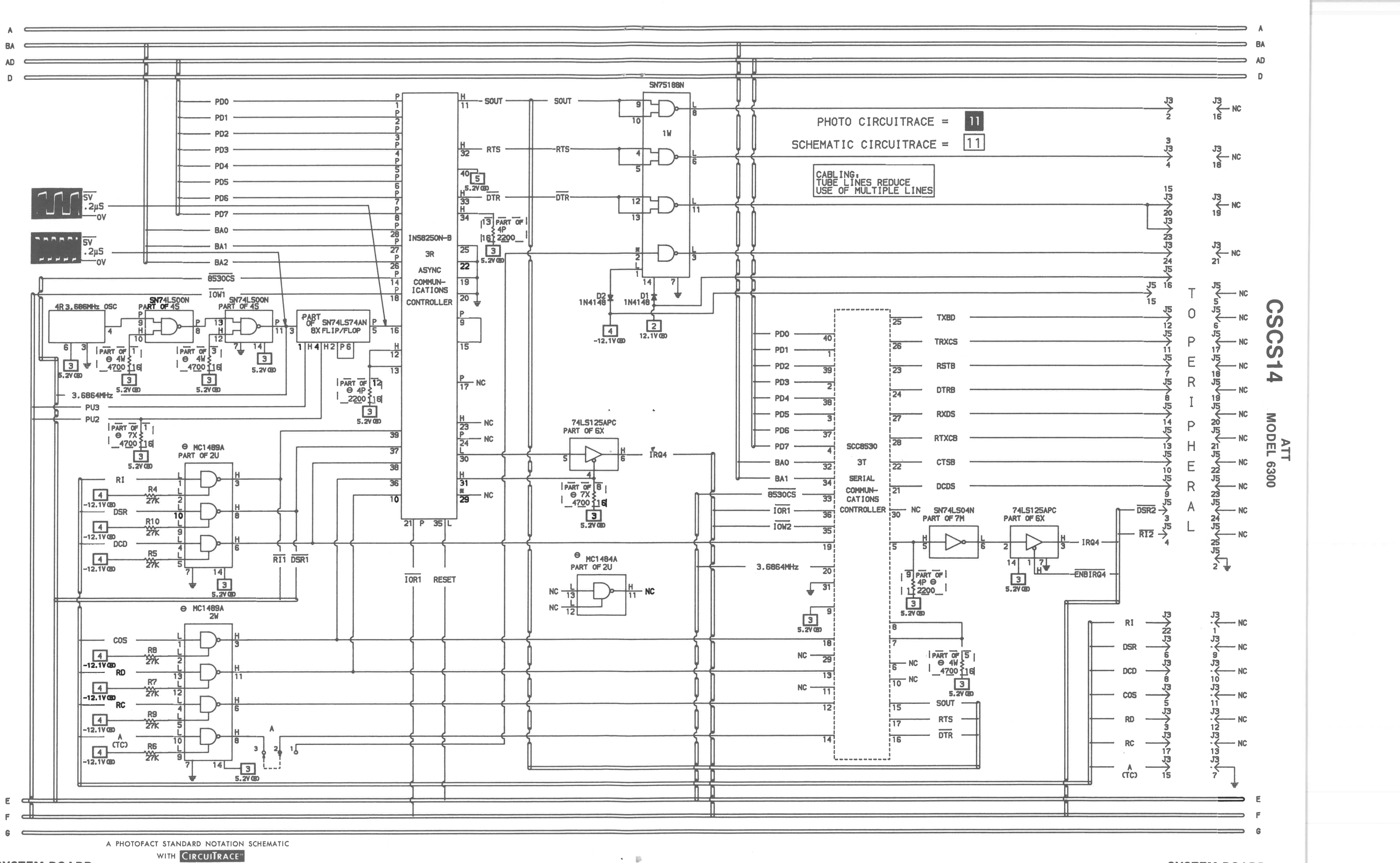

 $\mathbf{A}=\mathbf{B}$ 

**SYSTEM BOARD** 

C Howard W. Sams & Co., Inc. 1986

 $72$ 

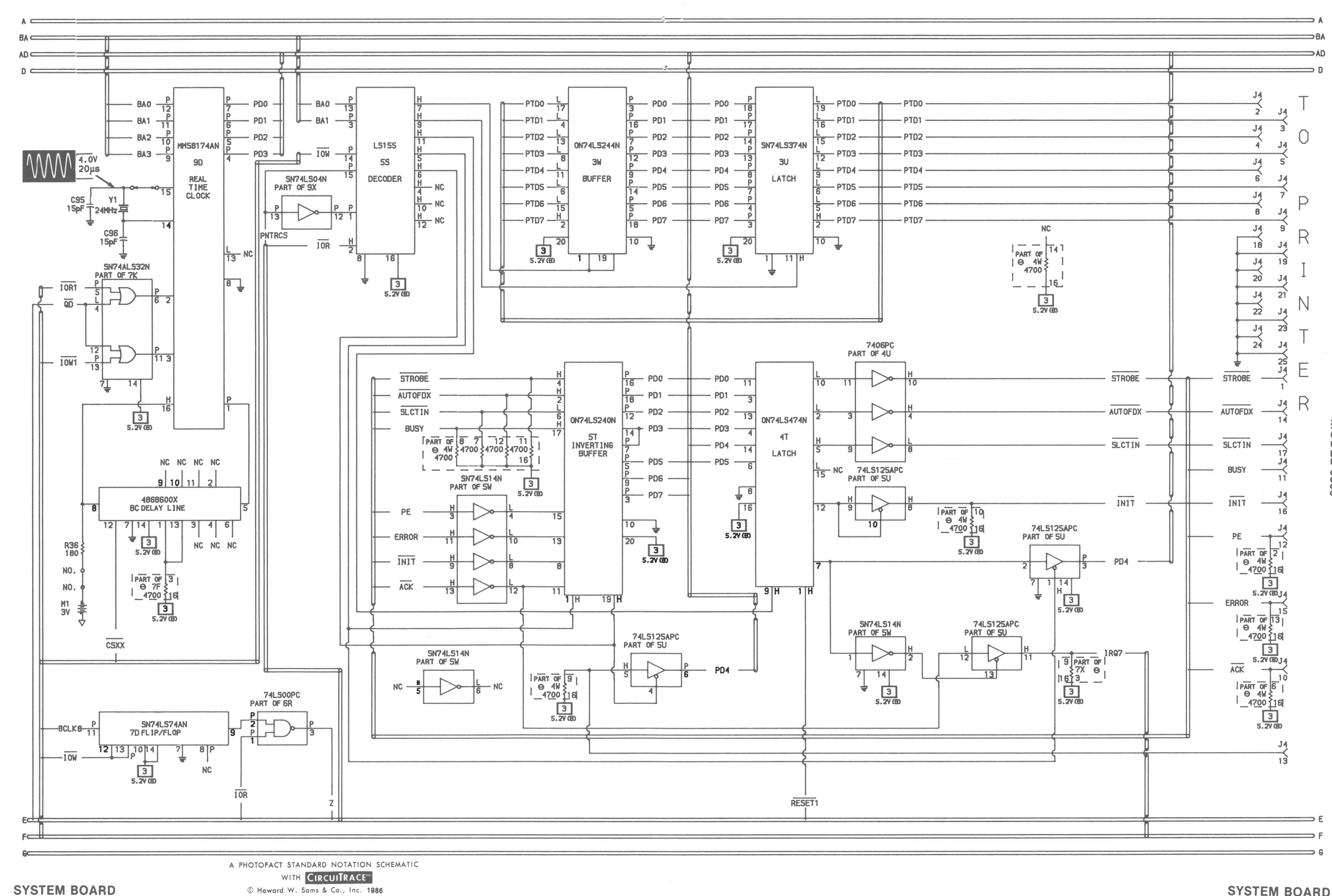

ATT<br>MODEL 6300

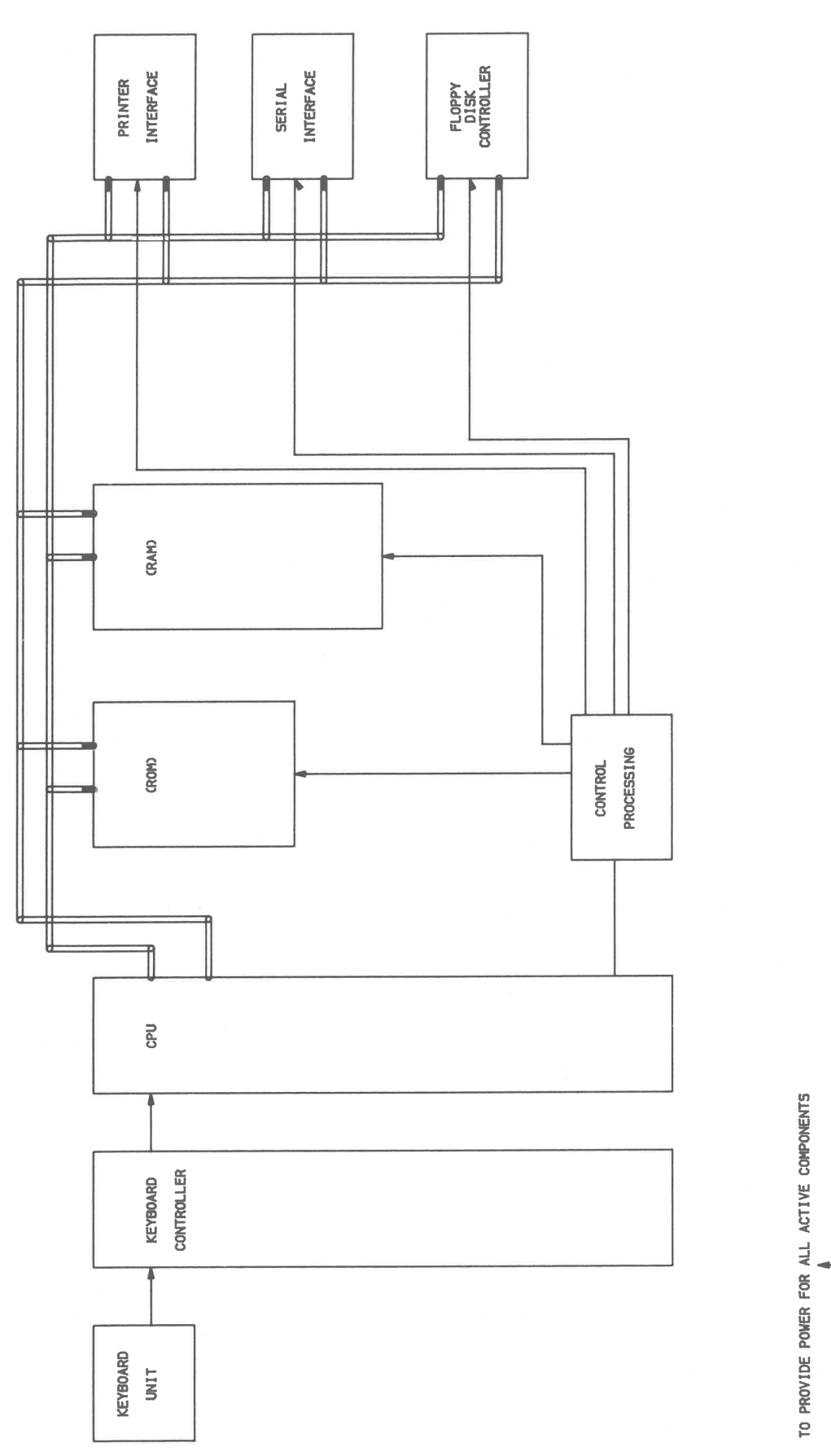

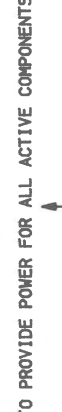

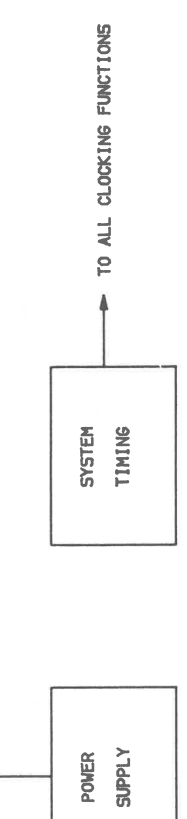

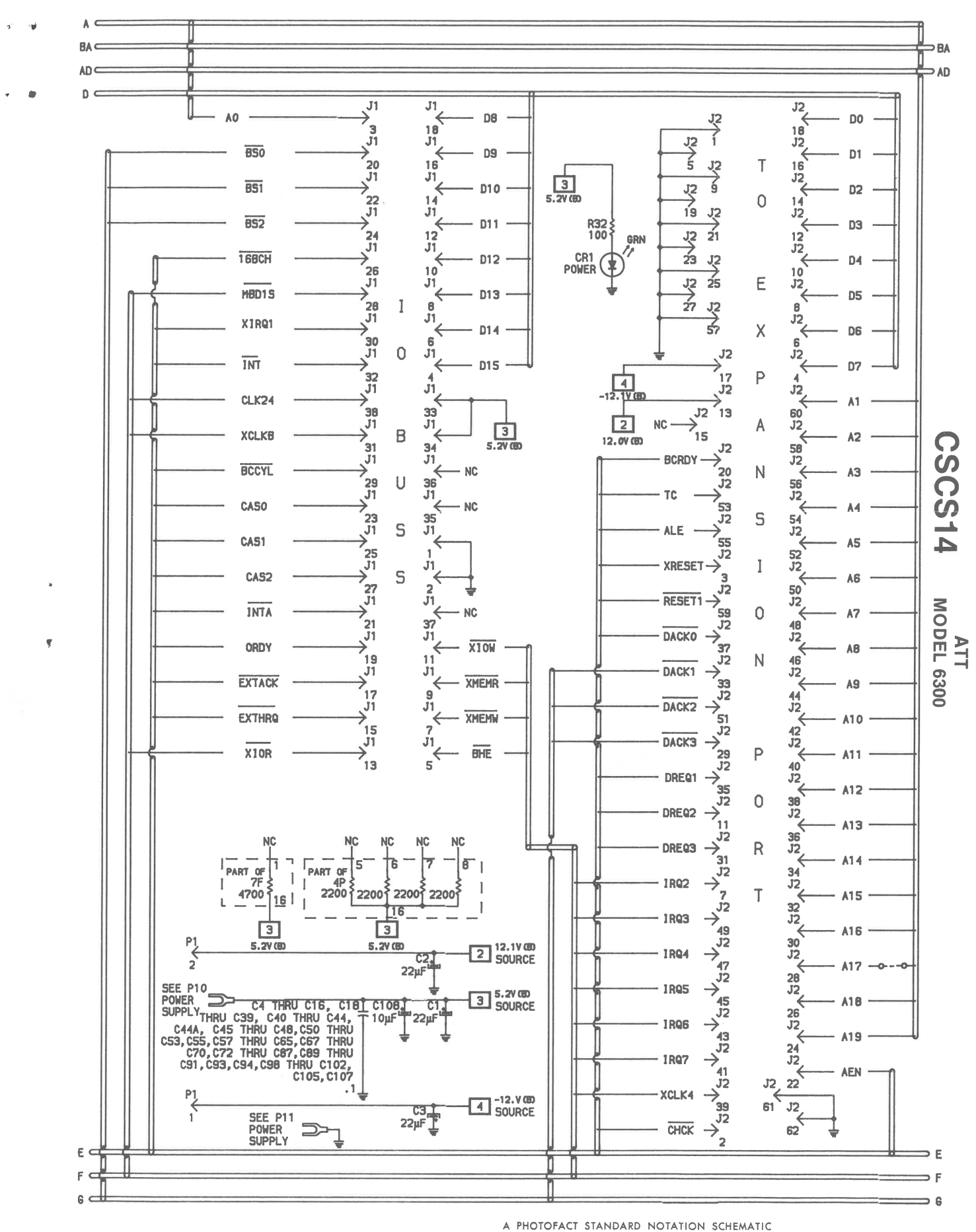

**BLOCK DIAGRAM** 

 $\sim$   $\alpha$ 

C Howard W. Sams & Co., Inc. 1986

WITH CIRCUITRACE"

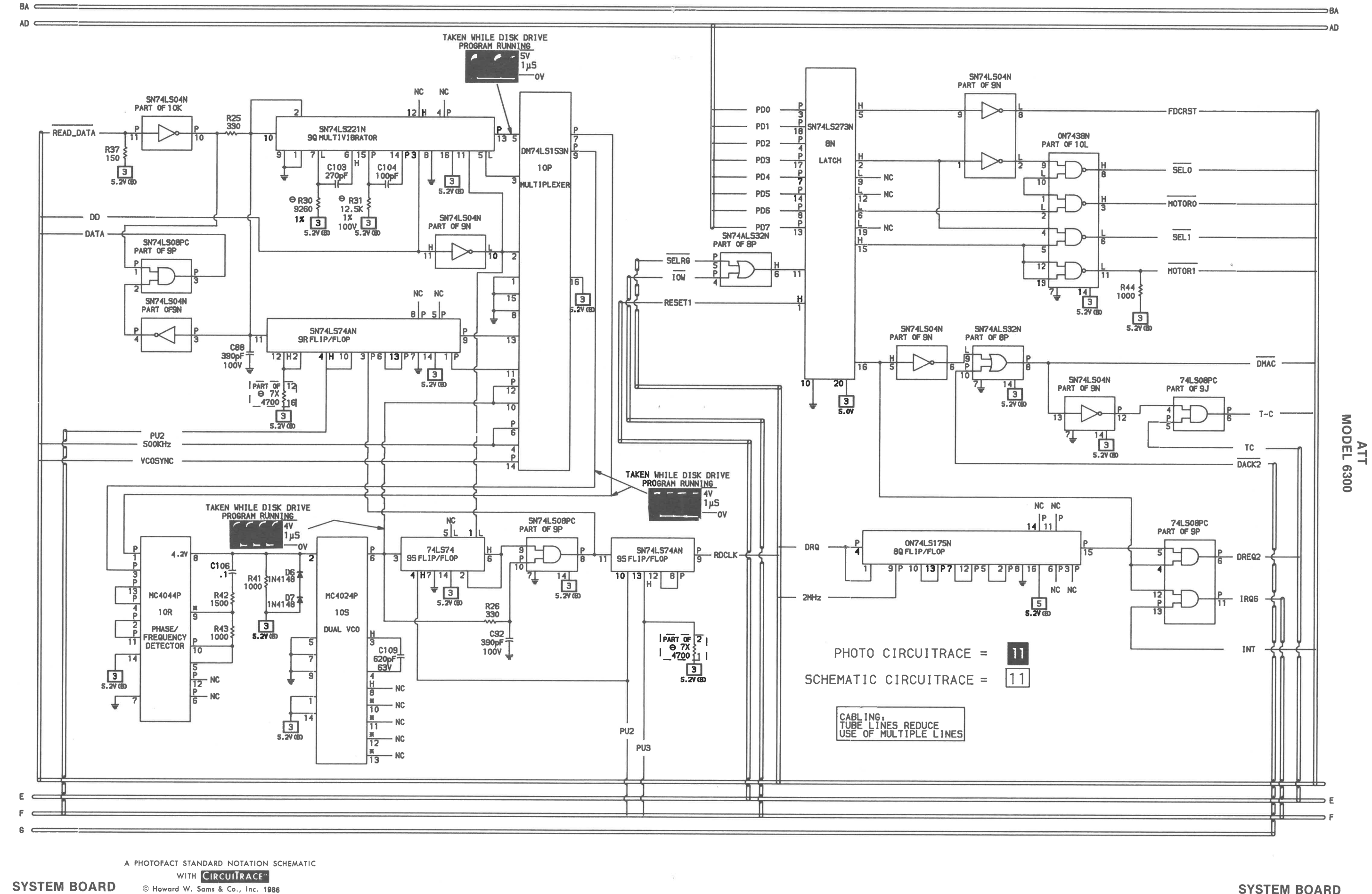

**SYSTEM BOARD** 

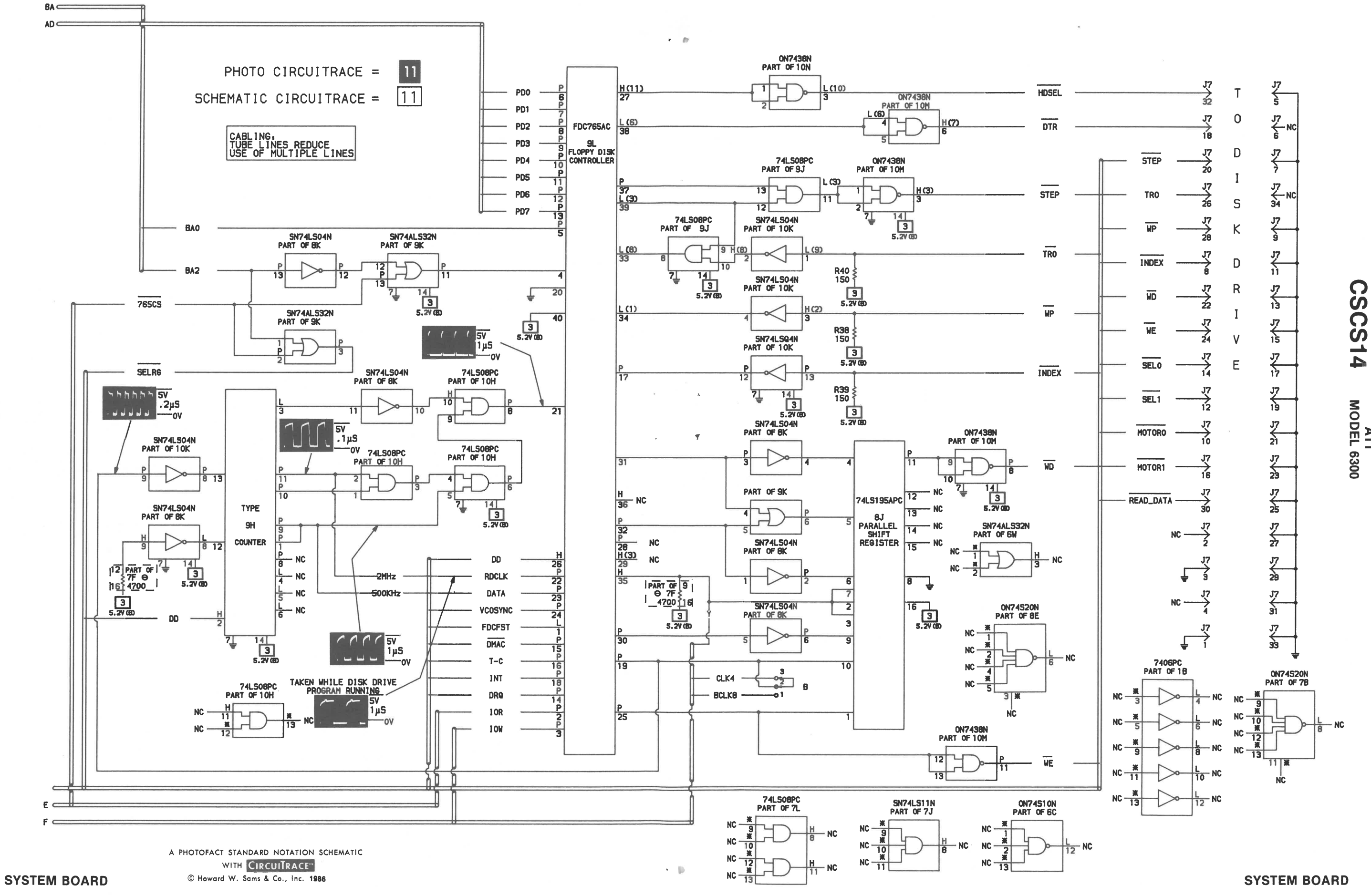

 $\mathbf{x}=(d)$ 

 $\mathcal{L} = 0$ 

ATT<br>MODEL 6300

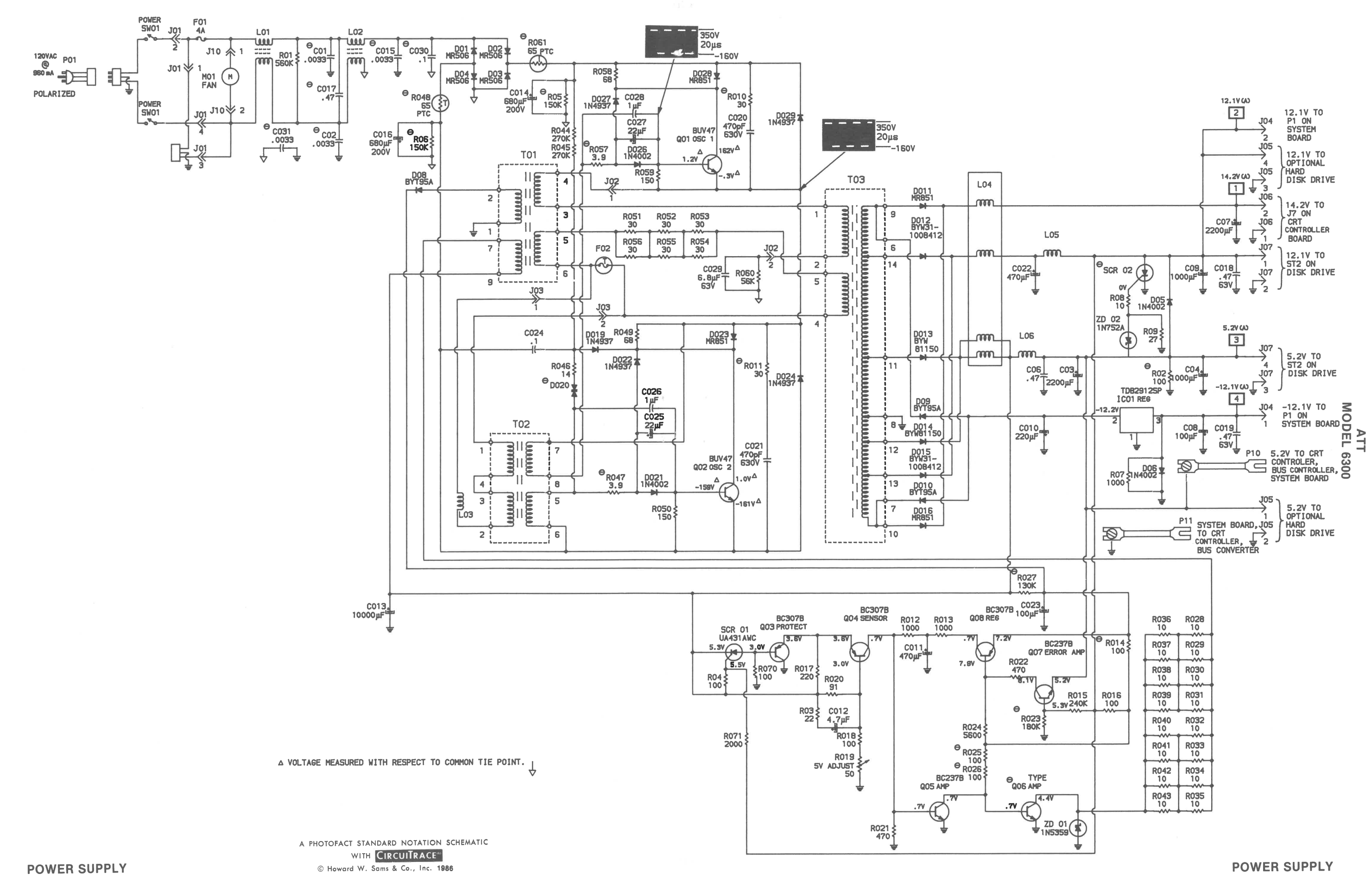

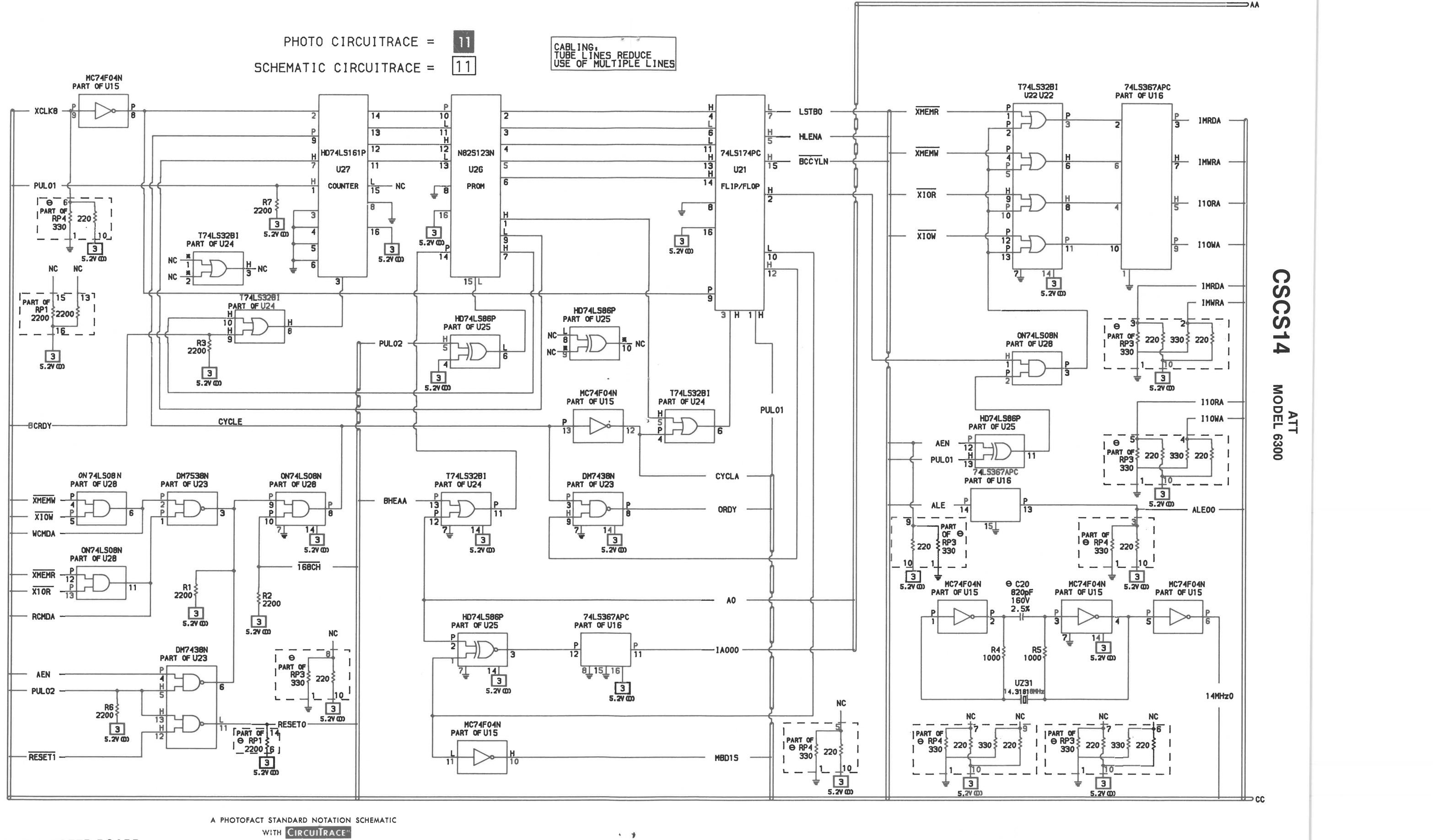

 $\mathbf{x}=\mathbf{B}$ 

 $\sim$   $\alpha$ 

WITH CIRCUITRACE" © Howard W. Sams & Co., Inc. 1986

66

# **BUS CONVERTER BOARD**

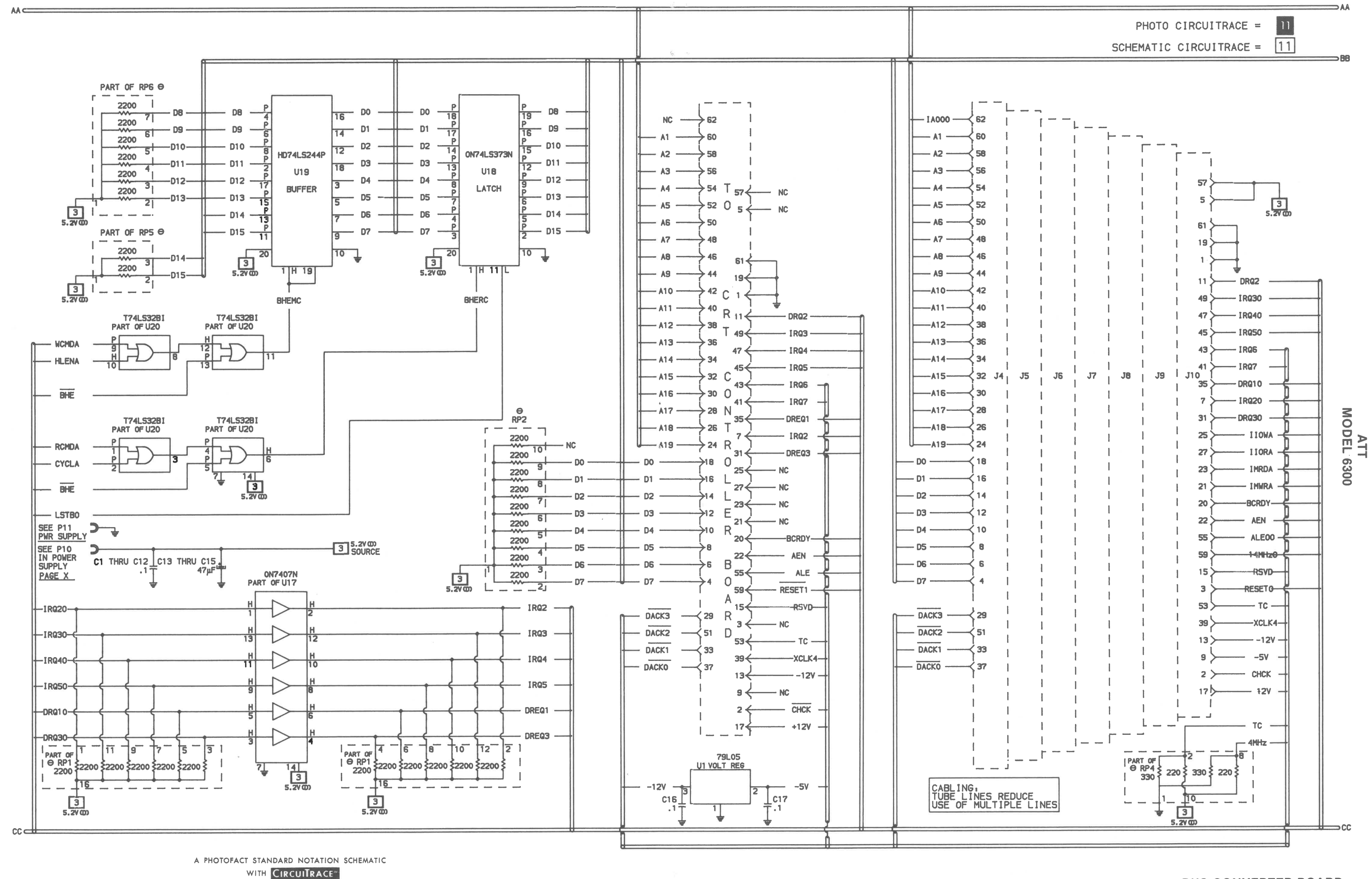

**BUS CONVERTER BOARD** 

© Howard W. Sams & Co., Inc. 1986

**BUS CONVERTER BOARD** 

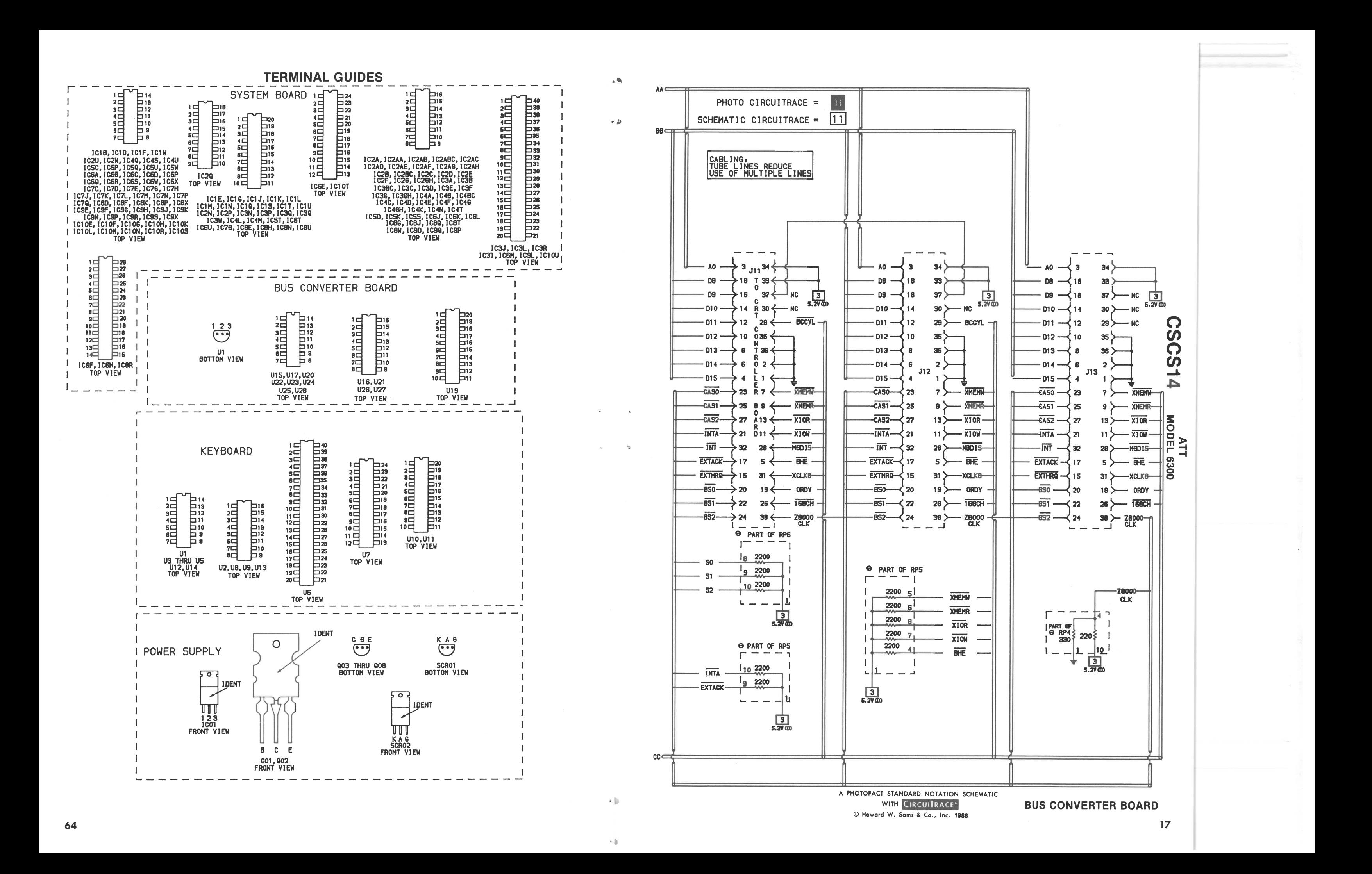

**IC PINDUTS** 

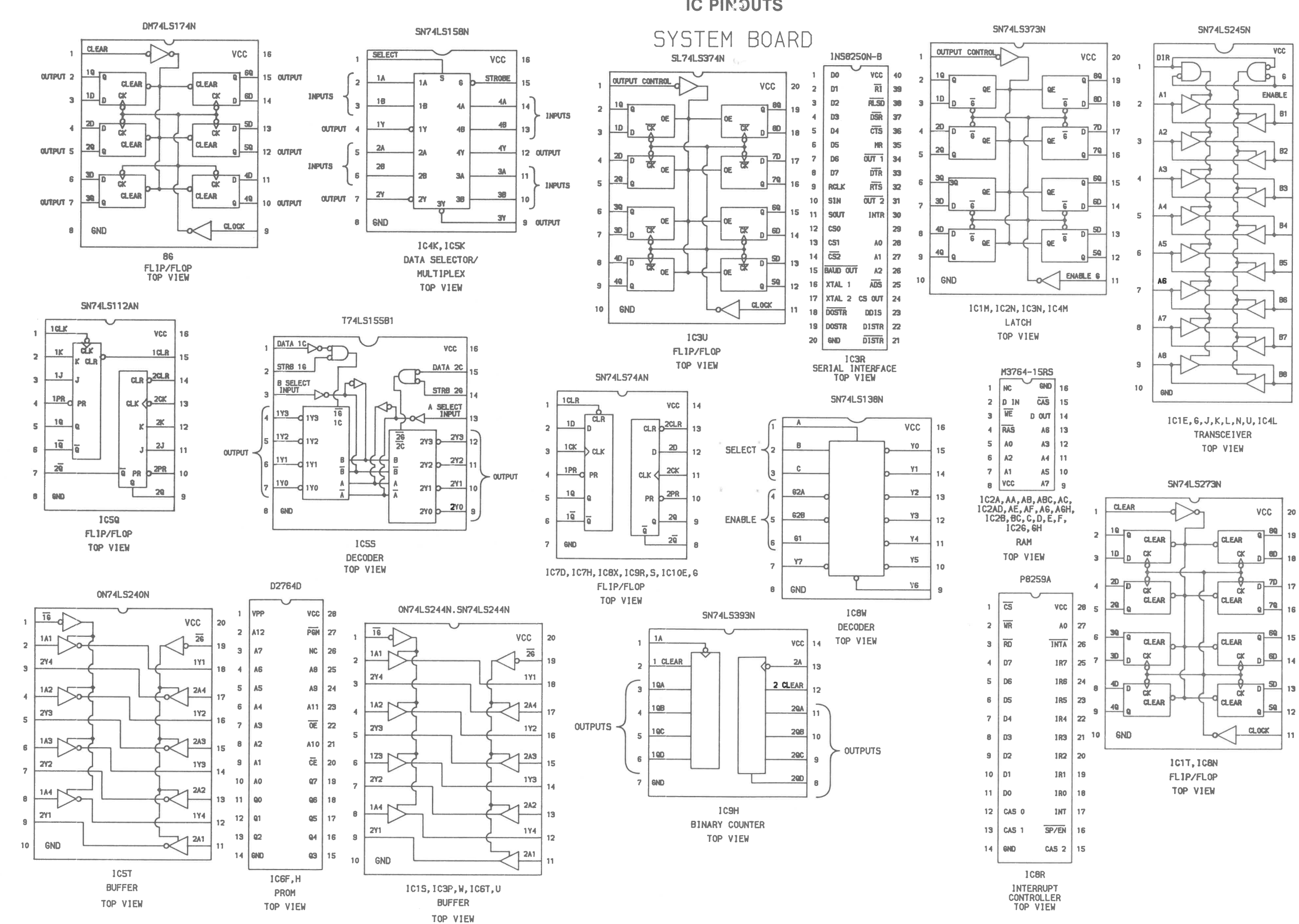

18

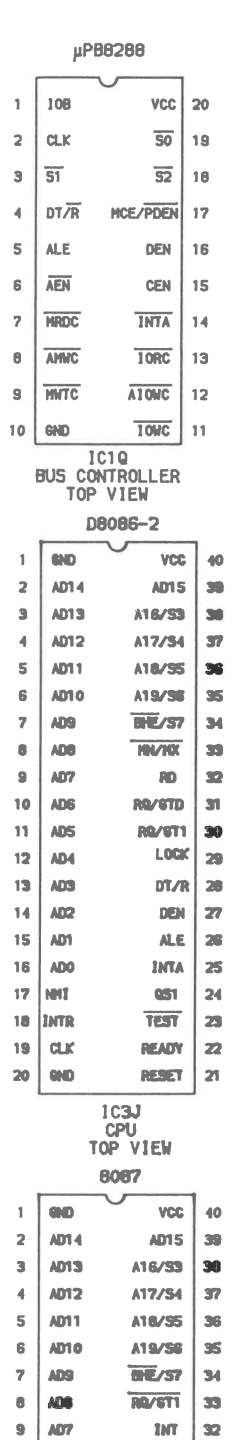

 $20<sub>2</sub>$ 

18

 $12<sup>o</sup>$ 

16

 $15<sup>°</sup>$ 

1Æ

 $13<sup>1</sup>$ 

 $12<sup>12</sup>$ 

11

10  $ADG$ 

 $\pm 11$ 

ADS

 $12$   $AD4$ 

 $13$   $AB3$ 

 $14$   $M2$ 

 $15$   $AD1$ 

 $17$  MC

 $18$  MC

 $19$  are

 $16$ ADO

 $\,$  20  $\,$ **GND**  **BRASTO ST** 

> $\mathbf{M}\mathbf{C}$  $30$

 $M<sup>2</sup>$ 

 $\overline{\mathbf{S}}$ 

 $\overline{\mathbf{31}}$  $\overline{z}$ 

**SO** 26

650

G1

 $T_{1}$  $\bf{23}$ 

READY  $\mathbf{z}_2$ 

 $R = 27$  $21$ 

1030

**COPROCESSOR** TOP VIEW

 $29$ 

28

 ${\bf z}$ 

 $\bf{24}$ 

ATT<br>MODEL 6300

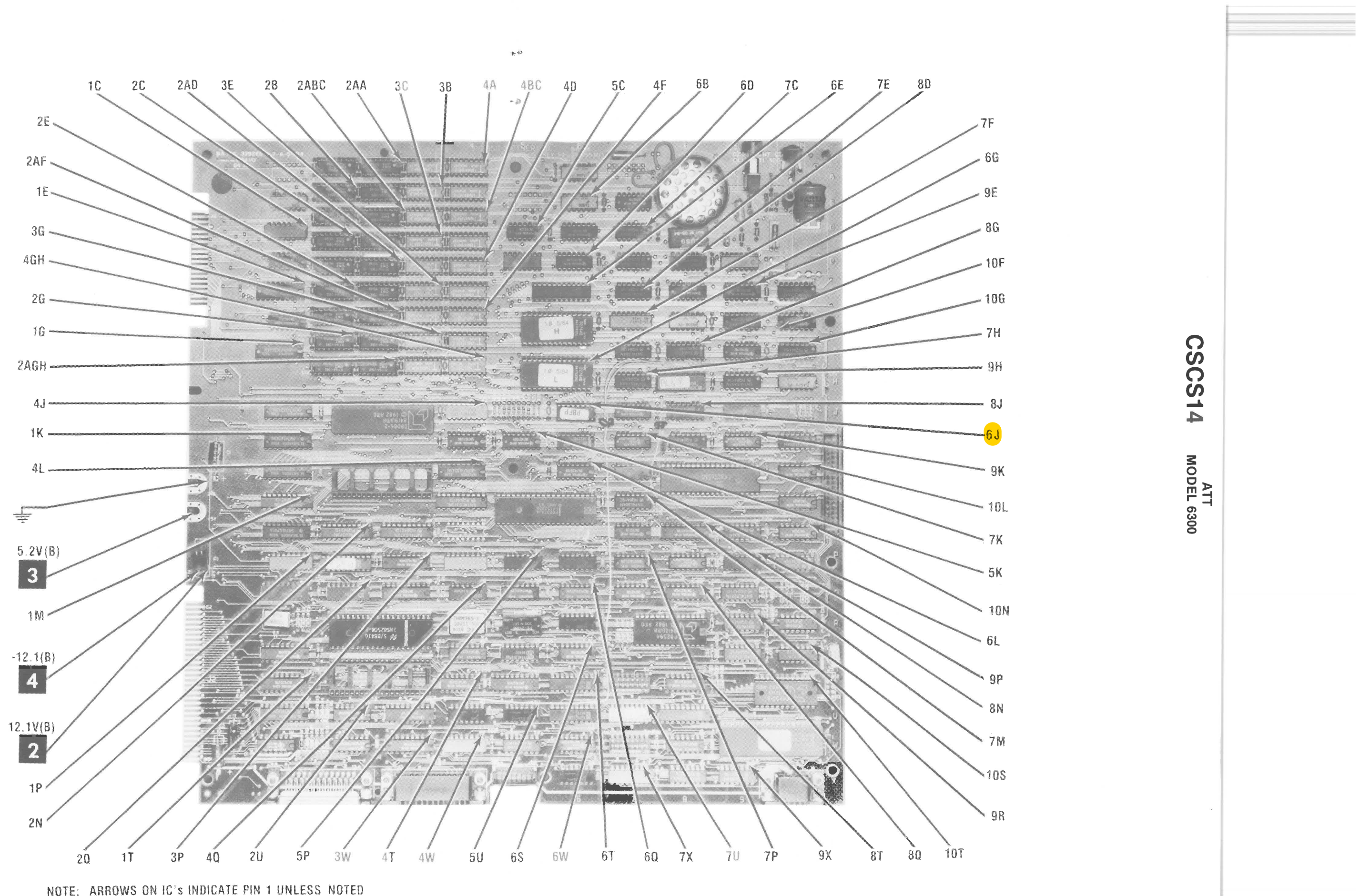

 $\sqrt{N}$ 

 $\mathbf{x}_\parallel^{\mathrm{r}}$ 

**SYSTEM BOARD** A Howard W. Sams CIRCUITRACE<sup>®</sup> Photo

62

**SYSTEM BOARD** 

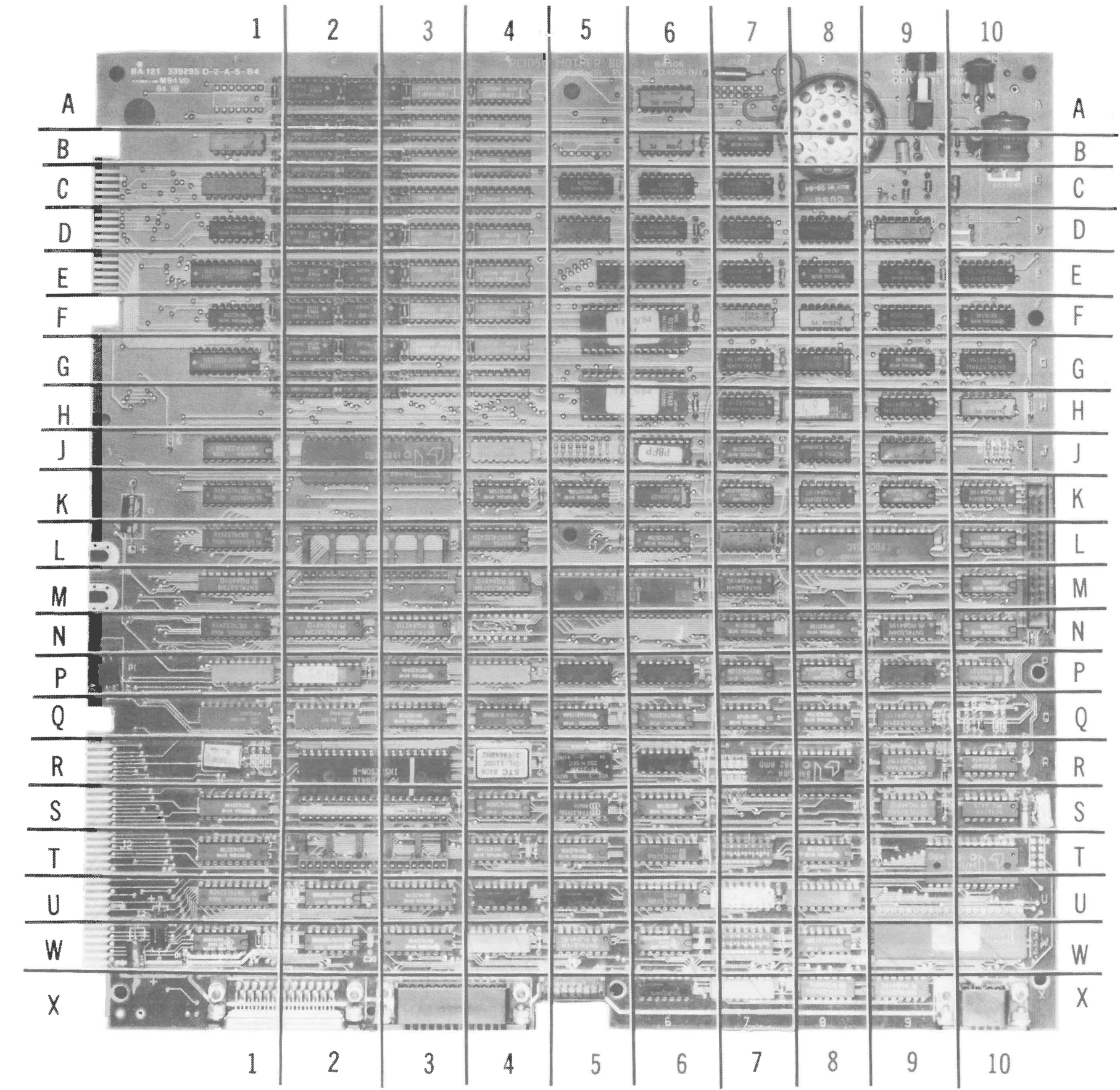

 $\chi$  . We set

 $\chi_{\rm{in}}$ 

**A Howard W. Sams GRIDTRACE™ Photo** 

# **MODEL 6**<br>ATT **0**

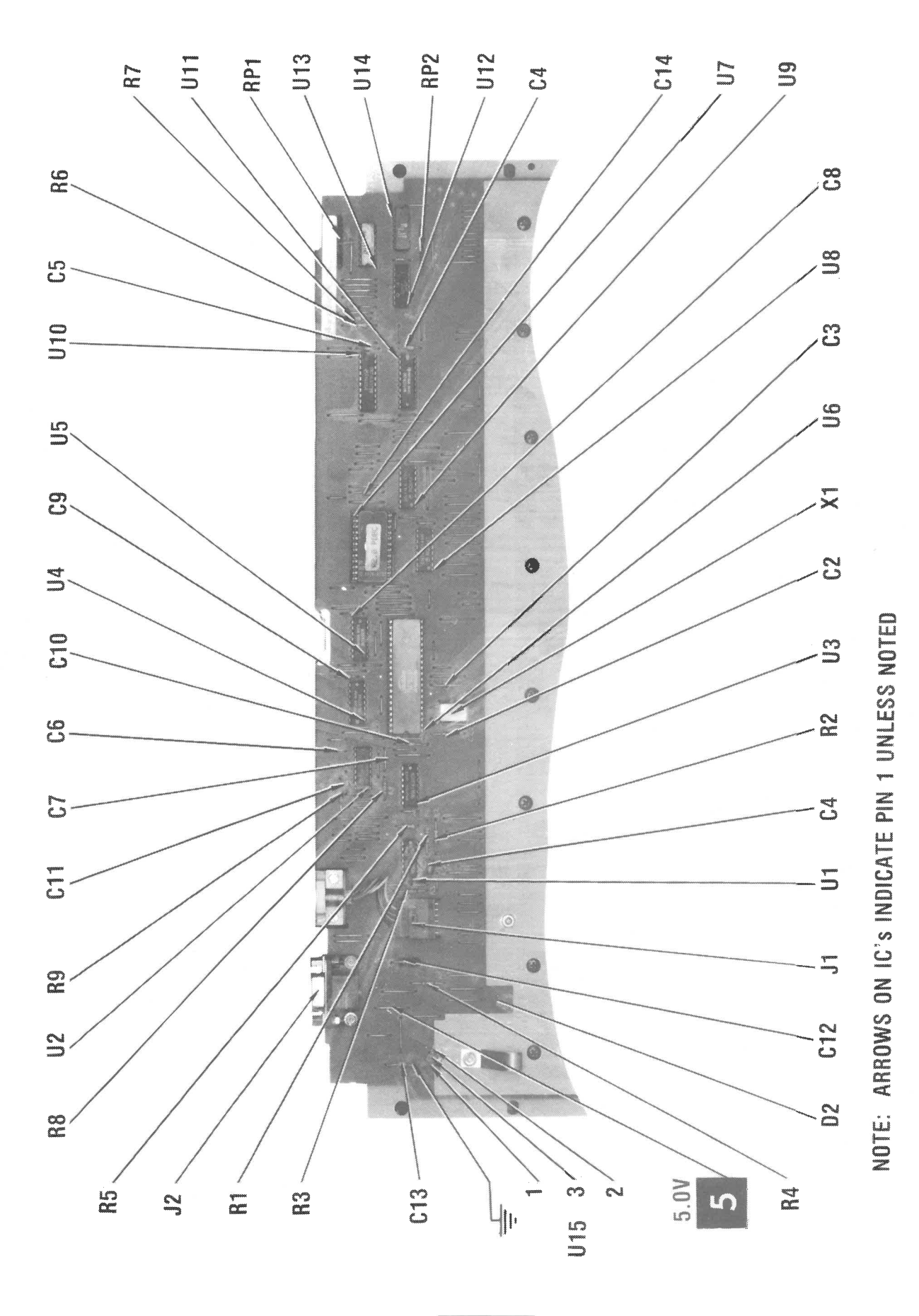

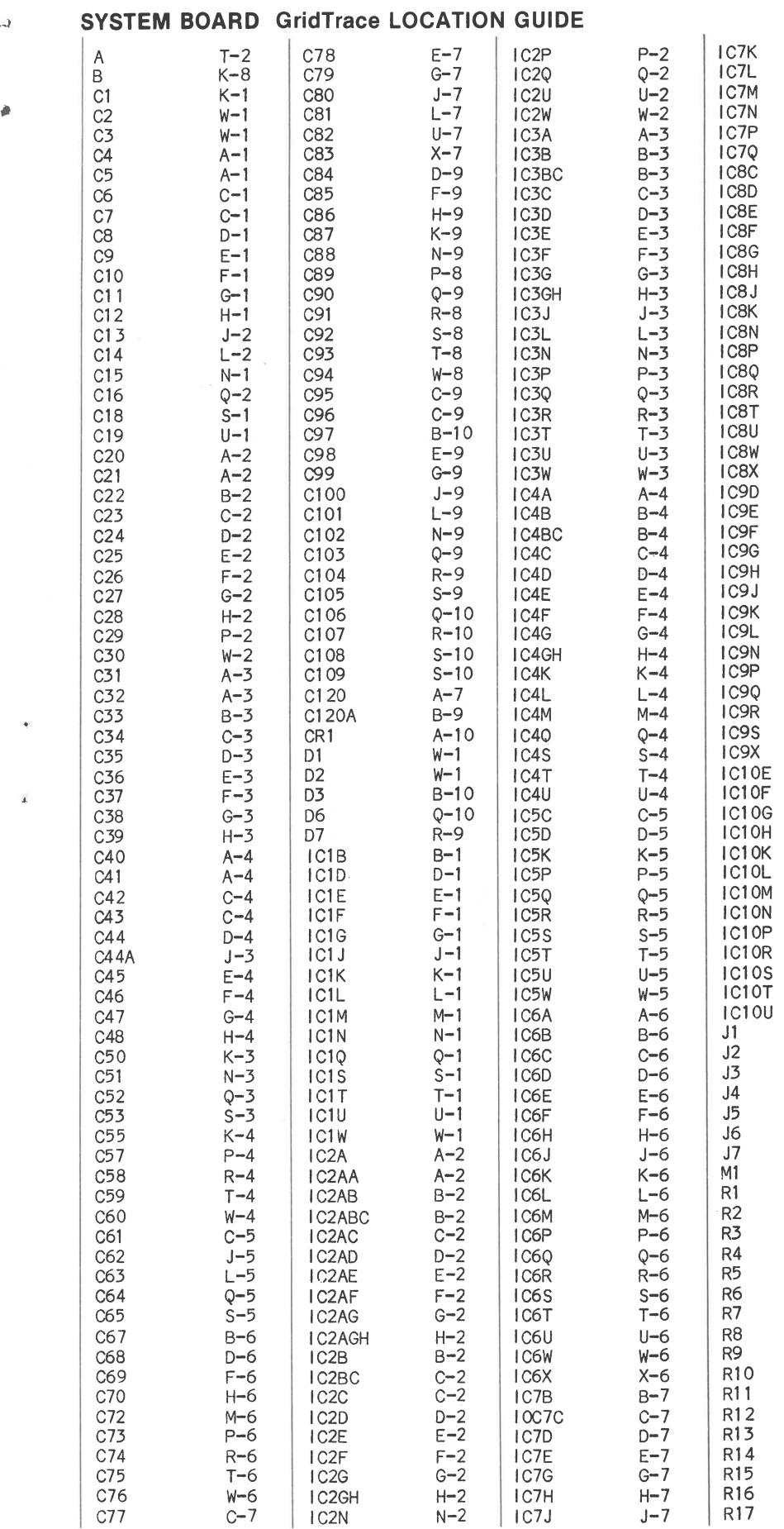

 $\Delta$ 

 $\rightarrow$ 

 $\mathbf{P}_\mathrm{F}$ 

**KEYBOARD** 

A Howard W. Sams CIRCUITRACE<sup>®</sup> Photo

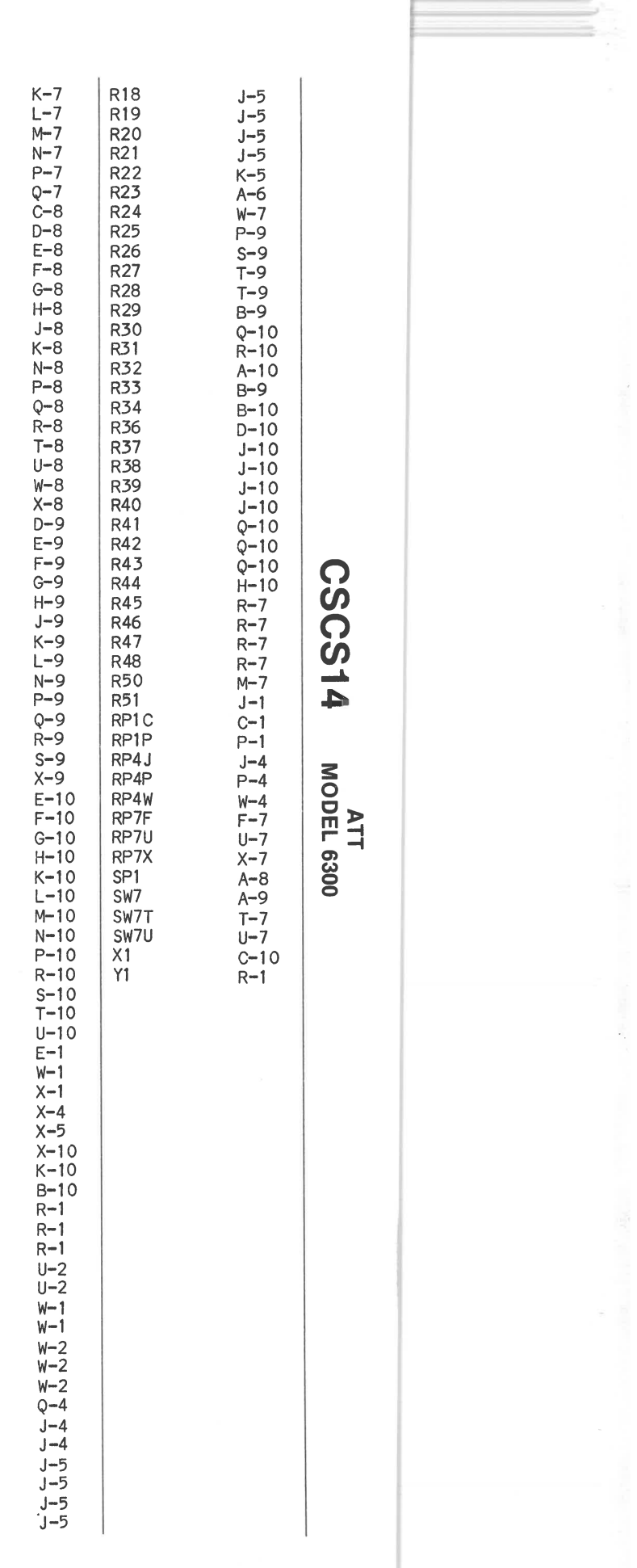

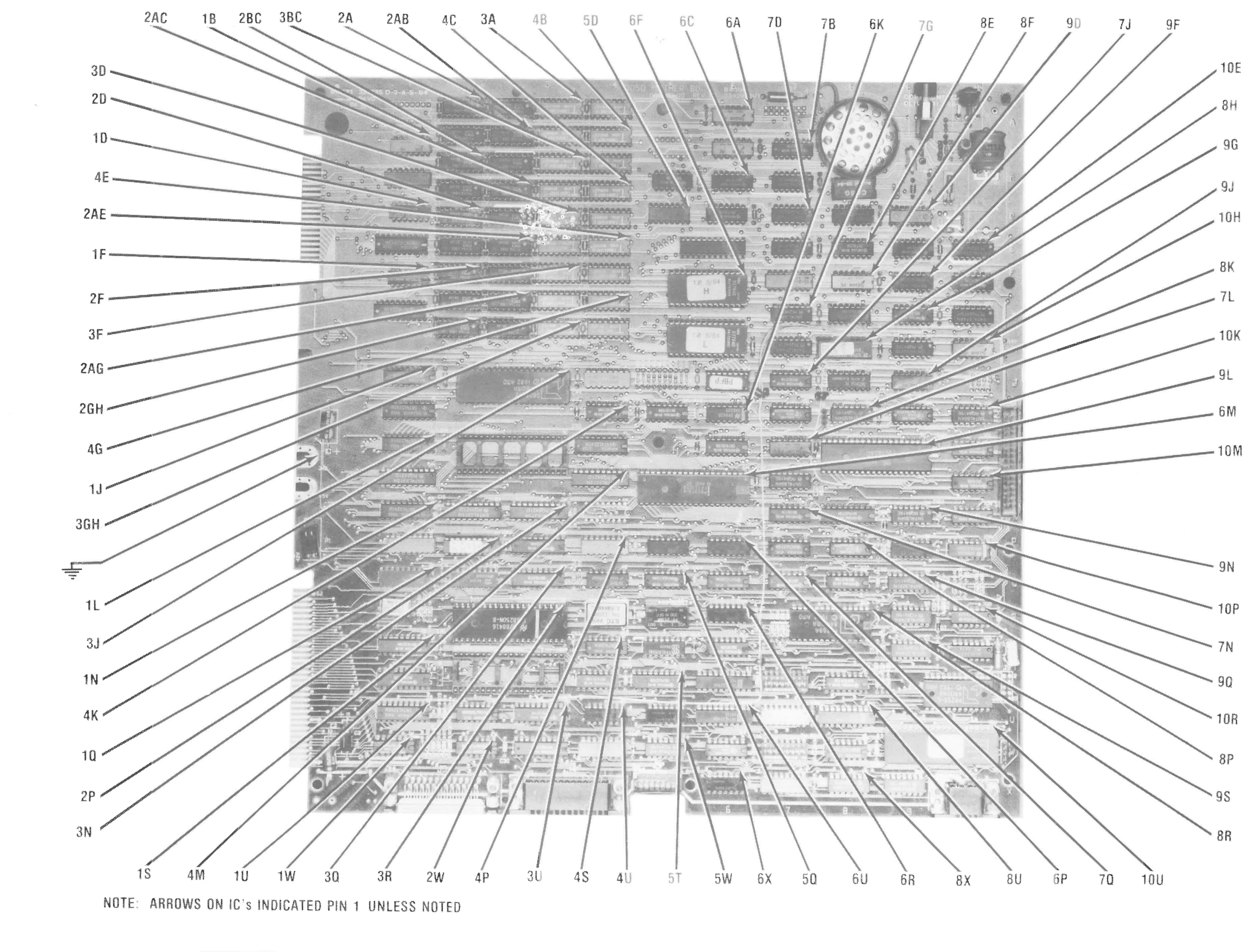

**SYSTEM BOARD** 

A Howard W. Sams CIRCUITRACE<sup>®</sup> Photo

ATT<br>MODEL 6300

*S8* 

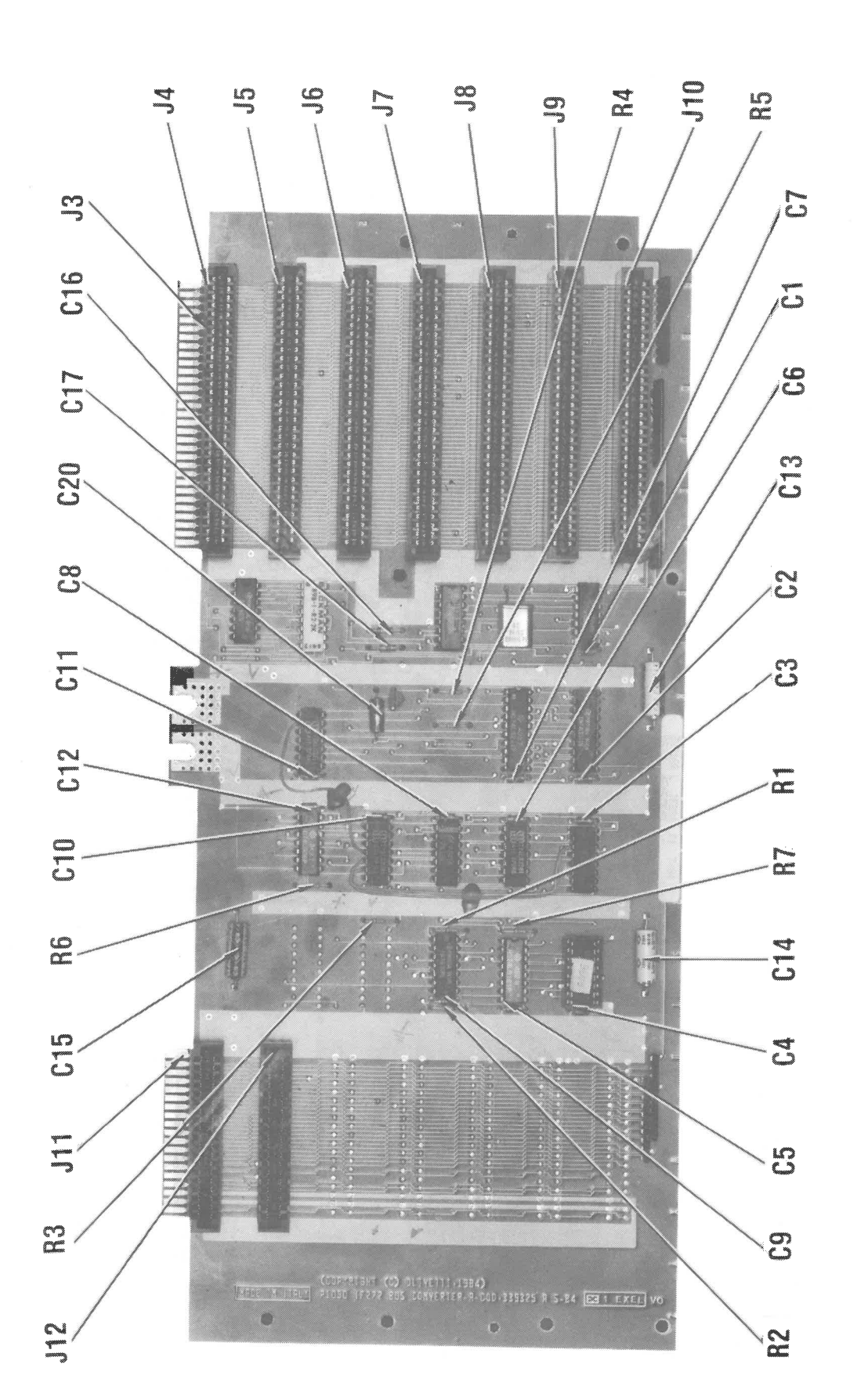

### **POWER ON TEST**

 $\rightarrow$ 

 $\pm \Phi$ 

A Power On test is automatically performed each time the Computer is turned On. Several diagnostic tests are performed and if a problem is detected, an error message will be displayed on the Monitor screen and sent to the Printer if connected . For an explanation of the various error messages, see the "Computer Self-Test" section of the General Operating instructions.

### **BOOT UP**

Insert a bootable diskette into Disk Drive A and turn On the Computer. The Computer will automatically boot up using the diskette in Disk Drive A. If MS DOS (Microsoft Disk Operating System) diskette is used, the version of DOS will be displayed on the Monitor screen along with an A> which indicates the DOS is running. If Fixed (Hard) Disk Drive is installed, the Computer will boot up from the Fixed Drive if no diskette is inserted in the Floppy Disk Drive.

### **MS DOS**

For a list of file names on the diskette in the current Disk Drive, type DIR and press the ENTER key. To specify the Disk Drive that is not current (default), use DIR A: for Disk Drive A or DIR B: for Disk Drive B. If a Fixed (Hard) Disk Drive is installed, use DIR C:.

To return to MS DOS from Basic, type SYSTEM and press the ENTER key.

To load a (System) program from a diskette while in DOS, type the program name and press the ENTER key.

A blank diskette must be formatted before it can be used to save information which is in memory. **A** formatted diskette must contain a DOS or a Start-up program before the Computer can boot up using that diskette.

To format a blank diskette, insert a diskette containing a "Format Program" into Disk Drive A. Type FORMAT and press the ENTER key. Follow the instructions on the Monitor screen to format the unformatted diskette. NOTE: Formatting a diskette will wipe out any programs previously placed on the diskette. The Computer automatically defaults to Disk Drive **A** if the destination Disk Drive is not specified. Be sure to specify the destination Disk Drive of the diskette to be formatted or the original diskette may be ruined by the default action.

**ERROR MESSAG** CPU Fail ROM Module Fail DMA Timer Fail DMA Control Fa Interrupts Fail Interrupt Fail HO Interrupt Fail H1

### **BASIC**

To load Disk Basic, first boot up DOS. Insert a diskette with a Disk Basic program on it. Type BASIC or BASICA and press the ENTER key to load Disk Basic. To return to DOS from Basic, type SYSTEM and press the ENTER key.

To view a list and the names of programs on a diskette in the current Drive, type FILES and press the ENTER key. Type FILES "B: \*.\*" and press the ENTER key to list programs from Disk Drive B. Type FILES "A: \*.\*" to list programs from Disk Drive A if it is not the current (default) drive. Type FILES "C: \*.\*" to list programs from the Fixed Disk Drive, if it is not the current drive.

To load a program in Disk Basic from the diskette, type LOAD, the program name enclosed in quotes, and press the ENTER key. To load a program from Drive B, add B: in front of the program name with no space between the colon and

the program name.

To save a program, type SAVE, the program name enclosed in quotes and press the ENTER key. To save a program to Drive B, add B: in front of the program name with no space between the colon and the program name.

To run a program from Basic mode, type RUN and press the ENTER key. To stop a program, press the CTRL and **BREAK**  (SCROLL LOCK) keys at the same time. NOTE: Some programs will disable or not recognize the CTRL and BREAK keys to prevent the user stopping the program while it is running.

### **RESETTING COMPUTER**

### **COMPUTER SELF-TEST**

The Computer performs a Self-Test every time it is turned On. When the Self-Test is done, the results are displayed on the Monitor screen. The Computer then beeps once and boots up from a bootable diskette inserted in Drive **A.** 

The Self-Test performs tests on the System Board, Floppy Disk Drive and Fixed (Hard) Disk Drive. The following chart is a list of possible error messages and their meaning.

Note: The IC's listed below may be the cause of the defect or the circuits assocociated with the IC may be defective.

Press the CTRL, ALT, and DEL keys, all three at the same time, to reset the Computer. The Computer can also be **0**  reset by pressing the reset button located on the front  $\bullet$ lower right. **0** 

Interrupt Fail H2 Interrupt Fail H3

Interrupt Fail H4

Interrupt Fail H5

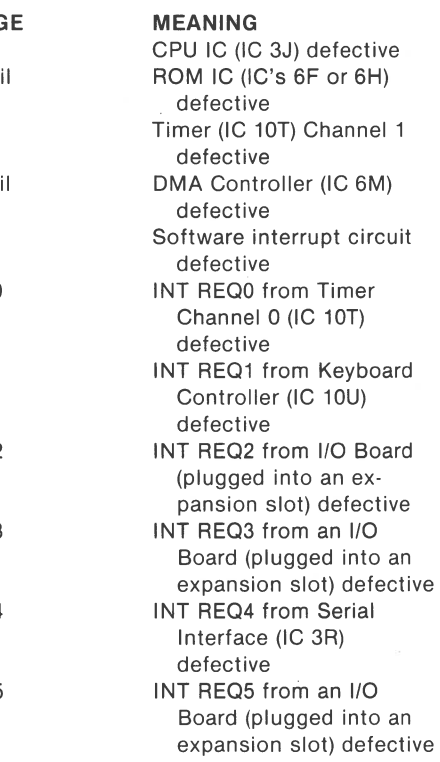

**CJ)** 

 $\overline{\phantom{a}}$  $\blacktriangle$ 

**s:: 0 c~ m-1 r--1 0)** 

> **Co) 0 0**

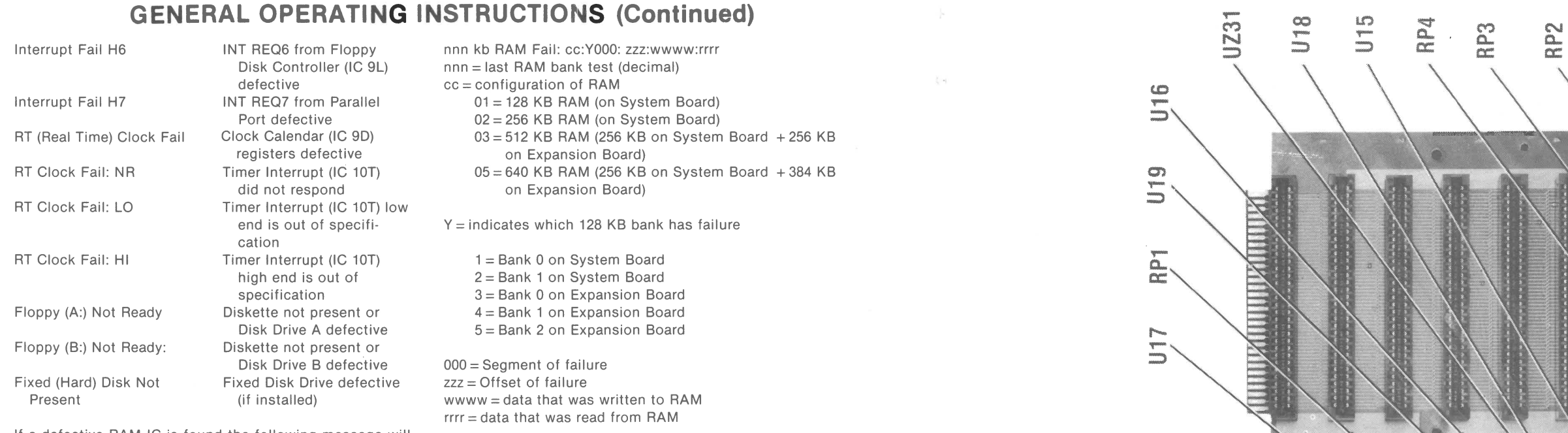

If a defective RAM IC is found the following message will appear.

### **SYSTEM BOARD DIP SWITCHES**

### **SYSTEM BOARD**

Two DIP Switches located on System Board must be set according to the equipment installed on Computer. Use the A Not used. Defines clock to be used with 8350 (3T) Following charts to determine proper Switch settings.<br> **b** Not used. For production testing only.<br> **C** Jumper installed to enable calendar IC (9D)

**SWITCHES AND JUMPERS** 

JUMPER

- 
- 
- 
- 

**JUMPER** 

- 
- 
- 
- 

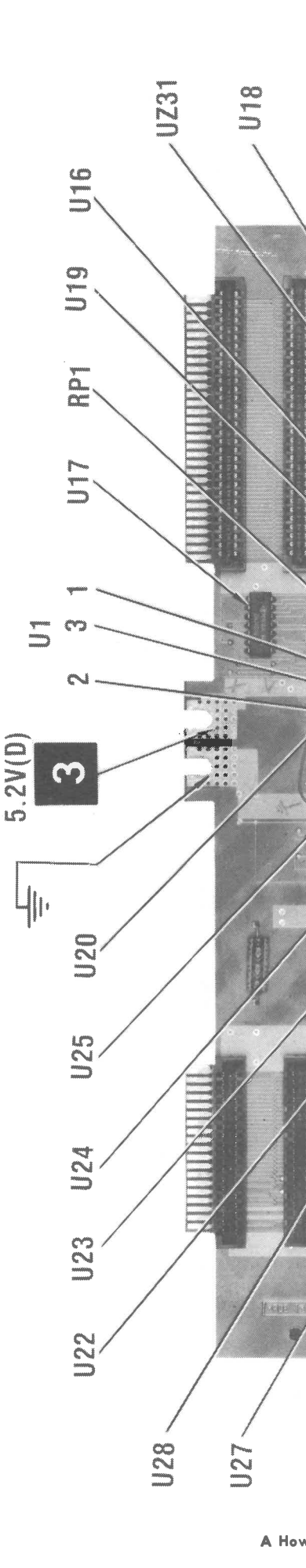

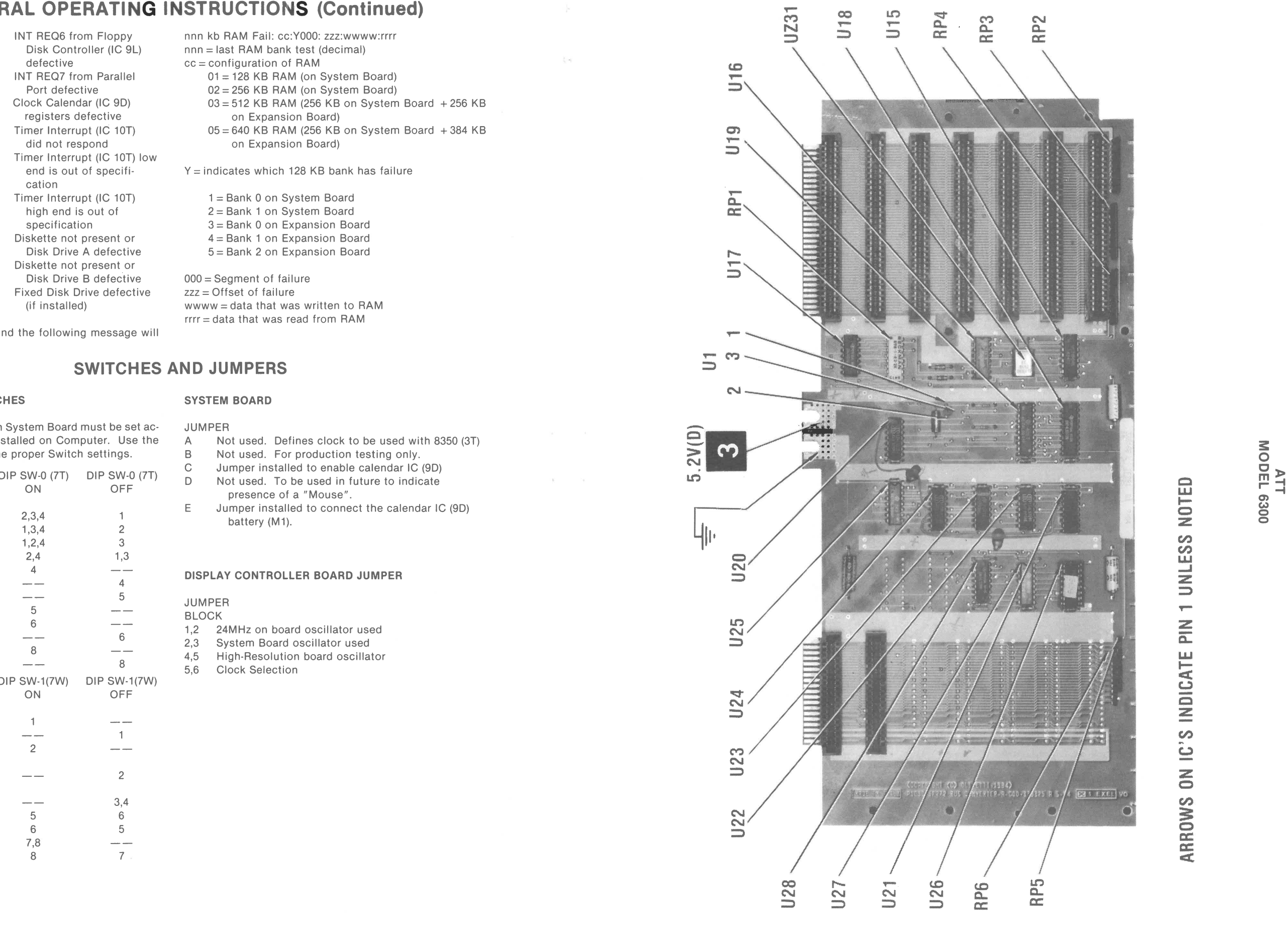

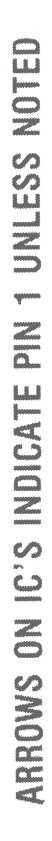

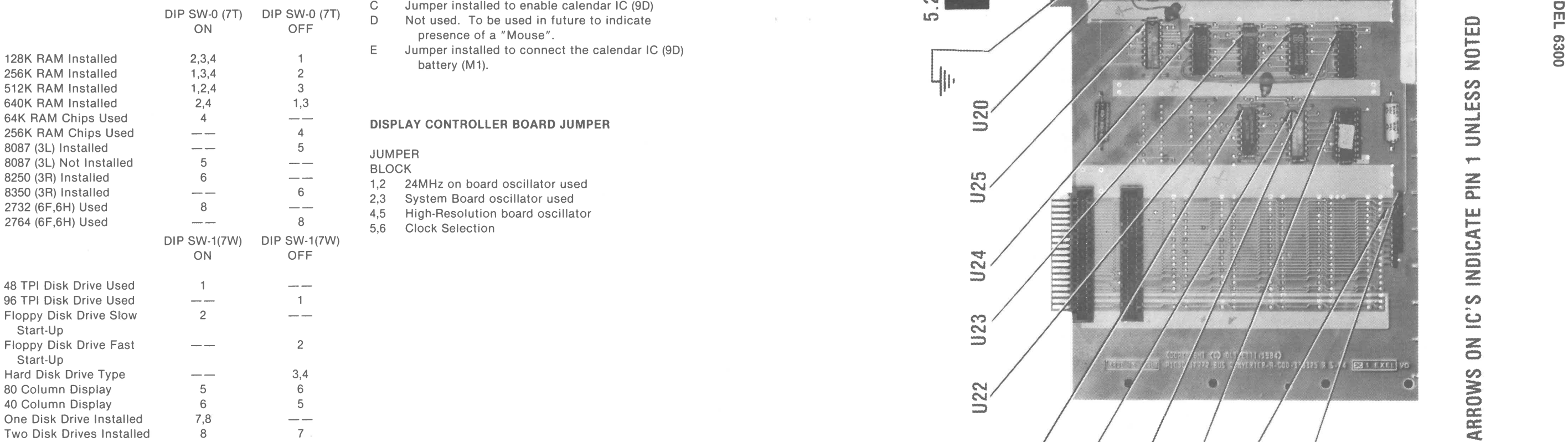

# **DISASSEMBLY INSTRUCTIONS**

screws from each side of Drive A and remove Drive from holder. Remove four screws from bottom of Drive B and **BUS CONVERTER BOARD REMOVAL** remove holder for Drive A. Remove two screws from each side of Drive B and remove holder from Drive **B.** 

Disconnect all cables from rear panel. Remove cabinet top<br>and bottom covers. Remove Display Controller Board. Un-<br>alun 12V power pable from System Board (located povt to and bottom covers. Remove Display Controller Board. Unplug 12V power cable from System Board (located next to en 5V and ground power terminals). Unplug Disk Drive Cable<br>from right side of System Board. Remove five screws<br>holding System Board to chassis. Squeeze plastic clip at from right side of System Board. Remove five screws **DISK DRIVE CLEANING a:** holding System Board to chassis. Squeeze plastic clip at front center of System Board and lift board out of chassis. Use a lint free cloth or swab dampened with 91 % isopropyl

**DISPLAY CONTROLLER BOARD REMOVAL** left side of Power Supply holding supply to chassis. Slide

M Remove one screw from right side of Power Supply case.<br>M Remove three screws holding around straps to right side. Remove three screws holding ground straps to right side. Remove two screws from top rear of case. Slide two boards out of case along with rear panel.

Drives. Turn Drives on their left side. Remove two screws a: **A:**  $L$  a:  $L$  a:  $L$  and  $L$  arounding grounding straps to Drives and unplug small CABINET BOTTOM contains the straps of Drives. grounding wire from rear of Drives.

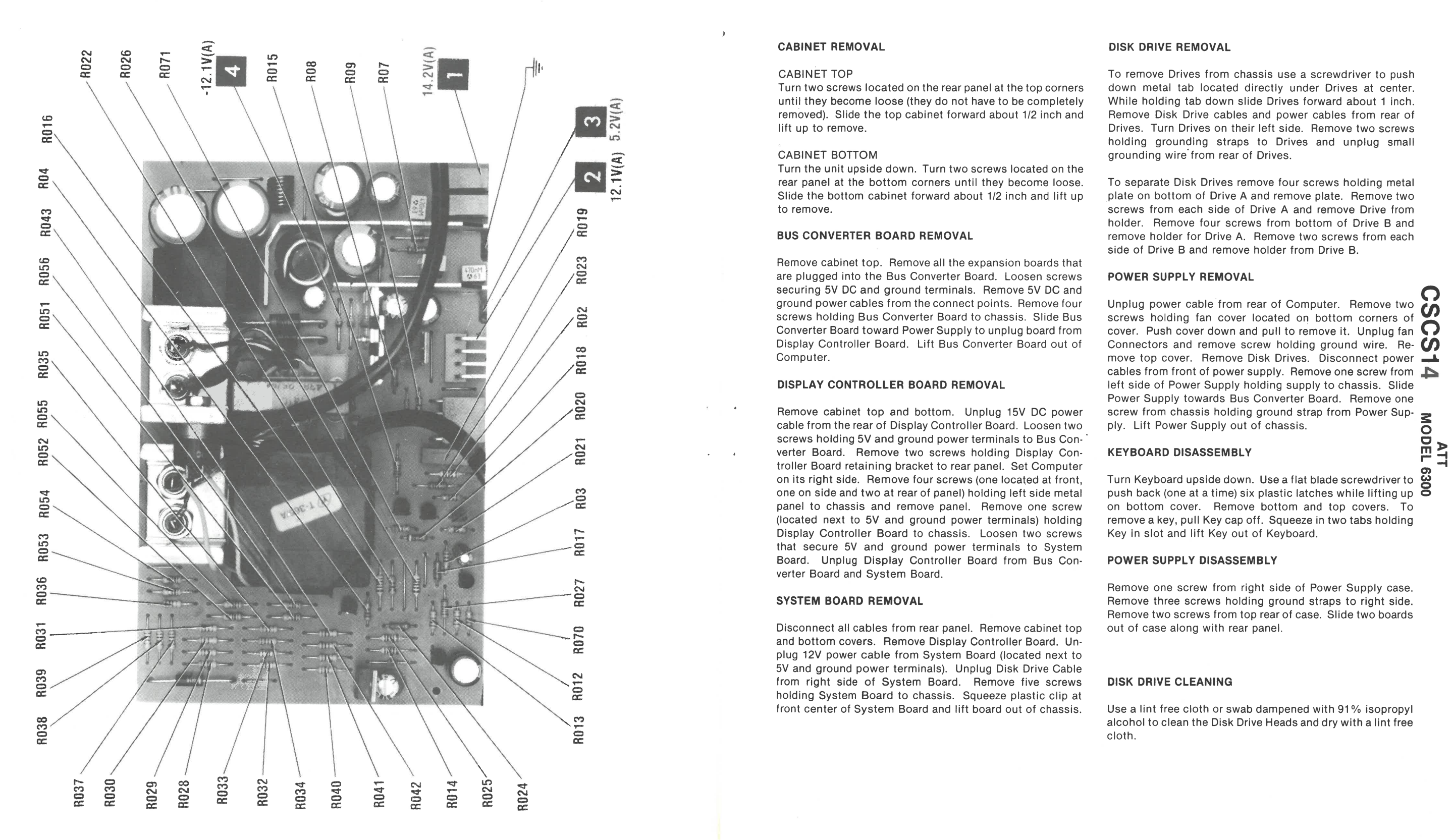

Turn two screws located on the rear panel at the top corners down metal tab located directly under Drives at center.<br>until they become loose (they do not have to be completely While holding tab down slide Drives forward ab until they become loose (they do not have to be completely While holding tab down slide Drives forward about 1 inch.<br>
For the proved). Slide the top cabinet forward about 1/2 inch and Remove Disk Drive cables and power ca

rear panel at the bottom corners until they become loose. To separate Disk Drives remove four screws holding metal<br>Slide the bottom cabinet forward about 1/2 inch and lift up plate on bottom of Drive A and remove plate. Re Slide the bottom cabinet forward about 1/2 inch and lift up plate on bottom of Drive A and remove plate. Remove two<br>screws from each side of Drive A and remove Drive from

are plugged into the Bus Converter Board. Loosen screws **POWER SUPPLY REMOVAL securing 5V DC** and ground terminals. Remove 5V DC and securing 5V DC and ground terminals. Remove 5V DC and **0** *Quadrantic and Cuadrantic Cuadrantic Cuadrantic Cuadrantic* **Cuadrantic Cuadrantic Cuadrantic Cuadrantic Cuadrantic Cuadrantic Cuadrantic Cuadrantic Cuadrantic Cuadr** 

on its right side. Remove four screws (one located at front, Turn Keyboard upside down. Use a flat blade screwdriver to **c.) <sup>0</sup>** (located next to 5V and ground power terminals) holding remove a key, pull Key cap off. Squeeze in two tabs holding<br>Display Controller Board to chassis. Loosen two screws Key in slot and lift Key out of Keyboard.<br>that secu Display Controller Board to chassis. Loosen two screws that secure 5V and ground power terminals to System **\_c:,** that secure 5V and ground power terminals to System **0 a: cc** Board. Unplug Display Controller Board from Bus Con- **POWER SUPPLY DISASSEMBLY** 

## **LINE DEFINITIONS**

**14MHZ** ...

**16BCH** ..

**8259CS** ..

**8530CS** ...

**AO** ....

**ADSTB** ....

BCLKB **BCRDY** .

**BS0, 1, 2** 

**AEN** ....

**BANKO** ..

**BANK1** ...............

**BUSY** ..

**CASL .** .

CASU .

**CHCK** ........

**CLK24** ......

**CLK86** .......

**CTSB** ......................

**DCD** .......

**DIR** .....

**DREQ0, DREQ0, 1,2** 

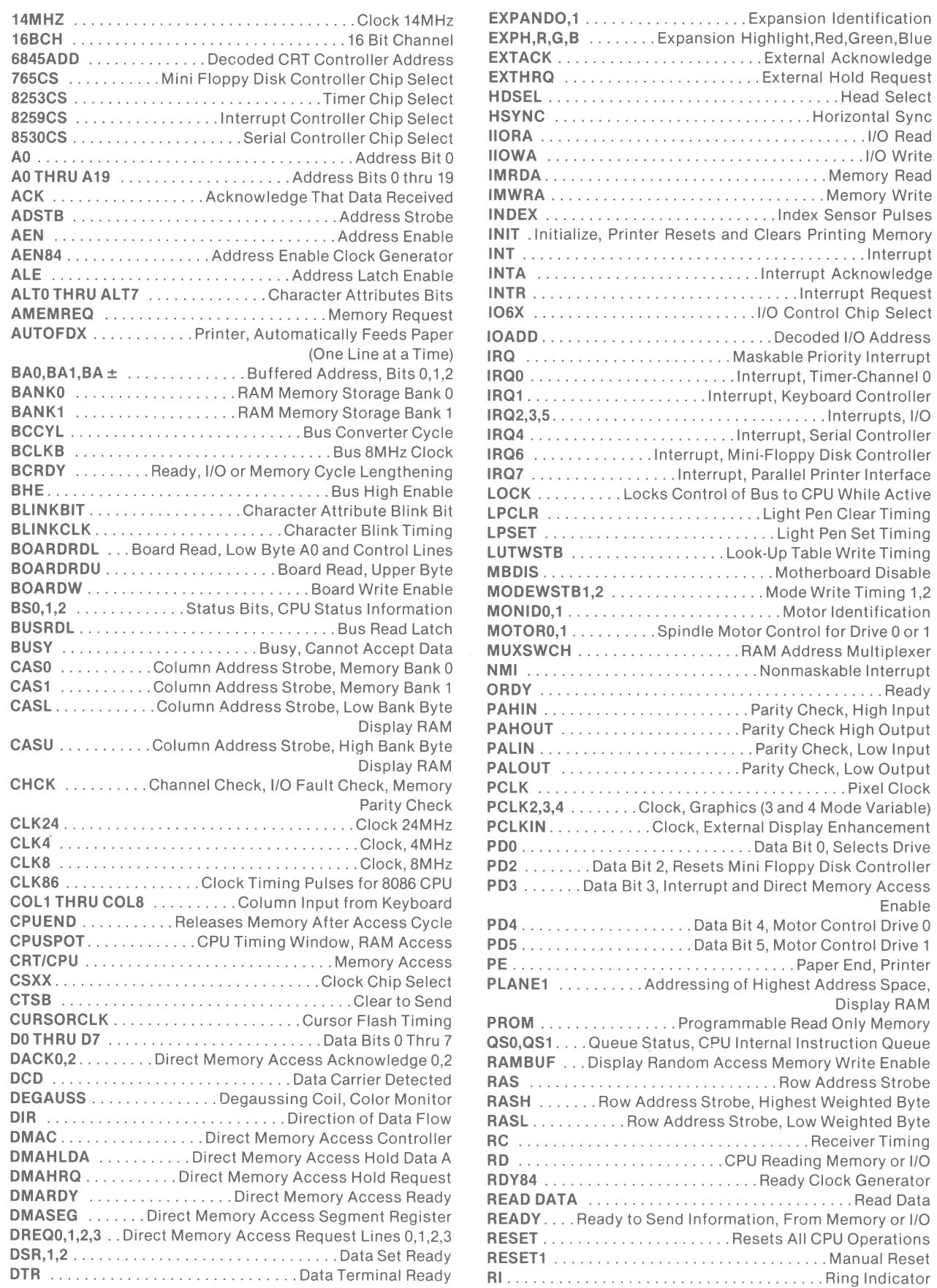

Enable

. ............ . CPU Reading Memory or 1/0

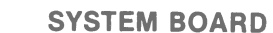

# **LOGIC CHART (Continued)**

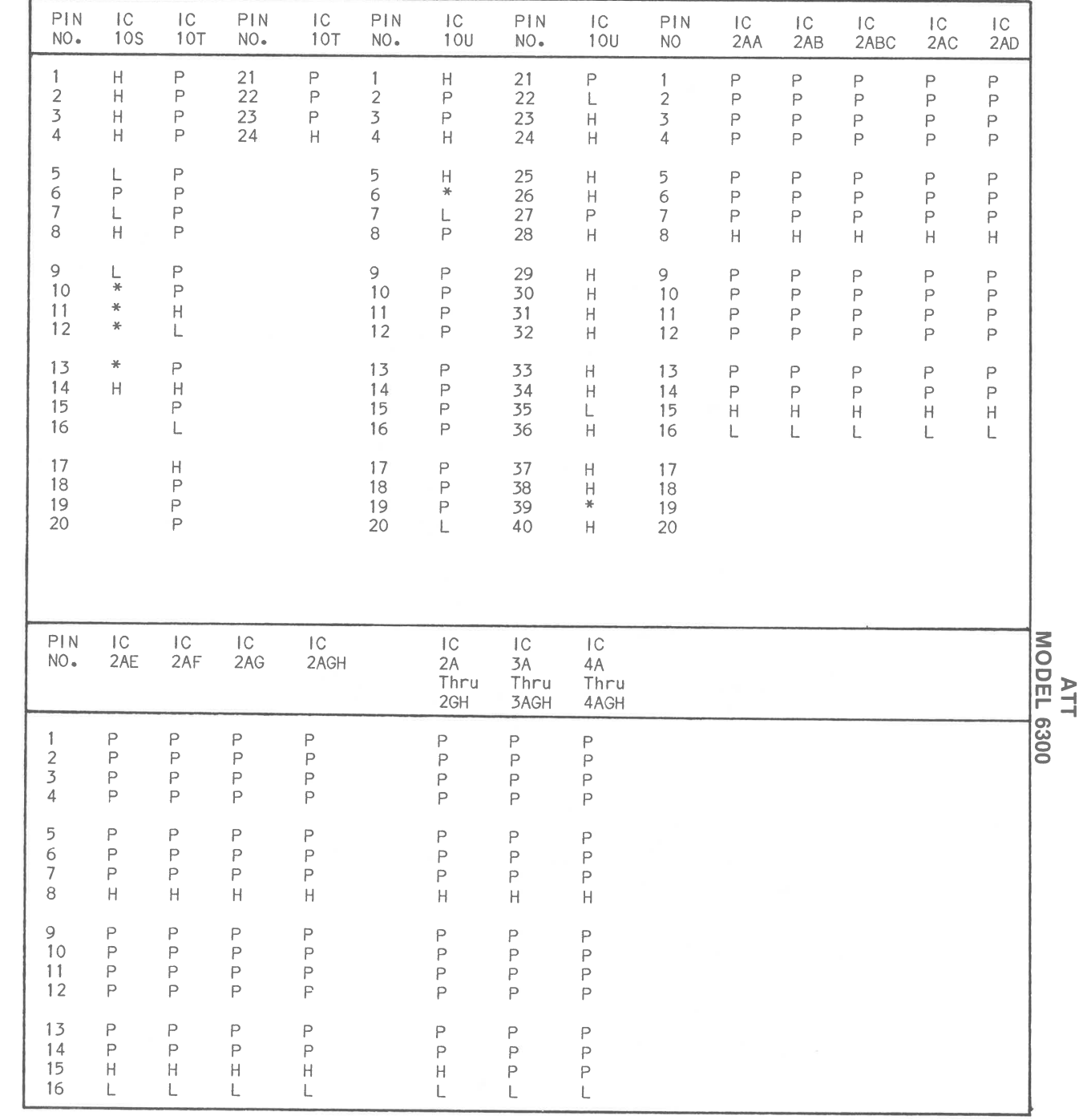

### **SYSTEM BOARD**

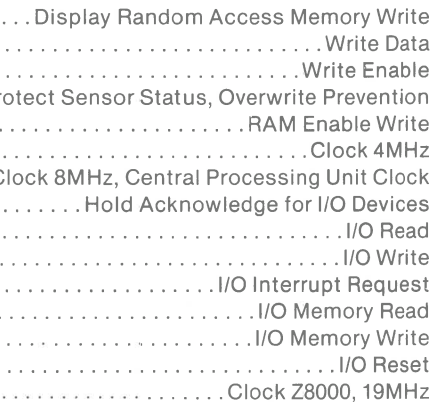

 $\alpha$  in  $\mu$ sec. per cm, given with p-p reading at the end of ch waveform.

inal identification may not be found on unit.

stors are ½W or less, 5% unless noted.

 $\theta$  in ( ) used in some versions.

Probe Display

### pen (No lights On)

Probe indicates H if diskette is write protected. Probe indicates L if diskette is write protected.

Probe indicates Pulse when Head is moving.

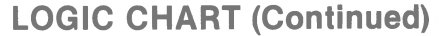

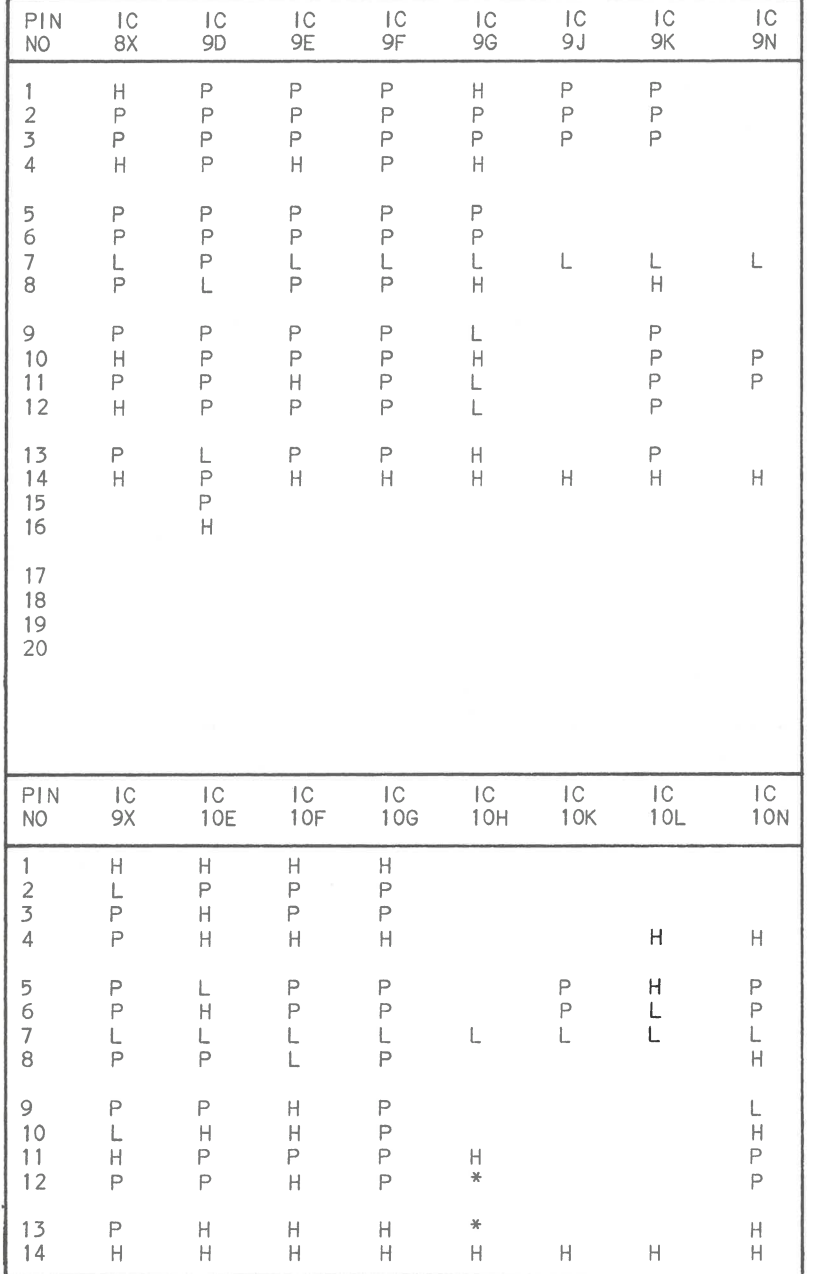

# **LINE DEFINITIONS (Continued)**

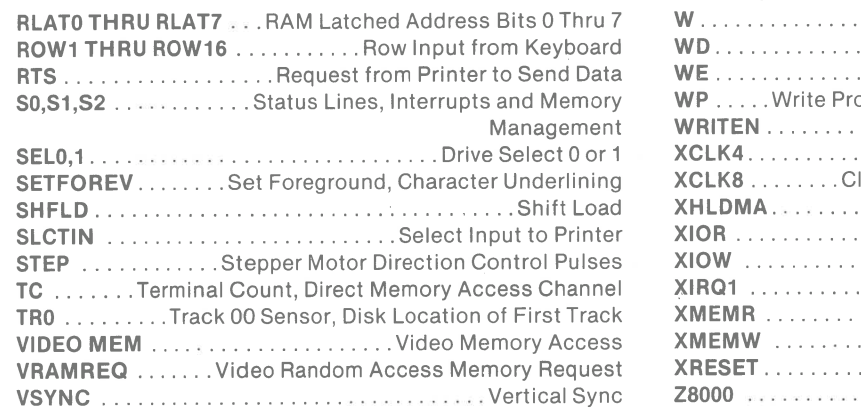

 $\sim$ 

 $\mathcal{A}^{\mathcal{A}}$  , and  $\mathcal{A}^{\mathcal{A}}$ 

 $\Delta \sim 100$ 

Probe indicates H when Head is moving in and L when Head is moving out from center of diskette.

Probe indicates L when Head is moving in and H when

Probe indicates L when Head 0 is selected, H when Head 1 is selected.

Probe indicates H when Head 0 is selected, L when Head 1 is selected.

# **SCHEMATICS NOTES**

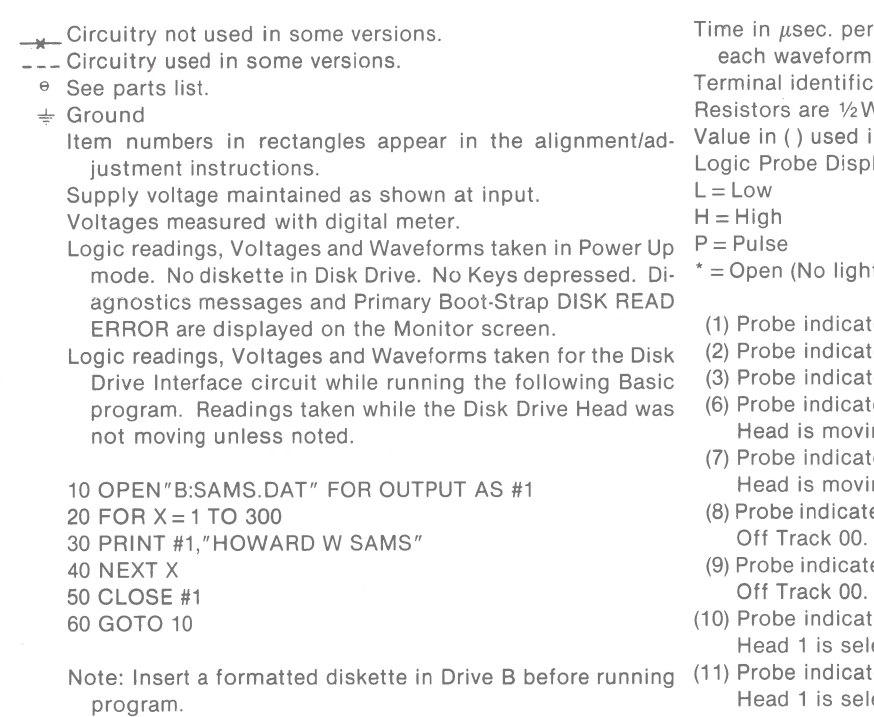

Waveforms taken with triggered scope and Sweep/Time switch in Calibrate position, scope input set for DC coupling on 0 reference voltage waveforms. Switch to AC input to view waveforms after DC reference is measured when necessary. Each waveform is 9 cm. width with DC reference voltage given at the bottom line of each waveform.

Head is moving out from center of diskette.

Probe indicates H when Head is On Track 00 and L when

Probe indicates L when Head is On Track 00 and L when

**0 (J) 0**  *en* 

> .... **J::lii 3: 0 0):1,**  m -t **r-4**

**a, w 0 0** 

# **TEST EQUIPMENT**

Test Equipment listed by Manufacturer illustrates typical or equivalent equipment used by **SAMS'** Engineers to obtain measurements and is compatible with most types used by field service technicians.

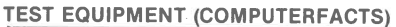

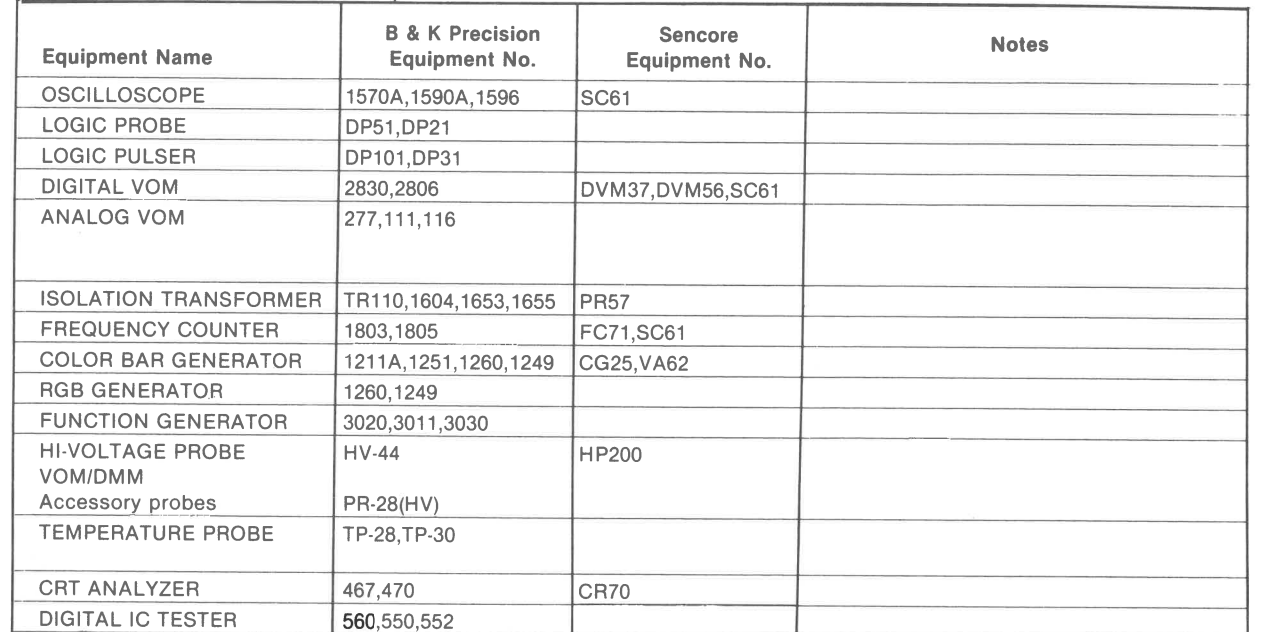

# **TROUBLESHOOTING**

### **MICROPROCESSOR (CPU) OPERATION**

Microprocessor IC (3J) not working. Check for a 8.0MHz clock waveform at pin 19 of IC 3J. If the waveform is missing, refer to the "Clock Generator" section of this Troubleshooting guide. If the waveform is good, turn Off the Computer and check the logic reading at pin 21 of IC 3J while the Computer is turned back On. The logic reading should be High for about 2 seconds, then go Low and stay Low. If the reading is not correct, check the voltage at pin <sup>11</sup>of the Clock Generator IC (20) immediately after pressing and releasing the Reset Button (SW1). The voltage should drop to 0V when SW1 is pressed and slowly rise (takes about 25 seconds) to 4.8V. If the voltage is not correct at pin 11 of IC 20, check Capacitor C97, Diode D3, Switch SW1 and Resistors R33 and R34. If the voltage is correct at pin 11 of IC 20, check IC 20.

If the logic reading is correct at pin 21 of IC 3J, check the logic reading at pin 4 of IC 7M after pressing the Reset Button (SW1). The reading should go Low when SW1 is pressed then go High about 2 seconds after SW1 is released. If the reading is not correct, check IC 7M. If the reading is correct, check the logic readings at pin 5 and 12 of IC  $3Q$  after pressing SW1. The logic reading at pin 5 should go High when SW1 is pressed, then go Low after about 2 seconds. The logic reading at pin 12 should go Low when SW1 is pressed, then go High after about 2 seconds. If the reading is not correct at pin 12, check IC's 30 and 7E.

### **CLOCK GENERATOR**

Check the frequency (24.0MHz) at pin 16 of Clock Generator IC (20). If the frequency is not correct or the signal is missing, check Crystal (Y1), IC 20 and Resistor R2 and R3. If the frequency is correct, check the waveforms at pins 2, 4. 8 and 12 of IC 20. If any of the waveforms are missing, check IC 20. If the waveforms check good, check for <sup>a</sup> 4.0MHz signal at pins 7 and 9 and an 8MHz signal at pins 3,

14, 16 and 18 of IC 30. If any of the signals are missing check IC 3Q and 7E. **KEYBOARD** 

Keyboard does not function. Check the Keyboard Connectors J6 on the System Board and J1 on the Keyboard for good connections and check the Keyboard Cable for broken wires. If the Keyboard Connectors and Cable check good, disconnect the Keyboard Connector from the System Board (Connector J6). Check for 12.0V at pin 5 of Connector J6. If 12.0V is missing refer to the "Power Supply" section of this Troubleshooting guide. If 12.0V is present check the logic readings at pins 1 and 2 of Connector J6 while turning the Computer On. Pin 1 should read logic Low when the Computer is turned On, go logic High after about two seconds then pulse twice after the Computer beeps once. Pin 2 should read logic Low when the Computer is turned On and start pulsing after about two seconds. If the logic readings are not correct at pins 1 or 2 of Connector J6, check the Keyboard Controller IC (10U) and IC 4U. If the readings are correct at Connector J6, turn the Computer Off and reconnect the Keyboard. Check for momentary pulses at pin 6 of IC U1 (on keyboard) about 2 seconds after turning the Computer On. If the pulses do not appear, check Capacitor C4 and IC U1. If pulses appear at pin 6 of IC U1, check for a 6MHz waveform at pin 2 of the Keyboard Controller IC (U6). If the waveform is missing or the frequency is not correct, check Capacitors C2 and C3, Crystal UZC8 and IC U6.

If the waveform is good at pin 2 of IC U6, check for pulses at pins 10 thru 19 of IC U6. If pulses are missing at any of the pins, check IC U6. If pulses are present at pins 10 thru 19 of IC U6, check for pulses at pin 38 of IC U6 while pressing a key. If pulses are missing at pin 38, check IC's U8, U9 and U11 thru U14.

One key is erratic. Clean the key contacts. To remove the Key, pull the cap off then remove the Key by squeezing in the two tabs holding the Key in the slot and lift the Key up.

SYSTEM BOARD

# **LOGIC CHART (Continued)**

# **1TT<br>ATT<br>WODEL 6300**

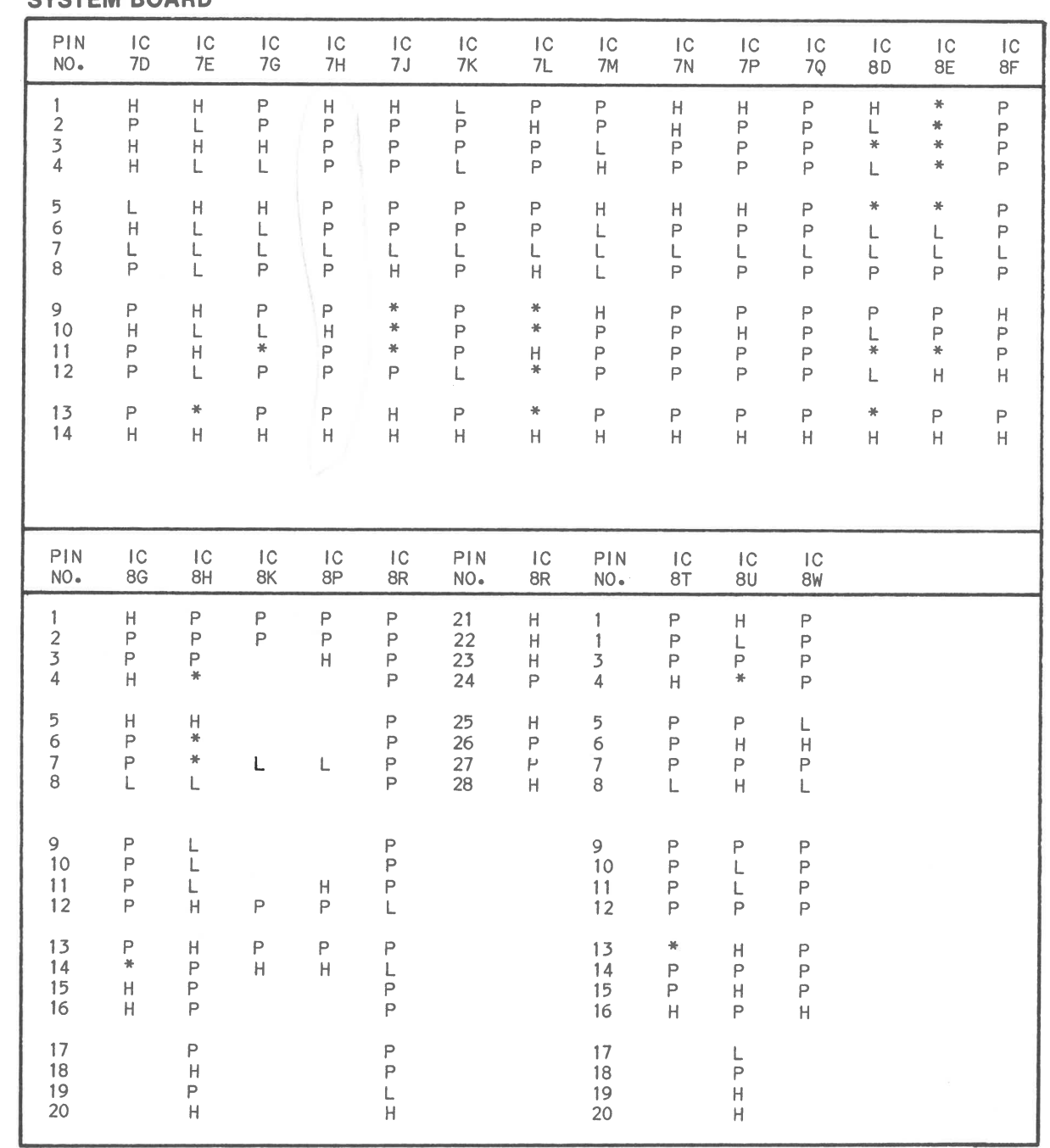

# **LOGIC CHART (Continued)**

### **SYSTEM BOARD**

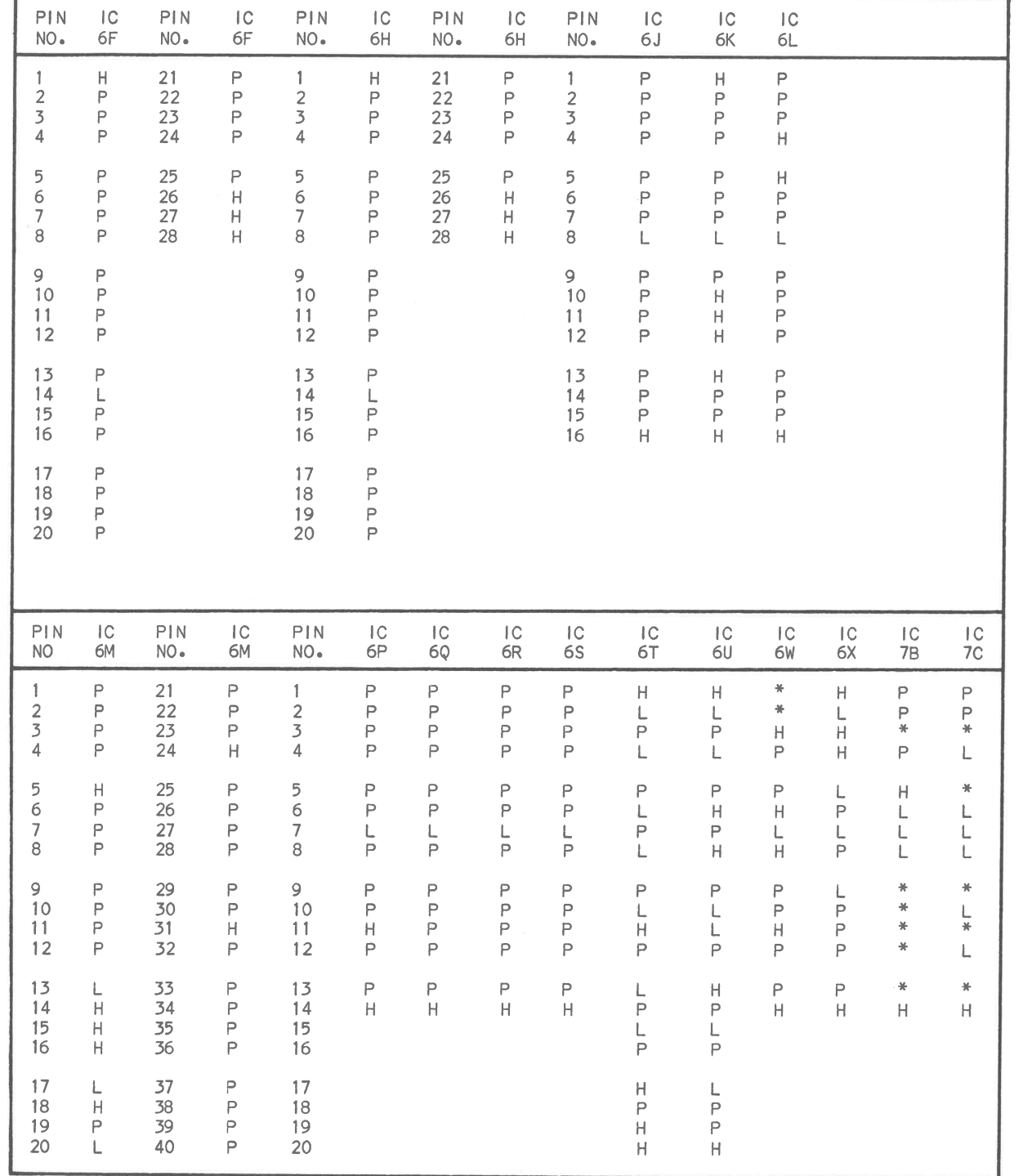

The following program can be used to check the 2nd 128KB bank (Bank 1) of **RAM** on the System Board. The program checks each bit of each byte in Bank 1. If a defective RAM is found the program will display on the Monitor Screen the address of the bad bit and indicate which bit (bit 0 thru 7) is bad. Use the following chart to determine which RAM IC is bad.

### **TROUBLESHOOTING (Continued)**<br>RAM **PARALLEL PORT PARALLEL PORT**

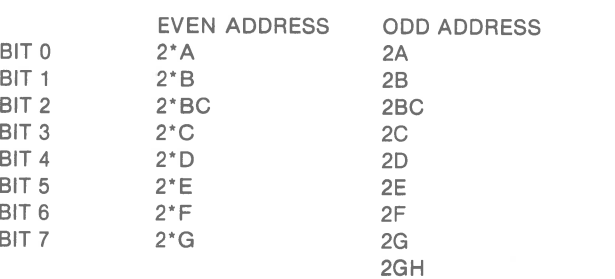

Note: This program does not check the parity RAM IC's.

To print out the addresses and bits numbers of any defective IC's change the word PRINT in line 170 to LPRINT.

> screen:  $A=0$  $B = 55$  $C = 224$  $D = 255$  $E = 207$  $F = 255$

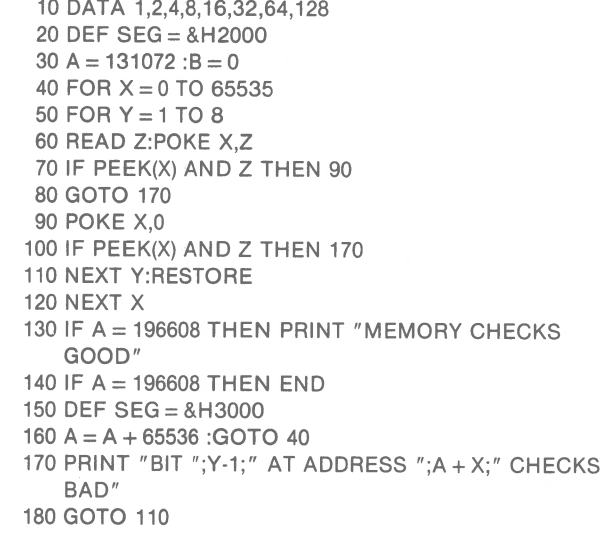

If any of the numbers are not correct, make the following  $\overline{P}$ checks with loopback plug installed and the above program **a** running. Check for pulses at pins 5, 6, 7, 9 and 11 of  $\ddot{\omega}$ Decoder IC (5S). If pulses are missing at any of the pins **<sup>o</sup>** check IC 5S. If pulses are present at IC 5S and numbers A and D that appear on the Monitor screen are not correct, check for pulses on pins 2, 5, 6, 9, 12, 15, 16 and 19 of Output Data Latch IC (3U). If pulses are missing at any of the pins, check IC 3U. If pulses are present at the pins listed, check the Input Data Buffer IC (3W).

### **SOUND (INTERNAL SPEAKER)**

No sound from the speaker. Check the Speaker SP1 voice coil for continuity. If the Speaker checks good, type in and run the following Basic program.

### 10 SOUND 200,5

 $\mathbf{L} = \mathbf{L}$ 

20 FORT= 1 TO 2000: NEXT T: GOTO 10

The program beeps the speaker about once every second. While the program is running, check for pulses at pin 3 of IC 8P. If pulses are missing check IC BP. If pulses are present at IC 8P, check the logic readings at pins 9 and 12 of IC 1T. The logic readings should pulse high about once every second. If the readings are not correct at pin 9 or 12 of IC 1T, check IC 1T. If the readings are correct, check for pulses at pins 8 and 10 of IC 10N. If pulses are missing at pin 10, check the Timer IC (10T). If pulses are present at pin 10 and missing at pin 8 of IC 10N, check IC 10N and Capacitor C120. If pulses are present at pin 8 of IC 10N, check Capacitor C12 and Resistor R29.

Parallel port not functioning. Check Connector J4 for good connections. If the connector checks good, plug a loopback plug (see Parallel Loopback Plug section of TEST PLUGS) into Connector J4. Type in and run the following Basic program. The program can be stopped by pressing the Ctrl and Break keys at the same time.

10 CLS 20 LOCATE 1,1

30 OUT 888,0:OUT 890,0 40 PRINT  $"A = "$ ; INP(888) 50 PRINT "8 = "; INP(889) 60 PRINT  $C = T$ : INP(890) 70 OUT 888,255:OUT 890,255 80 PRINT  $"D = "$ ; INP(888) 90 PRINT "E = "; INP(889) 100 PRINT "F = "; INP(890) 110 FORT= 1 TO 100: NEXT T:GOTO 20

The program continuously checks the Printer Interface circuits and displays six numbers (A thru F) on the Monitor **0**  screen. With Loopback Plug plugged into Connector J4, the following numbers should appear on the Monitor

*en*  **0**  *en*  ..... **.i::.** 

**3::** 

If numbers A and Dare correct and numbers B, C, E or Fare not correct on the Monitor screen, check for pulses at pins 2, 5, 10, and 12 of the Output Control Latch IC (4T). If pulses are missing at pins 2, 5, 10 or 12 of IC 4T, check IC 4T. If pulses are present at pins 2, 5, 10 and 12 of IC 4T, check for pulses at pins 4, 8, and 10 of IC 4U and pin 8 of IC 5U. If pulses are missing at pins 4, 8 or 10 of IC 4U, check IC 4U. If pulses are missing at pin 8 of IC 5U, check IC 5U. If pulses are present at IC's 4U and 5U, check for pulses at pins 8, 11, 13 and 15 of IC 5T. If pulses are missing at pins 8, 11, 13 or 15 of IC 5T, check IC 5W. If pulses are present at pins 8, 11, 13 and 15 of IC 5T, check IC 5T.

This program can also be used to check the IRQ7 (Interrupt Request 7) signal at pin 11 of IC 5W. With the loopback test plug installed and the program running, check for pulses at pin 7 of IC 4T and pins 11 and 13 of IC 5U. If pulses are missing at pin 7 of IC 4T, check IC 4T. If pulses are missing at pin 13 of IC 5U, check IC 5W. If pulses are present at pin 13 of IC 5W and missing at pin 11, check IC 5U. Note: If any of the numbers that appear on the Monitor screen are not correct, perform the checks previously described and correct the problem before checking the IRQ7 signal.

# **LOGIC CHART (Continued)**

### **SYSTEM BOARD**

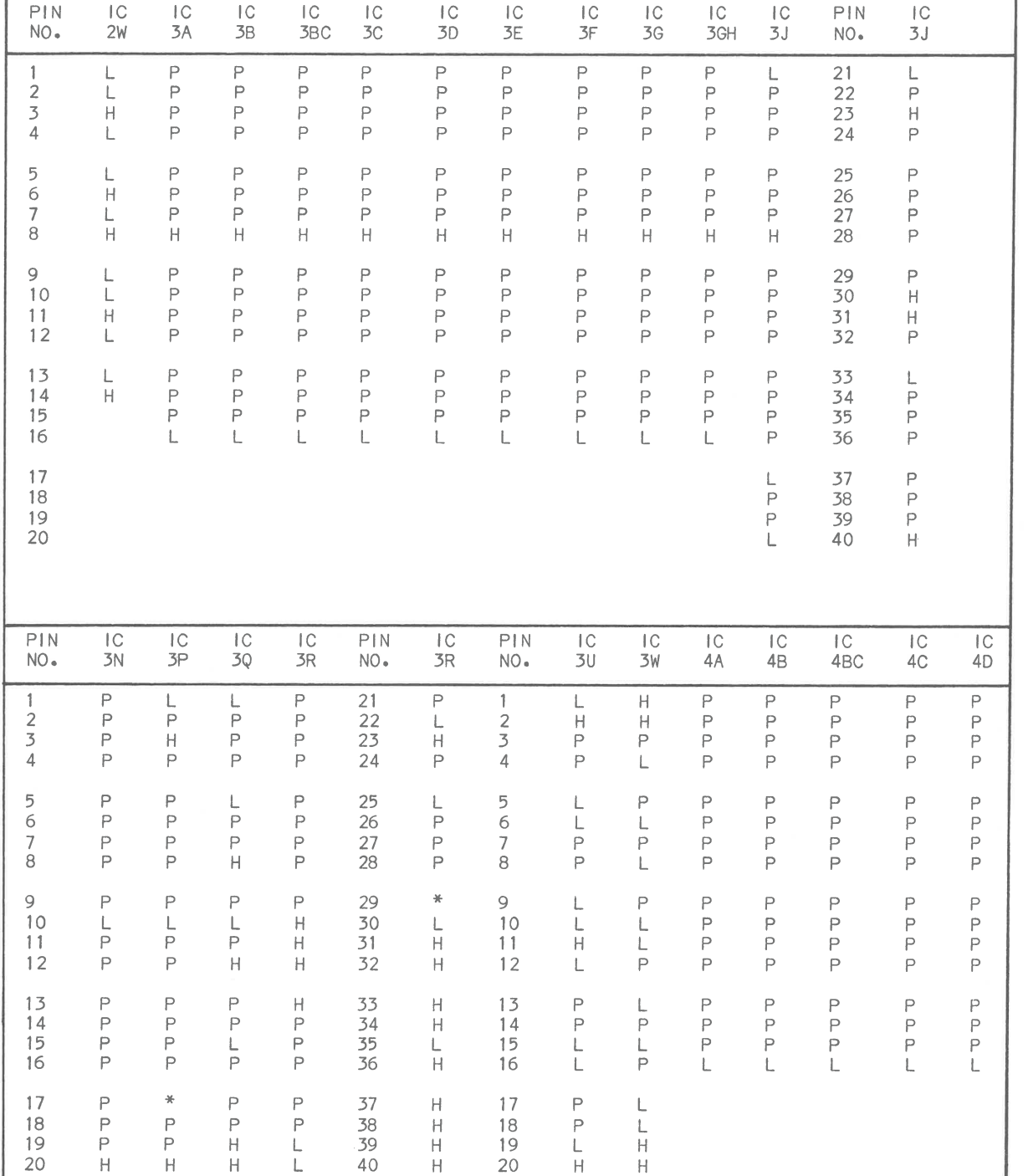

If there is no output from power supply, check AC Fuse (F01). If fuse is open, check Bridge Rectifier Diodes (D01 through D04), Transistors 001, 002, Electrolytics C014, C016, Capacitors C017 and C030. If fuse is good apply 120VAC and check for 173V $*$  and  $-172V*$  at the collector of Transistor 001 and the emitter of 002 respectively. If these voltages are missing, check the power switch and thermistors R048 and R061. If the voltages are present disconnect J02 and J03 and check for  $-136V^*$  at the emitter of  $Q01$  and  $-136V^*$  at the collector of Q02. If these voltages are missing, check the components associated with Transistors 001 and 002. If the proper voltages are present on 001 and 002, check Transformers T01, T02, T03 and associated components for defects.

The Power Supply will shutdown if the 5V source should increase beyond a certain value. Zener Diode ZD2 will be triggered into conduction, triggering SCA (SCR02) which shuts down the Power Supply. Should this condition exist remove all loads from the Power Supply and check the source voltages. If all voltages are normal or less than normal, check Zener Diode (ZD2) and SCR2. If the source voltages are more than 10% higher check voltages and components associated with Transistors 006, 005, 004, 008, 003 and SCR<sub>01</sub>

**POWER SUPPLY** 

 $\mathcal{L} = \mathcal{L}$ 

 $\sim$   $\sim$ 

# **TROUBLESHOOTING (Continued)**

# **POWER SUPPLY SHUTDOWN**

oltages Taken in Shutdown

Note: Use an isolation transformer with a step down control when servicing power supply. Disconnect power supply from Computer and Disk Drives to avoid possible damage from high voltages that may be produced while servicing power supply. Connect a load to the 5V source connector on the power supply. Two #1133 6 volt lamps in parallel may be used as a load for the 5V source. If lamps are used use caution to avoid possible burns as the lamps get very hot.

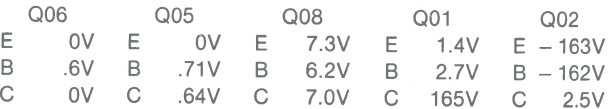

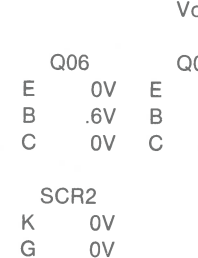

A 2.5V

**TEST PLUGS** 

### **PARALLEL LOOPBACK PLUG**

Use a male 25 pin subminiature "D" Connector (DB-25) and connect the following pins together: pin 1 to pin 13, pin 2 to pin 15, pin 12 to pin 14, pin 10 to pin 16, pin 11 to pin 17.

### **SERIAL LOOPBACK SOCKET**

Use a female 25 pin subminiature "D" Connector (DB-25) and connect the following pins together: pin 1 to pin 7, pin 2 to pin 3, pin 4 to pin 5 and pin 8, pin 6 to pin 20 and pin 22, pin 11 to pin 21, pin 15 to pin 17 and pin 23, pin 18 to pin 25.

**C')** 

*en*  **C')**  *en*  ...,. **:s: 0 C l> m -t r- -t 0)**  (.,) **0 0** 

**SYSTEM BOARD** 

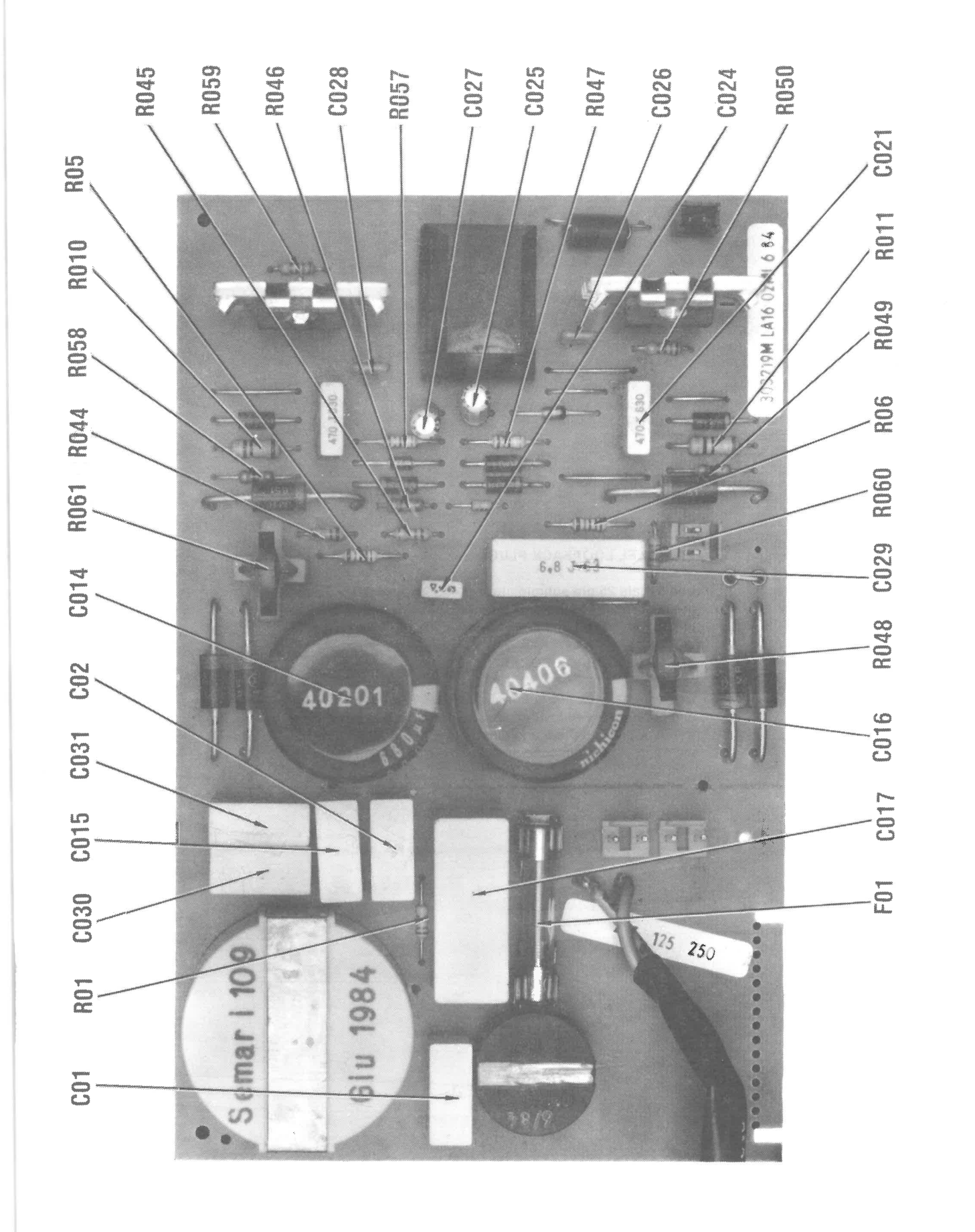

# **LOGIC CHART (Continued)**

# **a r**<br>**moDEL 6300**

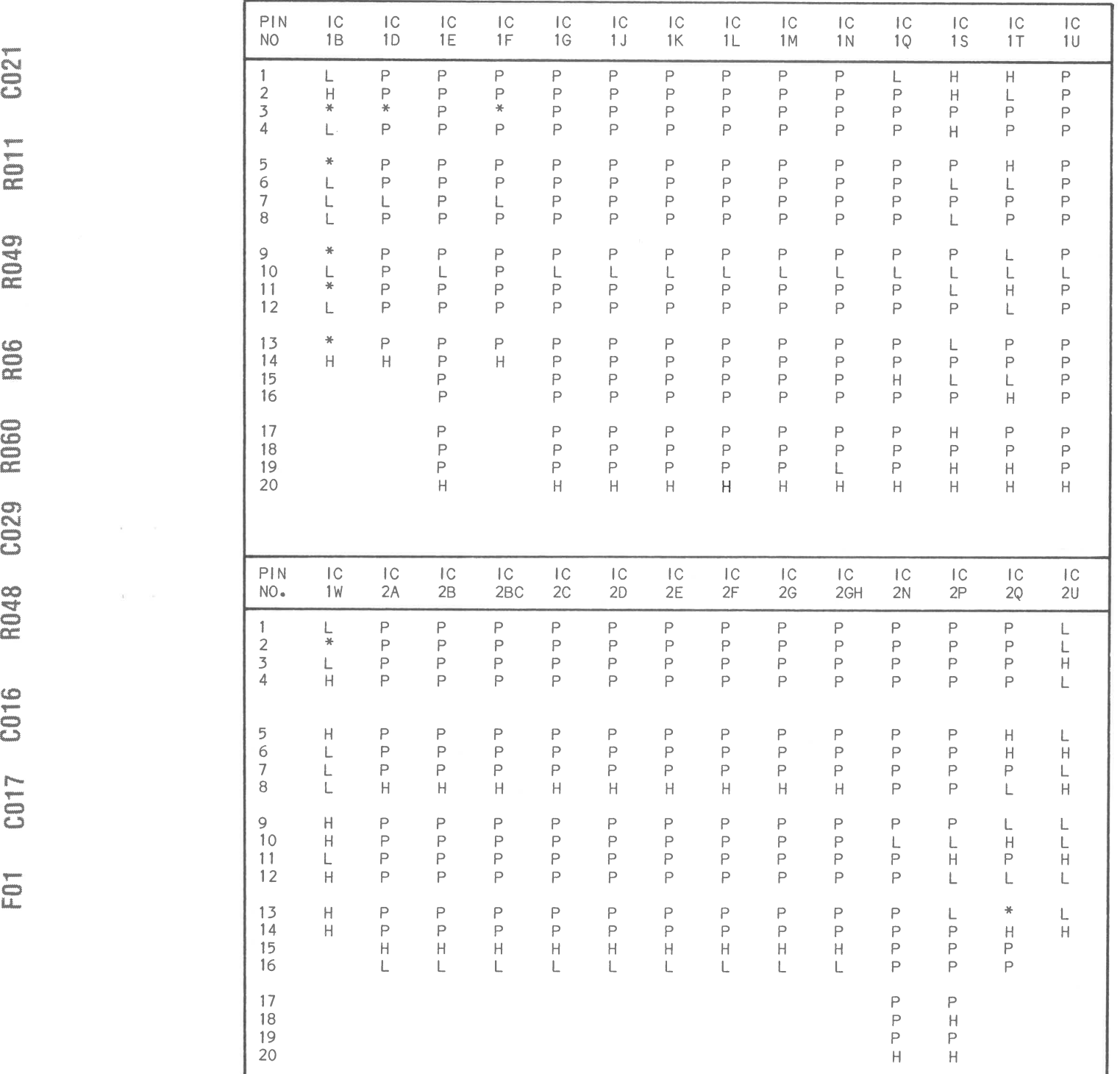

# **LOGIC CHART (Continued)**

### **DISK DRIVE INTERFACE**

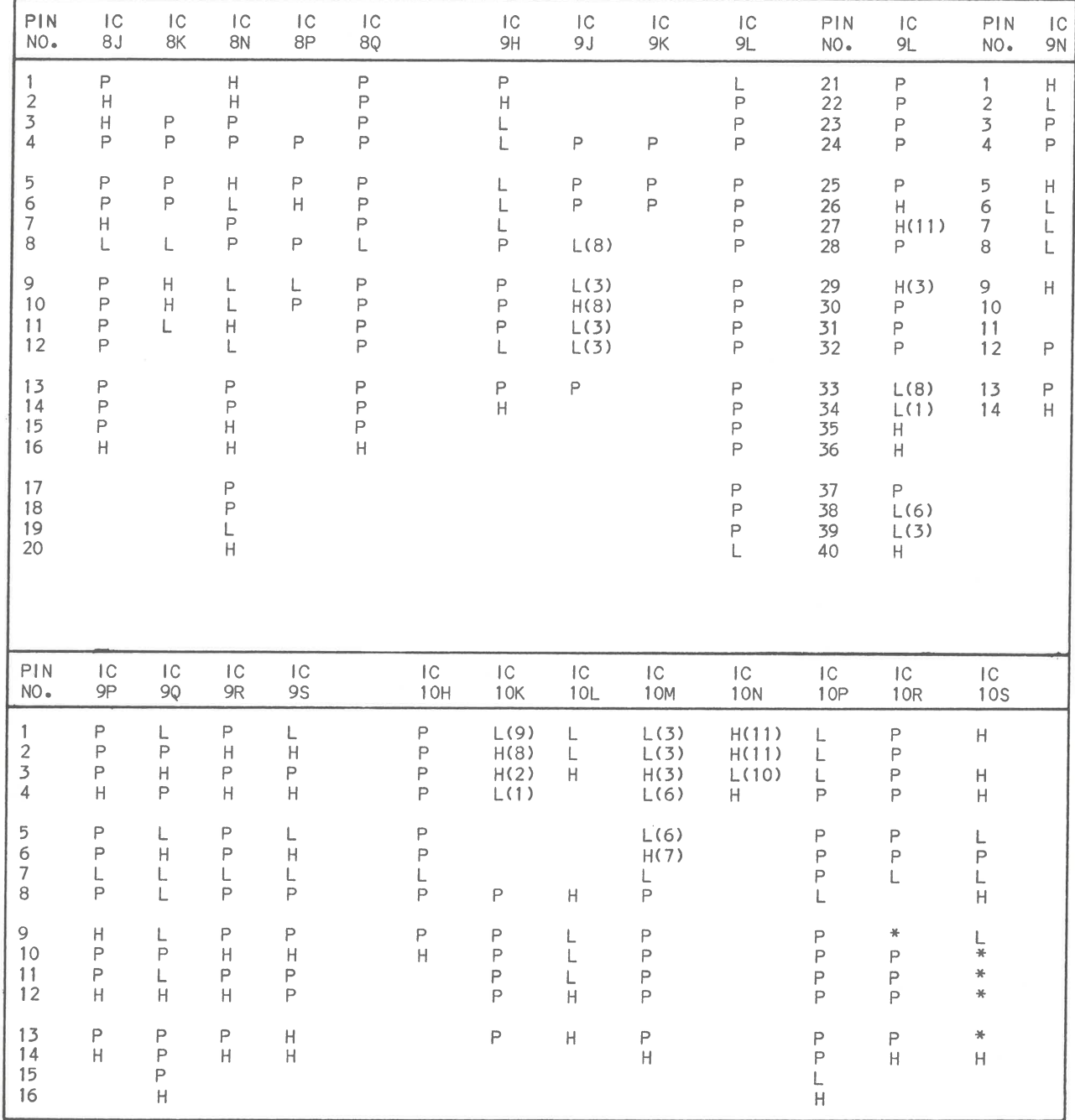

 $\beta$  . <br> <br> . <br> <br> <br> <br> <br> <br> <br>

 $\kappa = -\kappa$  .

(1) Probe indicated H if diskette is write protected.<br>
(2) Probe indicated L if diskette is write protected.<br>
(3) Probe indicates P when Head is moving.<br>
(6) Probe indicates H when Head is moving in and L when Head is mov

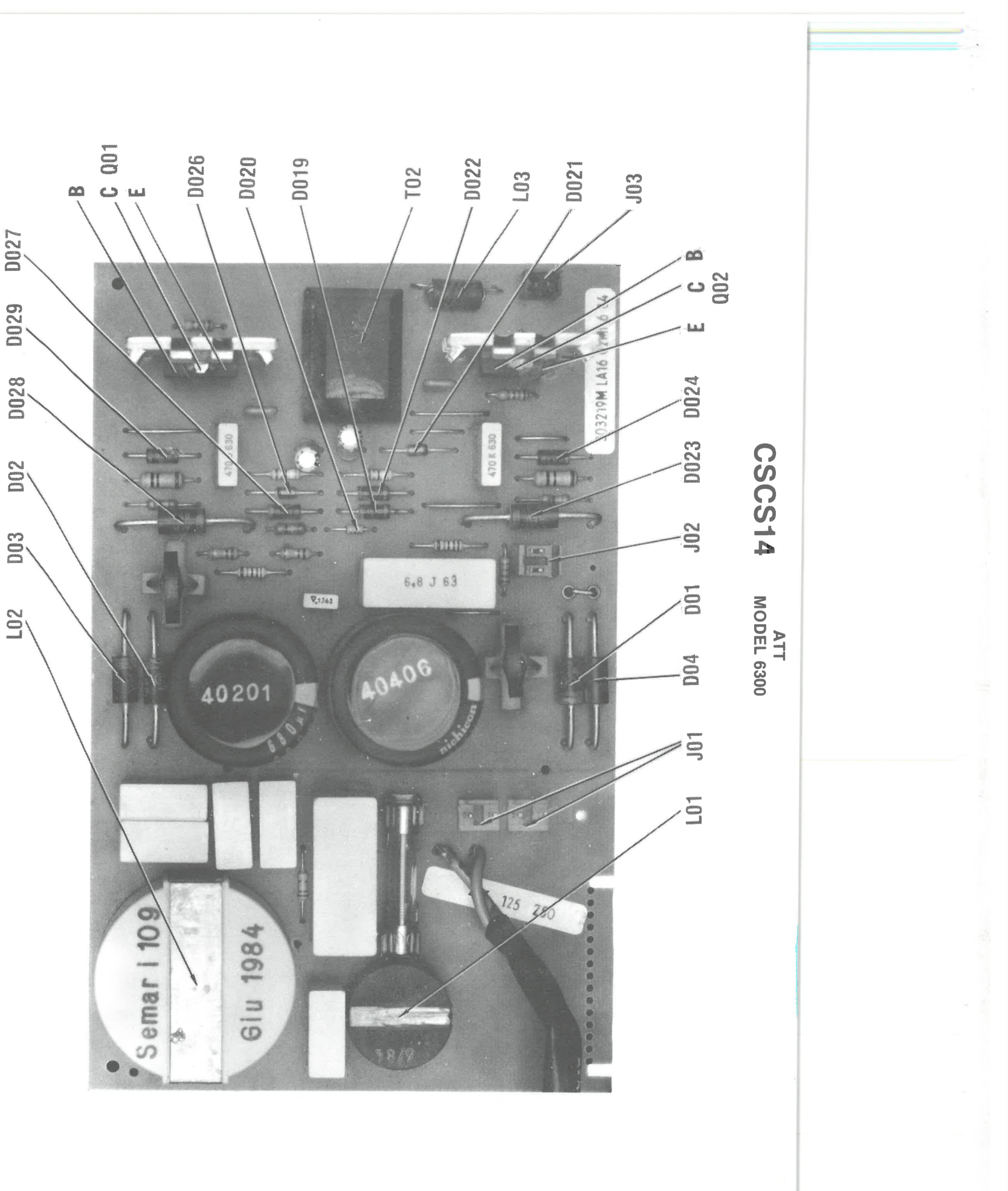

### **POWER SUPPLY INPUT BOARD**

### **POWER SUPPLY REGULATOR BOARD**

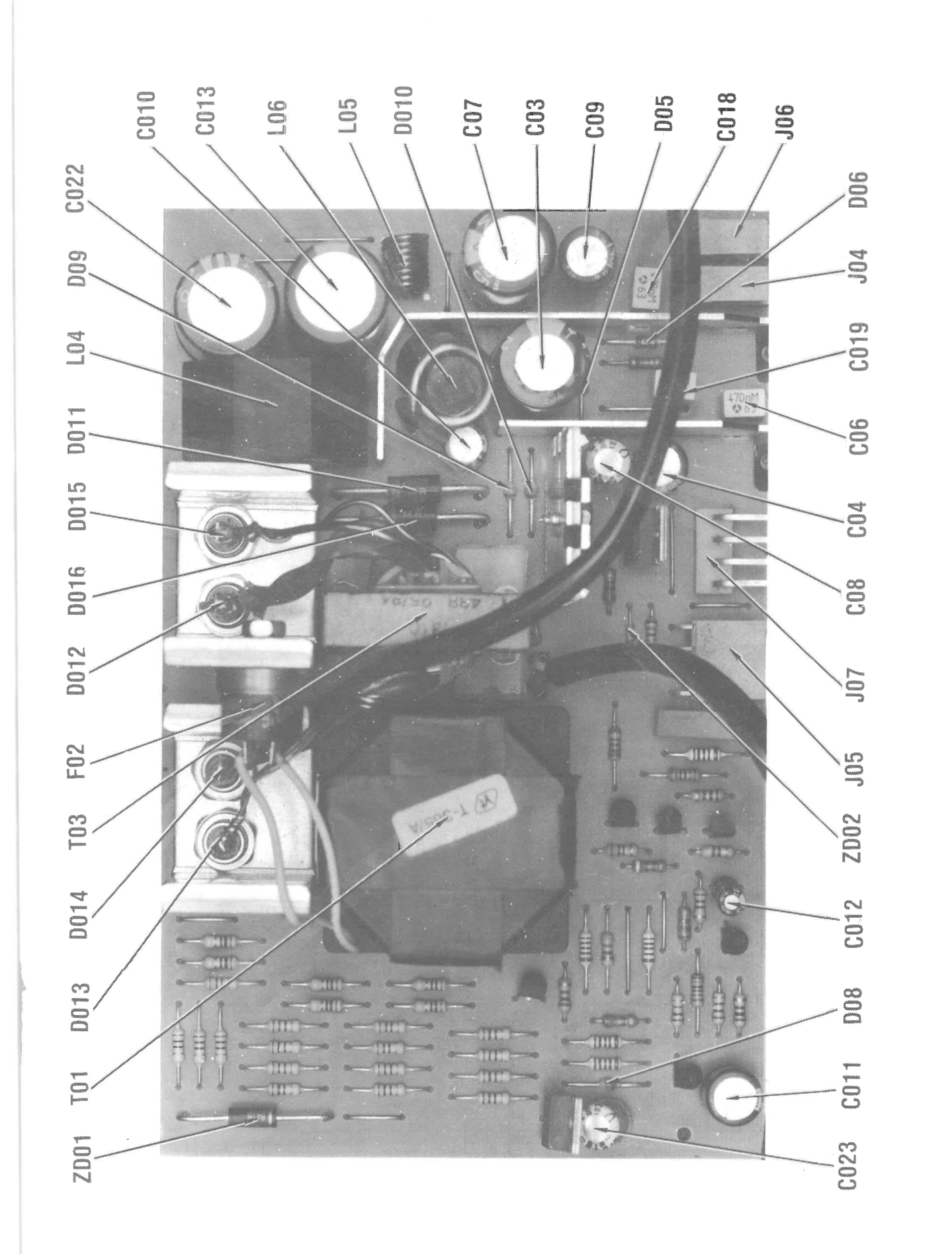

# **LOGIC CHART (Continued)**

**ATT<br>ATT**<br>MODEL 6300

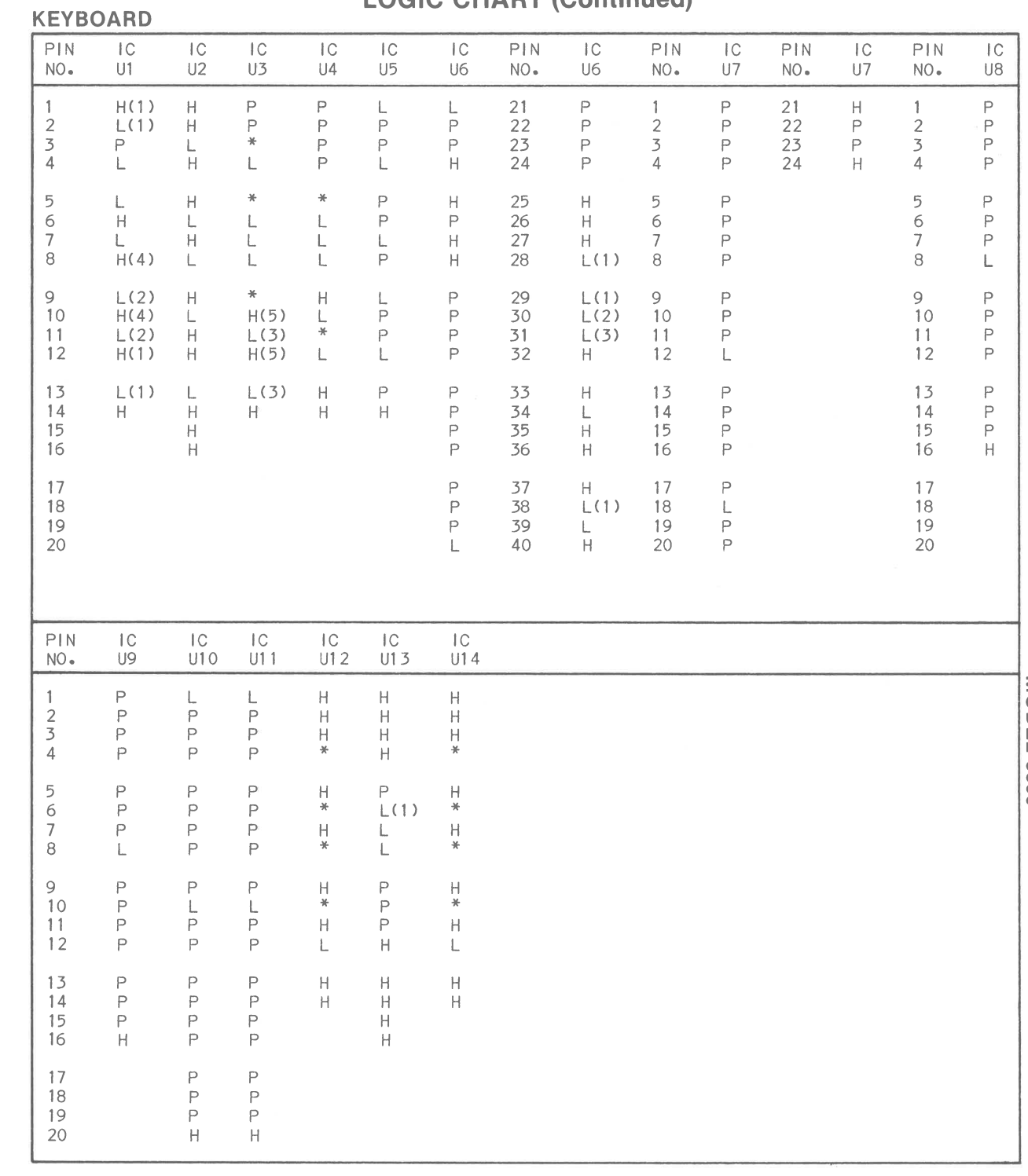

(1) Probe indicates P when a key Is pressed •

 $\langle \tilde{A} \rangle$  .

(2) Probe indicates H if LEDi is on. (3) Probe indicates H if LED2 is on •

(4) Probe indicates L if LEDi is on.

(5) Probe Indicates L if LED2 is on.

**LOGIC CHART** 

# **BUS CONVERTER BOARD**

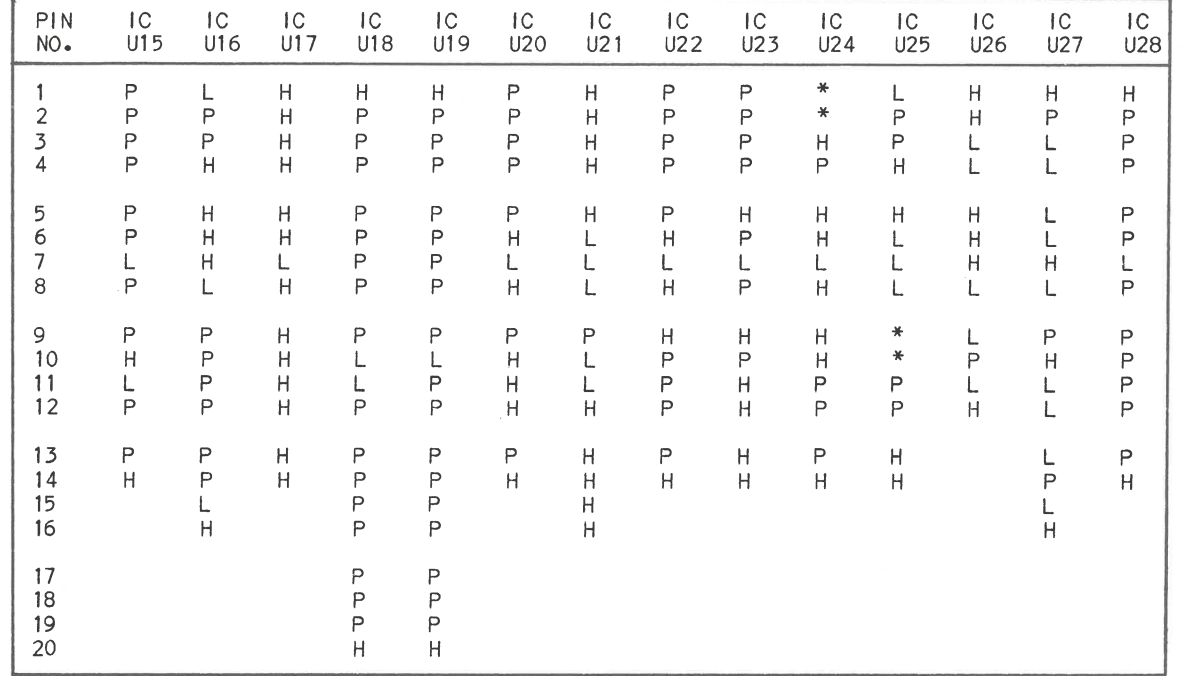

**46** 

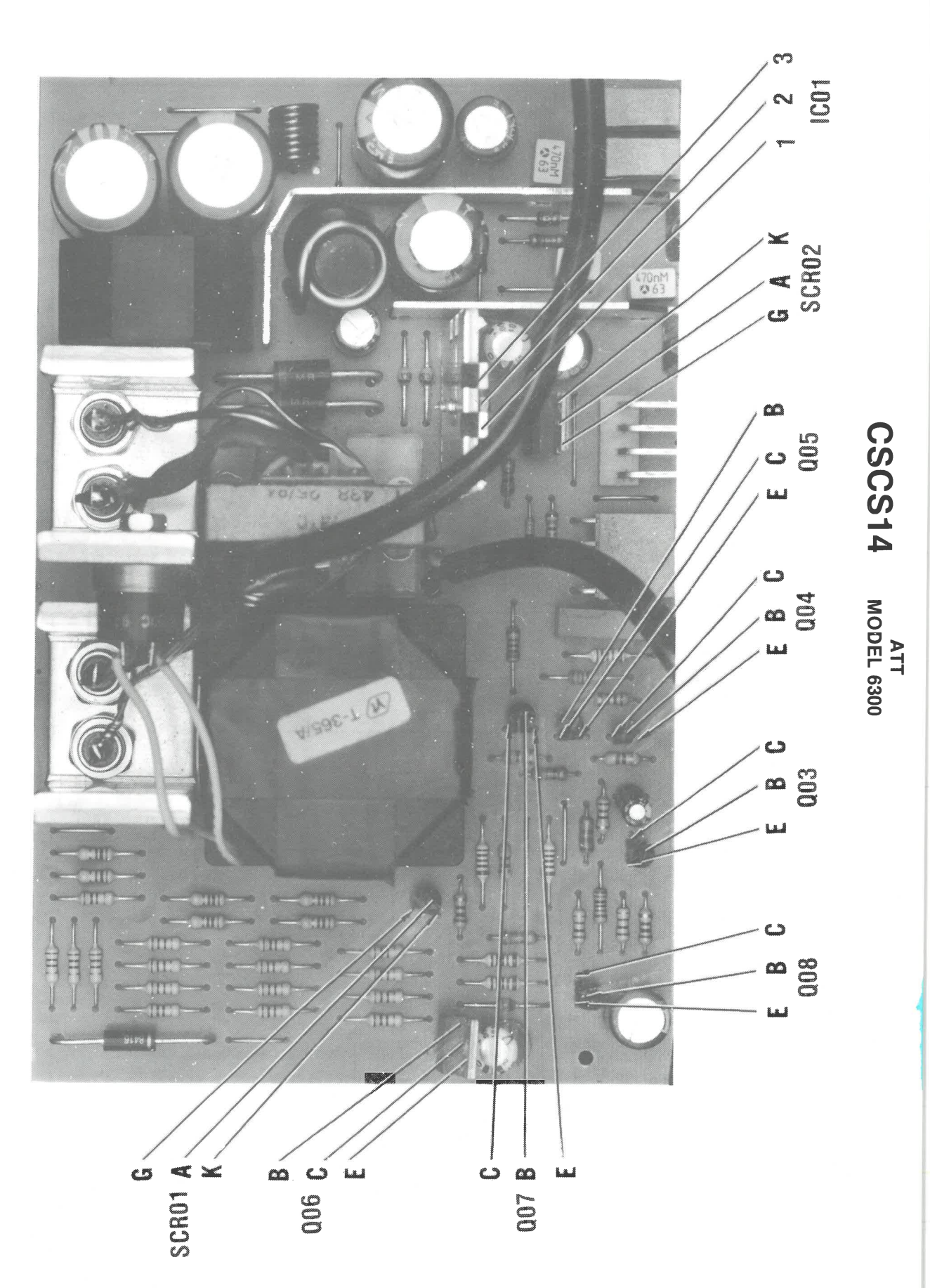

 $\mathbf{y} = \mathbf{x}$  .

 $\kappa = -\kappa$ 

# **POWER SUPPLY REGULATOR BOARD**
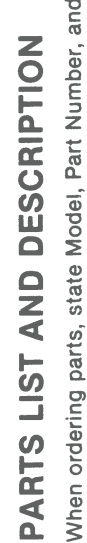

Description and  $\bar{z}$ Part Model. ு 节 part  $\circ$ 

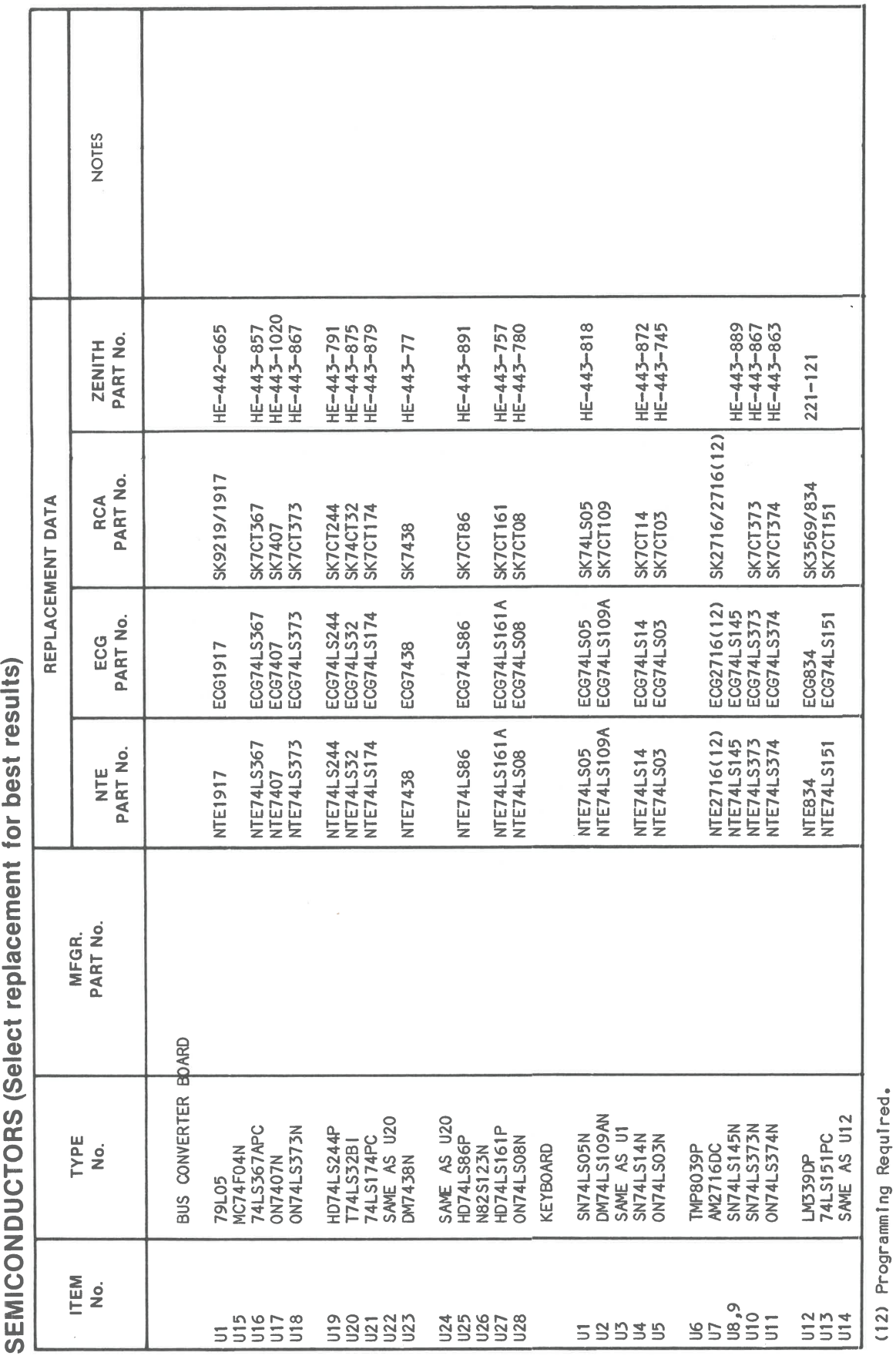

## **PARTS LIST AND DESCRIPTION (Continued)**

When ordering parts, state Model, Part Number, and Description

### **MISCELLANEOUS**

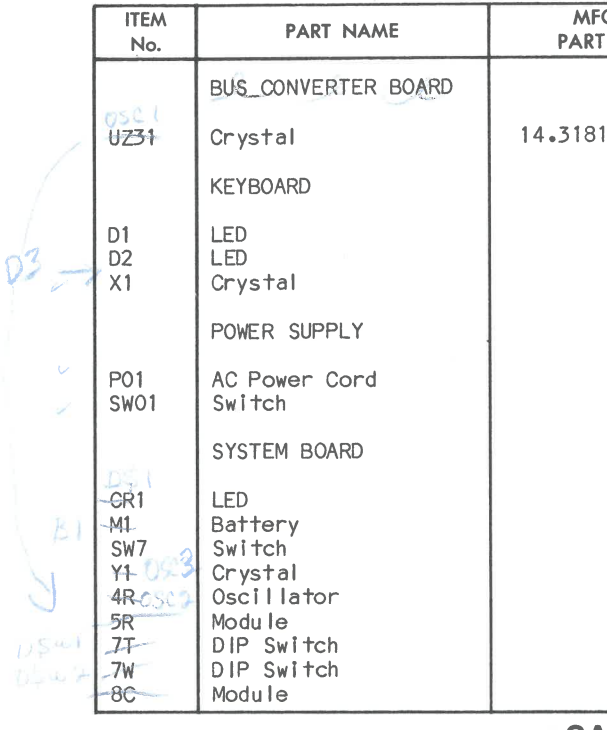

- 1. Use an isolation transformer for servicing.
- 2. Maintain AC line voltage at rated input.
- semiconductor "chip" components.
- 
- 5. Use a grounded-tip, low voltage soldering iron.
- 6. Use an isolation (times 10) probe on scope.
- Computer system AC power On.
- damage semiconductor devices.
- 
- 
- block, cover, or obstruct these vents.
- 
- 

36

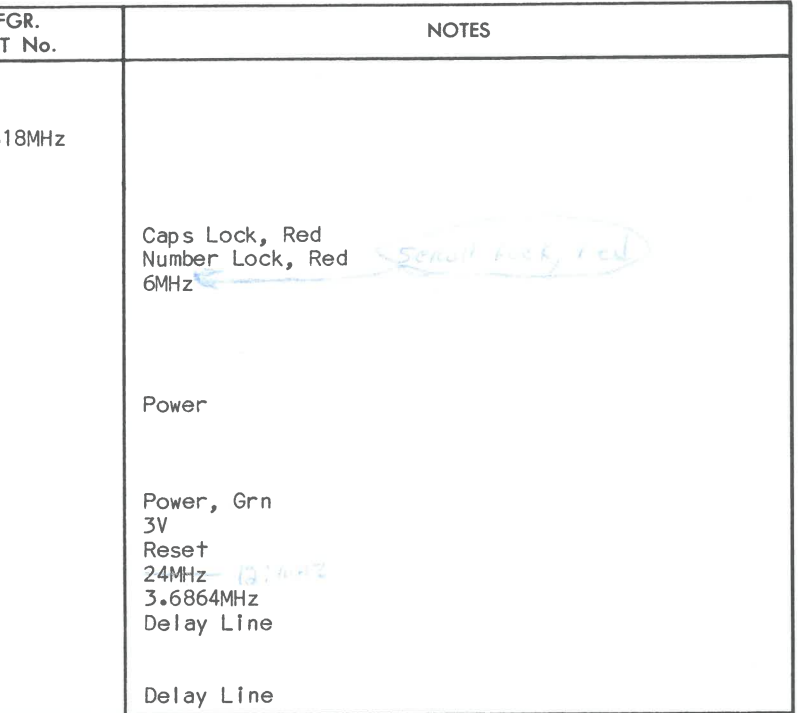

### **SAFETY PRECAUTIONS**

3. Remove AC power from the Computer system before servicing or installing electrostatically sensitive devices. Examples of typical ES devices are integrated circuits and

4. Use extreme caution when handling the printed circuit boards. Some semiconductor devices can be damaged easily by static electricity. Drain off any electrostatic charge on your body by touching a known earth ground. Wear a commercially available discharging wrist strap device. This should be removed prior to applying power to the unit under test.

7. Do not remove or install boards, floppy disk drives, printers, or other peripherals with

8. Do not use freon-propelled sprays. These can generate electrical charges sufficient to

9. This Computer system is equipped with a grounded three-pronged AC plug. This plug must fit into a grounded AC power outlet. Do not defeat the AC plug safety feature.

10. Periodically examine the AC power cord for damaged or cracked insulation.

11. The Computer system cabinet is equipped with vents to prevent heat build-up. Never

12. Instructions should be given, especially to children, that objects should not be dropped or pushed into the vents of the cabinet. This could cause shock or equipment damage.

13. Never expose the Computer system to water. If exposed to water turn the unit Off. Do not place the Computer system near possible water sources.

## **PARTS LIST AND DESCRIPTION (Continued)**

When ordering parts, state Model, Part Number, and Description

### **RESISTORS (Power and Special)**

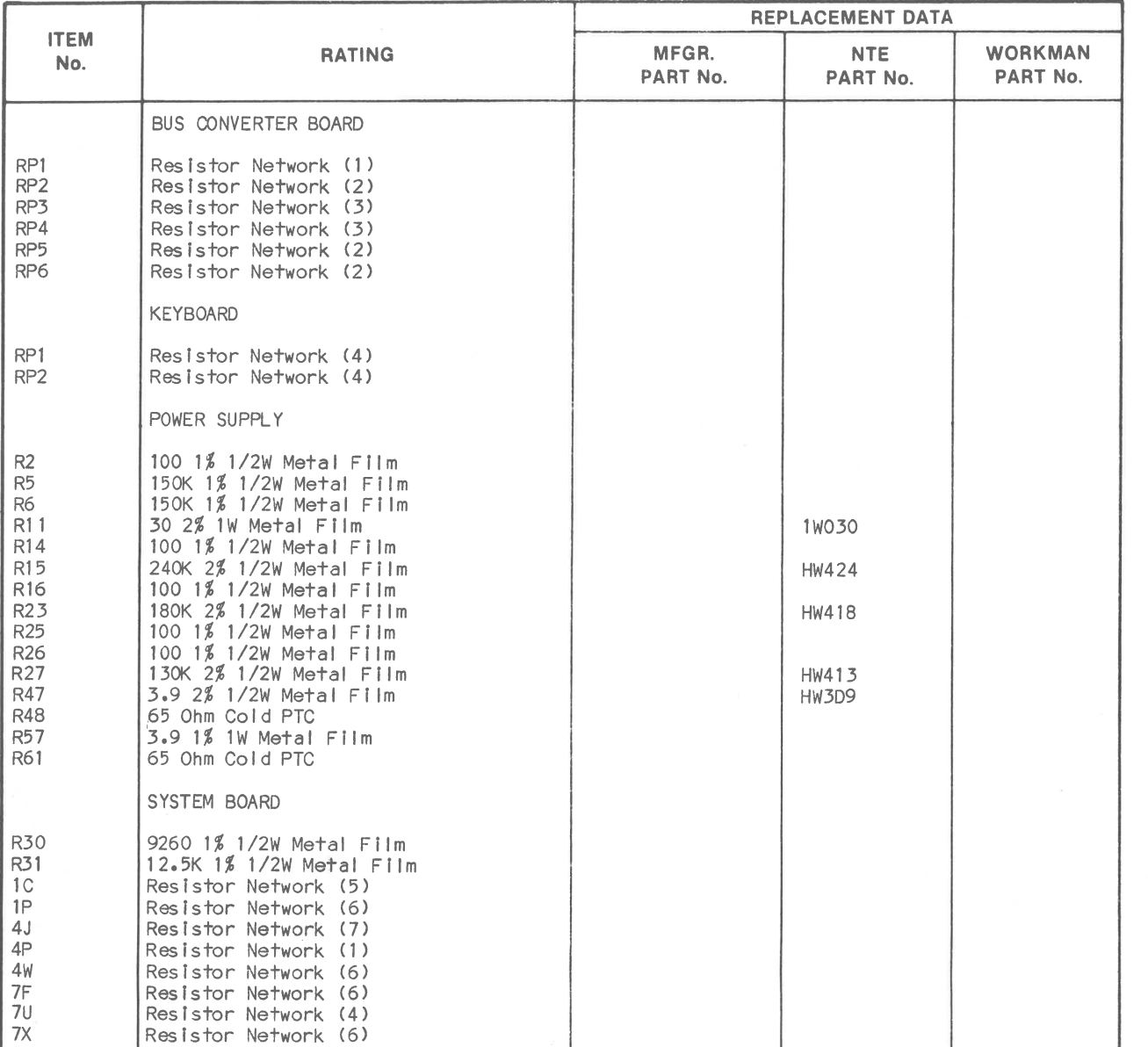

# tinued)<br><sup>cription</sup><br>ent for **CCon**<br>ber, and Des<br>**eplacem RIPTION**<br>art Numt<br>**lect** re **DESC<br>Model, P<br>RS (Se** ا 15 هـ **z** ~ I-  $\triangleleft$  00 **I-IST**<br>IST<br>ONDUO **RTS<br>"<br>MIC:** <( ~w

 $\tilde{\epsilon} = \tilde{\epsilon}$ 

(1) Contains Fifteen (15 ea.) 2200 Ohm

(2) Contains Nine (9 ea.) 2200 Ohm 5%

(3) Contains Sixteen (16 ea.) 220 Ohm/330 Ohm 5%<br>(4) Contains Eight (8 ea.) 10K Ohm 5%<br>(5) Contains Fifteen (15 ea.) 1000 Ohm

(6) Contains Fifteen (15 ea.) 4700 Ohm (7) Contains Eight (8 ea.) 33 Ohm

## **WIRING DATA**

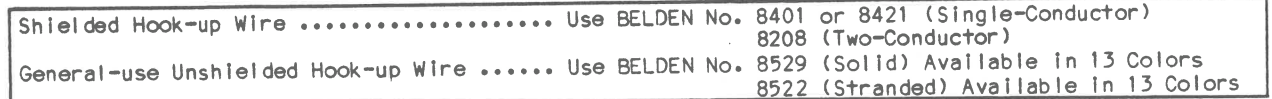

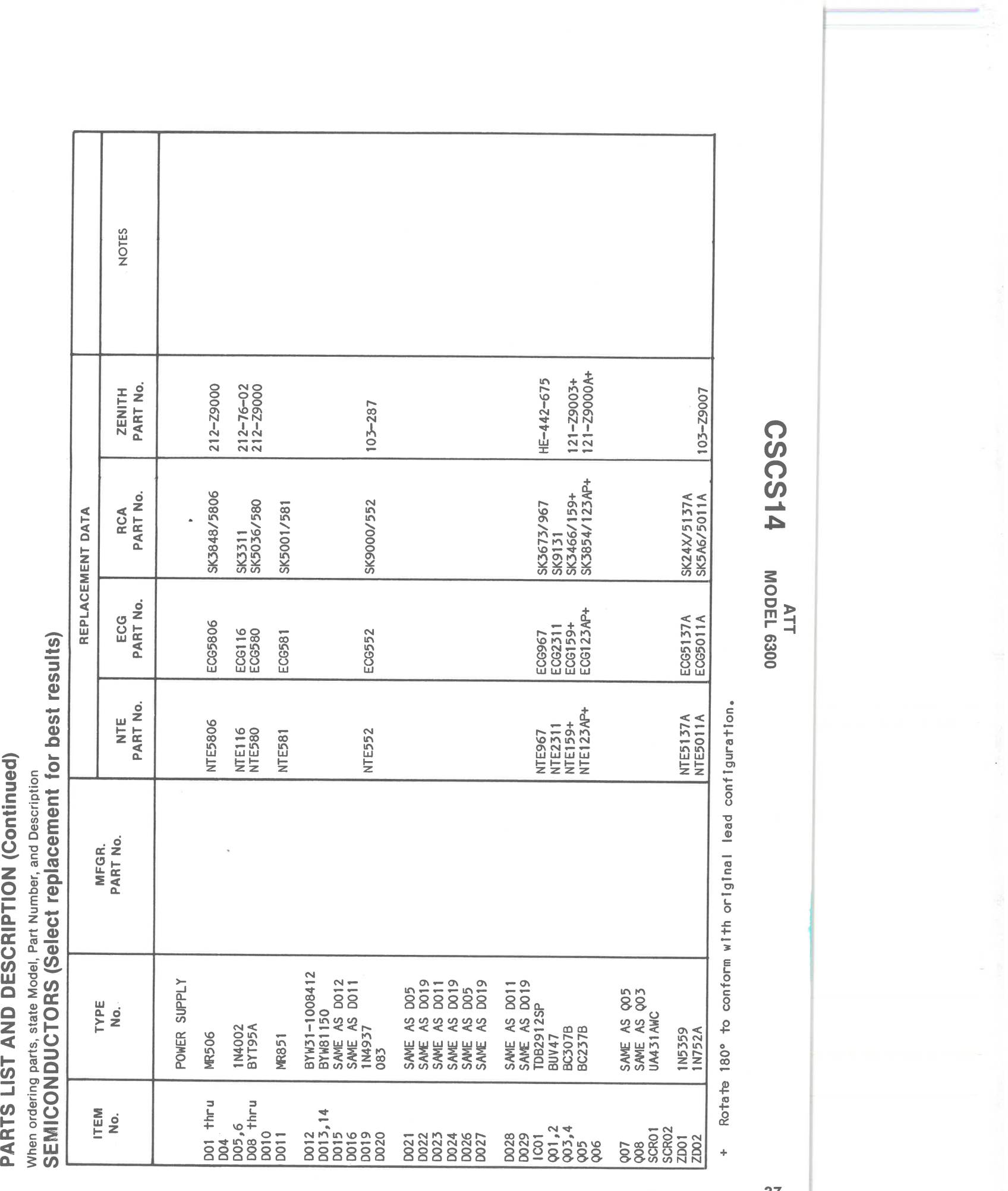

## & PARTS LIST AND DESCRIPTION (Continued)

When ordering parts, state Model, Part Number, and Description

## **SEMICONDUCTORS (Select replacement for best results)**

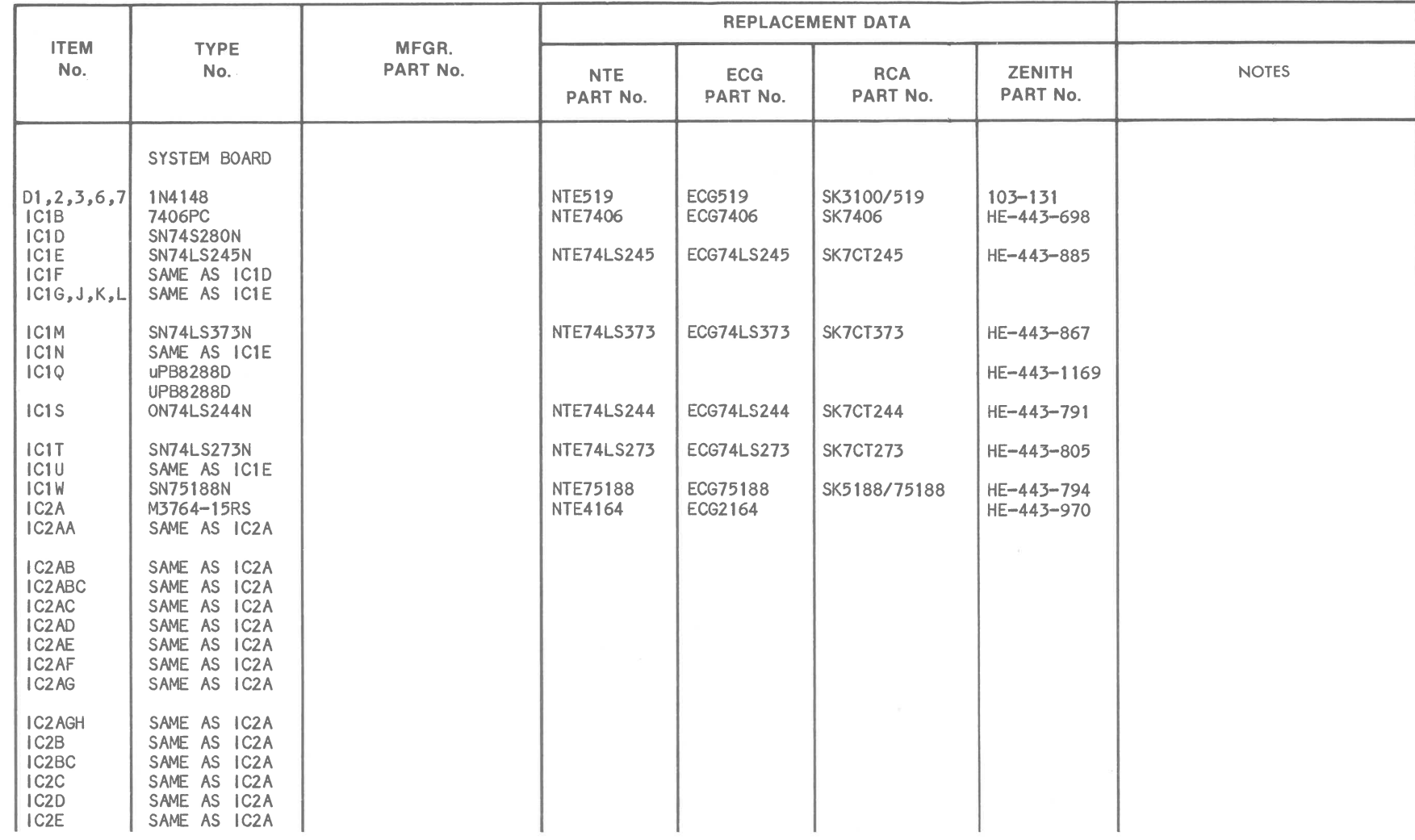

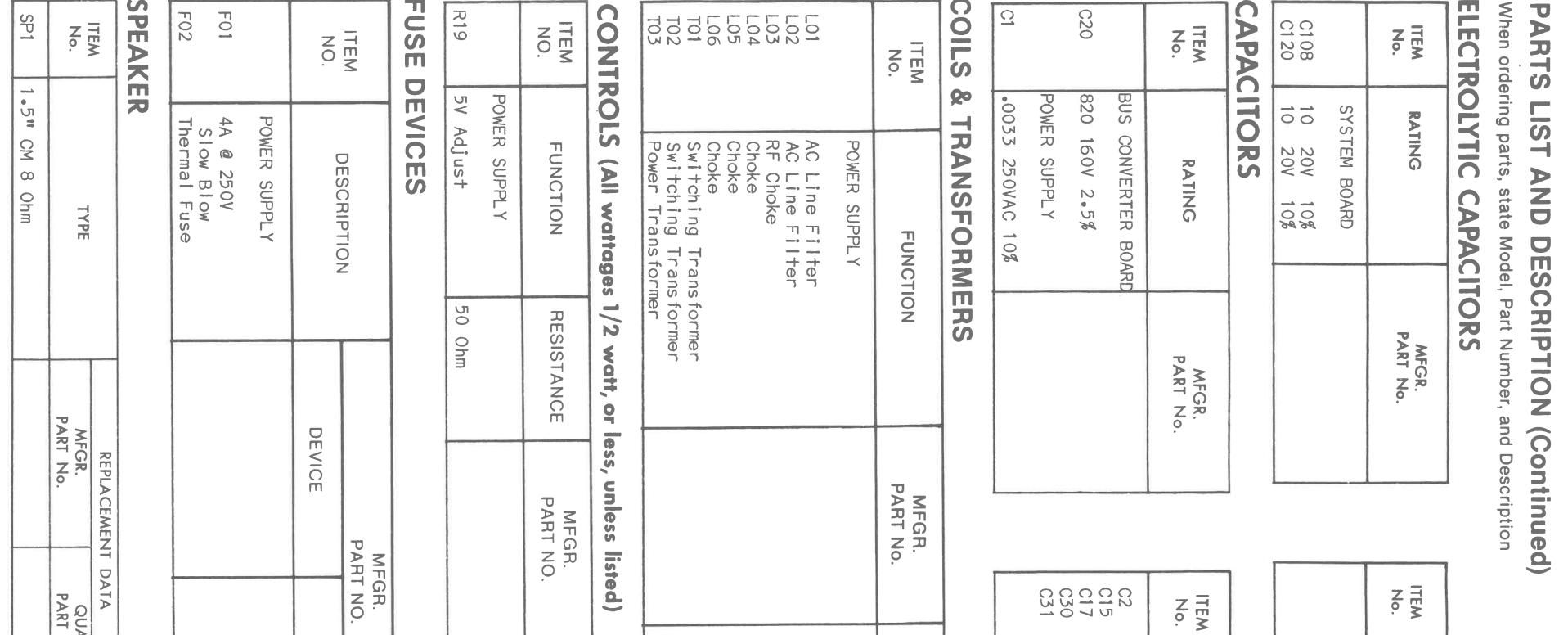

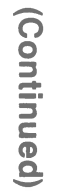

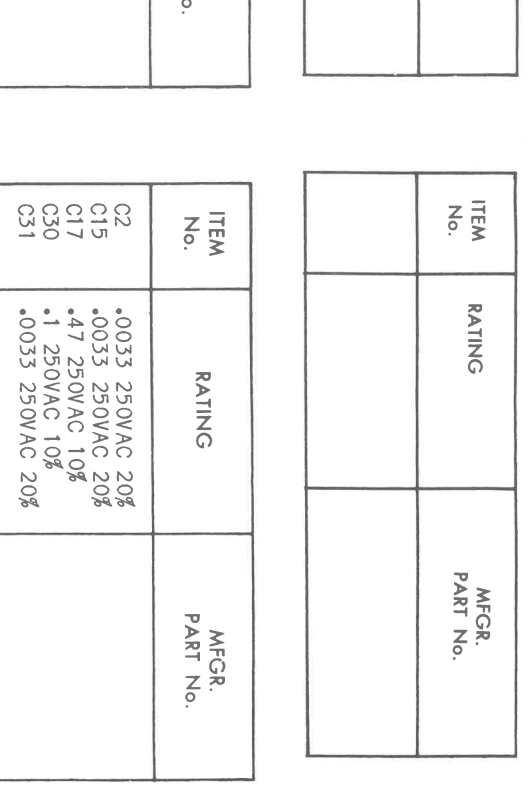

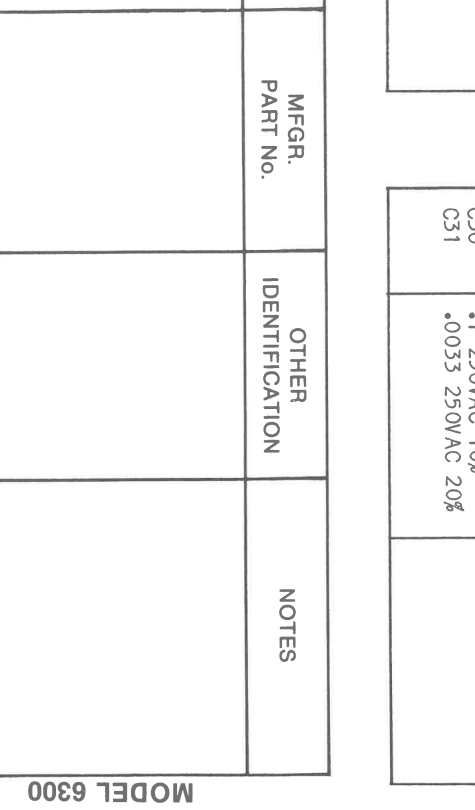

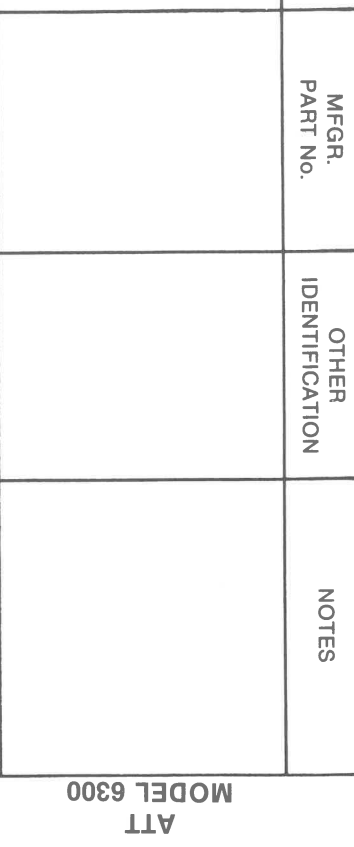

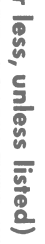

MFGR.<br>PART NO.

**NOTES** 

MFGR.<br>PART NO.

HOLDER

NOTES

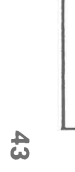

QUAM<br>PART No.

**NOTES** 

### <sup>~</sup>**PARTS LIST AND DESCRIPTION (Continued)**

When ordering parts, state Model, Part Number, and Description

## **SEMICONDUCTORS (Select replacement for best results)**

(3) Requires Programming.

## **PARTS LIST AND DESCRIPTION (Continued)**

When ordering parts, state Model, Part Number, and Description

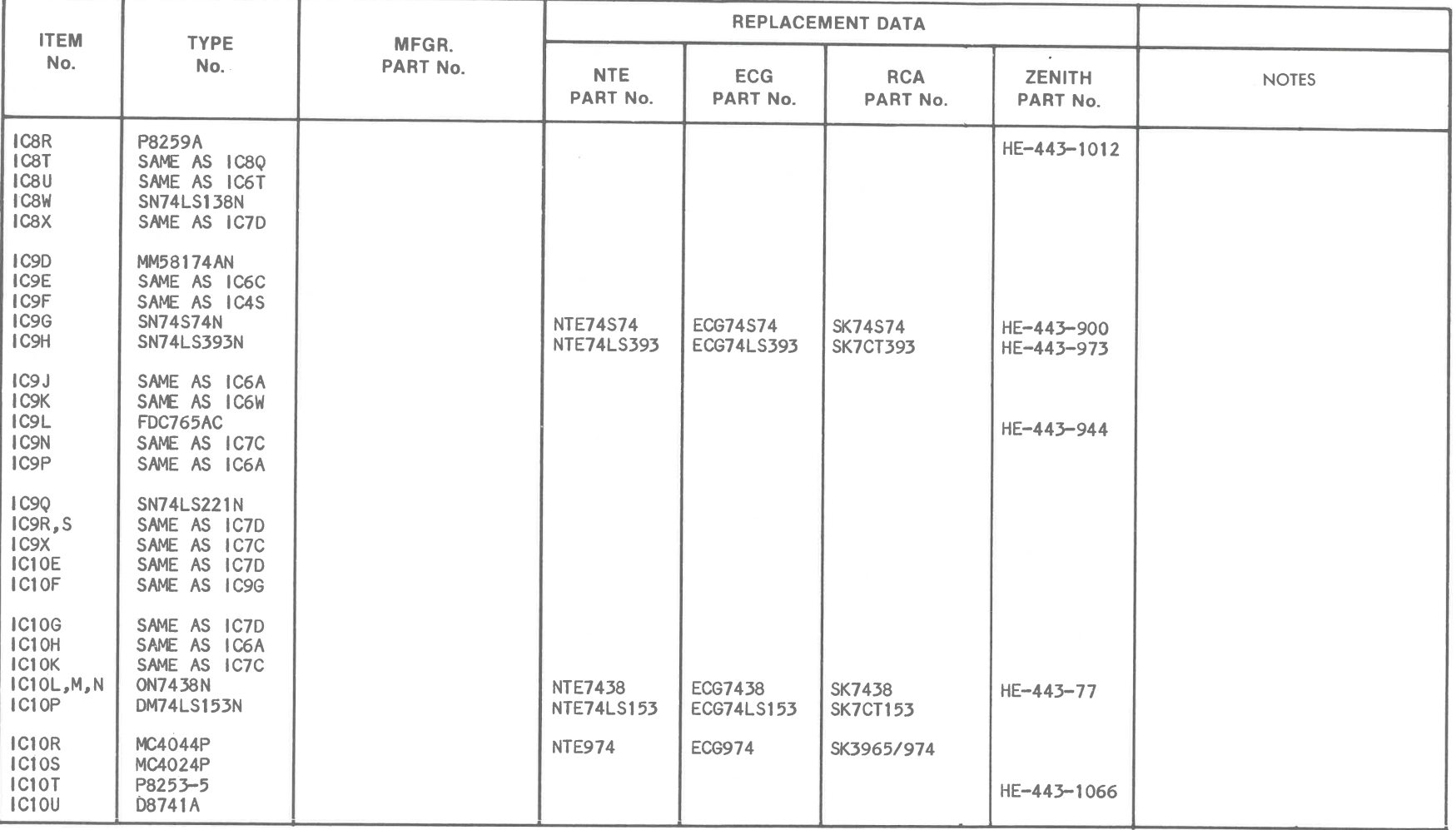

 $\begin{array}{ccc} \textbf{w} & & \textbf{w} \\ & \textbf{w} & & \textbf{w} \\ \end{array}$ 

### **SEMICONDUCTORS (Select replacement for best results)**

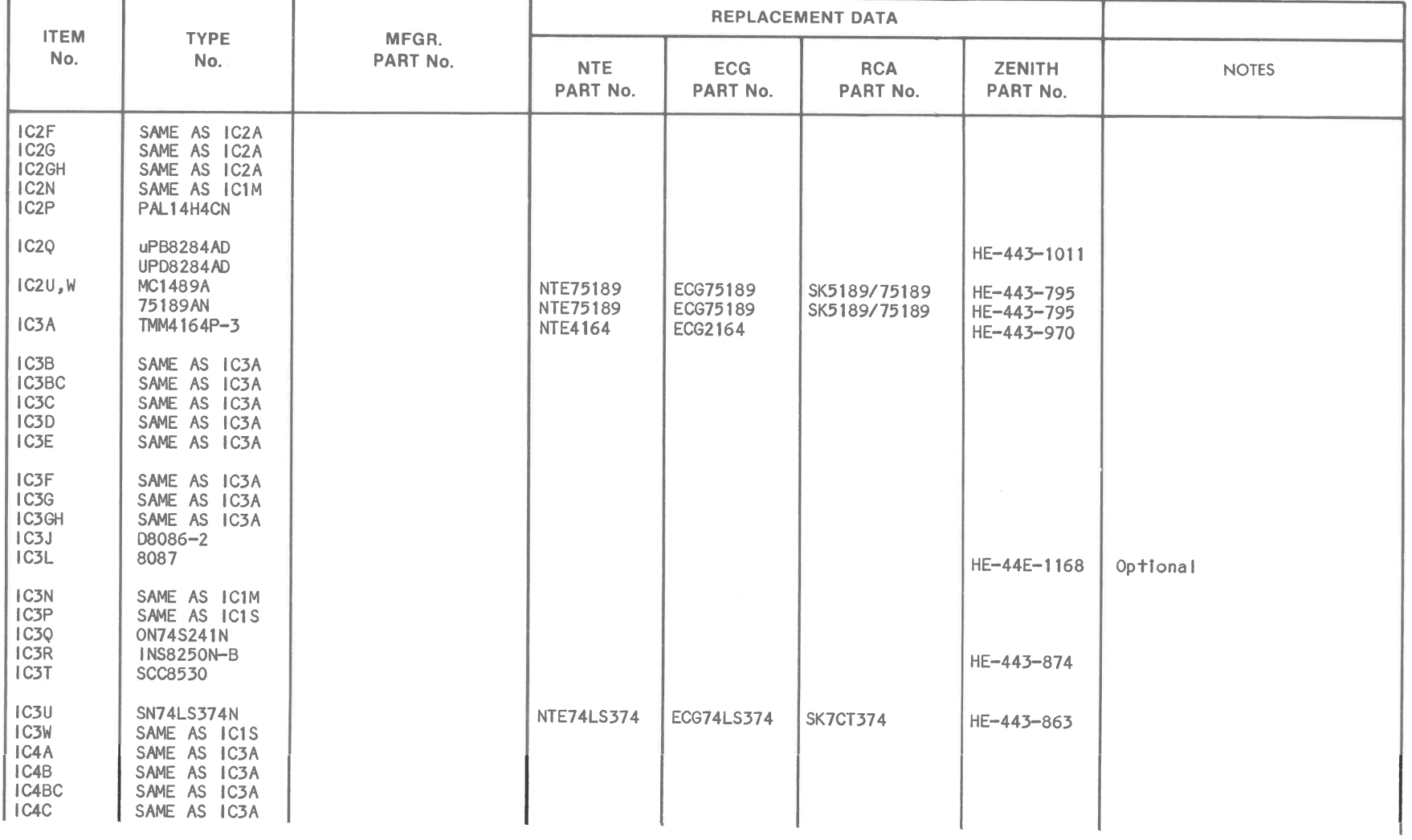

**1TA**<br>**MODEL 6300**  $b$ *LSOSO* 

**w** 

## <sup>~</sup>**PARTS LIST AND DESCRIPTION (Continued)**

When ordering parts, state Model, Part Number, and Description

### **SEMICONDUCTORS (Select replacement for best results)**

.<br>..

### **PARTS LIST AND DESCRIPTION (Continued)**

When ordering parts, state Model, Part Number, and Description

**SEMICONDUCTORS (Select replacement for best results)** 

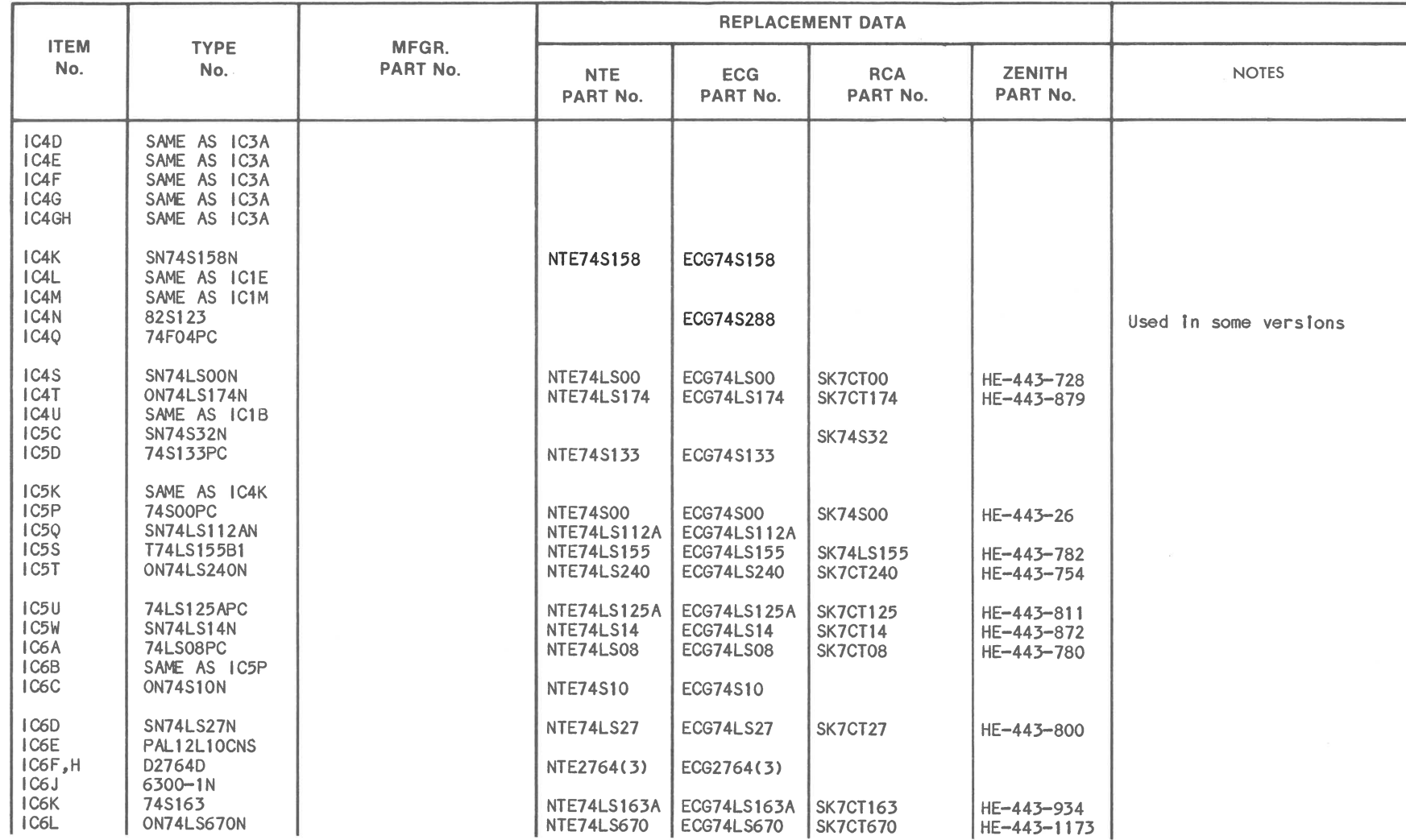

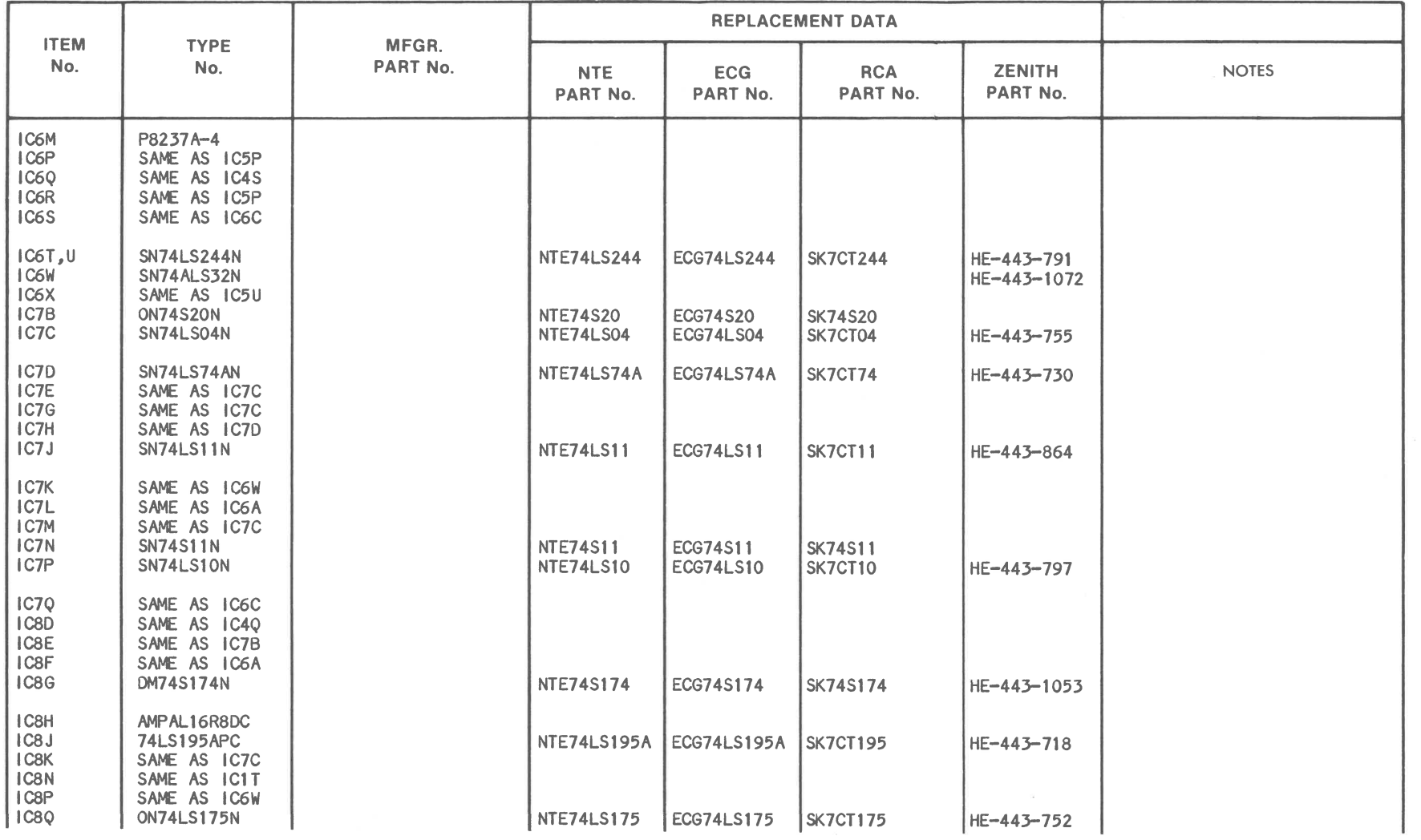

 $\mathcal{P}^1$ 

 $\mathbf{v}$ 

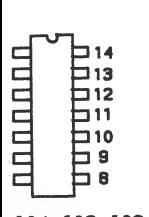

 $\overline{\phantom{a}}$ 

**IC4,IC6,IC8 rop VIEW** 

**VIEW** 

t the end of

lit.

,cted. cted. 1g.

and L when

PIN IC IC IC IC IC IC IC PIN IC NO. IC1 IC2 IC3 IC4 IC6 IC8 IC9 NO. IC9 <sup>1</sup>L p H L p L L 21 <sup>L</sup>  $2$  L(1) p p H H L H  $22$  L 3 H(1) H P L P L L 23 P 4 H p p H H L L 24 <sup>p</sup> 5 L(1) P P L L(6) H H 25 P 6 H H p H HC7) \* p 26 HC8)  $\widetilde{7}$  H(1) p H L L L P 27 H(1) 8 L H H p p L p 28 <sup>L</sup> 9 H L(6) H P H L L 29 H(1)  $10$  H(1) H(4) \* H(1) P H L 30 H(4) 11 H H(3) L(1) L(5) H H 31 H  $12$  L(1) L L H(1) H H(1) \* 32 L(5) 13 H(1) L(5) L(2) L(1) H(4) H(1) L 33 L(1) 14 L(1) L(6) L(2) H H H L 34 L(1) 15 L P H 35 \*. <sup>16</sup>p L 36 \*  $17$  H  $37$   $*$ 18 H 38 P 19<br>19L 39 L(6) 20 P 40 L

e.

and H when

e.

)and L when ) and L when

j, H when

d, L when

(1) Probe indicates P when Head is moving<br>(2) Probe indicates L when Head O is selected, H when Head 1 is selected.

### **16 17**

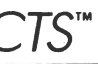

**LOGIC CHART** 

DISK DRIVE B

(3) Probe Indicates L when Head 1 Is selected, H when Head O ls selected.

(4) Probe Indicates H when Head Is on track 00 and L when off track 00. (5) Probe Indicates L when Head Is on track 00 and H when off track oo.

> constitute in any case a recommendation, warranty or guaranty by Howard W. Sams & Co. as to the quality and suitability of such replacement part. The numbers of these parts have been compiled from information furnished *to* Howard W. Sams & Co. by the manufacturers of the particular type of replacement part<br>**RGCS14989** DATE 12-86

(6) Probe Indicates H If diskette Is write protected.

(7) Probe Indicates L If diskette Is write protected.

(8) Probe Indicates L when Head Is moving In and H when moving out from center of diskette.

**0 0 C") C0** 

I- **...I**  I- **w <C C** 

**0 :e** 

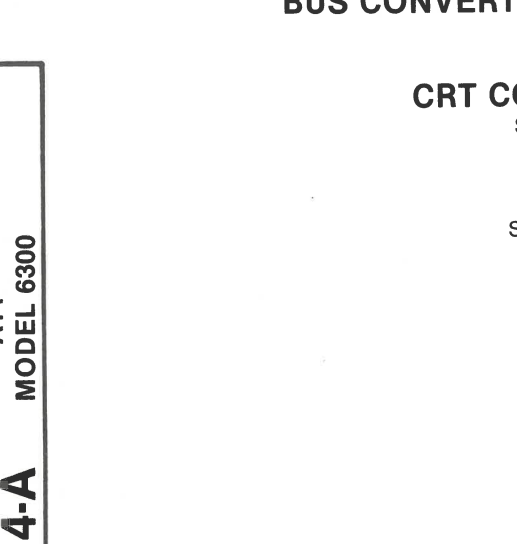

,.... **Cl) CJ Cl) CJ** 

# COMPUTERFACTS™ **ATT MODEL 6300 DISK DRIVE**

## **KEYBOARD, SYSTEM BOARD,**

**BUS CONVERTER BOARD, POWER SUPPLY**  See Folder CSCS14

### **CRT CONTROLLER BOARD**

See Folder CSCS14-B

### **MONITOR**

See Folder CSCS14·C

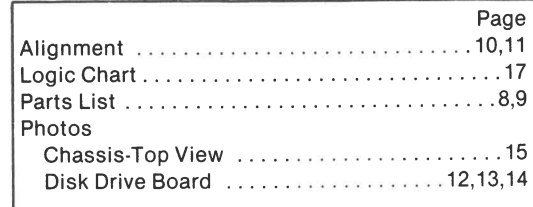

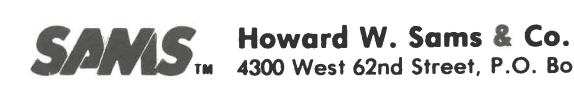

# **.J#ilffti7TM 4300 West 62nd Street, P.O. Box 7092, Indianapolis, Indiana 46206 U.S.A.**

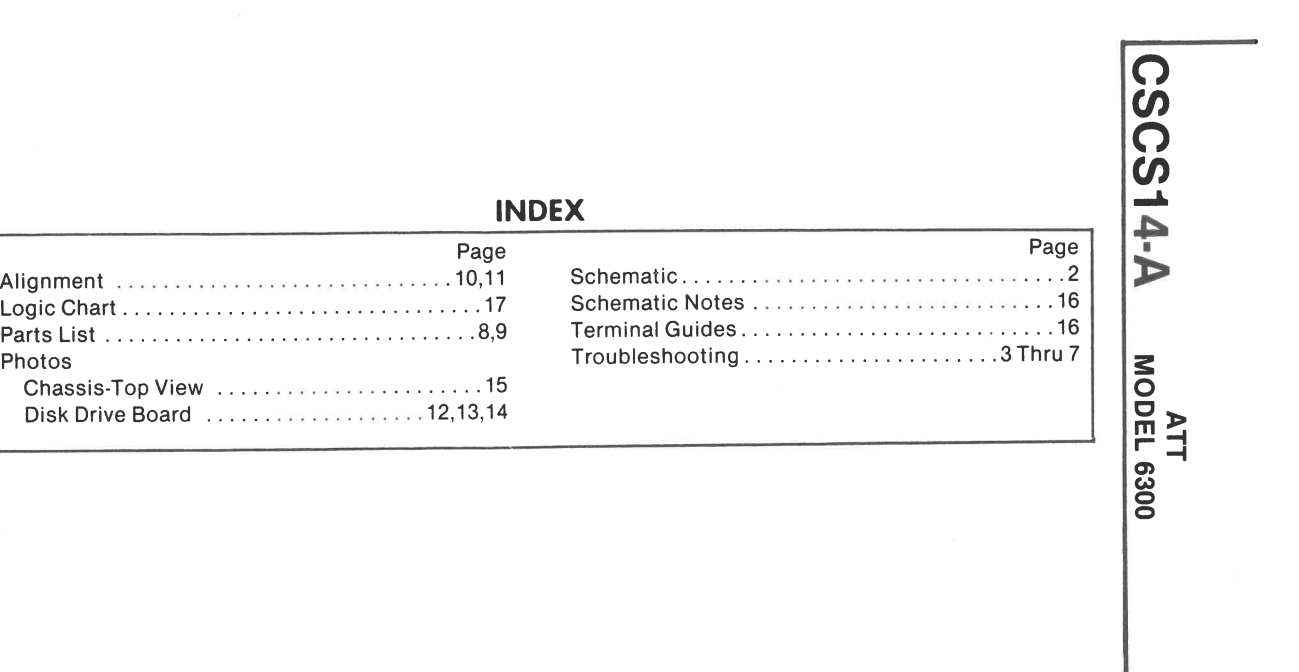

The listing of any available replacement part herein does not Reproduction or use, without express permission, of editorial or pictorial content, in any manner, is prohibited. No patent liability is assumed with respect to the use of the information contained herein. © 1986 Howard **W.** Sams & Co., Inc.

listed. **86CS14989 DATE 12·86** 

4300 West 62nd-Street, P.O. Box 7092, Indianapolis, Indiana 46206 U.S.A. Printed in U.S. of America

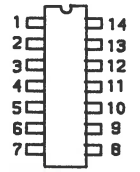

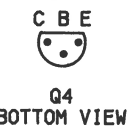

Time in  $\mu$ sec. per cm, given with p-p reading at the end of

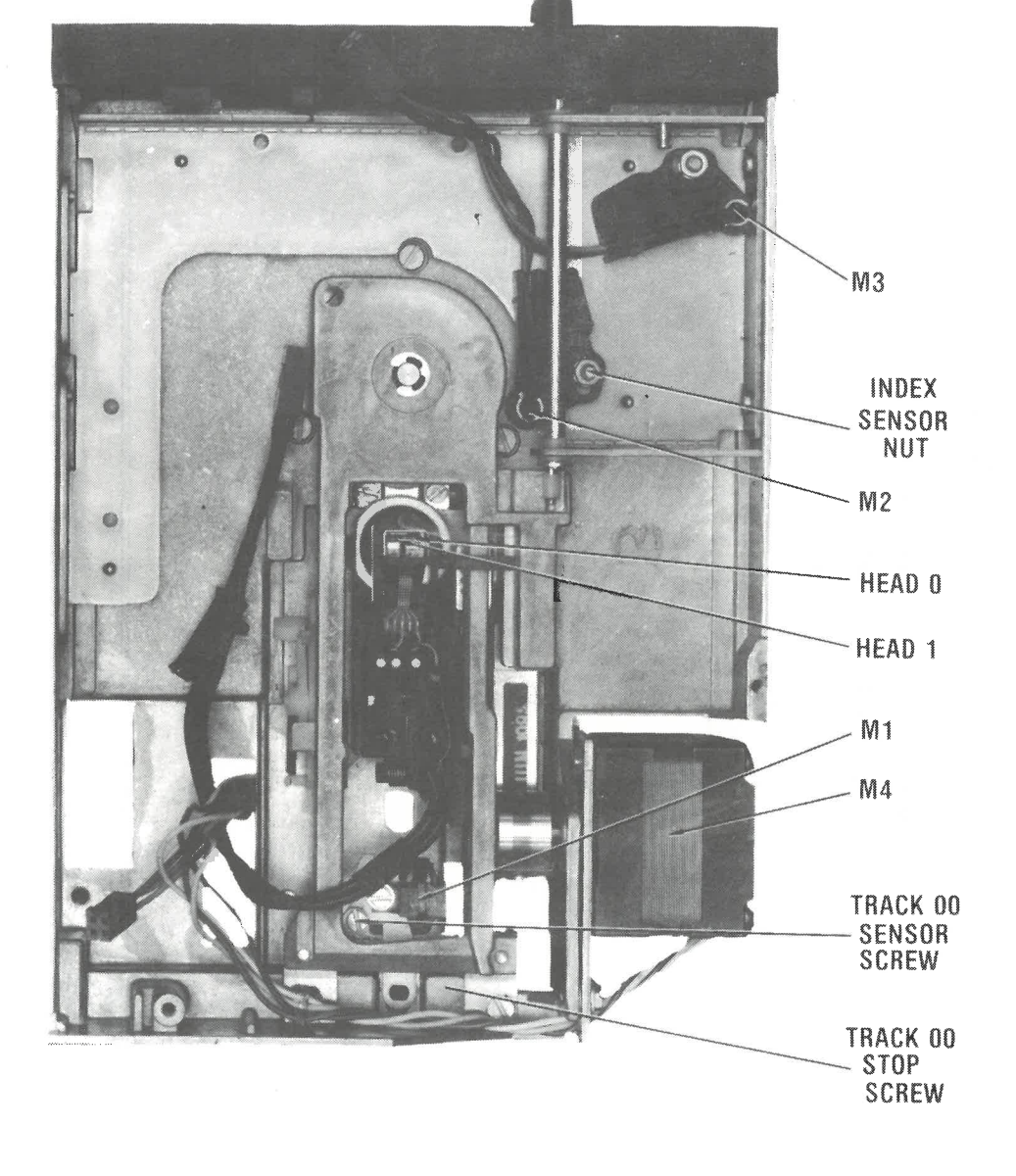

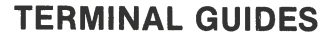

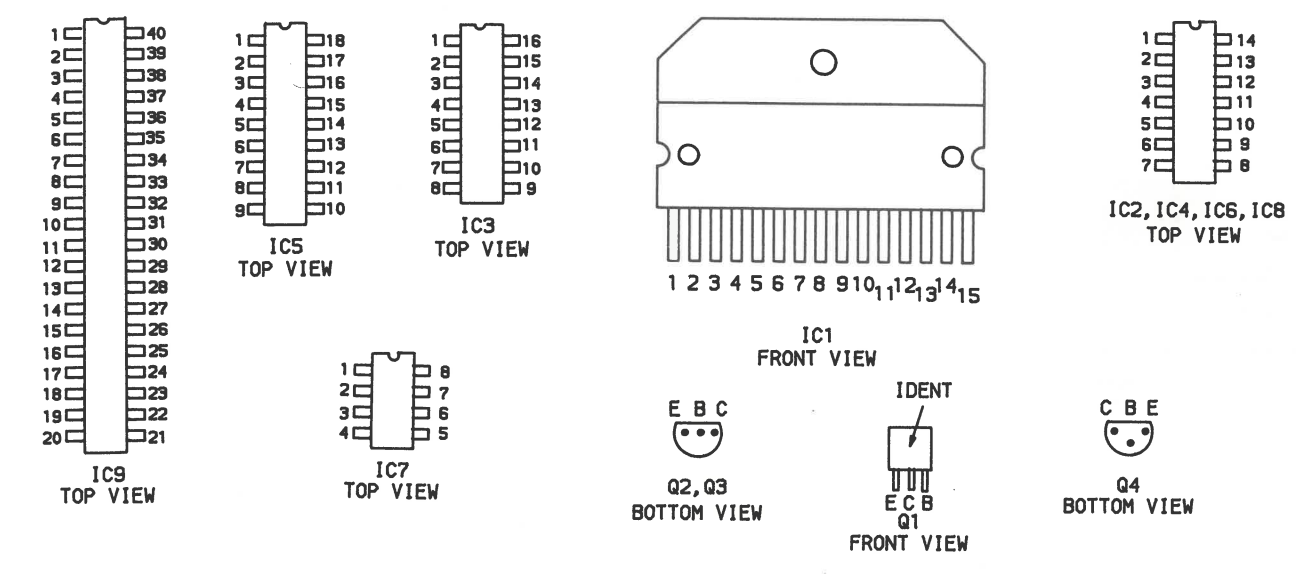

tem numbers in rectangles appear in the alignment/ad- Value in () used in some versions. justment instructions. Supply voltage maintained as shown at input. Voltages measured with digital meter.

Logic readings, Voltages and Waveforms taken while run- P=Pulse ning the following Basic program.

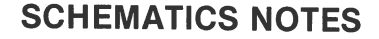

-- Circuitry not used in some versions.

--- Circuitry used in some versions.

 $\theta$  See parts list.

 $\overline{\phantom{a}}$  Ground

10 OPEN"B:SAMS.DAT" FOR OUTPUT AS #1 20 FOR  $X = 1$  TO 300 30 PRINT #1,"HOWARD W SAMS" 40 NEXT X 50 CLOSE #1 60 GOTO 10

Note: Insert a formatted diskette in Drive B before running program.

Waveforms taken with triggered scope and Sweep/Time swelling taken will triggered soope and encoprime (10) Probe indicates L when Head 0 is selected, H when coupling on 0 reference voltage waveforms. Switch to AC input to view waveforms after DC reference is measured (11) Probe indicates H when Head 0 is selected, L when when necessary. Each waveform is 9 cm. width with DC reference voltage given at the bottom line of each waveform.

each waveform.

Terminal identification may not be found on unit.

Resistors are **½W** or less, 2% unless noted.

Logic Probe Display

 $L = Low$  $H = High$ 

 $* =$  Open (No lights On)

(1) Probe indicates H if diskette is write protected.

- (2) Probe indicates L if diskette is write protected. (3) Probe indicates Pulse when Head is moving.
- (6) Probe indicates H when Head is moving in and L when
- Head is moving out from center of diskette.
- (7) Probe indicates L when Head is moving in and H when Head is moving out from center of diskette.
- (8) Probe indicates H when Head is On Track 00 and L when Off Track 00.
- (9) Probe indicates L when Head is On Track 00 and L when Off Track 00.
- Head 1 is selected.
- Head 1 is selected.

### DISK DRIVE B

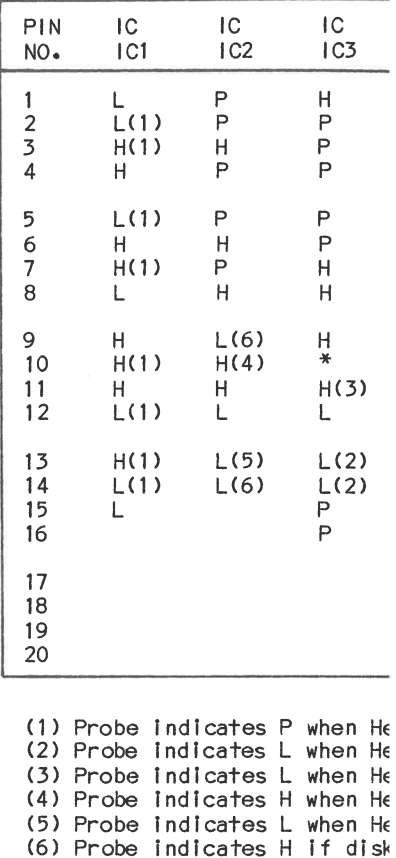

(7) Probe Indicates L If dis! (8) Probe Indicates L when HE

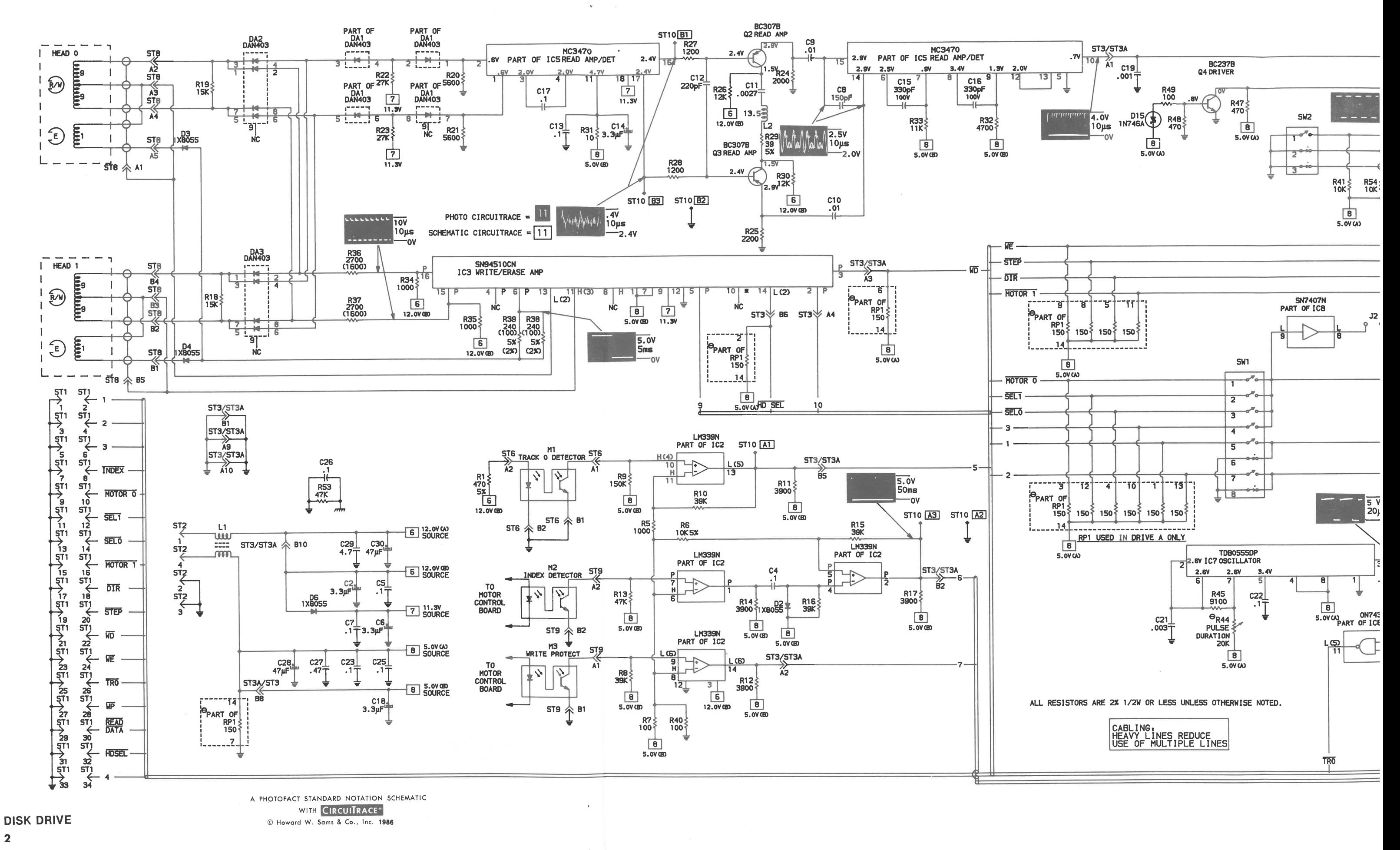

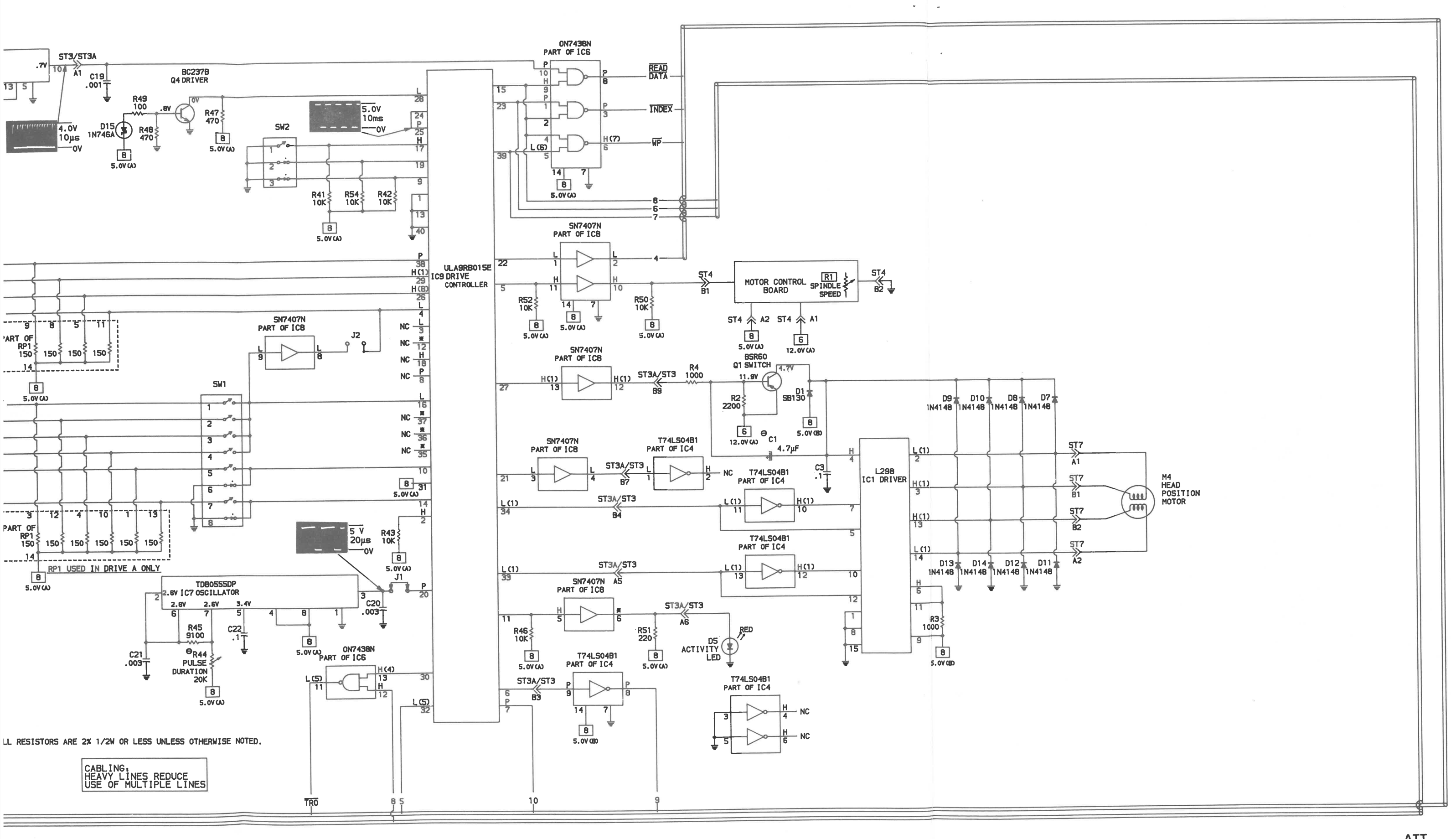

 $\sim 100$ 

 $\mathcal{A}$ 

 $\alpha$ 

**ATT MODEL 6300** 

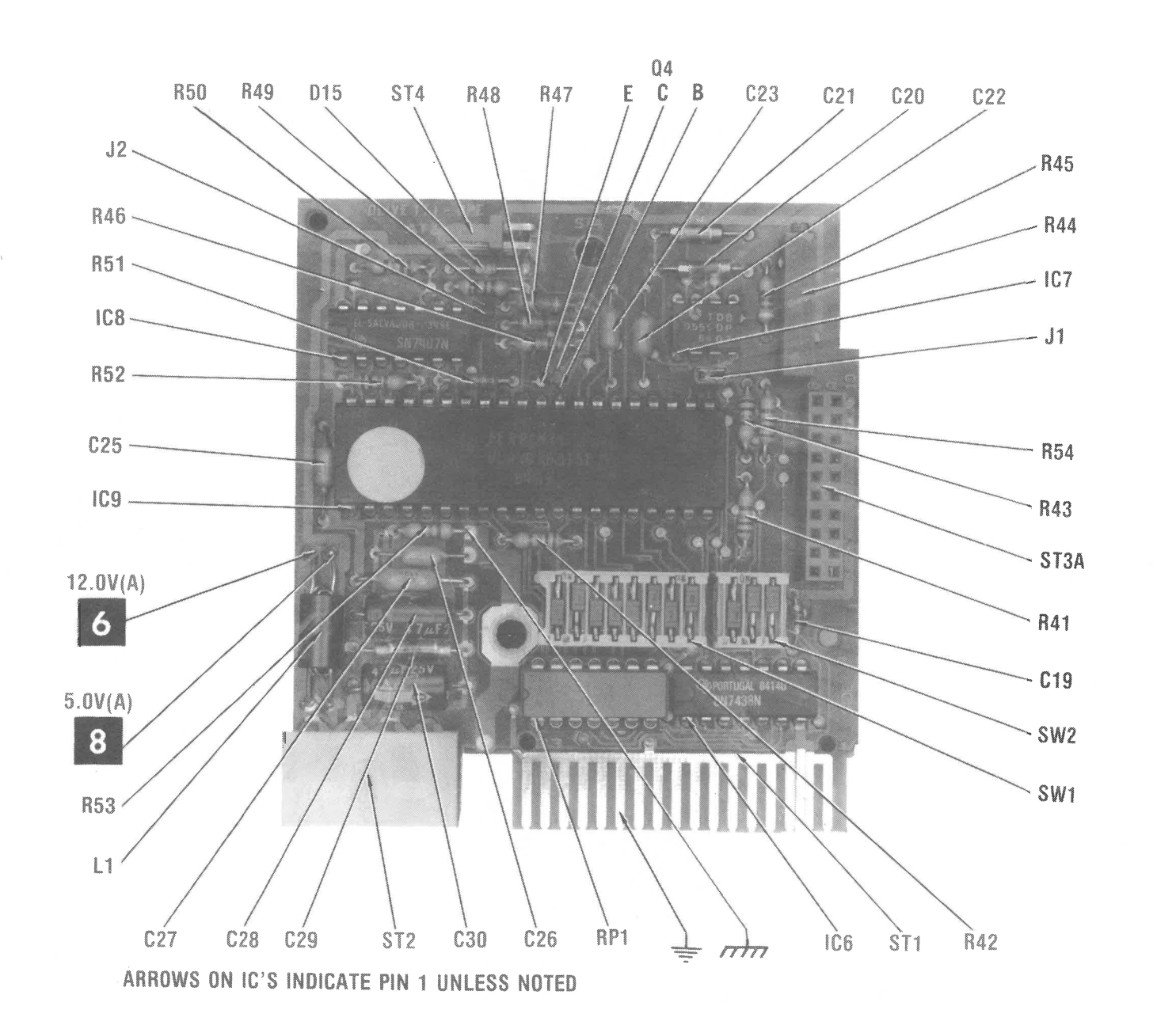

### **TEST SETUP**

Connect a Disk Drive known to be operating properly to computer as Disk Drive A. Connect defective Disk Drive as Disk Drive B. Use Disk Drive A to load any alignment or test program needed to check defective Disk Drive.

WARNING: It is possible for a defective Disk Drive to write on or erase information on a diskette, even if the diskette is write protected. Check the Disk Drive by first using a diskette that has programs that have been backed up on another diskette. Do not leave the alignment diskette in the drive while checking voltages and waveforms unless specified in the alignment procedures. The test equipment may cause the Disk Drive circuits to erase sections of the alignment diskette even if the diskette is write protected.

### **DISK DRIVE HEAD CLEANING**

Use a lint free cloth or swab dampened with 91 % isopropyl alochol to clean the Disk Drive Heads and dry with a lint free cloth.

### **CONTINUOUS OPERATION OF DISK DRIVE**

The following Basic program can be used to keep Drive A running continuously in read mode. Change the number <sup>16</sup> in the program to 33 to make Drive B run continuously.

of Connector ST1 for good connection and check the Disk Drive Cable. If the connector and cable check good, refer to the "Will Not Read" section of the Disk Drive Interface Troubleshooting. If the reading is correct at pin 38 of IC9, check the waveforms at pins 16 and 17 of the Read Amp IC  $(IC5)$ .

10 OUT 1009,16: GOTO 10

### **DRIVE OPERATION ERRATIC**

Check for possible dirty Disk Drive Heads. If the heads are dirty refer to the "Disk Drive Head Cleaning" section. Check the rails that the heads move on for smooth operation. If the rails are dirty use a lint free cloth and 91% isopropyl alochol to clean them. If the heads and head rails check good, check the Disk Drive Alginment, see "Disk Drive Alignment".

### **WILL NOT READ**

Verify that the Disk Index Detector Circuit is working, see "INDEX DETECTOR". If the Index Detector Circuit is working properly, run the following Basic program. The program operates Disk Drive B. To operate Disk Drive **A,** change line 10 to OUT 1009,16: OUT 1009,20.

Verify that the Disk Index Detector Circuits are working, see "Index Detector". Run the following Basic program which writes continuously to a diskette inserted in Drive B and displays a number on the upper left corner of the Monitor screen. The number should be 0 if the diskette is not write  $\geq$ protected and 2 if the diskette is write protected. To **0** operate Drive A change line 10 to OUT 1009, 16: OUT 1009,20.

10 OUT 1009,33:0UT 1009,37  $20 S = INP(1012)$  $30$  OUT  $1013,74:$ S = INP(1012) 40 OUT  $1013, Y: S = INP(1012)$ 50 FOR  $X = 1$  TO 7 60 S =  $INP(1013)$ : S =  $INP(1012)$ : PRINT S 70 NEXT X 80 IF Y = 1 THEN Y = 5 ELSE Y = 1 90 GOTO 10

Insert a diskette, with data on it, into the Disk Drive and close the door. The program continuously reads the diskette and displays a number on the Monitor screen. The displayed number should not change when there is no diskette in the drive and should change continuously when <sup>a</sup>diskette (with data on it) is inserted in the drive. While the program is running, check for a logic High at pin 38 of Drive Controller IC (IC9). If the reading is not correct check pin <sup>24</sup>

If the waveforms are missing, check the head windings for continuity, check Connector ST8 for good connections, and check the voltages and components associated with pins 1 thru 4, 11, 16, 17 and 18 of IC 5. If the waveforms check good, check the waveforms at pins 14 and 15 of IC 5. If the waveforms are missing, check the voltages and components associated with the Read Amp Transistors (02 and 03). If the waveforms check good, check the waveform at pin 10 of IC 5. If the waveform is missing, check the voltages and components associated with pins 6 thru 10, 13 14 and 15 of IC 5. If the waveform checks good, check for a logic High at pin 15 of Drive Controller IC (IC 9). If the  $\bullet$ reading is correct, check the pulses at pin 8 of IC 6. If **0**  pulses are missing check IC 6.

### **WILL NOT WRITE**

10 OUT 1009,33: OUT 1009,37  $20 S = 1NP(1012)$  $30$  OUT 1013,77:S = INP(1012) 40 OUT  $1013, Y: S = INP(1012)$ 50 OUT  $1013,1:$ S = INP(1012) 60 OUT  $1013.12:$ S = INP(1012)  $70$  OUT 1013,12:S = INP(1012)  $80$  OUT 1013,0:S = INP(1012)  $90 S = \text{INP}(1013)$ :  $S = \text{INP}(1012)$ 100 PRINT INP(1013) AND 2:S = INP(1012) 110 FOR  $X = 1$  TO 5 120 S =  $INP(1013)$ :S =  $INP(1012)$ 130 NEXT X:CLS 140 IF Y = 1 THEN Y = 5 ELSE Y = 1 150 GOTO 10

WARNING: Do not use diskettes that have important data on them. This program will write over and destroy the data. **a,** ~ **0** 

While program is running, insert a diskette that is not write protected into the Drive and check for the number 0 on Monitor screen, then insert a write protected diskette into Drive and check for the number 2 on Monitor screen. If numbers are not correct, refer to the "Write Protect Does Not Function" section of this Troubleshooting guide.

Insert a diskette that is not write protected into the drive and close the door. Run the above program. If the number <sup>2</sup> appears on the Monitor screen, refer to the "Write Protect Does Not Function" section of this Troubleshooting guide.

**0 CJ)**  .....  $\Delta$ **C J>**  m -t **r- -t** 

### **TROUBLESHOOTING (Continued)**

While the program is running, check for pulses at pin 38 of Drive Controller IC (IC 9) and pin 3 of the Write/Erase Amp IC (IC 3). If pulses are missing, check pins 24 and 22 of Connector ST1 for good connections and check the Disk Drive Cable. If the connector and cable check good, refer to the "Will Not Write" section of the "Disk Drive Interface" Troubleshooting. If pulses are present, check for pulses at pins 6 and 7 of IC 9. If pulses are missing, check IC 9. If pulses are present, check for pulses at pin 8 of IC 4. If pulses are missing, check IC 4. If pulses are present, check the waveforms at pins 6, 15, and 16 of IC 3. If the waveforms are missing, check IC 3. If the waveforms are present, check the Heads for continuity, check Connector ST8 for good connections and check Diodes D3, D4, DA2 and DA3.

### **WRITE PROTECT DOES NOT FUNCTION**

To verify the operation of the write protect circuits, use the program and instructions given under the "Will Not Write" section of this Troubleshooting guide.

If the write protect circuit is not working properly, insert a write protected diskette (do not use a diskette with important data on it) into the Drive and close the door. While running the program listed under "Will Not Write", check for <sup>a</sup> logic High at pin 9 of IC 2. If the reading is not correct, check the Write Protect Detector (M3) and check pins A 1 and B1 of Connector ST1 for good connection. If the reading is correct, check for a logic High at pin 14 of IC 2. If the reading is not correct, check IC 2. If the reading is correct, check for a logic Low at pin 6 of IC 6. If the reading is not correct, check IC 6.

#### **DRIVE SELECT**

Drive not being selected. Run the program listed under "Continuous Operation of Disk Drive". Check for a logic Low at pin 16 of Drive Controller IC (IC 9). If the reading is not correct, check Switch 2 of Dip Switch SW1 for continuity and check pin 12 of Connector ST1 for good connection. If the reading is correct check IC 9.

Drive is being selected but drive LED does not work. Insert a diskette in the drive and close the drive door. Run the program listed under "Continuous Operation of Disk Drive". Check for a logic High at pin 11 of IC 9. If the reading is not correct check IC 9. If the reading is correct check IC 8 and LED D5.

10 OUT 1009,33:OUT 1009,37  $20 S = INP(1012)$  $30$  OUT 1013,7:S = INP(1012) 40 OUT 1013,1:S= INP(1012) 50 GOSUB 130 60 FOR T  $=$  1 TO 500:NEXT T 70 OUT 1009,33:OUT 1009,37  $80 S = INP(1012)$  $90$  OUT 1013,4:S = INP(1012) 100 OUT 1013,2:S = INP(1012) 110 CLS:PRINT INP(1013) AND 16:S= INP(1012) 120 GOTO 60 130 OUT 1013,8:S = INP(1012):S = INP(1013):S = INP(1012)  $140 S = \text{INP}(1013)$ : $S = \text{INP}(1012)$ :RETURN

#### **DRIVE MOTOR**

Drive Motor is not running. Run the program listed under "Continuous Operation of Disk Drive". While the program is running check for a logic Low at pin 4 of Drive Controller IC (IC 9). If the reading is not correct, check pin 16 of Connector ST1 for good connection and check Drive Cable. If the reading is correct, check for a logic High at pins 11 and 10 of IC 8. If the reading is not correct at pin 11, check IC 9. If the reading is correct at pin 11 and not correct at pin 10, check IC 8. If the reading is correct at pin 10, check Connector ST4 for good connections. If Connector ST4 checks good, check Motor Control Board.

Drive Motor will not turn Off. Perform the above checks and check for readings that are the opposite of the reading given above. If no problem is found, check Jumper J1 for good connections. If Jumper J1 checks good, check the waveform at pin 3 of IC 7. If the waveform is missing check IC 7 and the components associated with IC 7.

**INDEX DETECTOR** 

To verify that the Index Detector Circuits are working properly, insert a diskette in the drive and close the drive door. Run the program listed under "Continuous Operation of Disk Drive" to keep the drive running. Check for pulses at pin 3 of IC 6. If pulses are missing at pin 3 of IC 6, check for <sup>a</sup>logic High at pin 2 of IC 6. If the reading is not correct check IC 9. If the reading is correct at pin 2 of IC 6, check for pulses at pin 1 of IC 6. If pulses are present, check IC 6. If pulses are missing, check for pulses at pin 7 of IC 2. If pulses are present check IC 2, Capacitor C4, Diode 02 and Resistors R6 and R14 thru R17. If pulses are missing at pin 7 of IC 2, check Index Detector **(M2)** and check pin A2 of Connector ST9 for good connections.

### **TRACK 00 DETECTOR**

Disk Drive Head will not move back to Track 00 or bangs against the Track 00 stop. Type in and run the following Basic program to check the Track 00 Detector circuits. The program will step the head back to Track 00 and display the number 16 on the Monitor screen to indicate the Head is on Track 00. If the Head is manually pushed off Track 00 the number 16 should change to the number 0. The program operates Drive B. To operate Drive **A** change line 10 and 70 to OUT 1009, 16: OUT 1009,20.

If the number on the Monitor screen is not correct or does not change when the Head is moved On and Off Track 00, make the following checks while the above program is running.

Check for a logic High at pin 10 of IC 2 when the Head is On Track 00 and logic Low when the Head is Off Track 00. If the readings are not correct, check Track 00 Detector **(M1)** and check pins A1 and A2 of Connector ST6 for good connections. If the readings are correct, check for a logic Low at pin 13 of IC 2 when the Head is On Track 00 and a logic High when the Head is Off Track 00. If the readings are not correct, check IC 2. If the readings are correct, check for <sup>a</sup> logic High at pin 12 of IC 6. If the reading is not correct check IC 9. If the reading is correct, check for a logic High at pin 13 of IC 6 when the Head is On Track 00 and a logic Low when the Head is Off Track 00. If the readings are not correct, check IC 9. If the readings are correct, check for <sup>a</sup> logic Low at pin 11 of IC 6 when the Head is On Track 00 and <sup>a</sup>logic High when the Head is Off Track 00. If the readings are not correct, check IC 6.

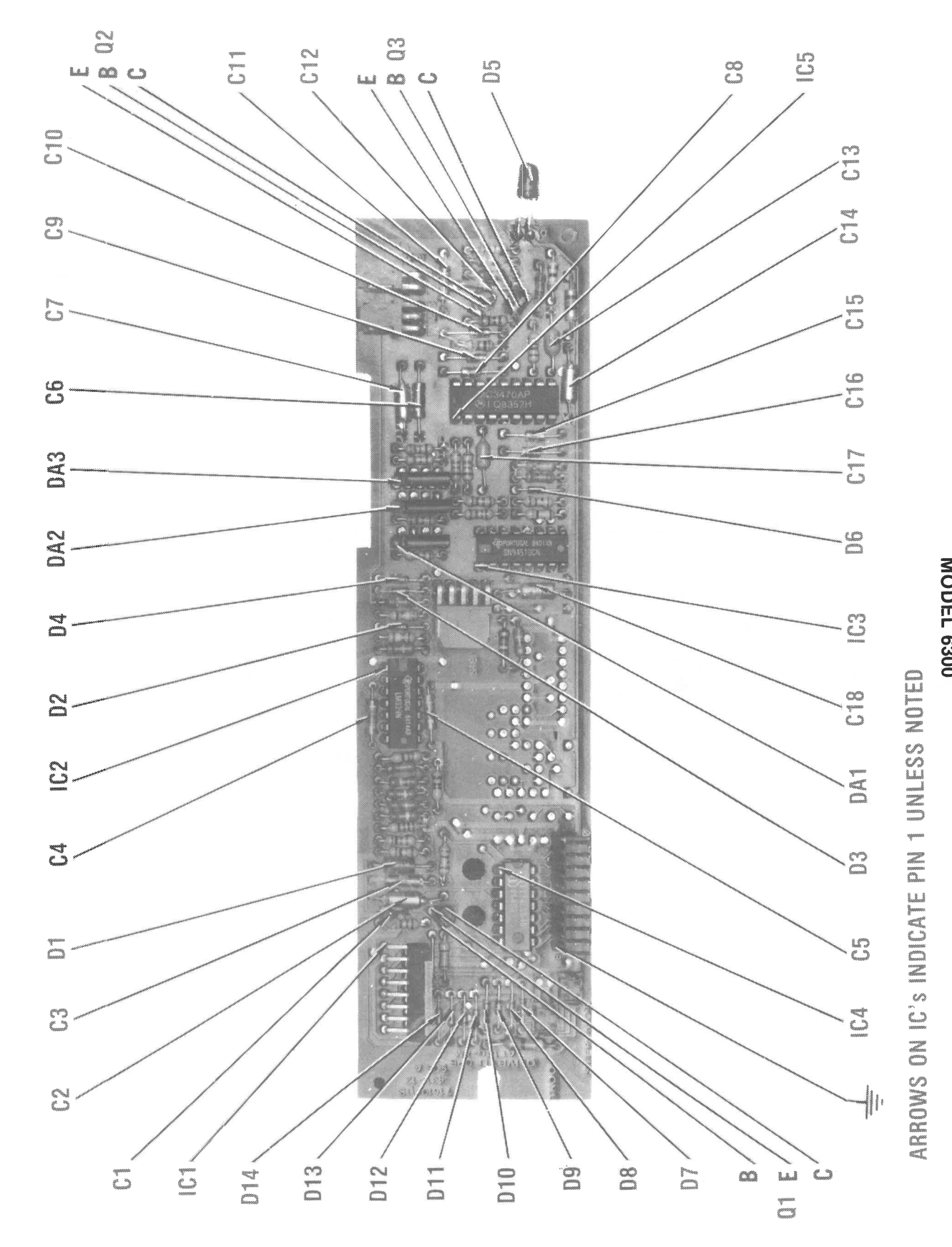

**s:: 0 C** )> **m -I r- -I** 

**0) w 0** 

**13** ~

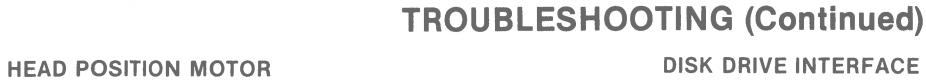

Head Position Motor does not work. Run the appropriate

Basic program listed below for Disk Drive (A or B) that is not

working. The programs continuously alternate the Disk

Drive Head between Tracks 00 and 16.

10 OUT 1009,16:OUT 1009.20

 $30$  OUT  $1013.7:$ S = INP(1012) 40 OUT  $1013,1: S = INP(1012)$ 

60 FOR T = 1 TO 400:NEXT T

 $90$  OUT  $1013.15$ :S = INP(1012)

100 OUT  $1013,1:$ S = INP(1012)

110 OUT 1013, TR:  $S = INP(1012)$ 

10 OUT 1009,33:OUT 1009,37

 $30$  OUT  $1013,7$ :S = INP(1012) 40 OUT  $1013.2$ :S = INP(1012)

50 FOR T = 1 TO 500: NEXT T

70 OUT 1009,33:OUT 1009,37

90 OUT  $1013,15$ :S = INP(1012)

100 OUT  $1013,2:S = INP(1012)$ 110 OUT 1013, TR:  $S = INP(1012)$ 

120 FOR T = 1 TO 500:NEXT T

120 FOR T = 1 TO 400:NEXT T:GOTO 10

 $140 S = INP(1013)$ : $S = INP(1012)$ :RETURN

130 OUT  $1013,8:$ S = INP(1012):S = INP(1013):S = INP(1012)

While the program is running, check for pulses at pins 26

and 29 of IC 9. If pulses are missing, check pins 18 and 20

of Connector ST1 for good connections and check the Disk

Drive Cable. If pulses are present, check for pulses at pins

27, 33 and 34 of IC 9. If pulses are missing, check IC 9. If

the readings are correct at IC 9, check for pulses at pin 12 of

IC 8. If pulses are missing, check IC 8. If pulses are present

at IC 8, check for the waveform shown in Figure G at pin 4 of IC 1. If the waveform is not correct, check pin B9 of Con-

nector ST3 for good connection and check Transistor Q1,

Capacitors C1 and C3, Diode D1 and Resistors R2 and R4.

**Figure G** 

If the waveform is good, check for pulses at pins 10 and 12

of IC4. If pulses are missing, check IC4. If pulses are pres-

ent, check for pulses at pins 2, 3, 13, and 14 of IC 1. If

pulses are missing, check IC 1, Diodes D7 thru D14, Head

Position Motor M4, Resistor R3 and check Connector ST7

for good connections.

V Reference

 $70 TR = 16:OUT 1009.20$ 

For Drive A

 $20 S = INP(1012)$ 

50 GOSUB 130

80 GOSUB 130

For Drive B

 $60 TR = 16$ 

130 GOTO 10

 $20 S = INP(1012)$ 

 $80 S = INP(1012)$ 

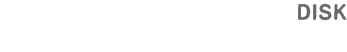

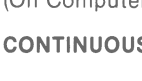

The following Basic program can be used to keep Drive A running continuously in read mode. Change number 16 in program to number 33 to make Drive B run continuously.

10 OUT 1009,16: GOTO 10

Check 4.0MHz waveform at pin 9 of IC 10K. If waveform is missing, refer to the "Clock Generator" section of this Troubleshooting Guide. If waveform is correct, check for a 4.0MHz signal at pin 8 of IC 10K. If signal is missing, check IC 10K. If signal is good at pin 8 of IC 10K, check for a logic low at pin 12 of IC 9H. If reading is not correct, check IC 8K. If reading is correct, check for a 500kHz waveform at pin 9  $\bigcap$ and a 2.0MHz waveform at pin 11 of IC 9H. If either wave- $\bullet$ form is missing, check IC 9H. If waveforms are good at pins 9 and 11, check waveform at pin 8 of IC 10H. If waveform is missing, check IC's 9H, 10H and 8K.

### **WILL NOT READ**

If clock and Index Detector Circuits are working, run the  $\sum_{n=0}^{\infty}$ following Basic program. The program operates Disk Drive  $\overline{\bullet}$ B. To operate Disk Drive A, change line 10 to OUT 1009,16: P OUT 1009.20.

10 OUT 1009,33:OUT 1009,37  $20 S = INP(1012)$ 30 OUT  $1013,74$ :S = INP(1012) 40 OUT  $1013, Y: S = INP(1012)$ 50 FOR  $X = 1$  TO 7 60 S = INP(1013): S = INP(1012): PRINT S 70 NEXT X 80 IF  $Y = 1$  THEN  $Y = 5$  ELSE  $Y = 1$ 90 GOTO 10

Note: If Disk Drive Interface Read Circuits are not working DOS and Basic cannot be loaded from the Floppy Disk Drive into the Computer in order to run the program listed above. If Disk Drive Interface Circuits are not working temporarily connect a Hard Disk Controller Board and Hard Disk Drive (with DOS and Basic already installed) to the Computer. DOS and Basic can then be loaded from the Hard Disk Drive.

Make all checks while above program is running unless noted otherwise. Insert a Diskette, with data on it, into Disk Drive and close door. The program continuously reads the Diskette and displays a number on the Monitor screen. The displayed number should not change when there is no diskette in the drive and should change continously when a diskette (with data on it) is inserted in the drive. Check for a logic Low at pin 12 and a logic High at pin 11 of IC 10M. If reading is not correct at pin 12 check IC 9L. If reading is correct at pin 12 and not correct at pin 11, check IC 10M. If readings are correct at 10M, check for pulses at pin 11 of IC 10K. If pulses are missing, check pin 30 of Connector J7 for good connections and check Disk Drive Cable for possible

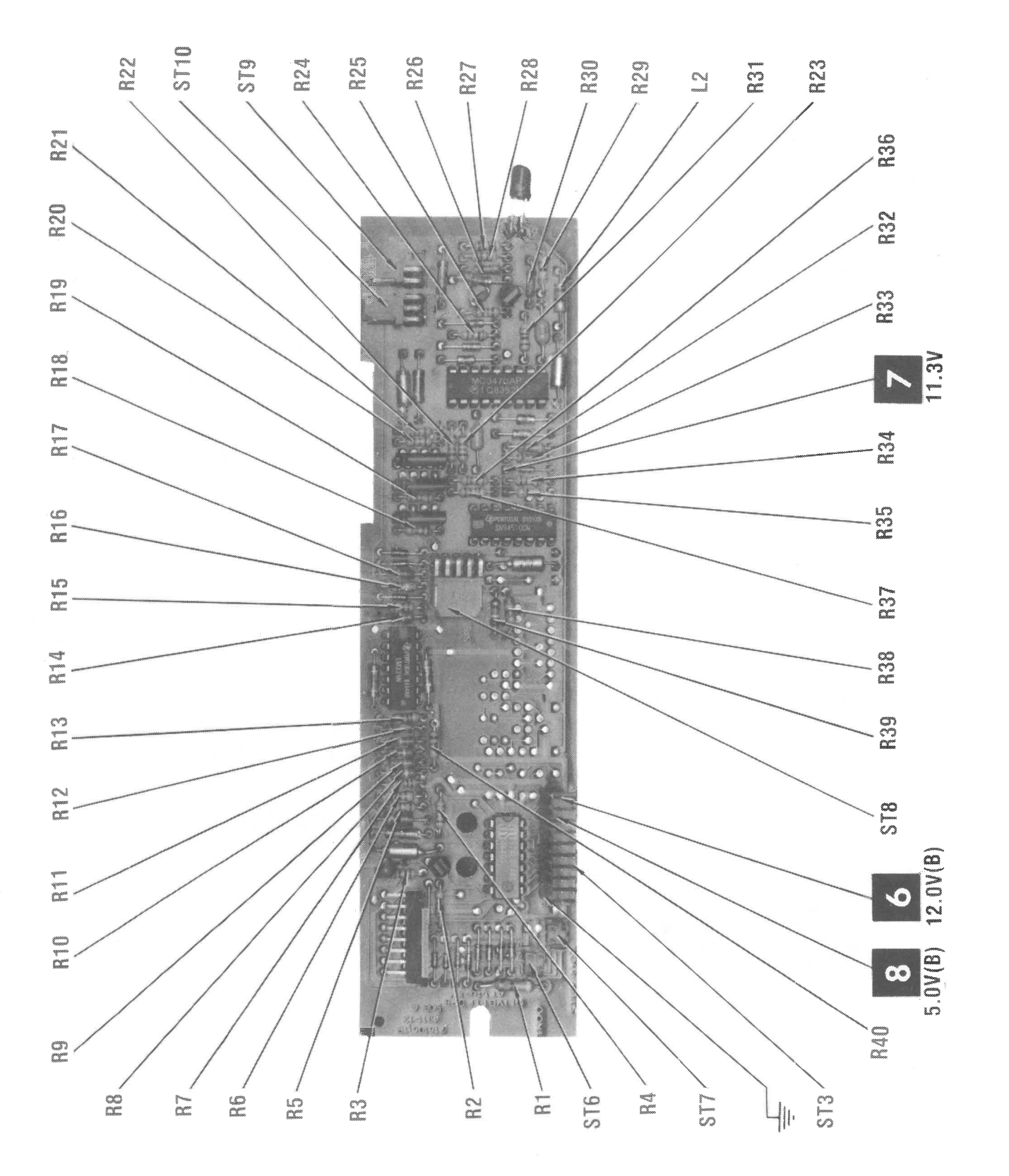

### **DISK DRIVE INTERFACE**

(On Computer System Board)

### **CONTINUOUS OPERATION OF DISK DRIVE**

### **DISK DRIVE INTERFACE TIMING CLOCKS**

Verify that the Disk Interface Timing Clocks are working, see "Disk Interface Timing Clocks". Verify that the Disk Index Detector Circuits are working, see "Index Detector".

ၯ  $\overline{\phantom{a}}$  $\blacktriangle$ 0089

 $\bigcirc$ 

### **TROUBLESHOOTING (Continued)**

breaks. If Connector and Cable check good, refer to the "Will Not Read" section of the "Disk Drive Troubleshooting". If pulses are present at pin 11 of IC 10K check for pulses at pin 10 of IC 10K. If pulses are missing check IC 10K. If pulses are present, check for pulses at pin 3 of IC 9H. If pulses are missing, check Capacitor C88 and Resistor R25. If pulses are present, check for pulses at pin 4 of IC 9H. If pulses are missing, check IC 9H. If pulses are present, check for pulses at pin 3 of IC 9P. If pulses are missing, check IC 9P. If pulses are present, check for pulses at pin 3 of IC 90. If pulses are missing, check IC 9L. If pulses are present, check for pulses at pin 11 of IC 9Q. If pulses are missing, check IC 9H. If pulses are present check for pulses at pin 5 of IC 90. If pulses are missing, check Capacitor C103, Resistor R30, and IC 90. If pulses are present, check for pulses at pin 13 of IC 90. If pulses are missing, check Capacitor C104, Resistor R31, and IC 90. If pulses are present, check for pulses at pin 14 of IC 10P. If pulses are missing, check IC 9L. If pulses are present, check for pulses at pin 7 of IC 10P. If pulses are missing check IC 10P. If pulses are present, check waveform at pin 22 of IC 9L. If waveform is missing or not correct, check IC's 9R, 9P, 9S, 10P, 10R and 10S and their associated components.

While program is running, insert a diskette that is not write protected into the Drive and check for the number 0 on Monitor screen, then insert a write protected diskette into Drive and check for the number 2 on Monitor screen. If numbers are not correct, refer to the "Write Protect Does Not Function" section of this Troubleshooting guide. Insert a diskette that is not write protected into the drive and close the door. Run the above program. If the number 2 appears on the Monitor screen, refer to the "Write Protect" Does Not Function" section of this Troubleshooting guide. While the above program is running, check for pulses at pin 13 of IC 9K. If pulses are missing, check IC 6E. If pulses are present, check for pulses at pin 12 of IC 8K. If pulses are

### **WILL NOT WRITE**

Verify that the Disk Index Detector Circuits are working, see "Index Detector". Verify that the Disk Interface Timing Clocks are working, see "Disk Interface Timing Clocks". Run the following Basic program which writes continuously to a diskette inserted in Drive Band displays a number on the upper left corner of the Monitor screen. The number should be 0 if the diskette is not write protected and 2 of the diskette is write protected. To operate Drive A change line 10 to OUT 1009,16: OUT 1009,20.

WARNING: Do not use diskettes that have important data on them. This program will write over and destroy the data.

10 OUT 1009,33:OUT 1009,37  $20 S = INP(1012)$ 30 OUT 1013,77:S = INP(1012) 40 OUT  $1013,Y$ :S = INP(1012) 50 OUT  $1013,1:$ S = INP(1012) 60 OUT 1013,12:S = INP(1012)  $70$  OUT  $1013.12$ :S = INP(1012) 80 OUT  $1013,0:$ S = IN P(1012)  $90 S = INP(1013)$ :  $S = INP(1012)$ 100 PRINT INP(1013) AND 2:S = INP(1012) 110 FOR  $X = 1$  TO 5  $120 S = INP(1013)$ :S = INP(1012) 130 NEXT X:CLS 140 IF  $Y = 1$  THEN  $Y = 5$  ELSE  $Y = 1$ 150 GOTO 10

> Drive B is not lieing selected or motor does not turn On. Run the following Basic program.

Connect a scope to pin B1 of Connector ST10 and set the sweep time to  $20 \mu$ Sec. Set the voltage range to .2V. Insert the Alignment Diskette into the Disk Drive and close the the Alignment Diskette into the Disk Drive and close the door. Turn On the Disk Drive and set the Head to Track 00. A 125kHz sine wave should be displayed on the scope. If the 125kHz signal is not present, step the head forward or the 125kHz signal is not present, step the head forward or back until the 125kHz signal is present. When the 125kHz signal is present on the scope, the head is on Track 00.

With head set to Track 00, check for a gap of .01 inch be-<br>tween Track 00 stop and rear of head assembly. If gap is not ween Track ou stop and rear of head assembly. If gap is not correct, loosen Track 00 stop screw and adjust stop for .01 inch gap.

missing, check IC BK. If pulses are present, check for pulses at pin 11 of IC 9K. If pulses are missing, check IC 9K. If pulses are present, check for pulses at pins 25, 31, and 32 of IC 9L. If pulses are missing at pin 25, 31 , or 32, check IC 9L. If pulses are present, check for pulses at pin 11 of IC 10M. If pulses are missing, check IC 10M. If pulses are present, check for a logic High at pin 2 of IC BJ. If the reading is not correct, check Resistor pack 7F. If the reading is correct, check for pulses at pins 2, 4, and 6 of IC BK. If pulses are missing at pin 2, 4, or 6, check IC BK. If pulses are present, check for pulses at pin 6 of IC 9K. If pulses are missing, check IC 9K. If pulses are present, check for pulses at pin 11 of IC BJ. If pulses are missing, check IC BJ. If pulses are present, check for pulses at pin 8 of IC 10M. If pulses are missing, check IC 10M. If pulses are present, check pins 22 and 24 of Connector J7 for good connections and check the Disk Drive Cable.

#### **WRITE PROTECT DOES NOT FUNCTION**

To verify the operation of the Write Protect Circuits, use the program and instructions given under the "Will Not Write" section of this Troubleshooting guide.

Connect the channel A input of a dual trace scope to pin B1 of Connector ST10, channel B input to pin B3 of Connector ST10, external trigger input to pin A3 of Connector ST10 and connect the scope ground to TP6. Set the scope to add mode with channel B inverted, sweep time to .5ms, AC inmode with channel B inverted, sweep time to .5ms, AC input, trigger to positive slope and voltage to .1V range.

Insert the Alignment Diskette, turn On the Disk Drive, select side 0 and set the head to track 34. Confirm that the pattern appears as shown in Figure 4. The amplitude of bursts 1 appears as shown in Figure 4. The amplitude of bursts 1 and 4 must be equal to or less than the amplitudes of bursts 2 and 3.

If the Write Protect Circuit is not working properly, insert a write protected diskette (do not use a diskette with important data on it) into the Drive and close the door. While running the program listed under "Will Not Write", check for a logic Low at pin 3 of IC 10K. If the reading is not correct, check pin 28 of Connector J7 for good connection and check the Disk Drive Cable. If the Connector and Cable check good refer to the "Write Protect Does Not Function" section of the Disk Drive Troubleshooting. If the logic reading is correct at pin 3 of IC 10K, check for a logic High at pin 4 of IC 10K. If the reading is not correct, check IC 10K. If the reading is correct, check IC 9L.

Connect the input of a scope to pin 3 of IC7. Set the  $\mathbb{P}$ horizontal sweep time to 20µS and vertical voltage range  $\sigma$  2v. Turn the Computer On. Adjust  $\sigma$ <sup>44</sup> for a pulse width of 42µSec, see Figure 5.

### **DRIVE SELECT AND DRIVE MOTOR**

Drive **A** or Drive A and B not being selected or motors do not turn On. Run the following Basic program.

### 10 OUT 1009,16: GOTO 10

While the program is running, check for pulses at pin 3 of IC 9K. If pulses are missing, check IC 9K. If pulses are present, check for pulses at pin 6 of IC BP. If pulses are not present check IC BP. If pulses are present, check for a logic Low at pin 2 and a logic High at pin 6 of IC BN. If either reading is not correct, check IC 8N. If the readings are correct at IC BN , check for a logic High at pin 2 of IC 9N. If the reading is not correct, check IC 9N. If the reading is correct, check for a logic Low at pins 3 and 8 of IC 10L. If the readings are not correct, check IC 10L. If the readings are correct check pins 10, 12, 14, and 16 of Connector J7 for good connection and check the Disk Drive Cable.

#### 10 OUT 1009,33: GOTO 10

While the program is running, check for a logic High at pins 2 and 15 of IC 8N. If the readings are not correct, check IC 8N. If the readings are correct, check for a logic Low at pins 6 and 11 of IC 10L. If the readings are not correct, check IC 10L. If the readings are correct check pins 12 and 16 of Connector J7 for good connections and check the Disk Drive Cable.

### **ALIGNMENT (Continued)**

### **TRACK 00 STOP AND SENSOR**

Connect the input of a voltmeter to pin A 1 of Connector ST10. Check for OV when the Head is on Track 00 and 5.0V when the Head is on Hack 02. If the readings are not correct, set the Head to Track 00, loosen the Track 00 Sensor **(M2)** screw (see Disk Drive Mechanical Photo) on the top of the Disk Drive and adjust the detector until the voltmeter reading jumps from 5.0V to OV. Tighten the Track 00 screw and recheck the Track 00 Sensor adjustment.

#### **INDEX SENSOR ADJUSTMENT**

Connect the channel A input of a dual trace scope to TP3, channel B input to TP7 (index pulse) and the scope ground<br>to TP6. Set the scope display to channel A with the voltage  $\sigma$  TP6. Set the scope display to channel A with the voltage ange set to 20mV and the sweep time set to 50µs. Set the channel B input to noninverting mode and trigger the scope on channel B with the trigger set to positive slope.

Insert the Alignment Diskette in the Disk Drive and close the door. Turn On Disk Drive , select side 0 and set the head to track 01. Confirm that the leading edge of the burst occurs  $200\mu s \pm 50\mu s$  after the leading edge of the index pulse, see Figure 3. If the Index Sensor **(M2)** is out of adjustment, loosen the index sensor retaining nut on the top of the Disk Drive and adjust the Index Sensor for 200*us* the Disk Drive and adjust the Index Sensor for 200µs <sup>±</sup>50µs, see Disk Drive Mechanical, Top View Photo. If side 0 checks good, select side 1 and repeat the above procedure to check Head 1.

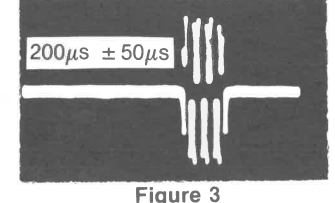

### **AZIMUTH CHECK**

If the azimuth of Head 0 checks good, select side 1 and repeat the above procedure to check the azimuth of Head 1.

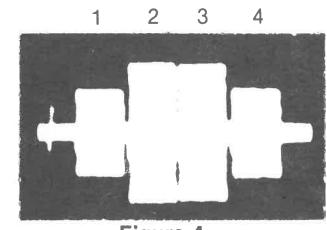

**Figure 4** 

### **R44 ADJUSTMENT (PULSE DURATION)**

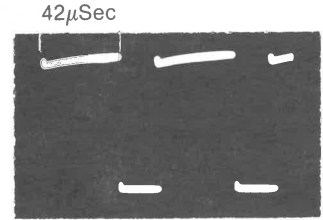

**Figure 5** 

### **DISK DRIVE CLEANING**

Use a lint free cloth or swab dampened with 91 % isopropyl alcohol to clean the Disk Drive Heads and dry with a lint free cloth.

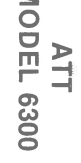

### **ALIGNMENT**

### **EQUIPMENT REQUIRED**

**A** test program or a Disk Drive Tester is required which will turn On the Disk Drive, select side O or 1 and step the head to the track specified in the alignment procedures. Use a Dysan Analog Alignment Diskette 224/2A when an Alignment Diskette is specified in the alignment procedures. NOTE: This alignment diskette has only alignment patterns on it and does not contain any alignment programs.

```
Operates Drive A 
 10 CLS 
 20 OUT 1009, 16:OUT 1009,20 
 30 S = 1NP(1012)40 OUT 1013,7:S= INP(1012) 
 50 OUT 1013,1:S= INP(1012) 
 60 GOSUB 170 
 70 INPUT "ENTER TRACK NUMBER "; TR 
 80 IF TR>40 THEN 70 
 90 OUT 1009,20 
100 GOSUB 170 
110 OUT 1013, 15:S = INP(1012)
120 OUT 1013.1:S = INP(1012)
130 OUT 1013,TR:S = INP(1012) 
140 FORT= 1 TO 400:NEXT T 
150 PRINT"PRESS ANY KEY TO STOP" 
160 A$= INKEY$:OUT 1009,20:IF A$='"' THEN 160 
   ELSE 70 
170 OUT 1013.8:S = INP(1012):S = INP(1013):S = INP(1012)
180 S = INP(1013):S = INP(1012):RETURN
```
### **DRIVE TRACK PROGRAM**

The following Basic programs can be used to step the Disk Drive head to the track specified by the user. To stop the program, press the Ctrl and Break keys.

Operates Drive B 10 CLS 20 OUT 1009,33:OUT 1009,37  $30 S = INP(1012)$ 40 OUT  $1013,7:$ S = INP(1012) 50 OUT  $1013.2$ :S = INP(1012) 60 GOSUB 170 70 INPUT "ENTER TRACK NUMBER "·TR 80 IF TR>40 THEN 70 ' 90 OUT 1009,33:OUT 1009,37  $100 S = INP(1012)$ 110 OUT 1013,15:S= INP(1012) 120 OUT 1013,2:S = INP(1012) 130 OUT 1013,TR:S = INP(1012) 140 FORT= 1 TO 500:NEXT T 150 PRINT"PRESS ANY KEY TO STOP" 160 A\$= INKEY\$:OUT 1009,37:IF A\$="" THEN 160 ELSE 10 170 OUT  $1013.8$ :S = INP(1012):S = INP(1013):S = INP(1012)  $180 S = INP(1013)$ : $S = INP(1012)$ :RETURN

If a Disk Drive Tester which provides a readout of the speed in rpm is being used, adjust the Spindle Speed Control (R1) on the Motor Control Board for a speed of 300 rpm  $±$  4.5rpm.

### **SPINDLE SPEED ADJUSTMENT**

If a Disk Drive Tester is not available, center and paste a strobe pattern on the Drive motor on the bottom of the Disk Drive, see Figure 1. Insert a diskette into the Drive and close the door. Type in and run the program listed under "Continuous Operation of Disk Drive" to keep the Disk Drive running. Use the outside pattern when 60 cycle fluorescent lighting is used or the inside pattern for 50 cycle lights. Adjust the Spindle Speed Control (R1) on the Motor Control Board until the strobe pattern appears to stand still.

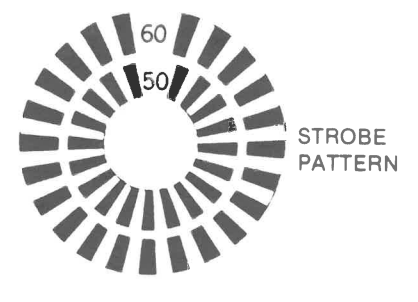

#### **Figure**

10 OUT 1009,33:OUT 1009,37  $20 S = INP(1012)$  $30$  OUT 1013,7:S = INP(1012) 40 OUT  $1013,1:$ S = INP(1012) 50 GOSUB 130 60 FORT= 1 TO 500:NEXT T 70 OUT 1009,33:OUT 1009,37  $80 S = INP(1012)$ 90 OUT  $1013,4:$ S = INP(1012) 100 OUT  $1013,2:$ S = INP(1012) 110 CLS:PRINT INP(1013) AND 16:S = INP(1012) 120 GOTO 60 130 OUT  $1013,8:$ S = INP(1012):S = INP(1013):S = INP(1012)  $140 S = INP(1013)$ : $S = INP(1012)$ :RETURN

### **RADIAL HEAD ALIGNMENT**

Connect the channel A input of a dual trace scope to pin B1 of Connector ST10, channel B to pin B3 of Connector ST10 and the external trigger input to pin A3 of Connector ST10. Set the scope to add mode with one channel inverted, the sweep time to 20mSec and the voltage range to .2V. Set both scope inputs to AC. Insert the Alignment Diskette into the Disk Drive and close the door. Turn On the Disk Drive and step the head to Track 16, Side 0. The cats-eye pattern shown in Figure 2 should be displayed on the scope.

EQUAL AMPLITUDE

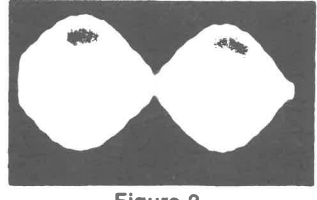

**Figure 2** 

Head Position Motor does not work on Drive A or B. Run the **0**  following Basic program listed below. The program con- **CJ)**  tinuously alternates the Disk Drive Head on Drive B between track 00 and 16. **CJ** 

The amplitude of the two lobes displayed must be within 70% of each other.If the lobes are out of tolerance, loosen two screws holding Stepping Motor (M4). Adjust Motor until the two lobes are equal in amplitude and tighten Motor mount screws. Check the adjustment by stepping the head to Track 39 and back to Track 16, then to Track 00 and back to Track 16, checking the lobes each time the head is on Track 16. Check the Track 00 Stop and Detector adjustments after performing the Radial Head Alignment. If Disk Drive is a double sided drive, select side 1 and check Radial alignment of Head 1 using the above procedures.

)> **3: 0 C l> m--4 r- --4 0300** 

### **TROUBLESHOOTING (Continued)**

### **INDEX DETECTOR**

 $\mathbf{v} = \mathbf{v} \cdot \mathbf{v}$ 

To check the Index Detector Circuits, insert a diskette into the Drive and close the door. Type in and run the Basic program listed under "Continuous Operation of Disk Drive" to keep the drive running. Check for pulses at pin 13 of IC 10K. If pulses are missing, check pin 8 of Connector J7 for good connection and check the Drive Cable. If the connector and cable check good, refer to the "Index Detector" section of the Disk Drive Troubleshooting. If pulses are present at pin 13 of IC 10K, check for pulses at pin 12 of IC 10K. If pulses are missing, check IC 10K.

### **TRACK 00 DETECTOR**

Disk Drive Head will not move back to track 00 or bangs against the Track 00 stop. Type in and run the following Basic program to check the Track 00 Detector circuits. The program will step the Head back to Track 00 and display the number 16 on the Monitor screen to indicate the head is on Track 00. If the head is manually pushed off Track 00 the number 16 should change to the number 0. The program operates Drive B. To operate Drive **A** change lines 10 and 70 to OUT 1009,16: OUT 1009,20.

If the number on the Monitor screen is not correct or does not change when the Head is moved On and Off Track 00, make the following checks while the above program is running.

Check for a logic Low at pin 1 of IC 10K when the Head is On Track 00 and a logic High when the Head is Off Track 00. If the readings are not correct check pin 26 of Connector J7 for good connection and check the Disk Drive Cable. If the connector and cable check good refer to the "Track 00 Detector" section of the Disk Drive Troubleshooting. If the reading is correct at pin 1 of IC 10K, check for a logic High at pin 2 of IC 10K when the Head is On Track 00 and a logic Low when the Head is Off Track 00. If the reading is not correct, check IC 10K. If the reading is correct, check for a logic High with pulses at pin 8 of IC 9J. If the reading is not correct, check the Disk Drive Controller IC (9L). If the reading is correct, check for a logic High with pulses at pin <sup>8</sup>of IC 9J when the Head is On Track 00 and a logic Low when the head is Off Track 00. If the reading is not correct, check IC 9J. If the reading is correct, check IC 9L.

### **HEAD POSITION MOTOR**

10 OUT 1009,33:OUT 1009,37  $20 S = INP(1012)$  $30$  OUT  $1013.7:$ S = INP(1012) 40 OUT 1013,2:S = INP(1012) 50 FOR T = 1 TO 500:NEXT T  $60 TR - 16$ 70 OUT 1009,33:OUT 1009,37  $80 S = INP(1012)$ 90 OUT  $1013.15:$ S = INP(1012) 100 OUT  $1013,2:$ S = INP(1012) 110 OUT 1013,TR:S = INP(1012) 120 FORT= 1 TO 500:NEXT T 130 GOTO 10

While the program is running, check for pulses at pins 37, 38, and 39 of the Disk Drive Controller IC (9L). If pulses are missing, check IC 9L. If pulses are present, check for pulses at pins 3 and 6 of IC 10M. If pulses are missing, check IC 10M. If pulses are present, check pins 18 and 20 of Connector J7 for good connections and check the Disk Drive Cable.

..... **.cl** 

**7** 

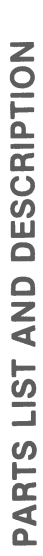

 $\bf{8}$ 

Description and Number, Part Model, state parts, ering -5  $\overline{\xi}$ 

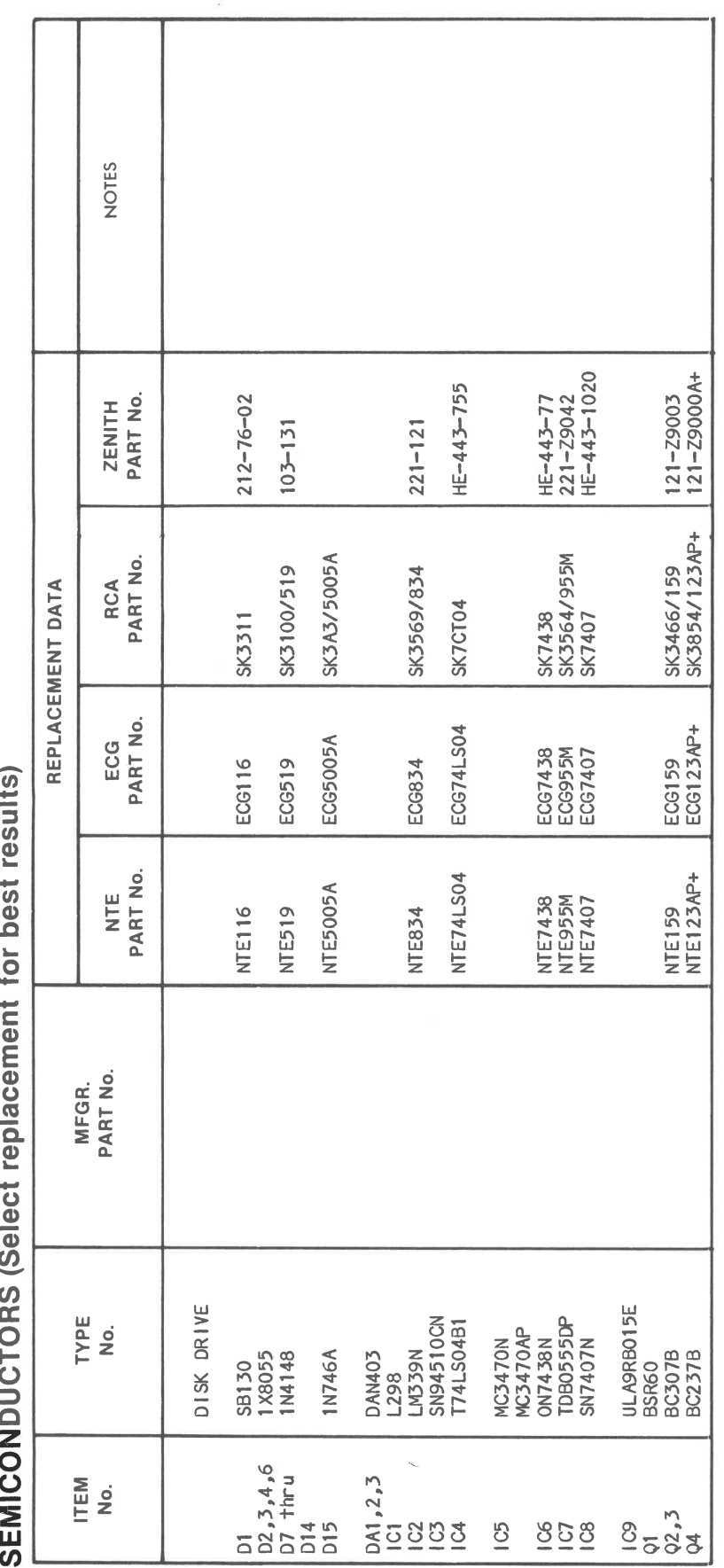

configuration.  $lead$ original  $w1$  th contor  $\overline{5}$ Rotate 180°  $\pm$ 

## **PARTS LIST AND DESCRIPTION (Continued)**

When ordering parts, state Model, Part Number, and Description

**ELECTROLYTIC CAPACITORS** 

 $\mathcal{L}_{\mathcal{A}}$  .

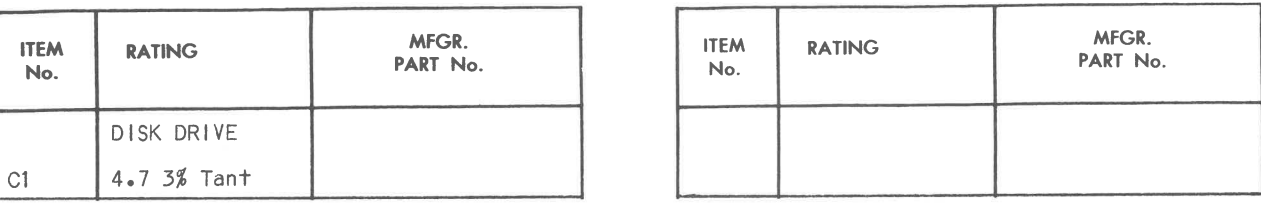

## **RESISTORS (Power and Special)**

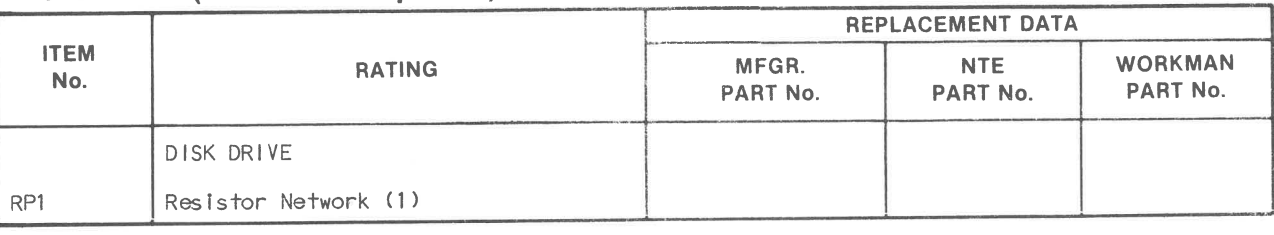

(1) Contains Thirteen (13 ea.) 150 Ohm. In Drive (A) Only.

## **CONTROLS** (All wattages 1/2 watt, or less, unless listed)

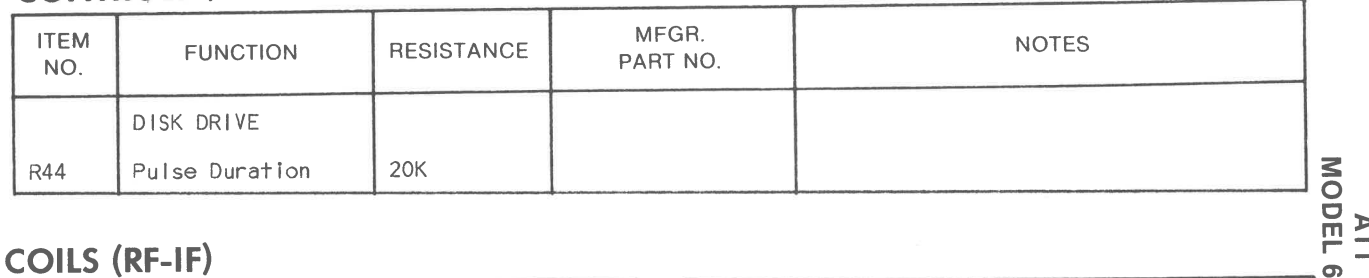

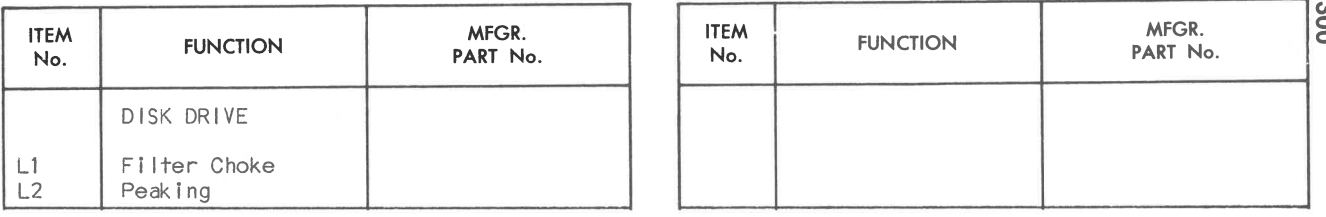

## **MISCELLANEOUS**

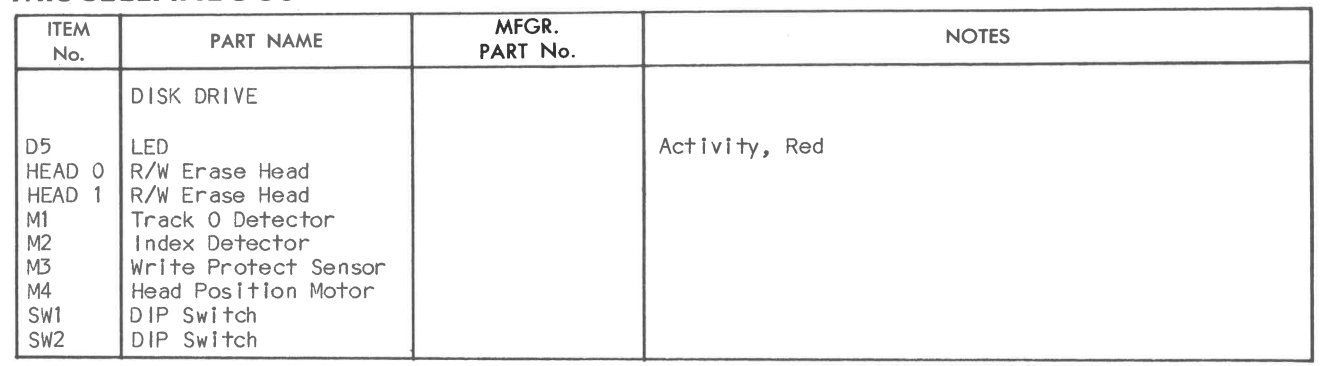

9

### **DISASSEMBLY**

### **CABINET REMOVAL**

Insert ¼" flat blade screwdriver into each of two slots located at the front underside of cabinet, press tabs down and out to remove cabinet faceplate. Remove four screws and clamps located at front corners of cabinet, remove cabinet front and slide cabinet back off.

#### **MAIN BOARD REMOVAL**

Remove two screws in brackets located at the rear of main board. Remove brackets, disconnect plugs from main board and slide main board backwards and out.

### **CRT REMOVAL**

Connect a voltmeter, negative side to ground, positive side to collector of Voltage Regulator Transistor (TR1). Adjust 12V Adjust Control (RV1) for 12.0V.

Disconnect CRT Socket, Yoke Connector and High Voltage Anode Lead and slide CRT forward out of chassis.

### **MISCELLANEOUS ADJUSTMENTS**

NOTE: Run crosshatch program to display crosshatch pat- **VERTICAL SIZE ADJUSTMENT**  tern on CRT.

Adjust Vertical Size Control (RV5) for the desired height of display.

- 1 REM CROSSHAT, PUTS CROSSHATCH ON SCREEN
- 2 REM IBM
- 3 REM CHANGE 7 IN LINE 20 TO 15 TO GET HIGH INTENSITY LINES

10 SCREEN 0,1:WIDTH 80 20 CLS:COLOR 7,0:KEY OFF 30 FOR X= 1 TO 1920 40 PRINT CHR\$(197); 50 NEXT X

60 GOTO 60

### **B** + **ADJUSTMENT**

### **SCREEN**

Adjust Screen Control (RV11) for the proper luminance level of display with brightness and contrast controls at maximum.

### **FOCUS**

Adjust Focus Control (RV12) for sharpest display possible.

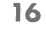

**VERTICAL AND HORIZONTAL HOLD ADJUSTMENT** 

Adjust Vertical Hold Control (RV4) and Horizontal Frequency Control (RV9) for the most stable display.

### **HORIZONTAL SIZE ADJUSTMENT**

Adjust Horizontal Size Coil (B2) for proper horizontal size.

#### **VERTICAL LINEARITY**

Adjust Vertical Linearity Control (RV6) tor even spacing between horizontal lines on CRT.

### **HORIZONTAL CENTERING**

constitute in any case a recommendation, warranty or guaranty torial content, in any manner, is prohibited. No patent liability is Reproduction or use, without express permission, of editorial or picassumed with respect to the use of the information contained herein.

Adjust Horizontal Phase Control (RV10) for proper horizontal centering on CRT.

### **HORIZONTAL LINEARITY ADJUSTMENT**

Adjust Horizontal Linearity Coil (B3) for even spacing of vertical lines on CRT.

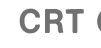

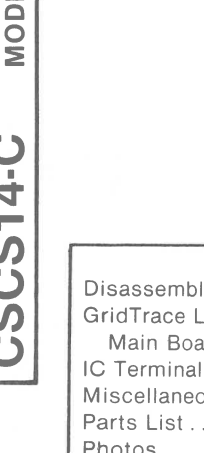

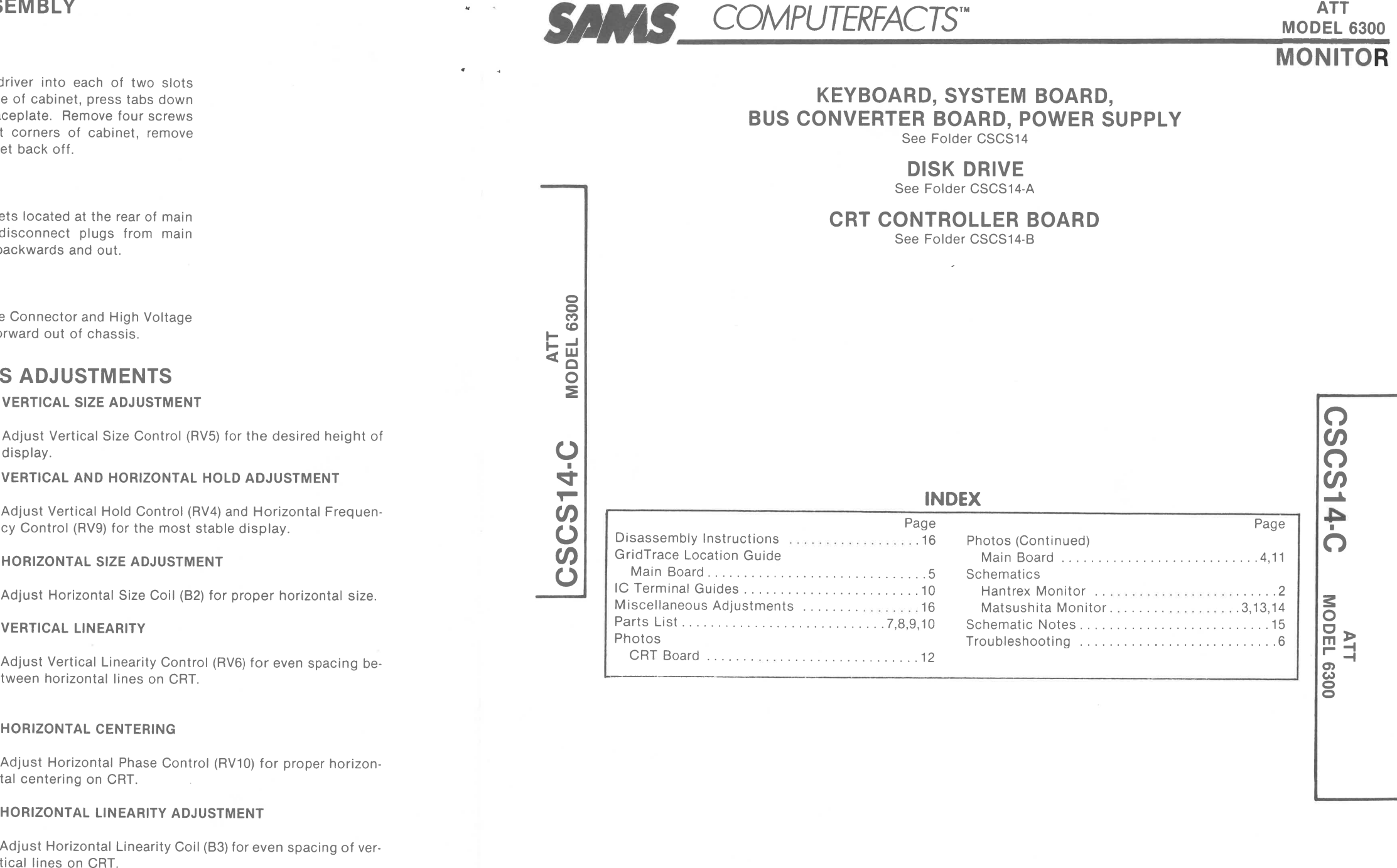

# **l!AA#J~ Howard W. Sams & Co. ~l•ffUn, 4300 West 62nd Street, P.O. Box 7092, Indianapolis, Indiana 46206 U.S.A.**

The listing of any available replacement part herein does not

 $\mathbf{Q}$ 

 $\sim$ 

by Howard W. Sams & Co. as to the quality and suitability of such replacement part. The numbers of these parts have been © 1986 Howard **W.** Sams & Co., Inc. compiled from information furnished to Howard W. Sams & Co. by the manufacturers of the particular type of replacement part<br>1989 **DATE 12-86** listed. **86CS14989 DATE 12-86** 

4300 West 62nd Street, P.O. Box 7092, Indianapolis, Indiana 46206 U.S.A. Printed in U.S. of America

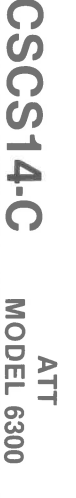

### **SCHEMATICS NOTES**

**-tt-** Circuitry not used in some versions.

 $\sim$  - Circuitry used in some versions.

e See parts list.  $\pm$  Ground

Item numbers in rectangles appear in the alignment/adiustment instructions.

Supply voltage maintained as shown at input. Voltages measured with digital meter.

Voltages taken with Computer in Power Up mode. No diskette in Disk Drive. No keys depressed. Diagnostics messages and Primary Boot-Strap DISK READ ERROR are displayed on the Monitor screen. Waveforms taken while running the following Basic program.

- 1 REM COLORBAR, PUTS VERTICAL COLOR BARS ON **SCREEN**
- 2 REM USE WHEN RUNNING MONITOR?

Time in  $\mu$ sec. per cm, given with p-p reading at the end of each waveform.

3 REM AT&T 6300 4 REM BLK, RED, MAGENTA, GREEN, CYAN, BROWN, BLUE, HI-INTENSITY WHITE 10 DATA 0,4,5,2,3,6,1,15 20 KEY OFF:SCREEN 0, 1  $30$  FOR B = 1 TO 24 40 FOR  $A = 0$  TO 7 50 READ X:COLOR X,0 60 FOR Y = 1 TO 10 70 PRINT CHR\$(219); 80 NEXT Y:NEXT A 90 RESTORE:NEXT B

100 GOTO 100

Waveforms taken with triggered scope and Sweep/Time switch in Calibrate position, scope input set for DC coupling on 0 reference voltage waveforms. Switch to AC input to view waveforms after DC reference is measured when necessary. Each waveform is 9 cm. width with DC reference voltage given at the bottom line of each waveform.

Terminal identification may not be found on unit. Resistors are ½W or less, 5% unless noted. Value in ( ) used in some versions.

Adjust Vertical Size Control (RV5) for the d display.

**VERTICAL AND HORIZONTAL HOLD ADJUSTMENT** 

Adjust Vertical Hold Control (RV4) and Hori cy Control (RV9) for the most stable display

### **DISASSEMBLY**

### **CABINET REMOVAL**

Insert ¼" flat blade screwdriver into each of two slots located at the front underside of cabinet, press tabs down and out to remove cabinet faceplate. Remove four screws and clamps located at front corners of cabinet, remove cabinet front and slide cabinet back off.

#### **MAIN BOARD REMOVAL**

Parts List ................ . Photos CRT Board .............

Remove two screws in brackets located at the rear of main board. Remove brackets, disconnect plugs from main board and slide main board backwards and out.

#### **CRT REMOVAL**

Disconnect CRT Socket, Yoke Connector and High Voltage Anode Lead and slide CRT forward out of chassis.

### **MISCELLANEOUS ADJUSTMENTS**

NOTE: Run crosshatch program to display crosshatch pat- **VERTICAL SIZE ADJUSTMENT**  tern on CRT.

1 REM CROSSHAT, PUTS CROSSHATCH ON SCREEN 2 REM IBM

3 REM CHANGE 7 IN LINE 20 TO 15 TO GET HIGH INTENSITY LINES

10 SCREEN 0,1:WIDTH 80 20 CLS:COLOR 7,0:KEY OFF 30 FOR X= 1 TO 1920 40 PRINT CHR\$(197); 50 NEXT X 60 GOTO 60

### **B + ADJUSTMENT**

Connect a voltmeter, negative side to ground, positive side to collector of Voltage Regulator Transistor (TR1). Adjust 12V Adjust Control (RV1) for 12.0V.

#### **SCREEN**

Adjust Screen Control (RV11) for the proper luminance level of display with brightness and contrast controls at maximum.

#### **FOCUS**

Adjust Focus Control (RV12) for sharpest display possible.

**HORIZONTAL SIZE ADJUSTMENT** 

Adjust Horizontal Size Coil (B2) for proper

#### **VERTICAL LINEARITY**

Adjust Vertical Linearity Control (RV6) for even spacing between horizontal lines on CRT.

#### **HORIZONTAL CENTERING**

Adjust Horizontal Phase Control (RV10) for proper horizontal centering on CRT.

### **HORIZONTAL LINEARITY ADJUSTMENT**

Adjust Horizontal Linearity Coil (B3) for even spacing of vertical lines on CRT.

..

 $\bullet$ 

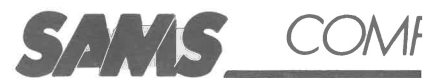

**BUSt** 

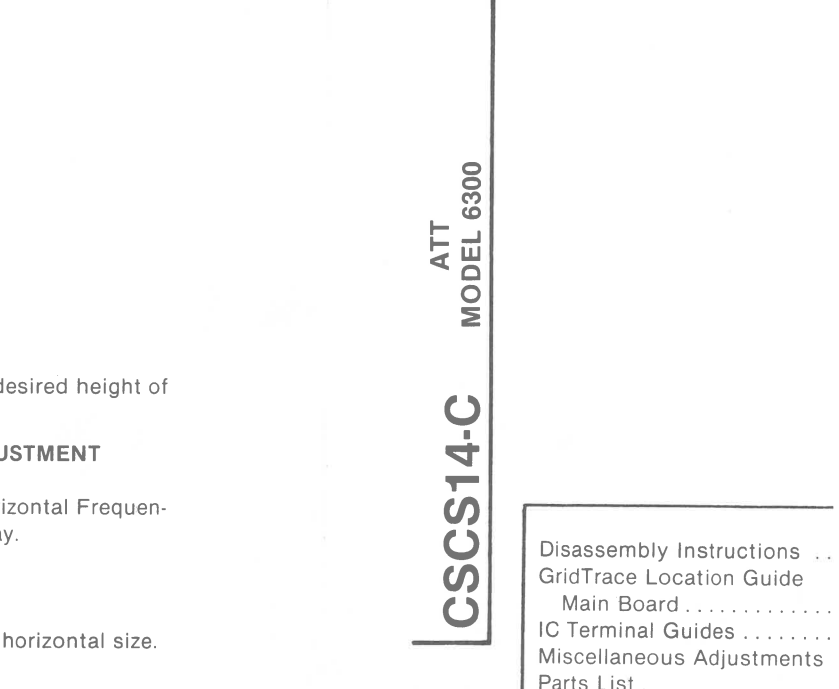

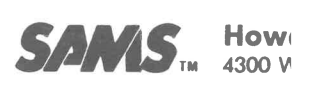

The listing of any available replacer constitute in any case a recommend; by Howard W. Sams & Co. as to the such replacement part. The number: compiled from information furnished by the manufacturers of the particula<br>listed. 86CS1498 listed. **86CS1491** 

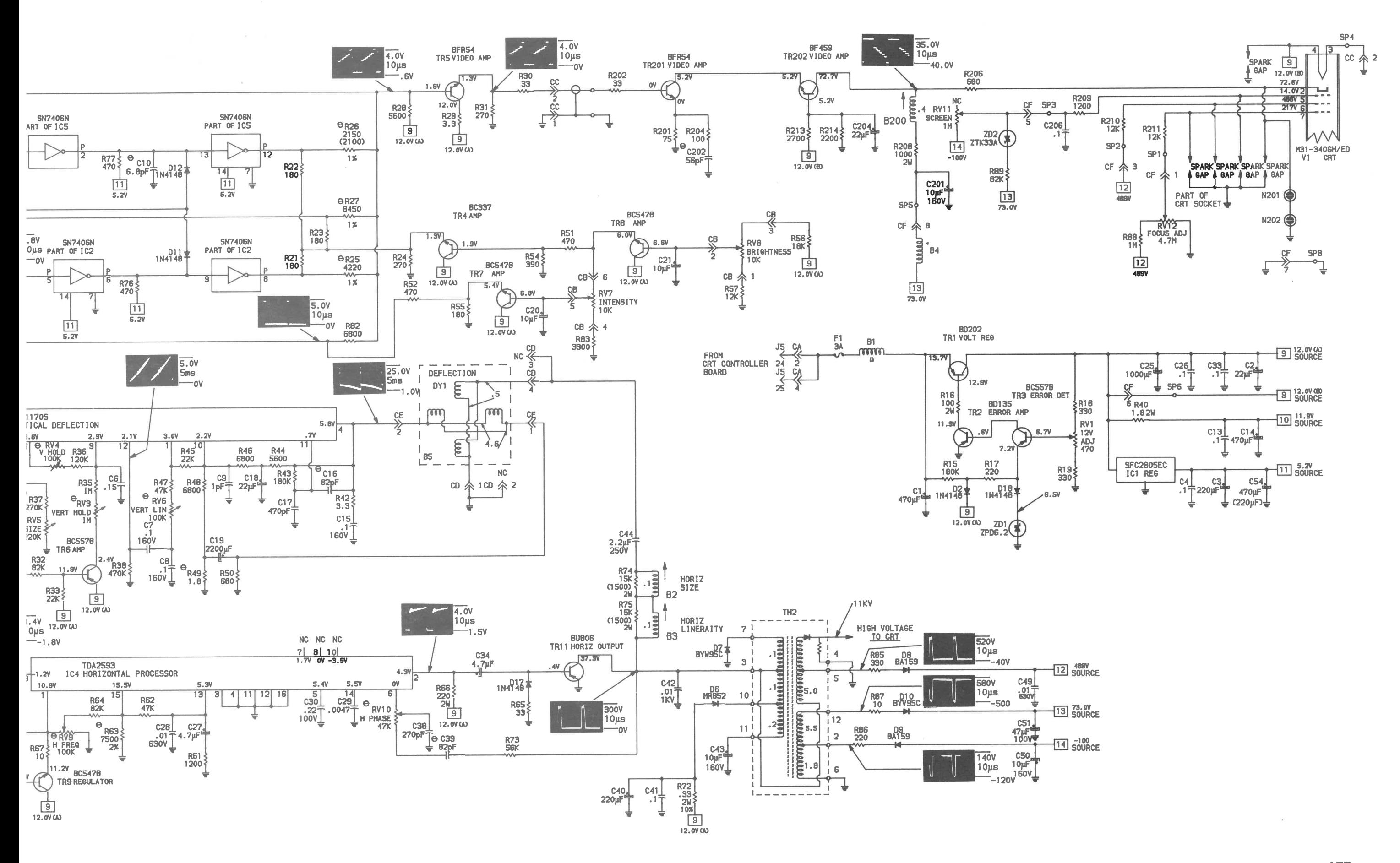

**ATT** HANTREX MONITOR MODEL 6300

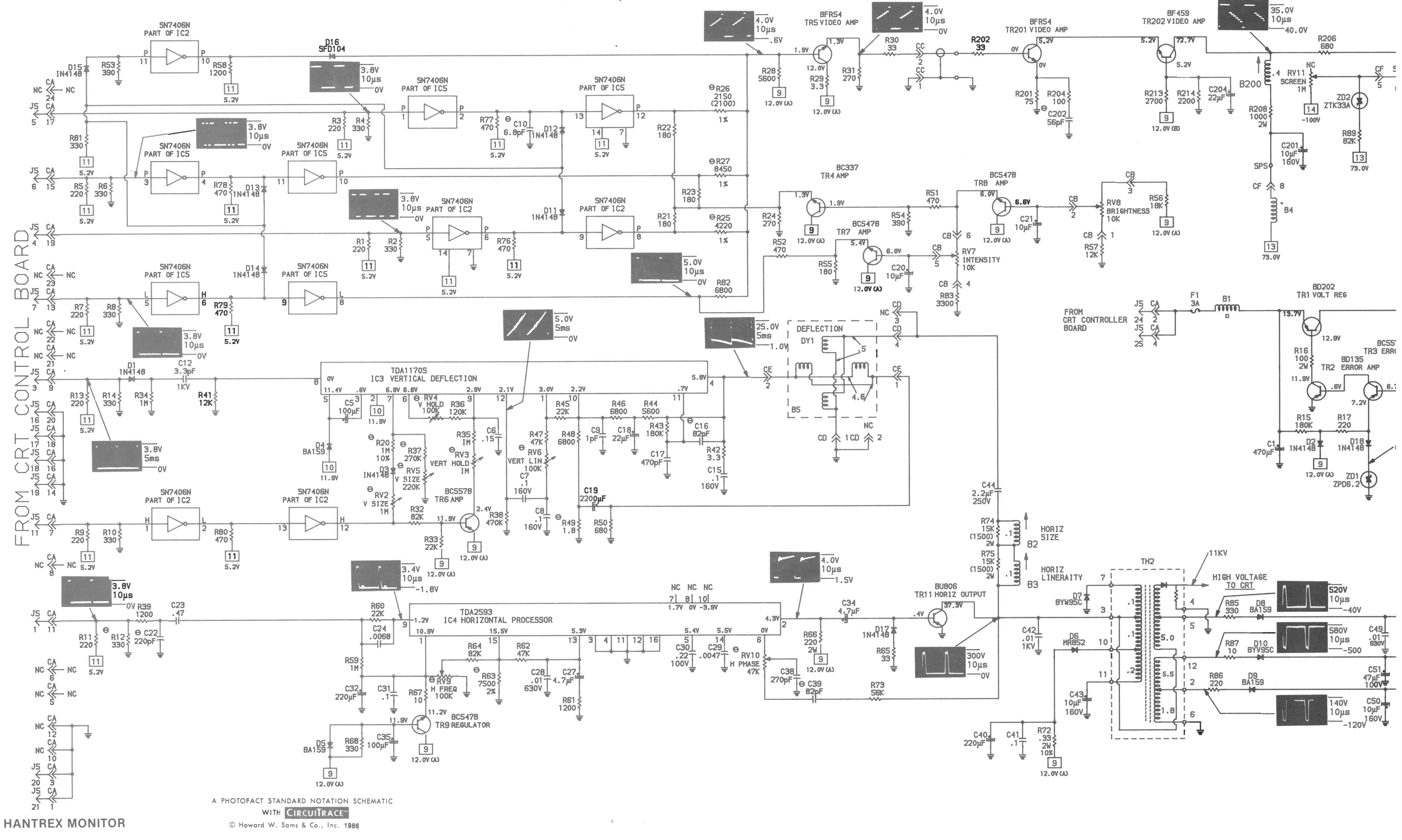

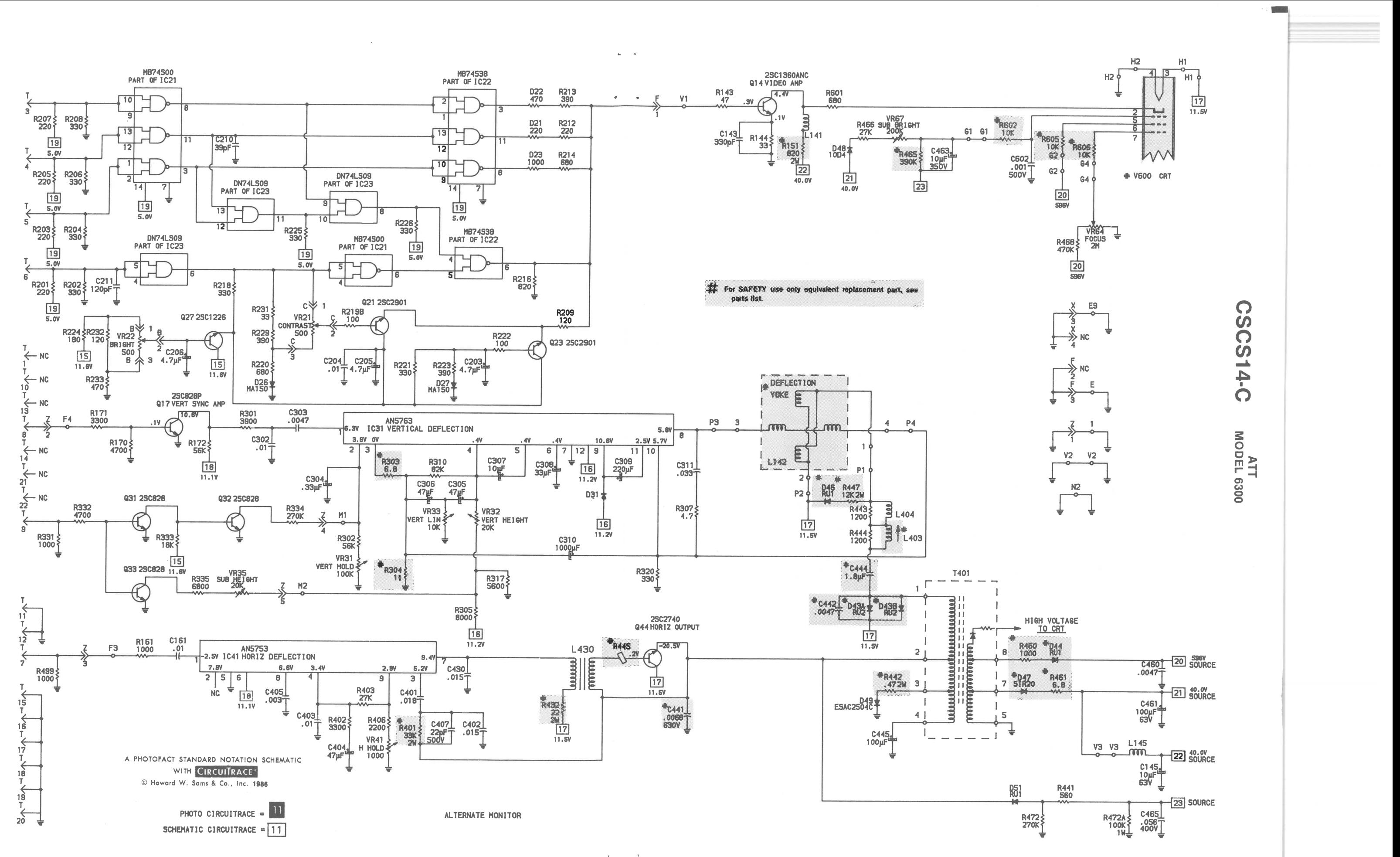

**MATSUSHITA MONITOR** 

 $\sim$  8.  $\mathfrak{g}$ 

**MATSUSHITA MONITOR** 

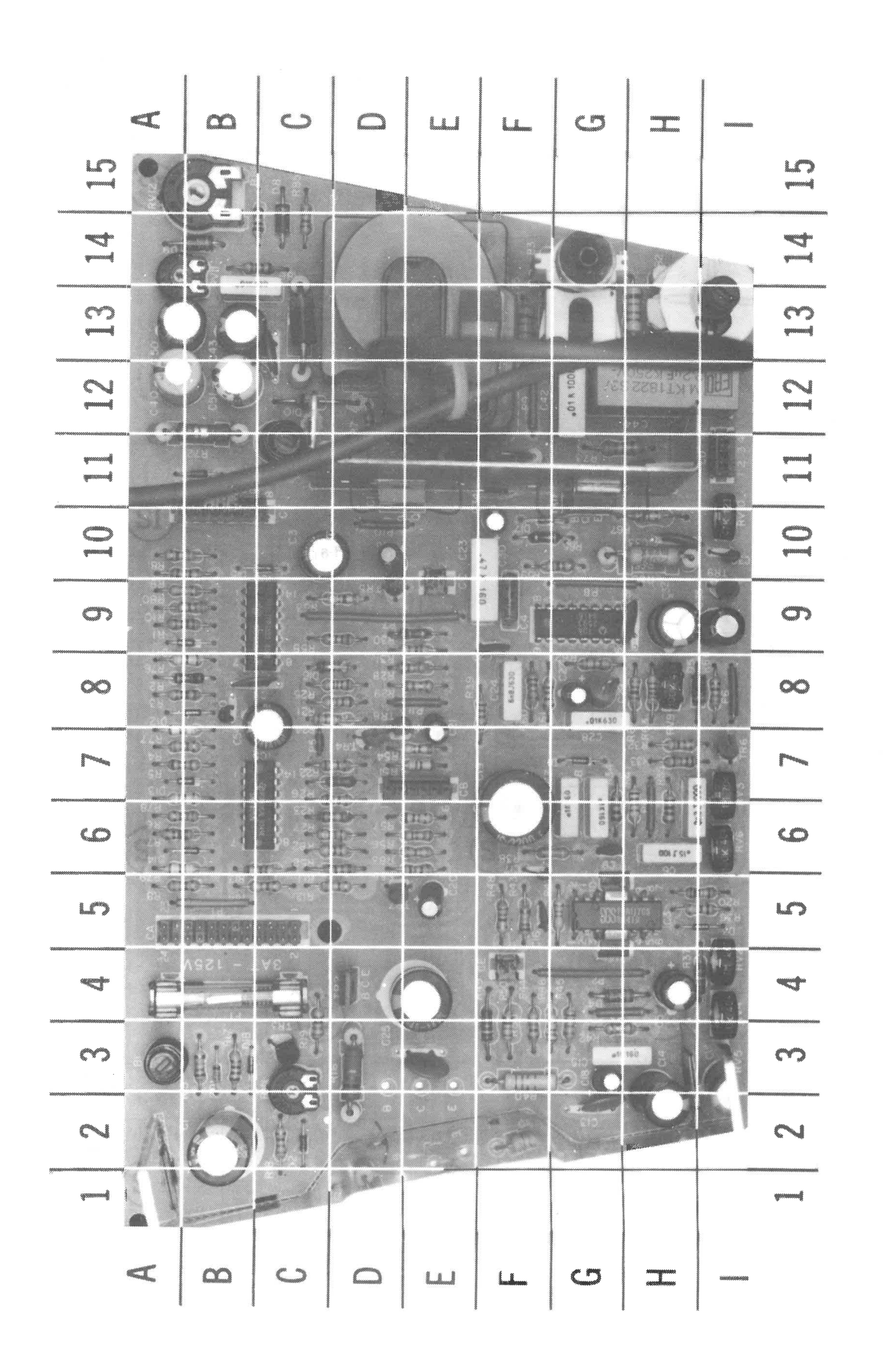

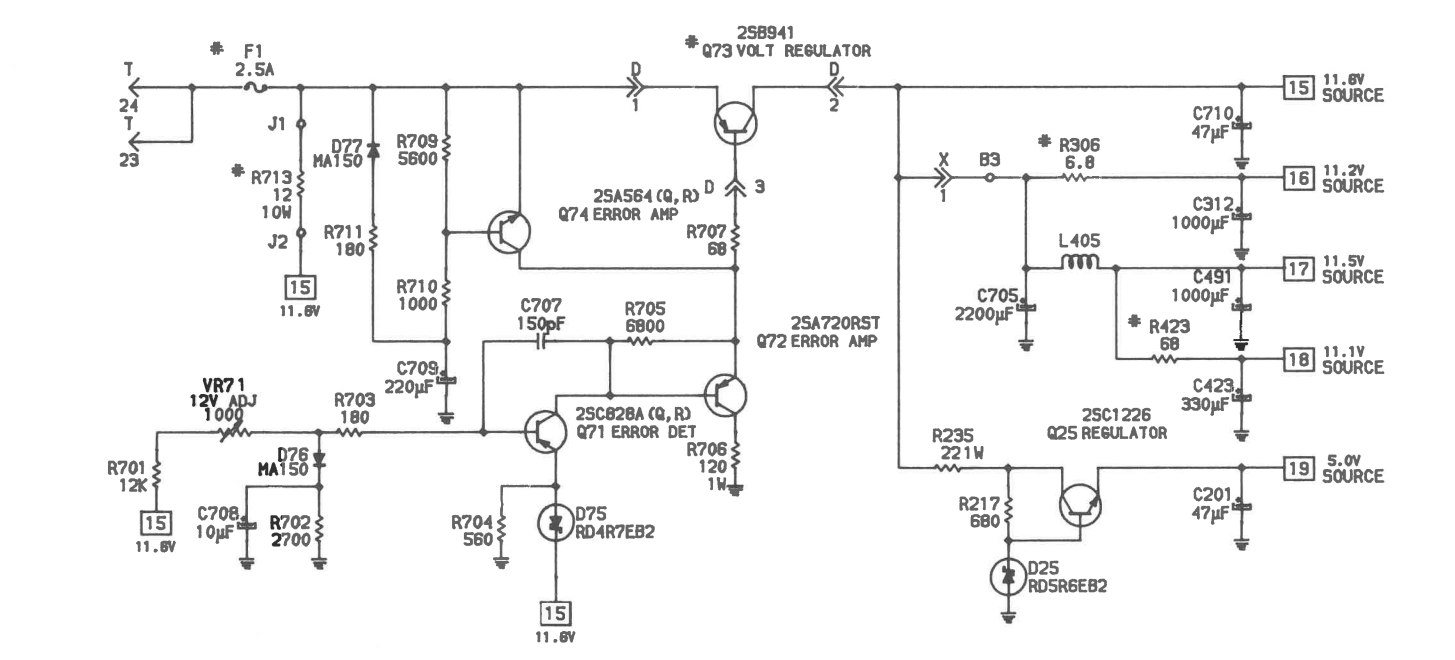

### **MAIN BOARD**

A Howard W. Sams GRIDTRACETM Photo

 $\mathcal{Q}$ 

 $\sim$ 

 $\sim$ 

 $\overline{4}$ 

ALTERNATE MONITOR POWER SUPPLY

MATSUSHITA MONITOR POWER SUPPLY

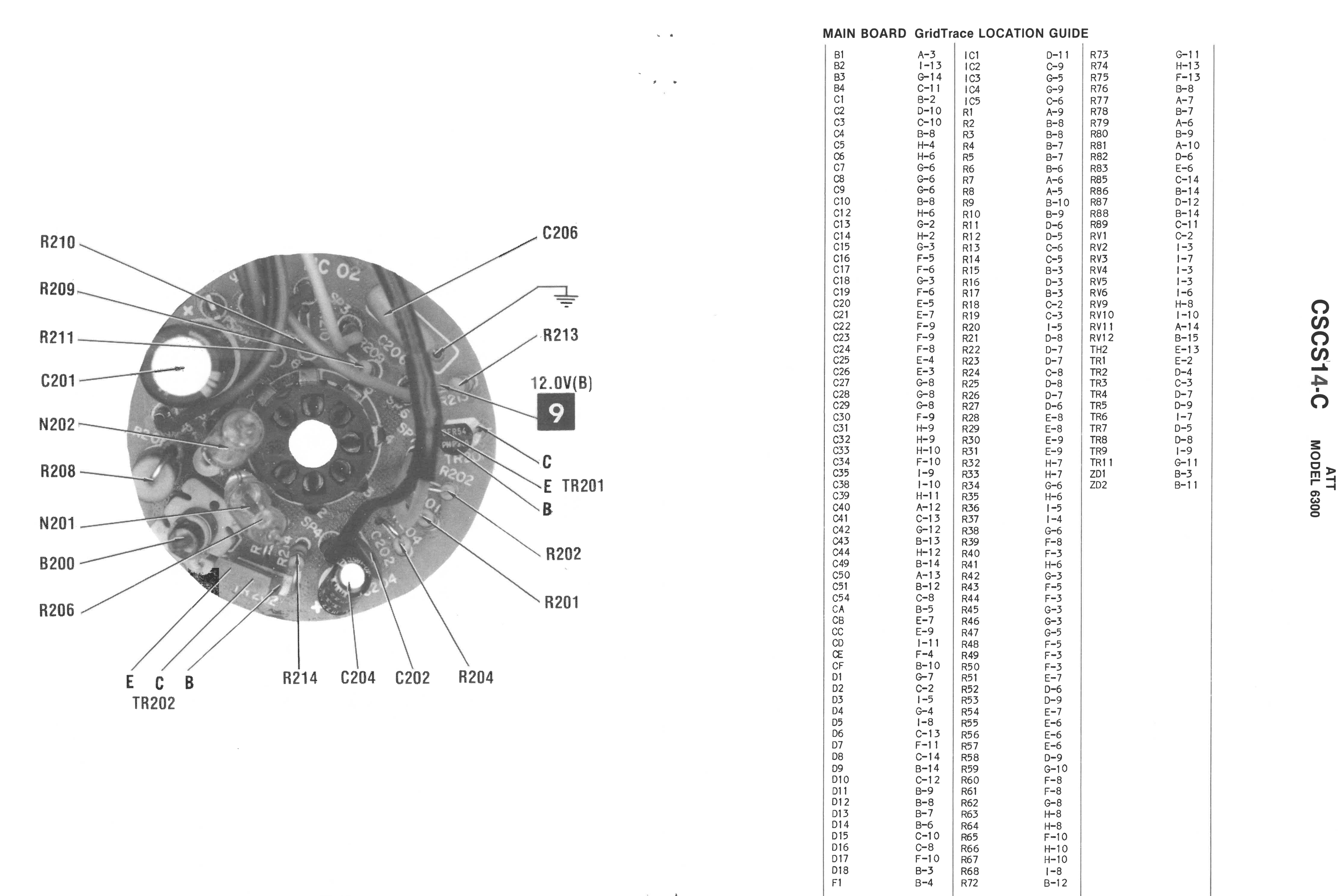

 $\mathbf{k}=-\mathbf{q}$ 

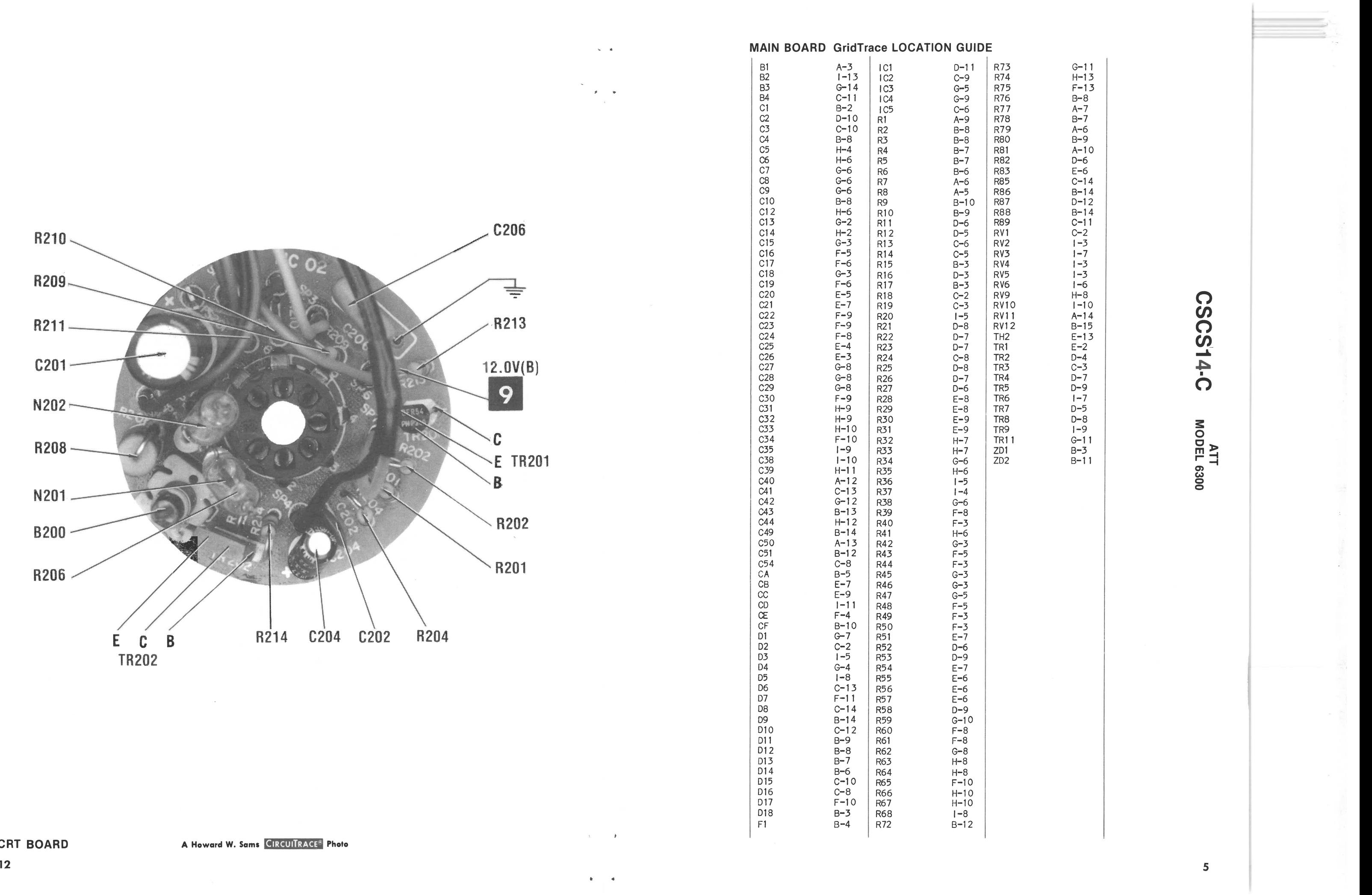

## **TROUBLESHOOTING**

#### **POWER SUPPLY**

### Check the DC Line Fuse (F1). If open, check Voltage Regulator Transistor (TR1) and Horizontal Output Transistor (TR11). If F1 is good check for 13.7V at the emitter of TR1. If this voltages is missing check Filter Choke (B1) for an open. If 13.7V is present at the emitter of TR1, check for 12.0V at the collector of TR1. If the 12.0V is missing at the collector of TR1, check the voltages and components associated with Transistors TR2, TR3 and TR11. If 12.0V is present at the collector fo TR1, refer to the Horizontal section of this Troubleshooting guide.

### **HORIZONTAL**

If there is no horizontal sweep, check for 37.3V at the collector of the Horizontal Output Transistor (TR11). If this voltage is missing check Resistor R72 and Diode D6. If the voltage at collector of TR11 is approximately 12V, inject <sup>a</sup> horizontal signal at the base of TR11. If horizontal deflection is now present check voltages, waveforms and components associated with Horizontal Processor IC (IC4) and Regulator Transistor (TR9). If there is still no horizontal deflection, check the voltages, waveforms and components associated with Transistor TR11 and Horizontal Output Transformer (TH2). Check Diodes D6, D7, D9, D10 and associated components for defects. The High Voltage Rectifier is part of Transformer TH2 and if defective will affect the performance of the horizontal circuit. Horizontal Linearity or Width problems may be caused by Coils B3 and B2 being defective.

### **VIDEO**

Check for the proper video information at pins 13, 15, 17 and 19 of Connector CA. If these signals are missing refer to the Computer section. If these signals are present check for the proper video information at the base of Video Amp Transistor (TR5). If missing check the voltages, waveforms and components associated with IC1, IC2, IC5 and Transistors TR4, TR?, TR8. If the proper video signals are present at the base of Transistor TR5, check the voltages, waveforms and components associated with Transistors TR5, TR201, TR202 and the CRT. If there is inadequate Brightness or Contrast on CRT check TR4, TR? and TR8 and associated components for defects.

 $\sim$ 

### **VERTICAL**

If there is no vertical sweep check for the proper vertical waveform at pin 4 of Vertical Deflection IC (IC3). If this waveform is missing check the voltages, waveforms and components associated with IC3. Check the vertical winding of the Deflection Yoke (DY1) for an open. Vertical linearity or height problems may be caused by Electrolytics C5, C18, C19 and associated components being defective.

### **SYNC**

Check for the proper vertical and horizontal sync signals at pins 9 and 11 of Connector CA. If these signals are missing refer to the Computer section. If there is no horizontal sync check the voltages, waveforms and components associated with pins 1, 9, and 15 of Horizontal Processor IC (IC4). If there is no vertical sync check the voltages, waveforms and components associated with pin 8 of the Vertical Deflection IC (IC3).

The following programs may be used to display different patterns on the CRT when troubleshooting Monitor.

1 REM DOTS, PUTS DOTS ON SCREEN 2 REM IBM 3 REM CHANGE 7 IN LINE 20 TO 15 FOR HIGH INTENSITY DOTS 10 SCREEN 0,1: WIDTH 80 20 CLS:COLOR 7,0:KEY OFF  $30$  FOR  $X = 1$  TO 1920 40 PRINT CHR\$(250); 50 NEXT X 60 GOTO 60

1 REM CROSSHAT, PUTS CROSSHATCH ON SCREEN 2 REM IBM 3 REM CHANGE 7 IN LINE 20 TO 15 TO GET HIGH INTENSITY LINES 10 SCREEN 0,:WIDTH 80 20 CLS:COLOR 7,0:KEY OFF 30 FOR  $X = 1$  TO 1920 40 PRINT CHR\$(197); 50 NEXT X

**A Howard W. Sams** l;HIJll;l ijj **Photo** 

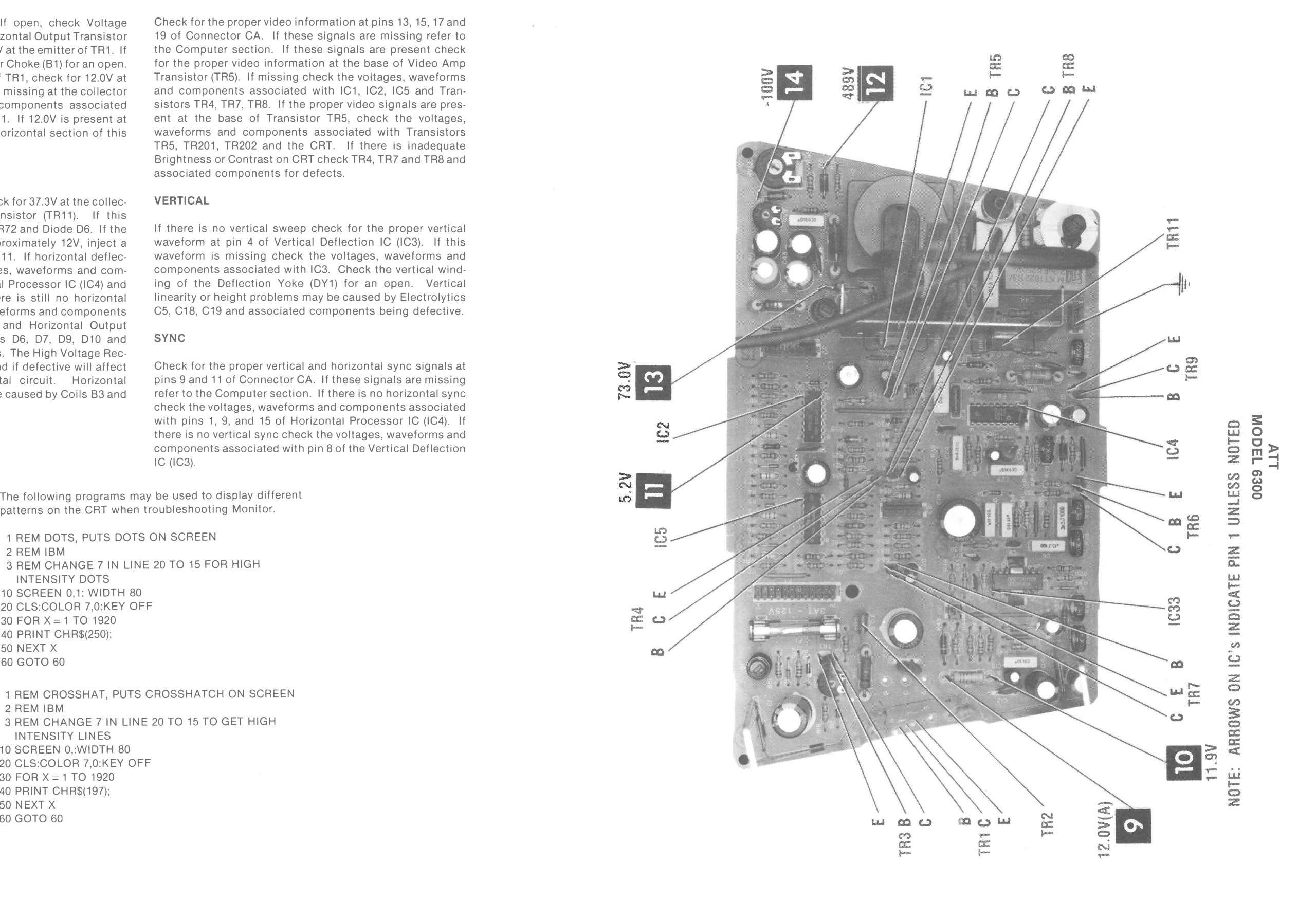

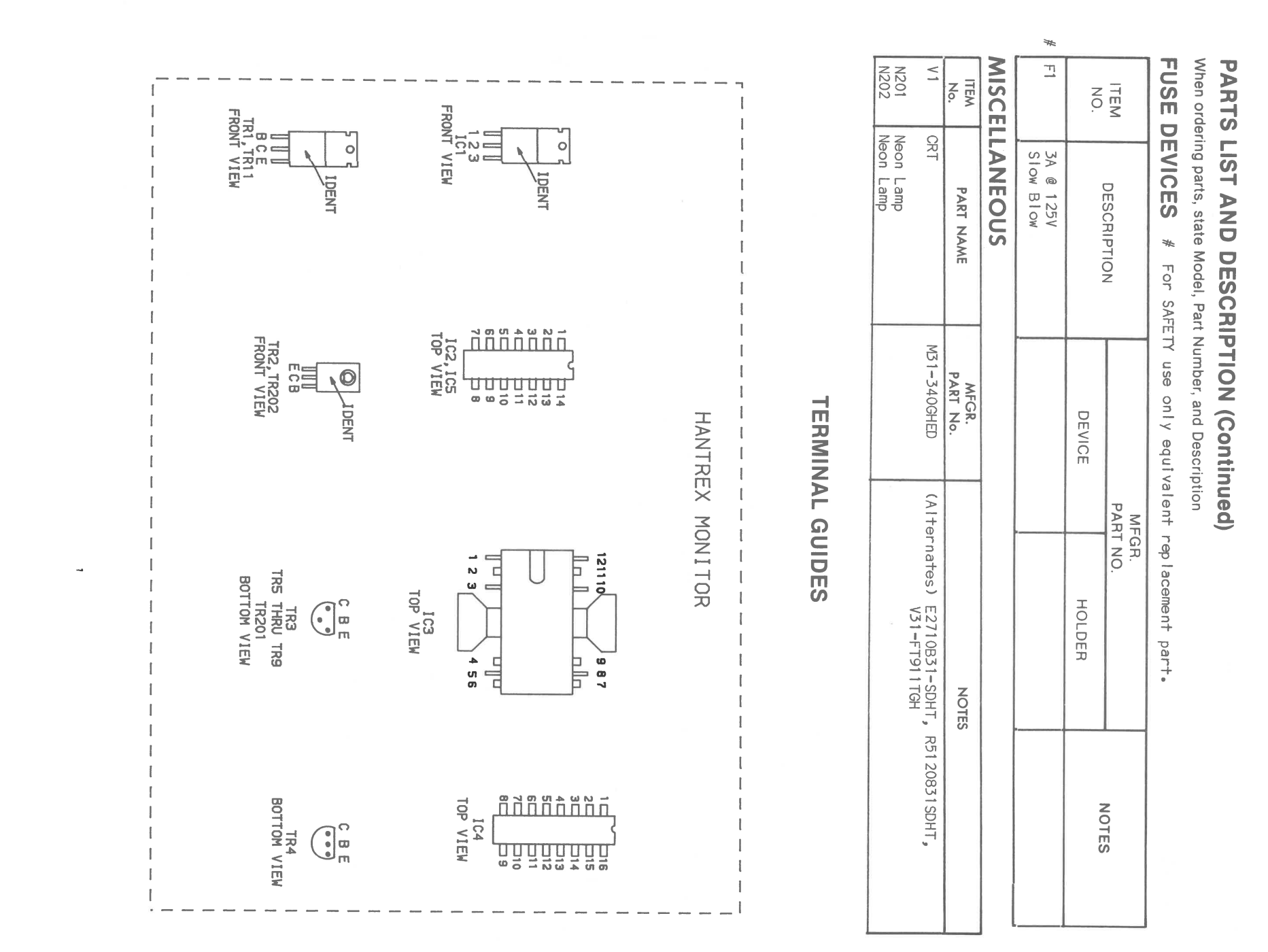

### PARTS LIST AND DESCRIPTION

## When ordering parts, state Model, Part Number, and Description **SEMICONDUCTORS (Select replacement for best results)**

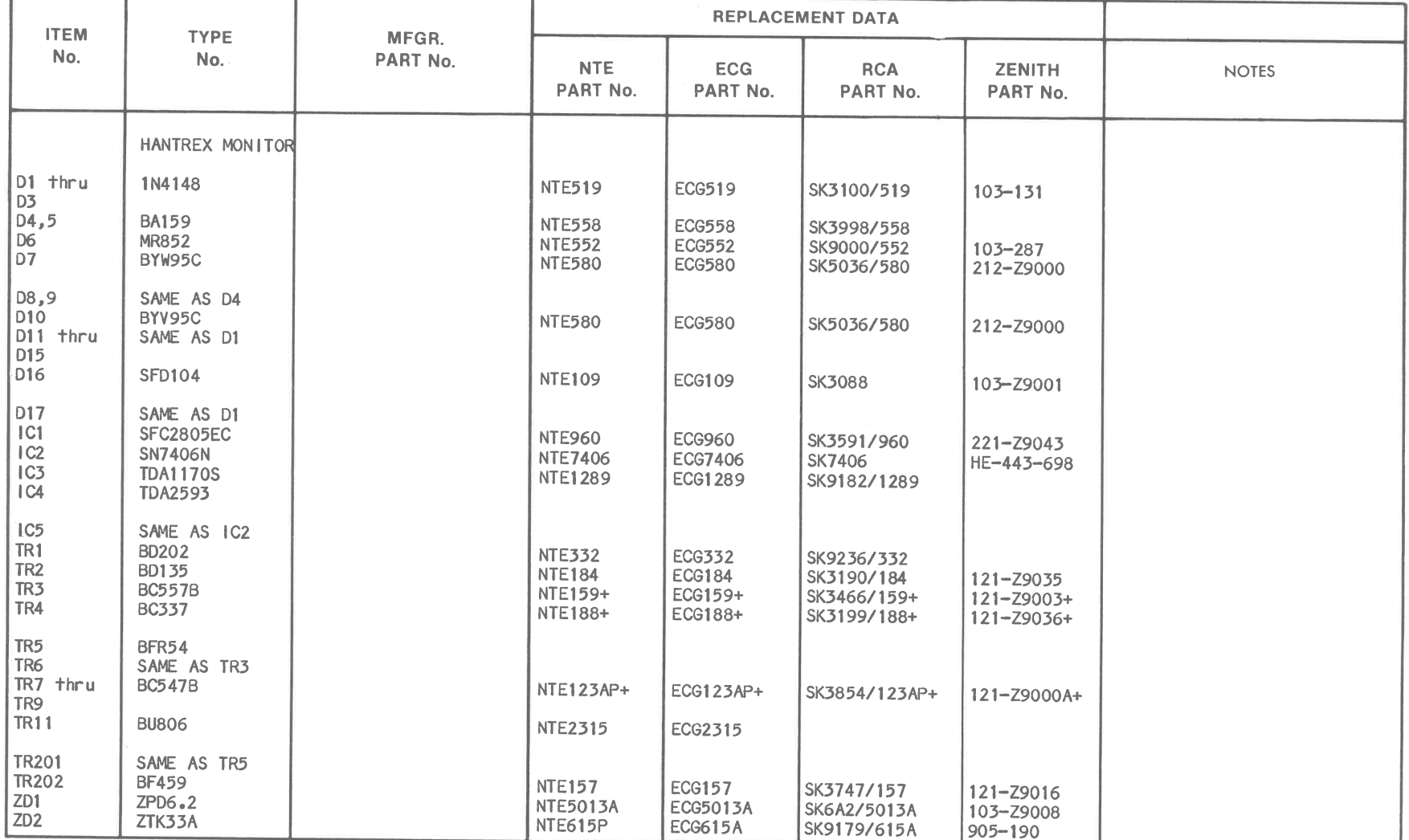

Rotate 180° to conform with original lead configuration.

 $\overline{\phantom{0}}$ 

**CSCS14-C MODEF 0300 TTA** 

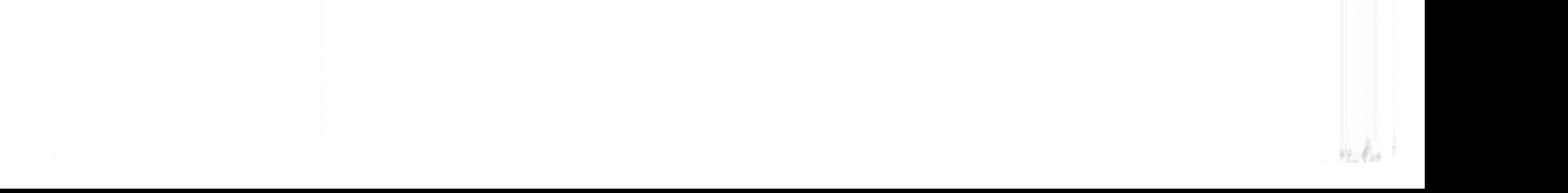

 $\frac{1}{2}$ 

 $\begin{array}{c} \frac{1}{2} \end{array}$ 

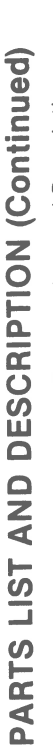

 $\overline{\mathbf{8}}$ 

i. 

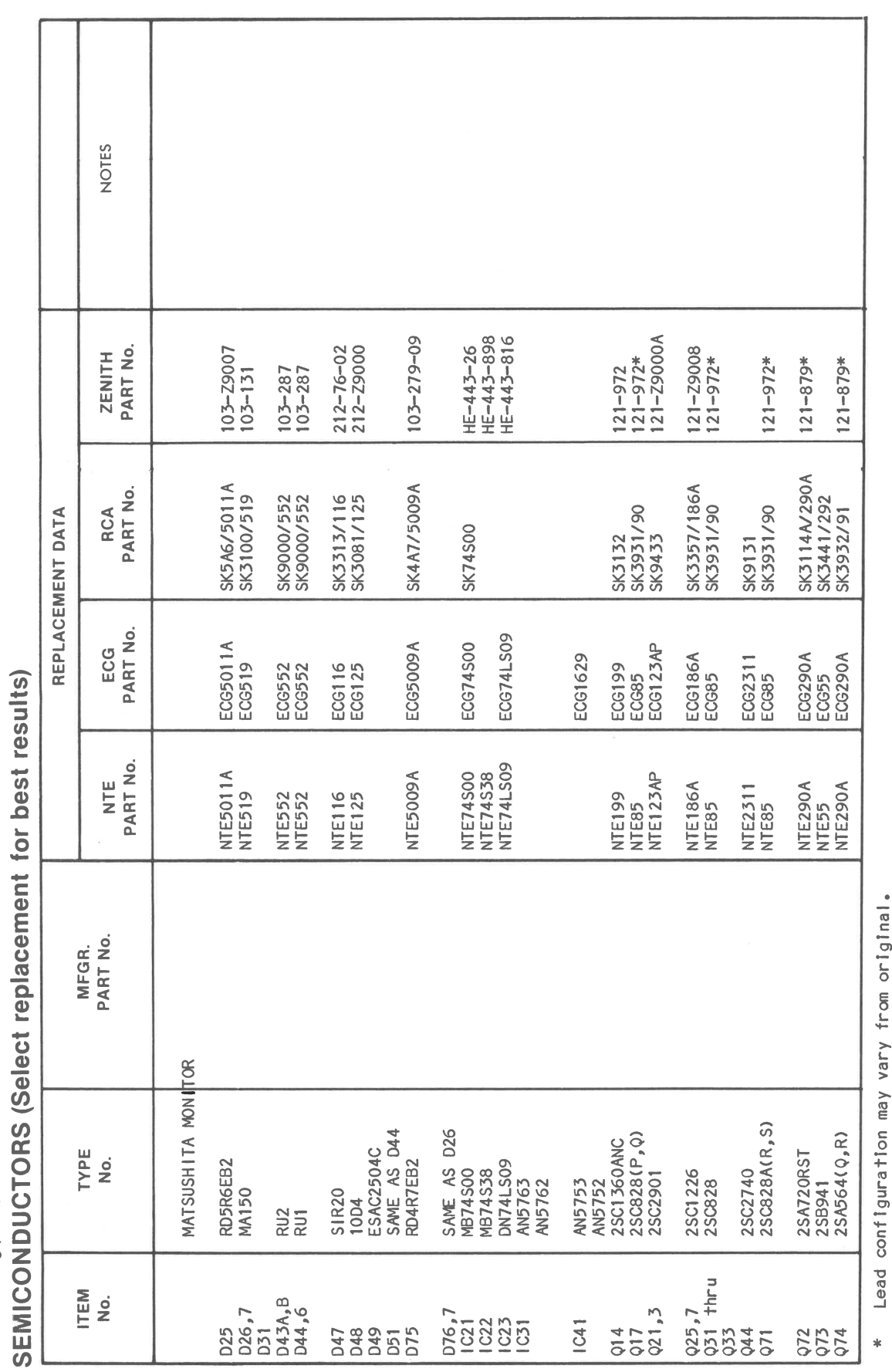

## **PARTS LIST AND DESCRIPTION (Continued)**

When ordering parts, state Model, Part Number, and Description

## **CAPACITORS**

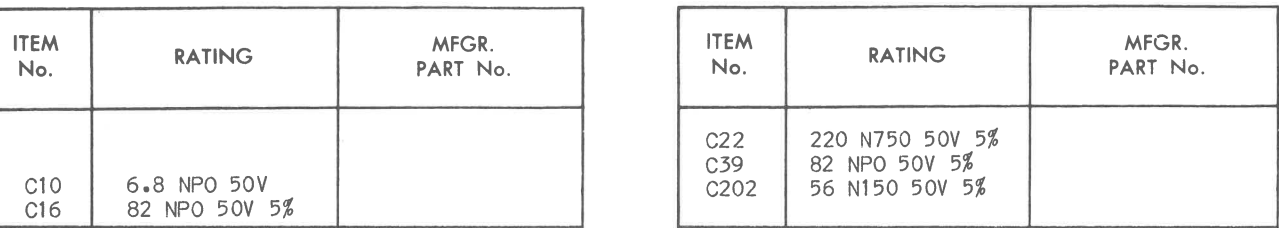

## **RESISTORS (Power and Special)**

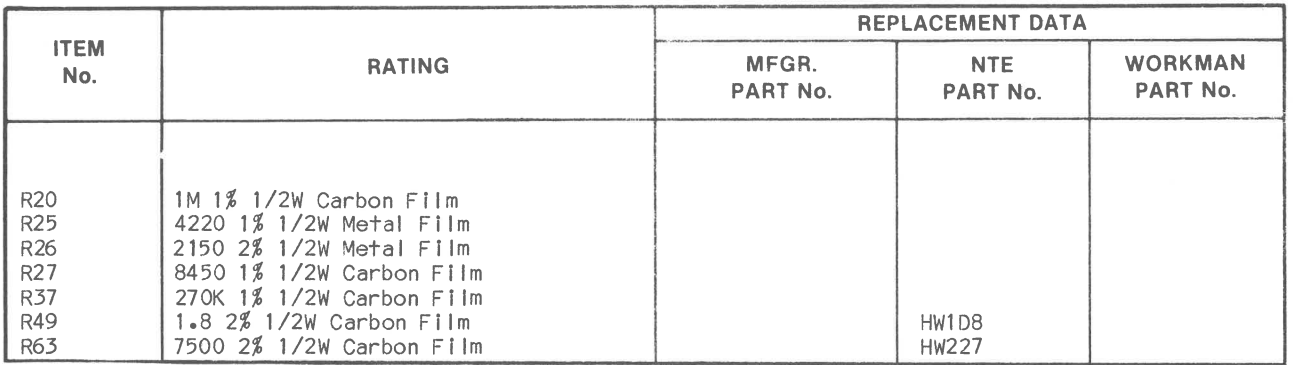

### **CONTROLS** (All wattages 1/2 watt, or less, unless listed)

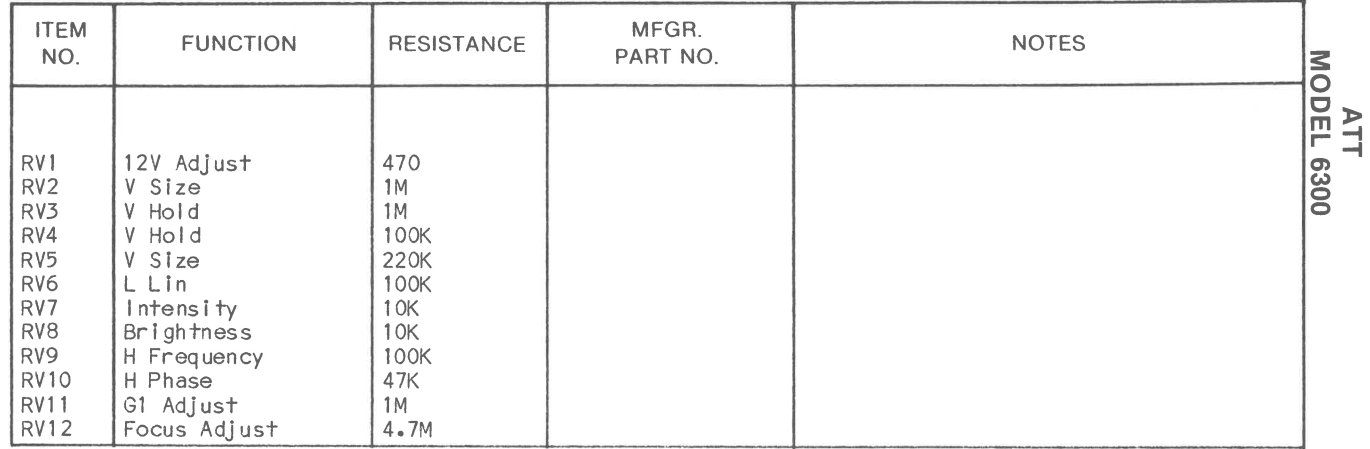

### **COILS & TRANSFORMERS**

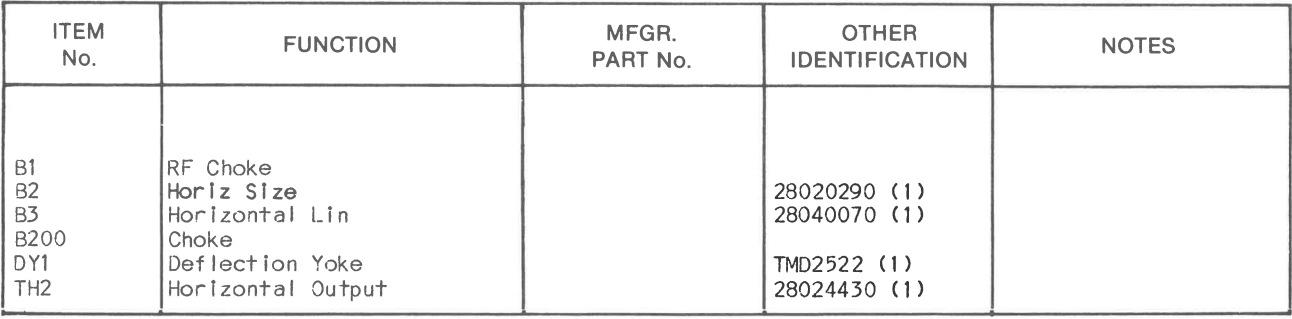

(1) Number on unit.

 $\mathcal{A}$ 

 $\sim$ 

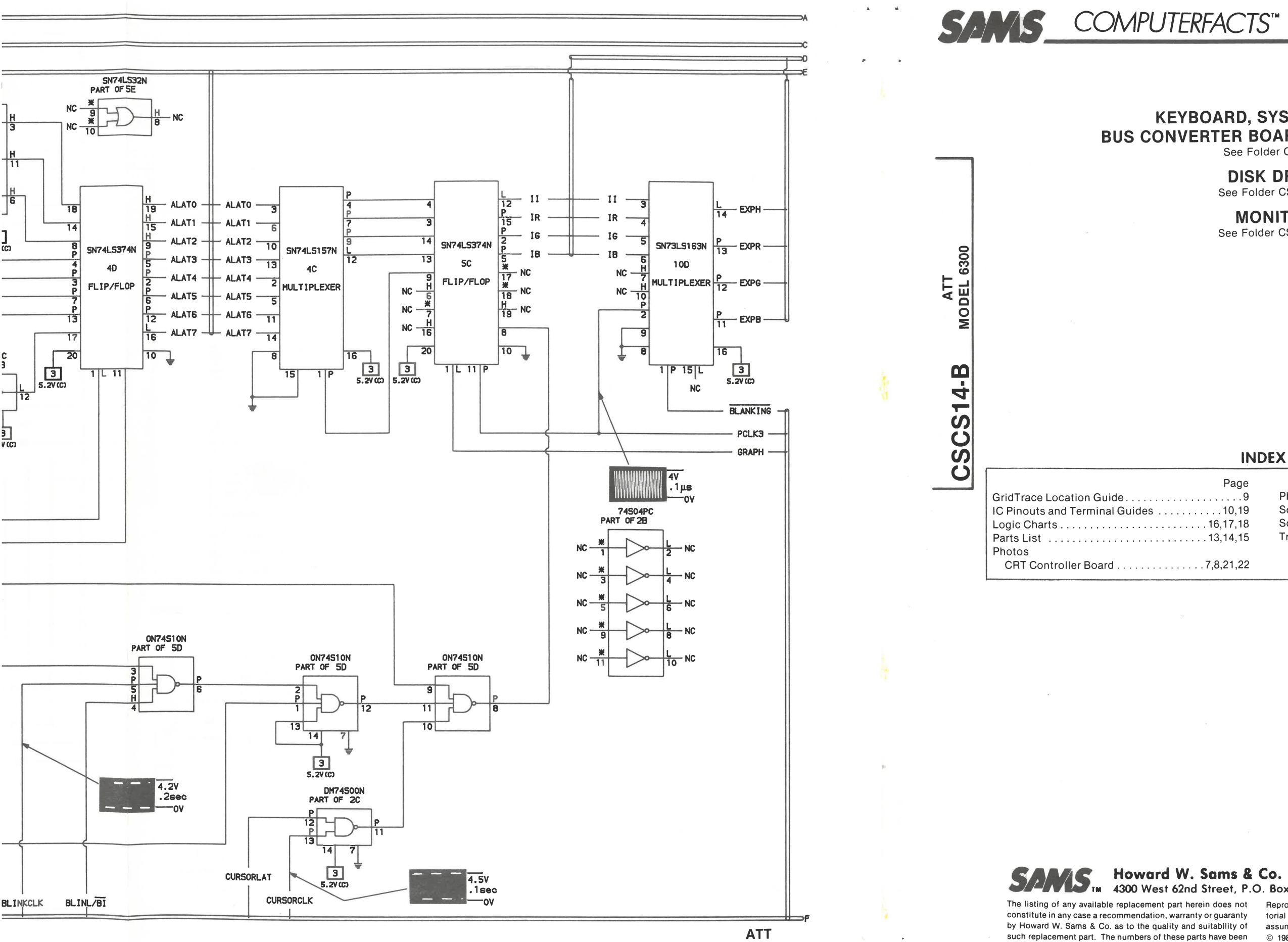

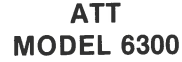

29

### **MODEL 6300 CRT CONTROLLER BOARD**

**ATT** 

**CSCS14-B** 

**MODEL 6300**<br>MODEL 6300

### **KEYBOARD, SYSTEM BOARD,** BUS CONVERTER BOARD, POWER SUPPLY See Folder CSCS14

**DISK DRIVE** 

See Folder CSCS14-A

**MONITOR** See Folder CSCS14-C

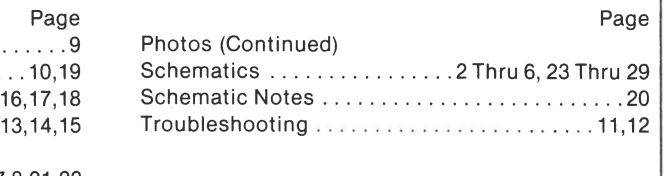

# 4300 West 62nd Street, P.O. Box 7092, Indianapolis, Indiana 46206 U.S.A.

compiled from information furnished to Howard W. Sams & Co. by the manufacturers of the particular type of replacement part **DATE 12-86** 

86CS14989

listed.

Reproduction or use, without express permission, of editorial or pictorial content, in any manner, is prohibited. No patent liability is assumed with respect to the use of the information contained herein. © 1986 Howard W. Sams & Co., Inc.

4300 West 62nd Street, P.O. Box 7092, Indianapolis, Indiana 46206  $U.S.A.$ Printed in U.S. of America

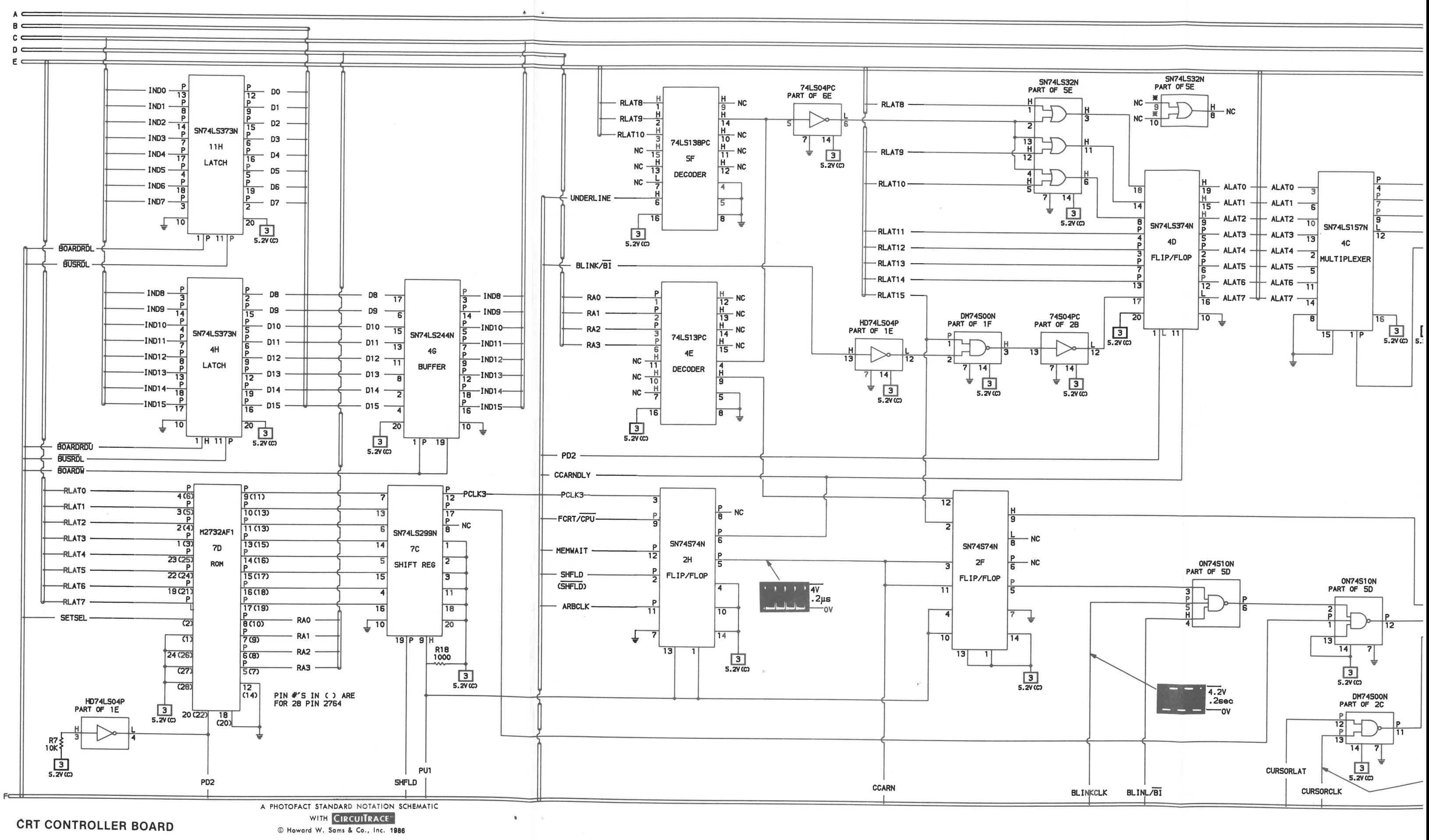

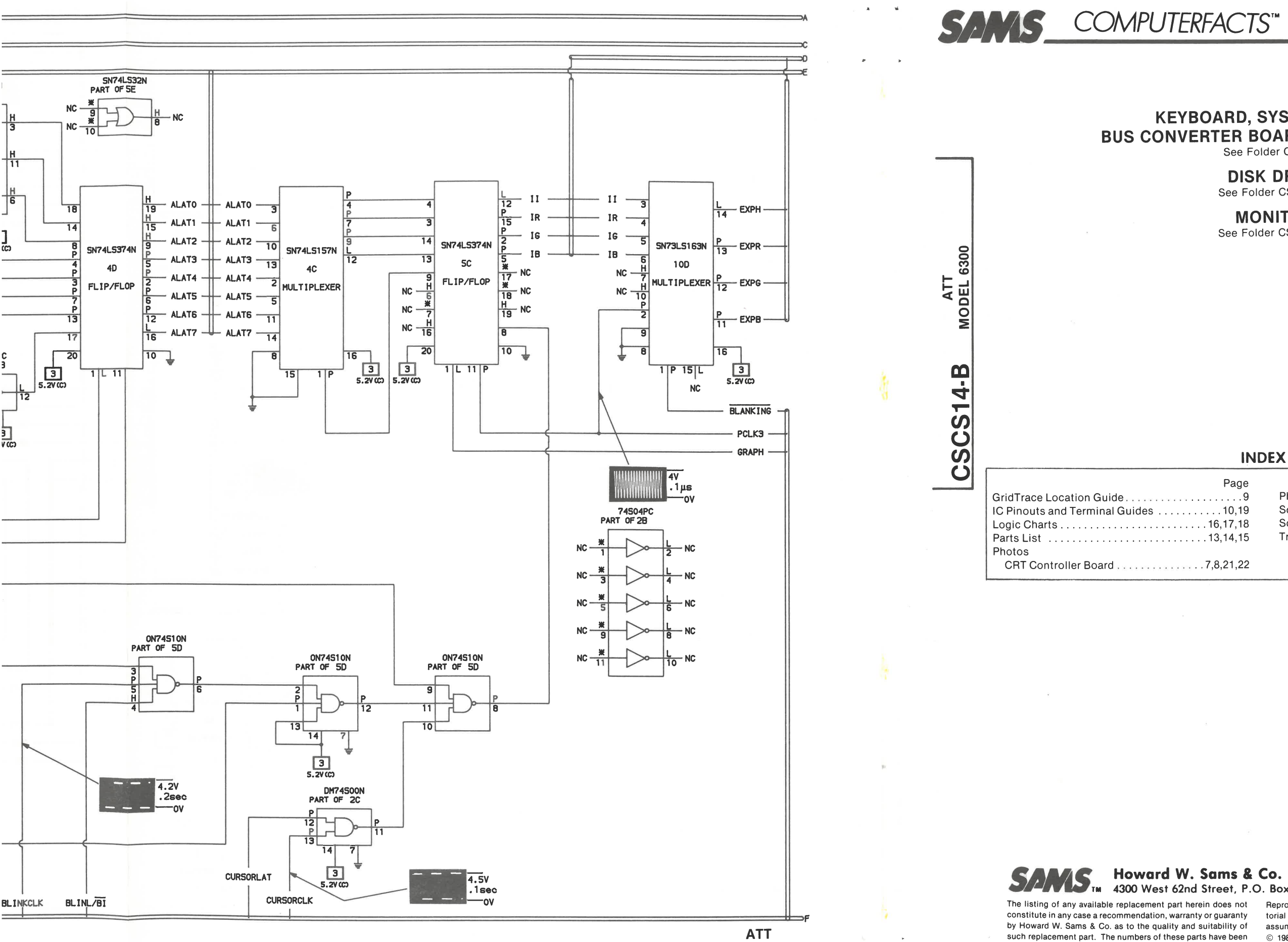

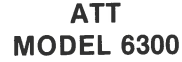

29

### **MODEL 6300 CRT CONTROLLER BOARD**

**ATT** 

**CSCS14-B** 

**MODEL 6300**<br>MODEL 6300

### **KEYBOARD, SYSTEM BOARD,** BUS CONVERTER BOARD, POWER SUPPLY See Folder CSCS14

**DISK DRIVE** 

See Folder CSCS14-A

**MONITOR** See Folder CSCS14-C

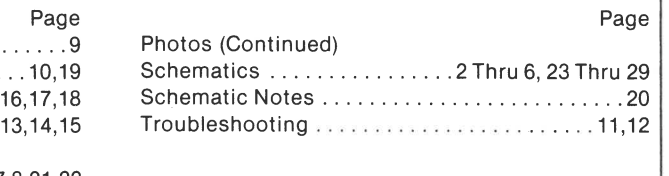

# 4300 West 62nd Street, P.O. Box 7092, Indianapolis, Indiana 46206 U.S.A.

compiled from information furnished to Howard W. Sams & Co. by the manufacturers of the particular type of replacement part **DATE 12-86** 

86CS14989

listed.

Reproduction or use, without express permission, of editorial or pictorial content, in any manner, is prohibited. No patent liability is assumed with respect to the use of the information contained herein. © 1986 Howard W. Sams & Co., Inc.

4300 West 62nd Street, P.O. Box 7092, Indianapolis, Indiana 46206  $U.S.A.$ Printed in U.S. of America

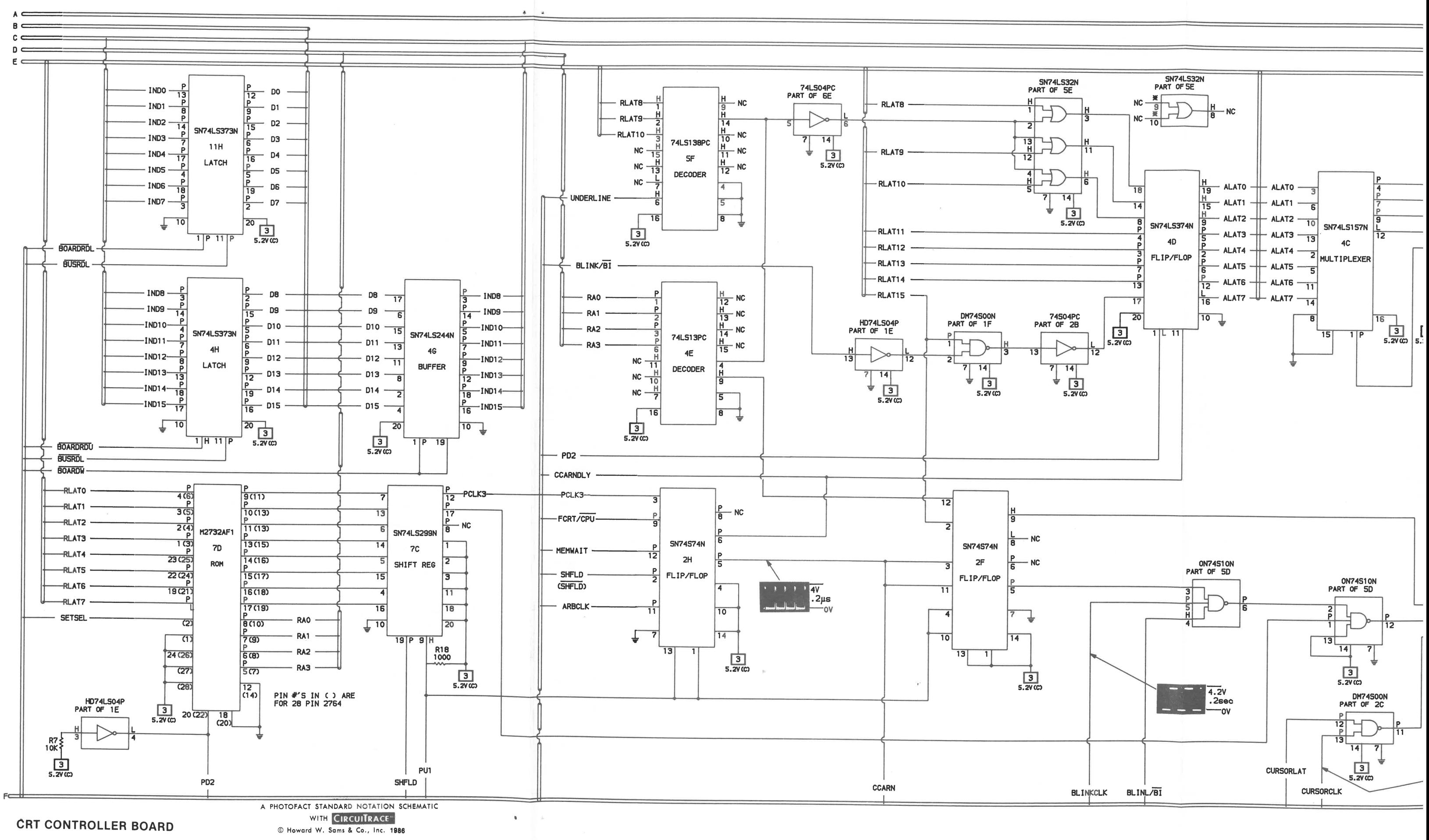

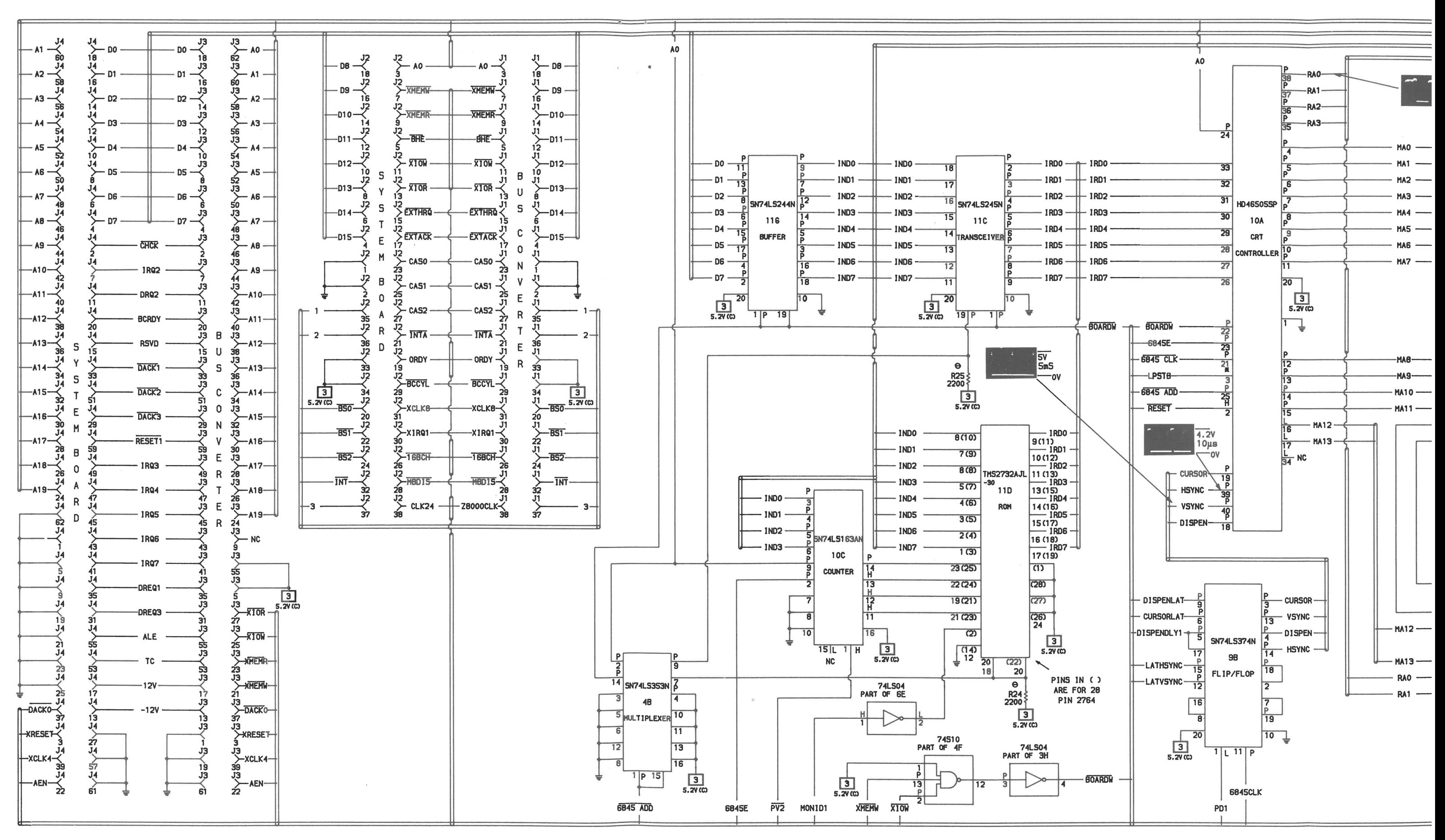

 $\mathcal{A}$  .

 $\mathcal{A}$ 

A PHOTOFACT STANDARD NOTATION SCHEMATIC WITH CIRCUITRACE"

C Howard W. Sams & Co., Inc. 1986

### **CRT CONTROLLER BOARD**

 $\overline{2}$ 

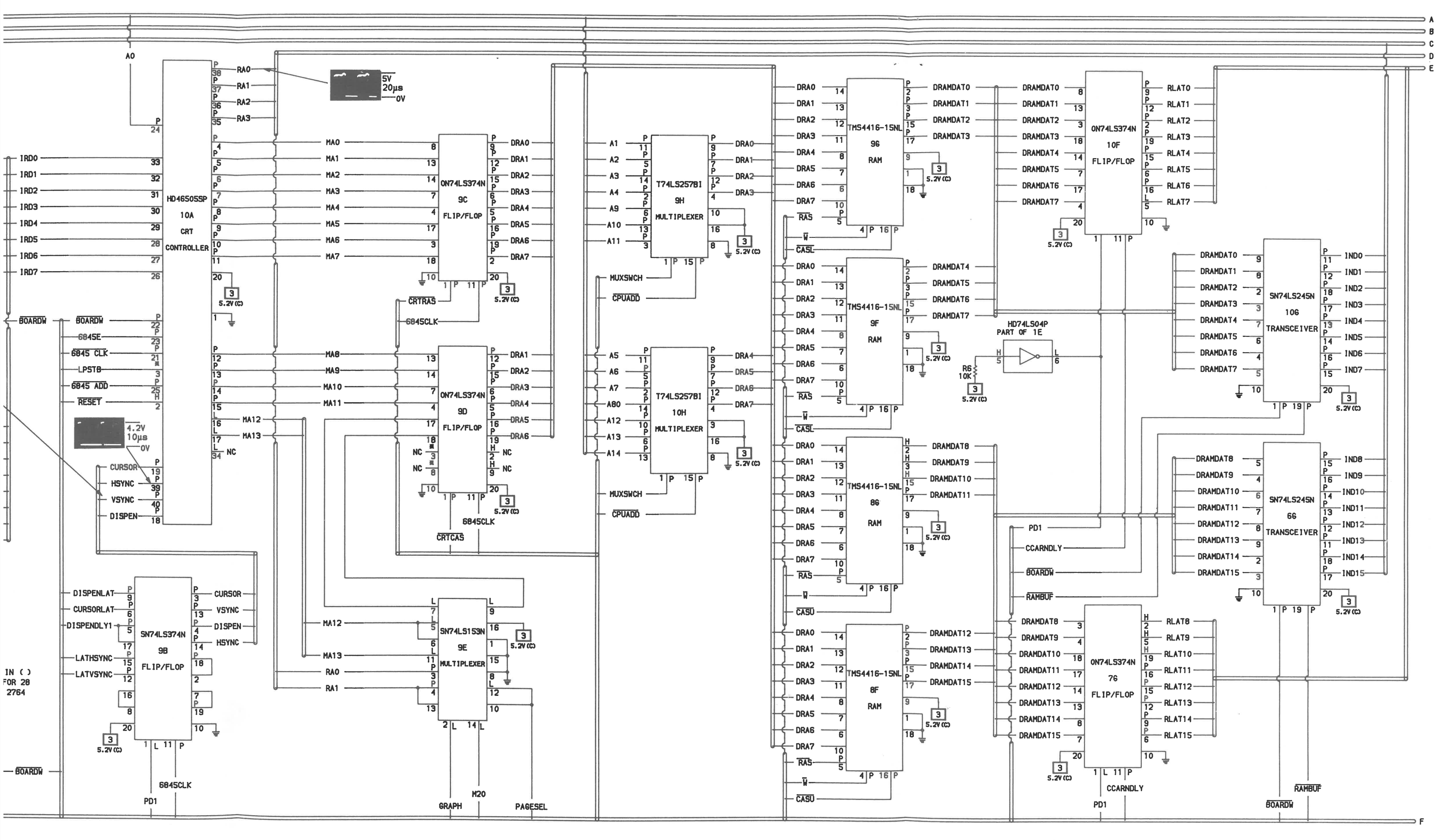

 $\mathbf{u}$  .  $\sim$   $\alpha$ 

**ATT MODEL 6300** 

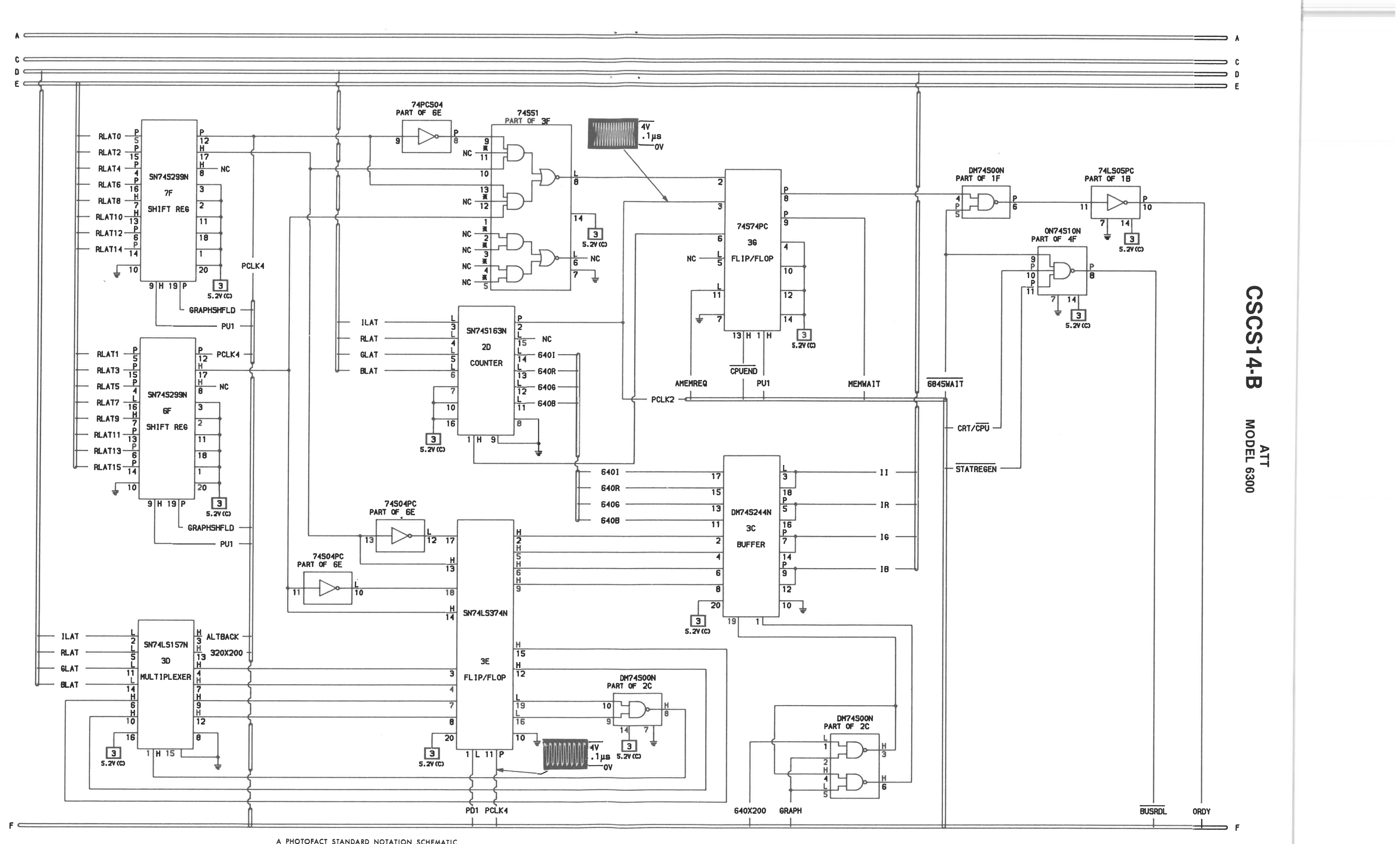

**Sec.** 

 $\sim$ 

 $\mathbf{v} = \mathbf{v} \cdot \mathbf{a}$  .

WITH CIRCUITRACE" C Howard W. Sams & Co., Inc. 1986

**CRT CONTROLLER BOARD** 

A PHOTOFACT STANDARD NOTATION SCHEMATIC

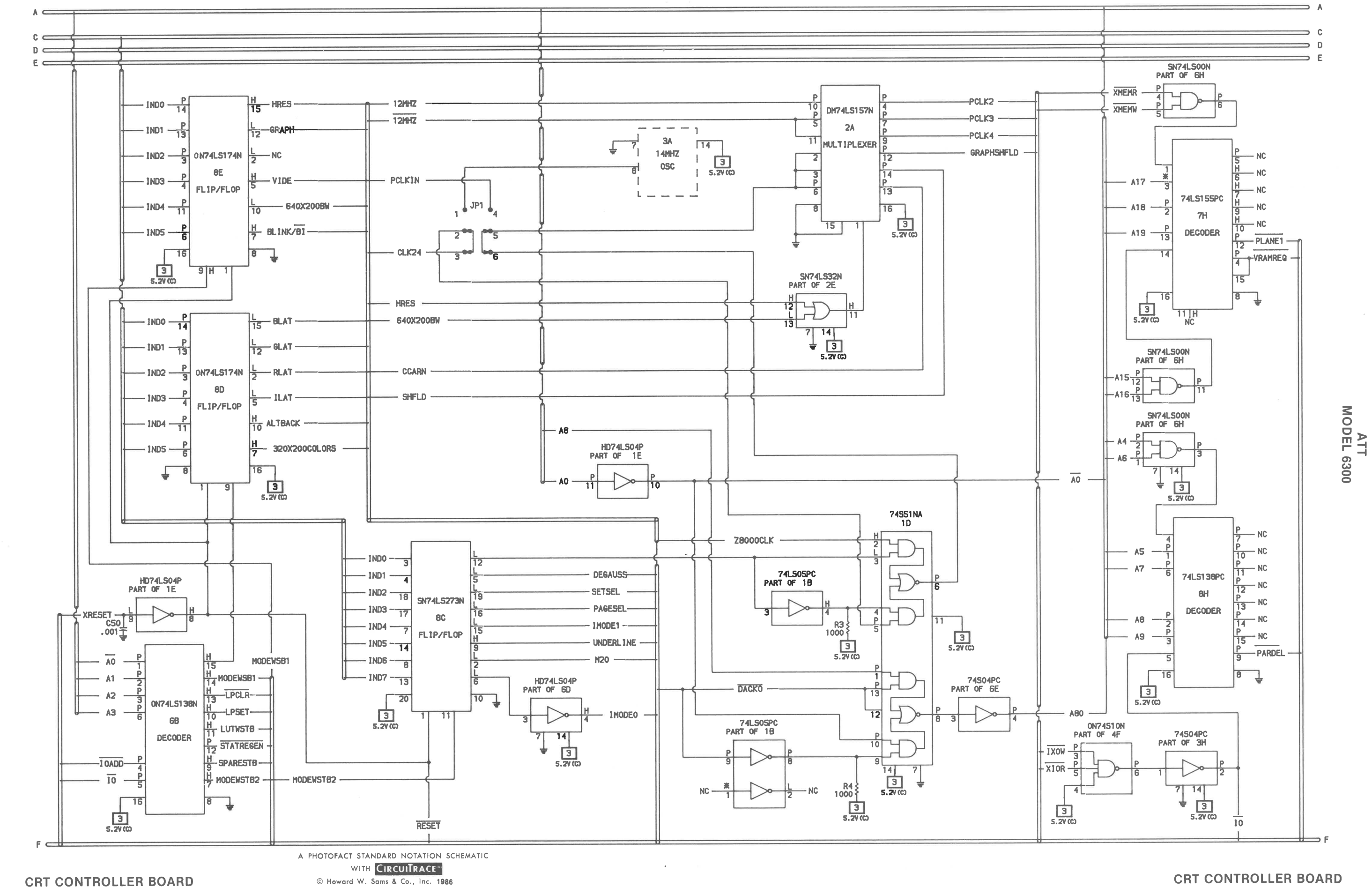

**CRT CONTROLLER BOARD** 

25

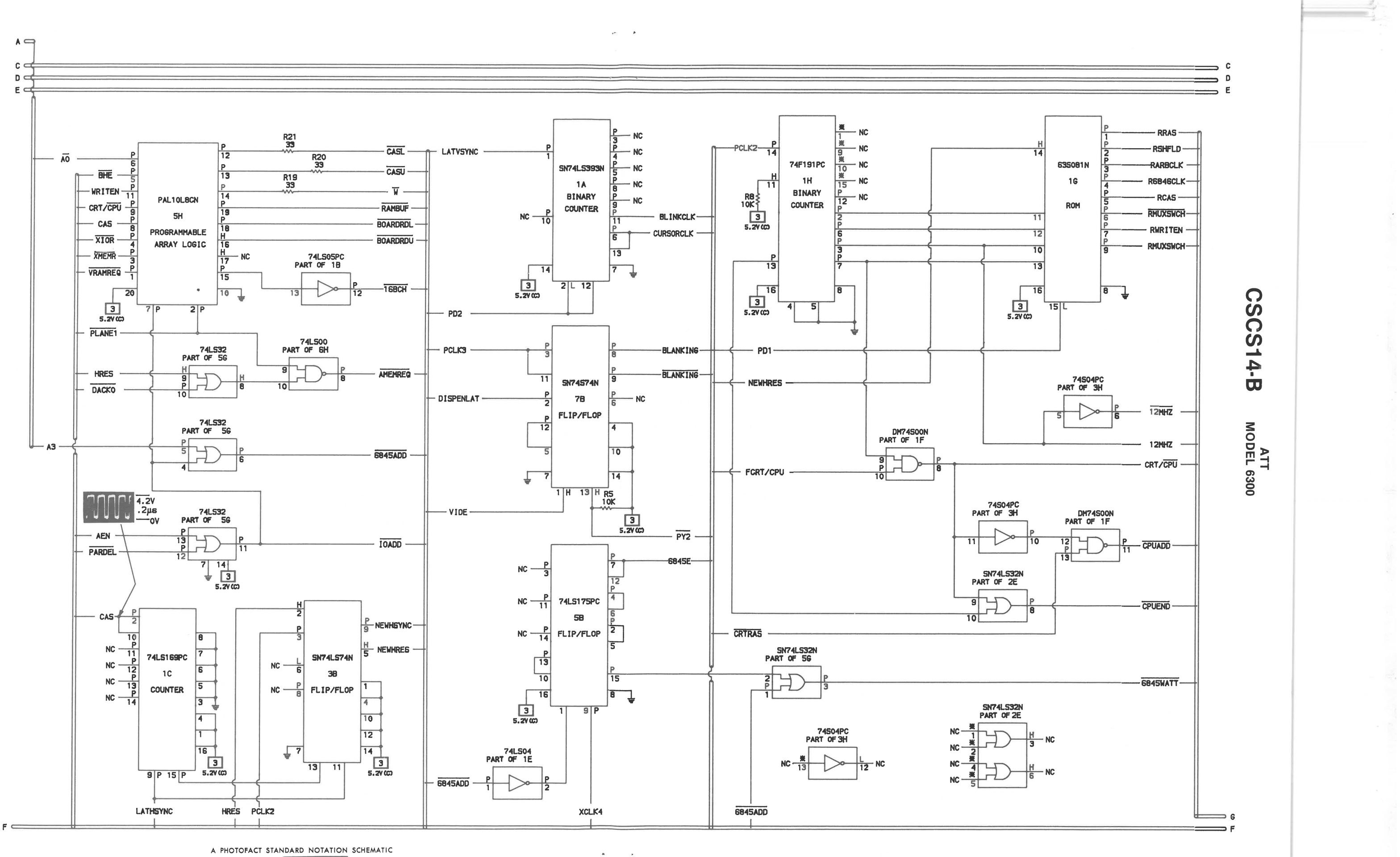

**CRT CONTROLLER BOARD** WITH CIRCUITRACE<sup>11</sup> **CIRCUITROLLER BOARD Contract Contract Contract**  $\bullet$  Howard W. Sams & Co., Inc. 1986

### **CRT CONTROLLER BOARD**

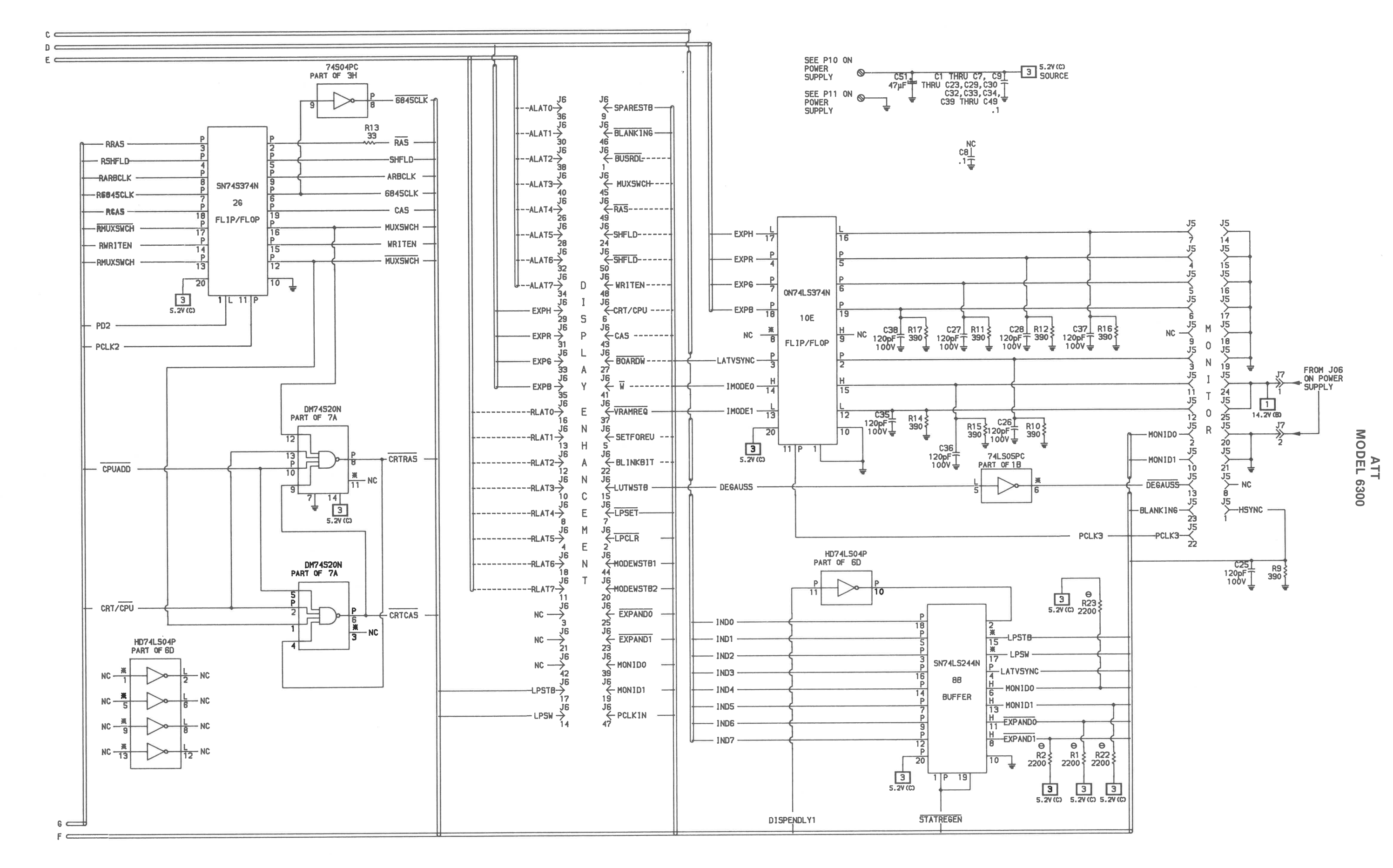

A PHOTOFACT STANDARD NOTATION SCHEMATIC WITH CIRCUITRACE" C Howard W. Sams & Co., Inc. 1986

#### **CRT CONTROLLER BOARD**  A Howard W. Sams CIRCUITRACE<sup>10</sup> Photo

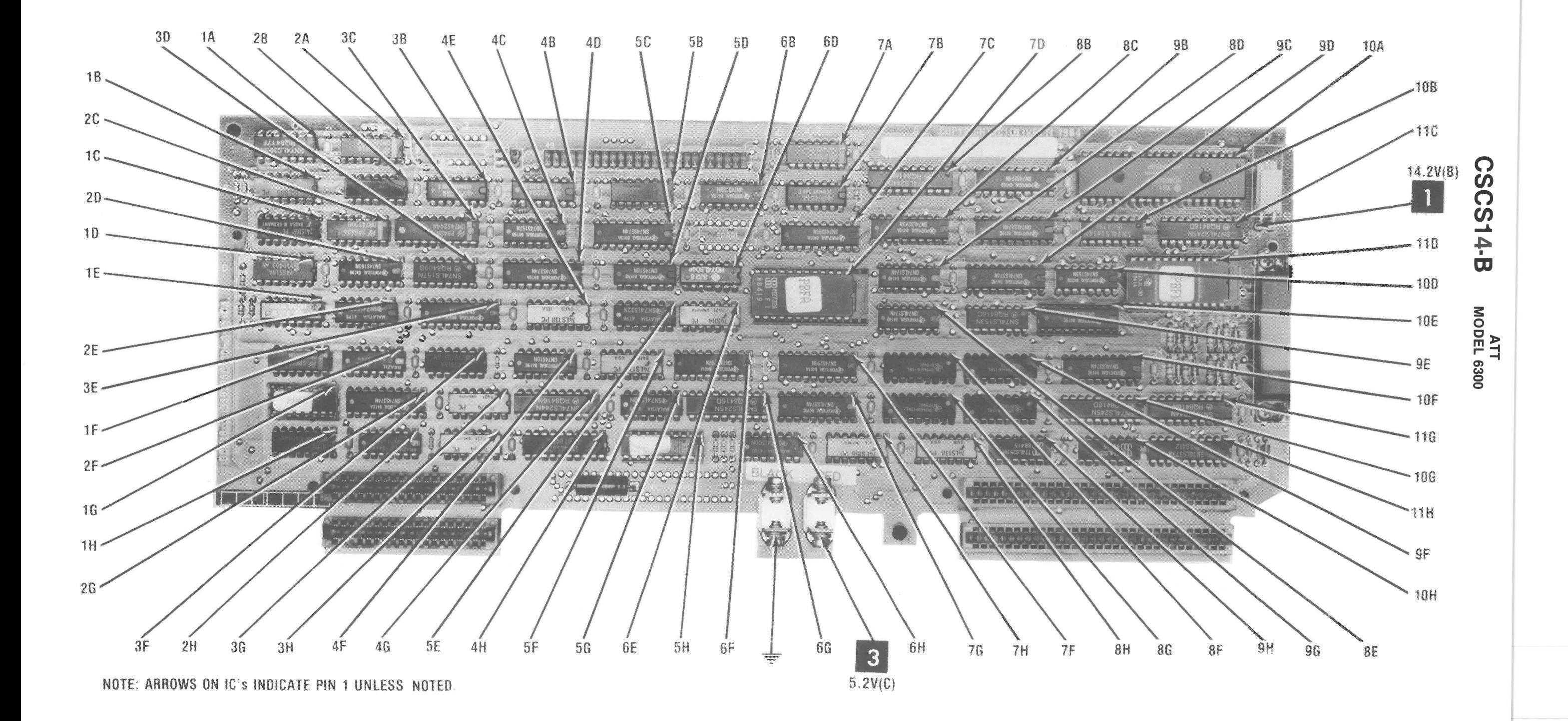

 $\mathbf{v} = \mathbf{v} \cdot \mathbf{v}$ 

 $\mathbf{A}^{\prime}$  and  $\mathbf{A}^{\prime}$ 

 $\mathbf{z} = \mathbf{z}$  .

 $\mathcal{A}=\mathcal{A}$ 

**22** 

### **CRT CONTROLLER BOARD**
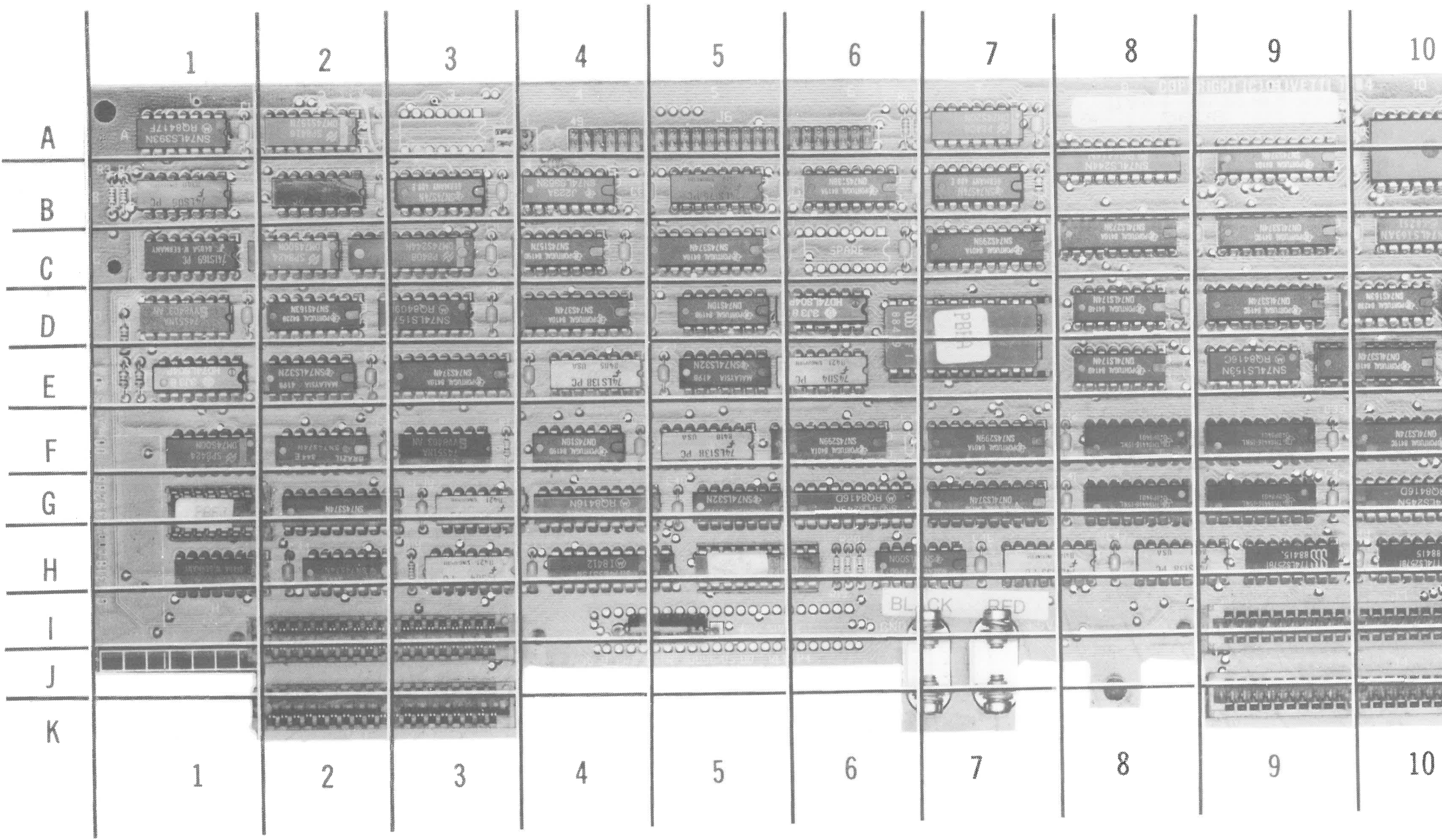

 $\sim$ 

 $\sim$ 

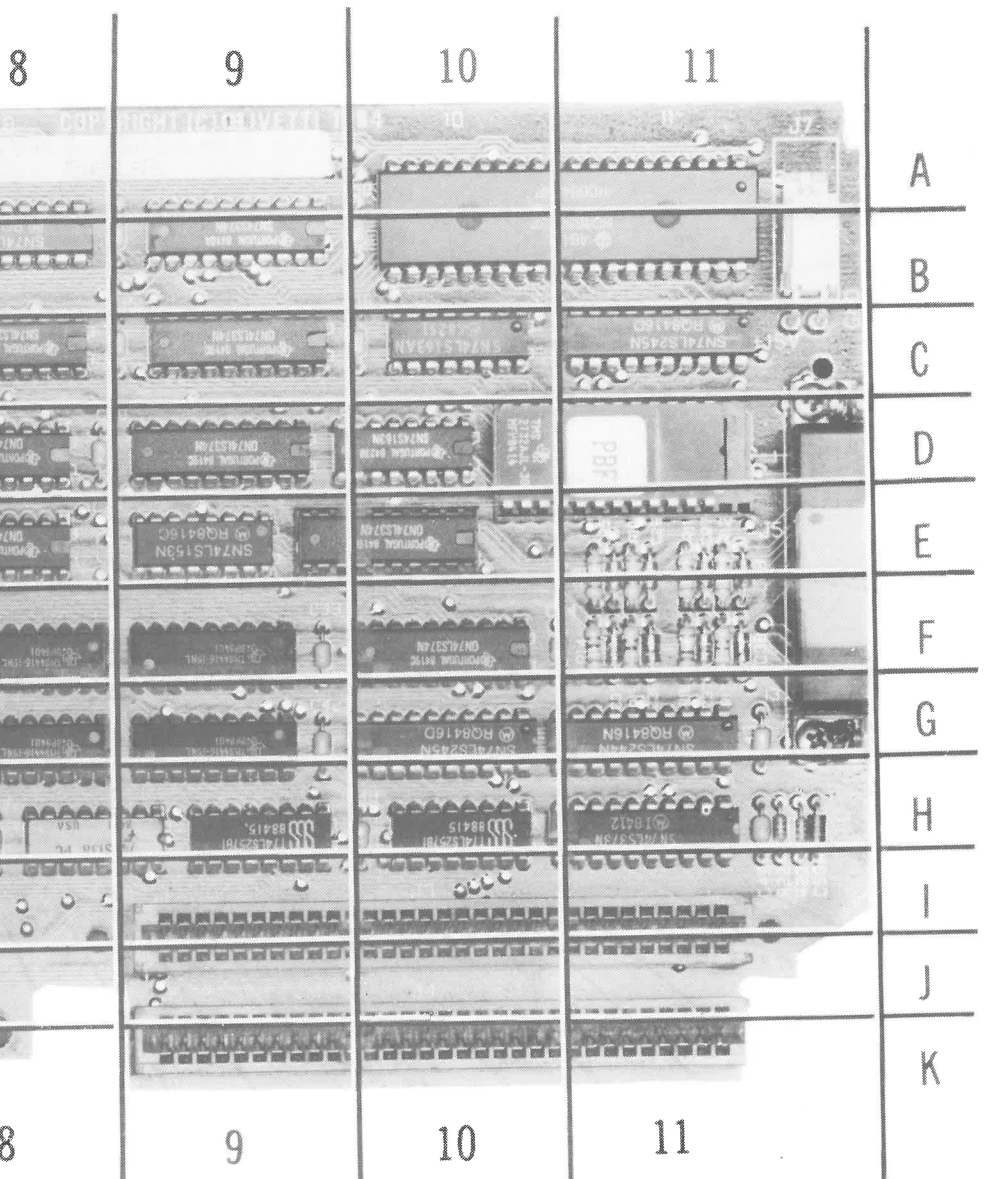

**CRT CONTROLLER BOARD** 

**21** 

 $\lambda = 4$ 

 $\epsilon$ 

- --- Circuitry used in some versions.
- 
- 

justment instructions.<br>Supply voltage maintained as shown at input.

Logic readings, Voltages and Waveforms taken in Power Up mode. No diskette in Disk Drive. No Keys depressed. Di-<br>agnostics messages and Primary Boot-Strap DISK READ<br>ERROR are displayed on the Monitor screen.

Waveforms taken with triggered scope and Sweep/Time  $\begin{array}{c} \circ \bullet \\ \circ \bullet \end{array}$  C16 Switch in Calibrate position, scope input set for DC switch in Calibrate position, scope input set for DC<br>coupling on 0 reference voltage waveforms. Switch to AC development of the coupling on 0 reference voltage waveforms. Switch to AC coupling on 0 reference voltage waveforms. Switch to AC<br>
input to view waveforms after DC reference is measured<br>
when necessary. Each waveform is 9 cm. width with DC<br>
when necessary. Each waveform is 9 cm. width with DC<br>
c input to view waveforms after DC reference is measured<br>
when necessary. Each waveform is 9 cm. width with DC<br>  $\begin{bmatrix} 19 & 20 \\ 20 & 10 \\ 20 & 10 \end{bmatrix}$ 

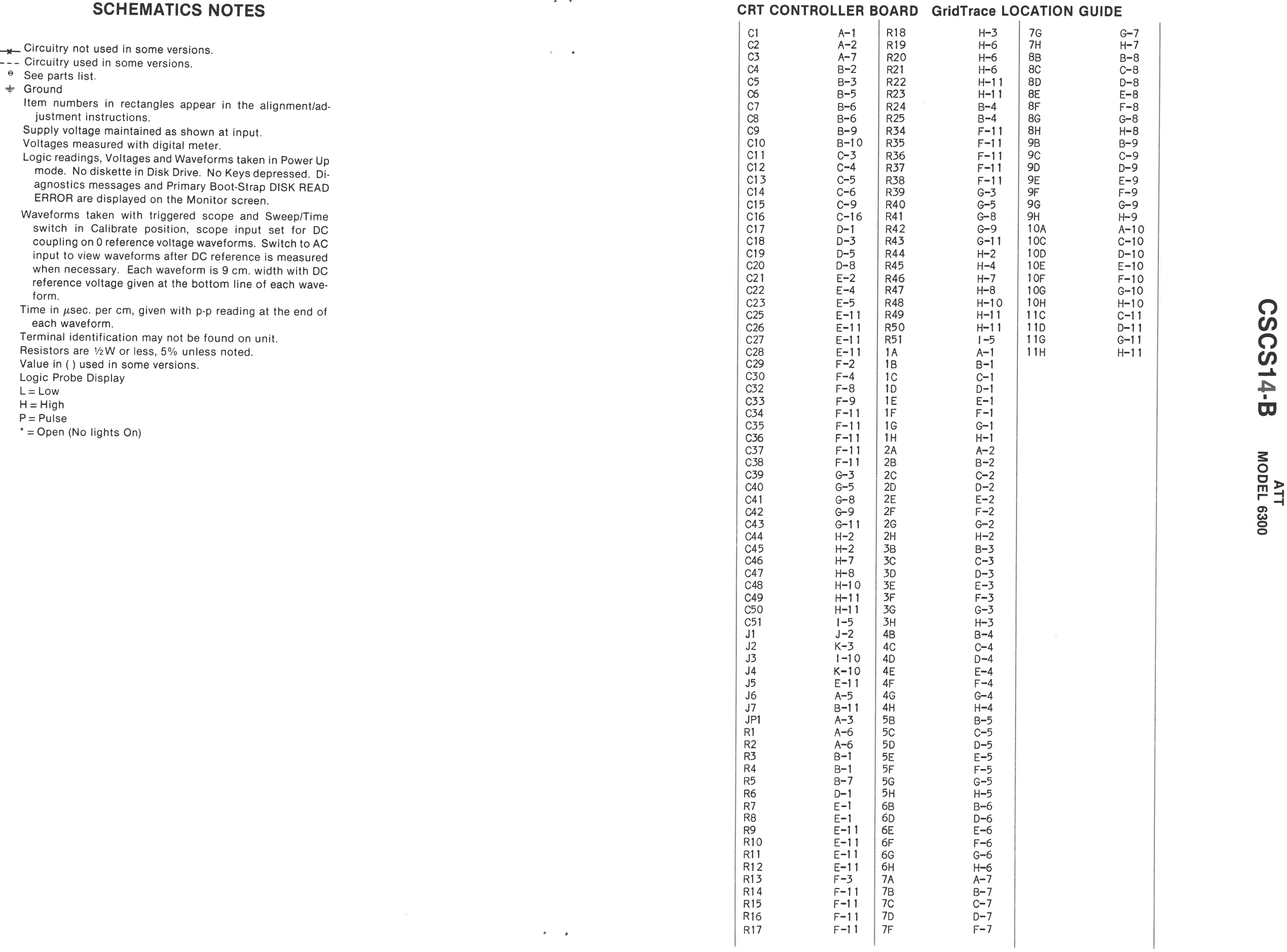

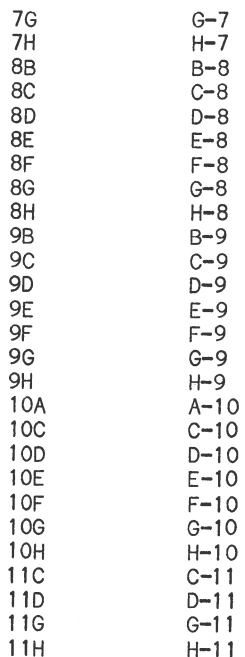

# **IC PINOUTS & TERMINAL GUIDES**

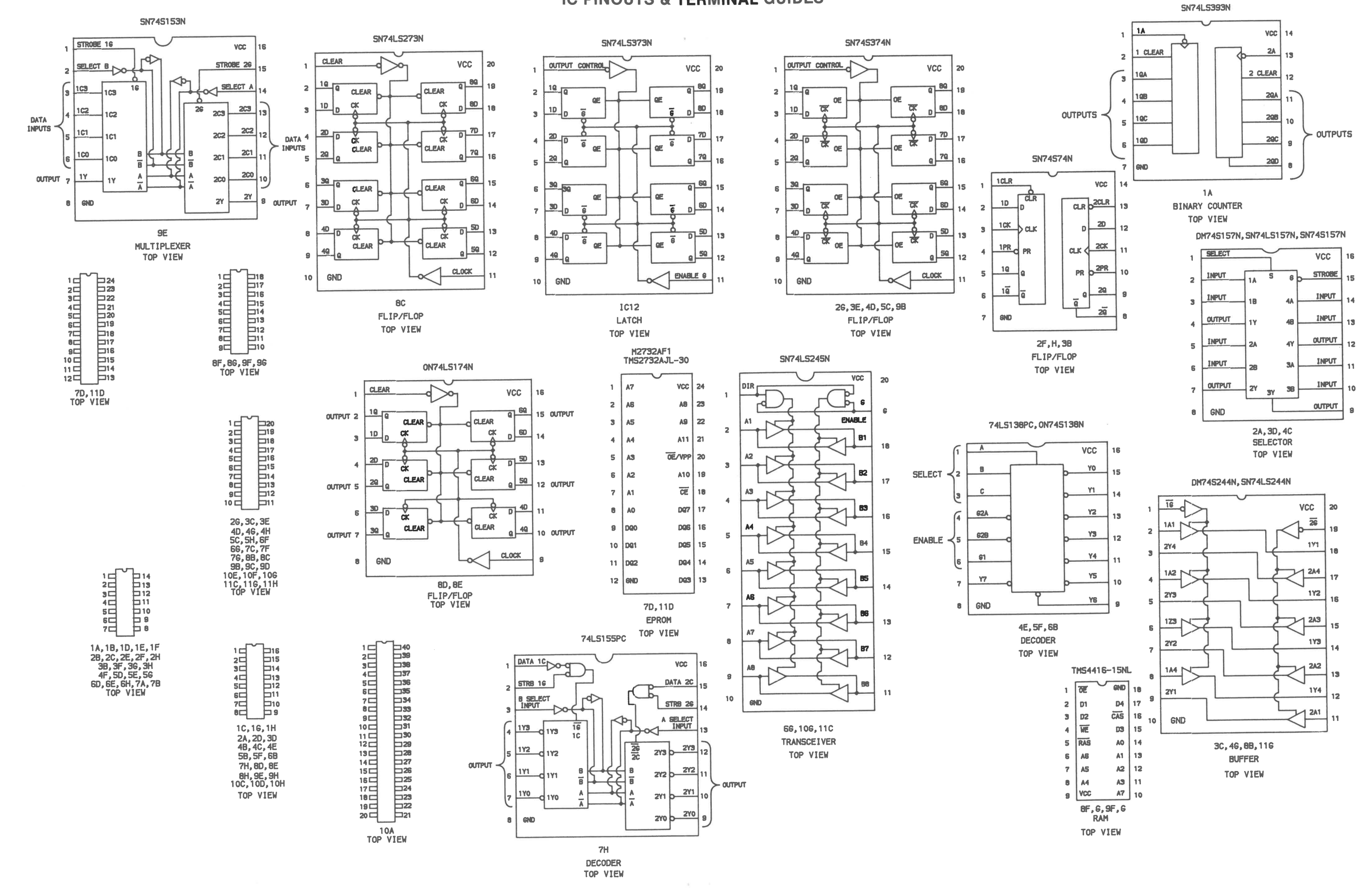

# **CRT CONTROLLER BOARD**

 $10$ 

# ATT<br>MODEL 6300

# **CRT CONTROLLER BOARD**

# DISPLAY CONTROLLER BOARD

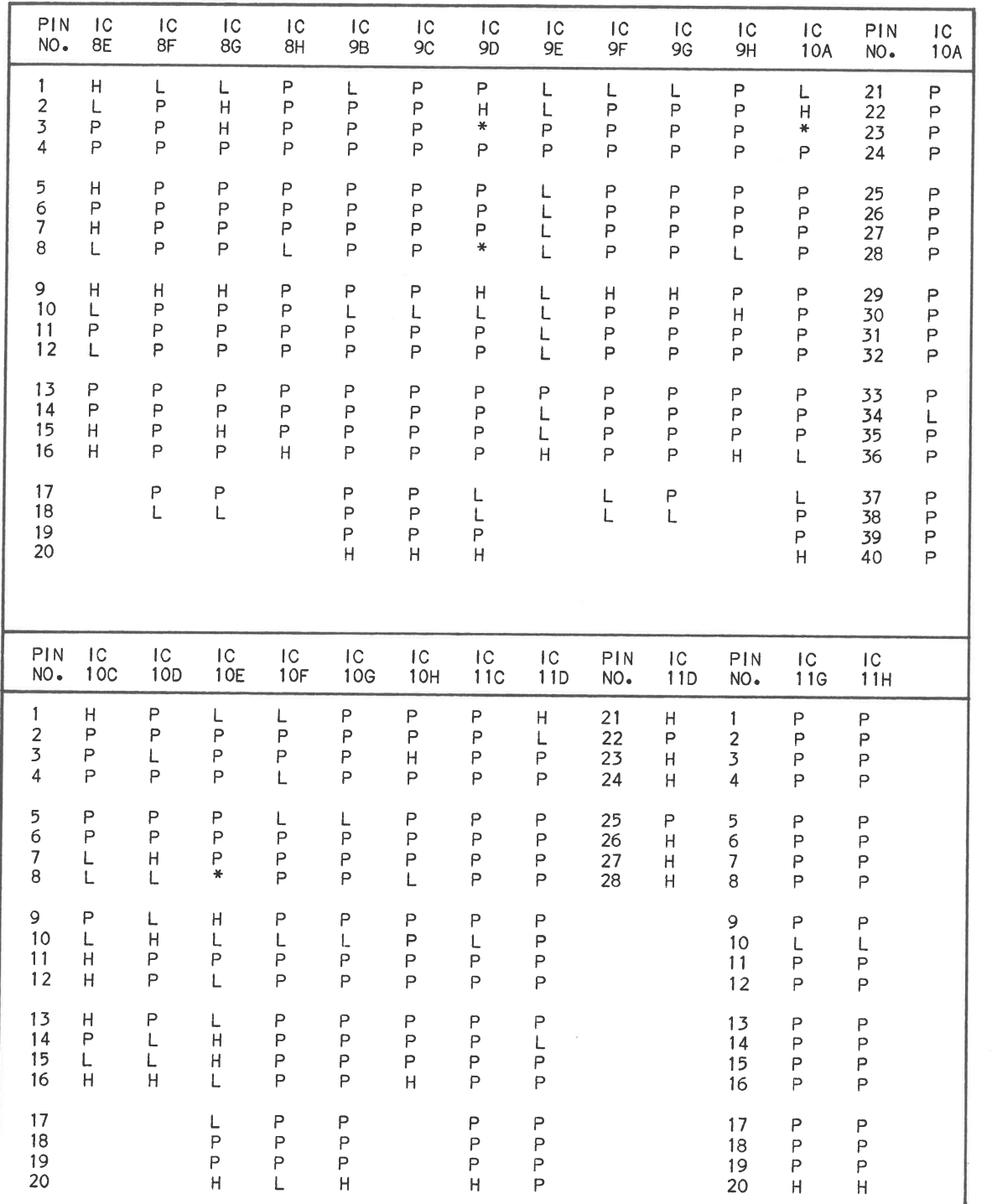

# **TROUBLESHOOTING**

**USING A PRINTER FOR DISPLAY** 

10 DATA 1, 2, 4, 8, 16, 32, 64, 128 20 DEF  $SEG = 8HBA00$ 30 SCREEN 2: $F = 0$ 40 FOR  $X = 0$  TO 32767 50 FOR  $Y = 0$  TO 7 60 READ Z:POKE X,Z 70 IF PEEK(X) AND Z THEN 90 80 GOTO 170 90 POKE X,O 100 IF PEEK(X) AND Z THEN 170 110 NEXT Y:RESTORE 120 IF X = 16191 THEN OUT 990,8 130 NEXT X 140 OUT 990,0 150 IF  $F = 1$  THEN LPRINT"ERRORS FOUND" ELSE LPRINT "VIDEO RAM GOOD" 160 END 170 LPRINT "BIT ";Y;" CHECKS BAD AT ADDRESS **";X** + 753664 180 F=1:GOTO 110

If there **is a** defect in the CRT Controller Board, information that is normally displayed on the Monitor screen may not be visible or readable. In such cases it may be possible to send the Monitor screen information to a Printer that is connected to the Computer. While the Computer is in MS-DOS or GWBasic the Printer output can be turned On by holding the Ctrl Key down and pressing the PrtSc Key. The Monitor screen information will continue to be printed out until the Ctrl and PrtSc Keys are pressed again to turn the Printer Off. It is also possible to get a printout of the entire screen display by holding the Shift Key down and pressing the PrtSc Key.

While the program is running check for pulses at pins 4, 7, and 9 of IC 4C. If pulses are missing, check IC 4C. If pulses are present at IC 4C, check the waveform at pin 11 and check for a logic Low at pin 1 of IC 5C. If the waveform is missing at pin 11, check IC 2A. If pin 1 does not read logic Low, check IC BE. If the waveform and logic reading is correct, check for pulses at pins 2, 5, and 15 of IC 5C. If pulses are missing, check IC 5C. If pulses are present at IC 5C, check for pulses at pins 10, 11, and 12 of IC 100. If pulses are missing, check IC 100. If pulses are present at IC 100, check for pulses at pins 5, 6, and 19 of IC 10E. If pulses are missing, check IC 10E.

No video or colors missing in medium resolution mode (text  $\Omega$ ) mode works). Type in and run the following Basic program. mode works). Type in and run the following Basic program.

Any Basic program that uses the PRINT command to send information to the Monitor screen can be made to send the information to a Printer by changing the PRINT command to LPRINT.

# **VIDEO RAM**

 $\mathbf{v} = -\mathbf{v}$ 

RAM IC's 8G, BF, 9G and 9F are used to store the information which appears on the Monitor screen. The following Basic program can be used to check the Video RAM. The program checks each bit of each memory location in the Video **RAM .** If a bad location is found the bit (0 thru 7) that is bad and its address is printed out on a Printer (connect a Printer to the Computer before running the program).

If a bad bit is found the RAM IC that may be bad can be determined from the bit number and address that is printed out. If the address is an even number and the bit is O thru 3, IC BG may be bad. If the bit is 4 thru 7 IC BF may be bad. If the address is an odd number and the bit is O thru 3, IC 9G may be bad. If the bit is 4 thru 7 IC 9F may be bad.

### **VIDEO AND COLOR**

 $\mathbf{a}$   $\mathbf{a}$ 

No video or video with some colors missing while in text mode. Check Connector J5 for good connections. If J5 checks good, type in and run the following Basic program. Note: Put a space between the quotes in line 80.

DATA 9,10,12 SCREEN 0,1 :WIDTH 80 KEY OFF:CLS FOR Y = 1 TO 3

### 50 READ C 60 COLOR O,C 70 FOR  $X = 1$  TO 640 80 PRINT  $" "$ 90 NEXT X:NEXT Y 100 GOTO 100

10 SCREEN 1,0 20 KEY OFF:CLS 40 GOTO 30

# 30 COLOR 9,0:COLOR 10,0:COLOR 12,0

While the program is running, check the waveform at pin <sup>11</sup> of IC 3E. If the waveform is missing, check IC 2A. If the waveform is good, check for a logic High at pins 16 and 19 of IC 3E. If the logic readings are not correct, check IC's 3E and 6E. If the logic readings are correct at IC 3E, check for <sup>a</sup> logic Low at pin 8 of IC 2C. If the reading is not correct check IC 2C. If the reading is correct at IC 2C, check for **0) w**  pulses at pins 7, 9, and 12 of IC 3D. If pulses are missing,  $\epsilon$ check IC 30. If pulses are present at IC 30, check for pulses at pins 5, 6 and 9 of IC 3E. If pulses are missing, check IC 3E. If pulses are present at IC 3E, check for a logic Low at pin 1 of IC 3C. If the reading is not correct, check IC 2C. If the reading is correct at pin 1 of IC 3C, check for pulses at pins 12, 14, and 16 of IC 3C. If pulses are missing, check IC 3C.

No video in high resolution or super high resolution modes (text mode works). Type in and run the following Basic program.

10 SCREEN 100:CLS 20 FOR  $X = 0$  TO 2000 30 PRINT "-"; 40 NEXT X 50 GOTO 50

While the program is running, check the waveform at pin 3 of IC 3G. If the waveform is missing, check IC 2A. If the waveform is good check for a logic Low at pin 2 and pulses at pin 6 of IC 3G. If the logic reading is not correct at pin 2, check IC's 50 and 6E. If the reading is correct at pin 2 and pulses are missing at pin 6, check IC 3G. If the readings are correct at IC 3G, check for pulses at pins 11, 12, and 13 of IC 20. If pulses are missing at IC 20, check IC 20. If pulses are present at IC 20, check for a logic Low at pin 19 and pulses and pins 5, 7, and 9 of IC 3C. If the reading is not correct at pin 19, check IC 2C. If the reading is correct at pin <sup>19</sup> and pulses are missing at pins 5, 7, and 9 of IC 3C, check IC 3C.

**C/) ..A,**  .,::. I **m 0 C J> m -t r- -t** 

# **TROUBLESHOOTING (Continued)**

# **VIDEO SYNC**

No horizontal sync. Check pin 1 of Connector J5 for good connection. If the connection is good, check the horizontal sync waveform at pin 39 of the CRT Controller IC (10A). If the waveform is missing or not correct, check IC 10A. If the waveform is good, check for a logic Low at pin 1 of IC 98. If the reading is not correct, check IC 1E. If the reading is correct, check for pulses at pin 15 of IC 9B. If pulses are missing, check IC 9B. If pulses are present check the waveform at pin 2 of IC 1C. If the waveform is missing, check IC 2G. If the waveform is good check for pulses at pin 13 and 9 of IC 3B. If pulses are missing at pin 13 of IC 3B, check IC 1C. If pulses are present at pin 13 and missing at pin 9 of IC 3B, check IC 3B.

No vertical sync. Check pin 3 of Connector J5 for good connection. If the connection is good check the vertical waveform at pin 40 of IC 10A. If the waveform is missing or not correct, check IC 10A. If the waveform is good, check for pulses at pin 12 of IC 9B. If pulses are missing, check IC 9B. If pulses are present, check for pulses at pin 2 of IC 10E. If pulses are missing, check IC 10E.

# **VIDEO MODE LATCHES**

Mode latch IC's 8C, 80 and 8E are used to control the various graphic modes (low resolution, high resolution, underline, color .. . etc) that are available. If there appears to be a problem with one or more of the graphics modes, type in and run the following Basic program.

10 OUT 984,0:0UT 985,0:0UT 990,0 20 OUT 984,63:0UT 985,127:0UT 990,126:GOTO 10

While the program is running, check for pulses at pin 7, 14 and 15 of IC 6B. If pulses are missing at pin 7, 14 or 15 of IC 6B, check IC 6B. If pulses are present at IC 6B, check for a logic Low at pins 2 and 12 and pulses at pins 5, 6, 9, 15, 16 and 19 of IC 8C. If any of the readings are not correct check IC 8C. If the readings are correct at IC 8C, check for pulses at pins 2, 5, 7, 10, 12 and 15 of IC 80. If pulses are missing at any pin, check IC 80. If pulses are present at IC 80, check for pulses at pins 2, 5, 7, 10, 12 and 15 of IC 8E. If pulses are missing at any pin, check IC 8E.

# **BLINK AND HIGHLIGHT**

If the blink or highlight feature does not operate at one or more locations on the Monitor screen, there may be a defect in one of the Video RAM IC's. Refer to the "Video RAM" section of this Troubleshooting guide.

If the blink feature does not operate, type in and run the following Basic program which fills the screen with underlined blinking highlighted characters.

10 DEF SEG = &HB800 20 FOR  $X = 0$  TO 4000 STEP 2 30 POKE X,42:POKE X + 1,137 40 NEXT X 50 GOTO 50

While the program is running, check for the waveform shown in Figure D at pin 5 of IC 2F and the waveform shown in Figure E at pin 9 of IC 2F.

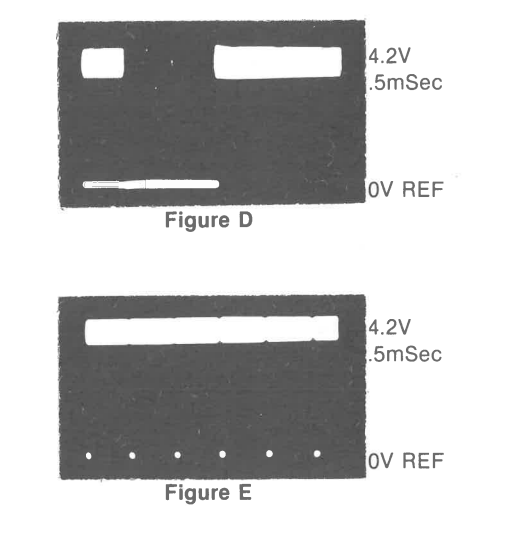

If either waveform is missing, check IC 2F. If the waveforms check good at IC 2F, check the waveform at pin 5 of IC 50. If the waveform is missing check IC 1A. If the waveform is present at pin 5 of IC 50, check for a logic High at pin 4 of IC 50. If the reading is not correct, check IC 8E. If the logic reading is correct at pin 4 of IC 50, check for the waveform shown in Figure F at pin 12 of IC 5D (this waveform should be blinking On and Off). If the waveform is not correct check IC 50.

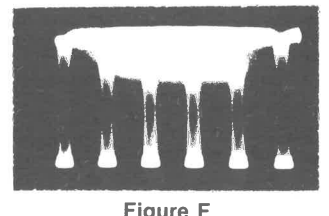

Highlight feature does not work (no highlight or highlight always On). Check pin 7 of Connector J7 for good connections. If the connections check good, check for pulses at pin 12 of IC 4C while running the above program. If pulses are missing, check IC 4C. If pulses are present at IC 4C, check for pulses at pin 12 of IC 5C. If pulses are missing, check IC 5C. If pulses are present at IC 5C, check for pulses at pins 16 and 17 of IC 10E. If pulses are missing at pin 17, check IC 100. If pulses are present at pin 17 and missing at pin 16, check IC 10E.

# **LOGIC CHART (Continued)**

Note (6): Logic readings given for 24 Pin IC only. Following logic readings are for Extra 4

ATT<br>MODEL 6300

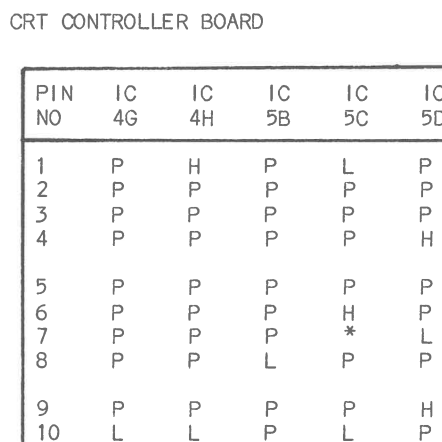

| PIN<br>NO.                                 | $\mathcal{C}$<br>4G            | $\mathsf{IC}$<br>4H                                                           | $\mathop{ \mathbb C}$<br>5B | $\mathsf{IC}$<br>5C                                                 | $\mathsf{IC}$<br>5 <sub>D</sub>       | $\mathsf{IC}$<br>5E                                                                                 | $\mathop{ \mathop{\mathcal{C}}\nolimits}$<br>$5F$                   | $\mathsf{IC}$<br>5G                                                                                         | $\mathsf{IC}$<br>5H                                                                                                    | $\mathop{\mathsf{IC}}$<br>6B                        | $\mathord{\upharpoonright} \mathbb{C}$<br>6D           | $\mathop{ \mathop{\mathcal{C}}\nolimits}$<br>6E                                                                                              | $\mathop{ \mathbb C}$<br>6F                                                                                                  | $\mathop{ \mathbb C}$<br>6G                                                                                   |
|--------------------------------------------|--------------------------------|-------------------------------------------------------------------------------|-----------------------------|---------------------------------------------------------------------|---------------------------------------|----------------------------------------------------------------------------------------------------|---------------------------------------------------------------------|----------------------------------------------------------------------------------------------------|----------------------------------------------------------------------------------------------------|-----------------------------------------------------|--------------------------------------------------------|----------------------------------------------------------------------------------------------------|----------------------------------------------------------------------------------------------------|----------------------------------------------------------------------------------------------------|
| 1<br>$\overline{2}$<br>3<br>$\overline{4}$ | P<br>P<br>P<br>P               | Н<br>P<br>P<br>P                                                              | P<br>$\mathsf{P}$<br>Ρ<br>P | L<br>P<br>$\mathsf{P}$<br>P                                         | P<br>$\mathsf P$<br>P<br>$\mathsf H$  | Н<br>L<br>$\mathbb H$<br>L                                                                          | $\mathsf{H}% _{0}\left( \mathcal{M}_{0}\right) ^{T}$<br>Н<br>Н<br>L | $\mathsf{P}$<br>P<br>$\mathsf P$<br>$\mathsf{P}$                                                            | $\mathsf P$<br>$\mathsf P$<br>P<br>P                                                                                             | P<br>$\mathsf P$<br>P<br>P                          | $\ast$<br>L<br>L<br>H                                  | $\boldsymbol{\mathsf{H}}$<br>L<br>P<br>P                                                                                                    | Н<br>Н<br>H<br>P                                                                                                    | P<br>P<br>P<br>$\boldsymbol{\mathsf{H}}$                                                                      |
| 5<br>6<br>7<br>8                           | P<br>P<br>P<br>P               | P<br>$\mathsf P$<br>$\mathsf P$<br>$\mathsf{P}$                               | P<br>P<br>P<br>L            | P<br>H<br>$\frac{\partial f}{\partial x}$<br>P                      | P<br>$\mathsf P$<br>L<br>P            | $\mathbb H$<br>Н<br>L<br>$\mathbb H$                                                                | L<br>Н<br>L<br>L                                                    | $\mathsf P$<br>$\mathsf P$<br>$\mathsf L$<br>$\mathbb{H}%$                                                  | P<br>$\mathsf P$<br>Ρ<br>$\mathsf{P}$                                                                                            | P<br>P<br>H<br>L                                    | $\ast$<br>L<br>L<br>L                                  | H<br>L<br>L<br>P                                                                                                    | P<br>P<br>Н<br>H                                                                                                    | $\mathbb H$<br>$\mathsf{H}% _{0}\left( \mathcal{M}_{0}\right) ^{T}$<br>$\mathop{\mathsf{P}}$<br>P             |
| 9<br>10<br>11<br>12                        | P<br>L<br>P<br>P               | P<br>L<br>$\mathsf P$<br>P                                                    | P<br>Ρ<br>$\mathsf P$<br>P  | P<br>L<br>$\mathsf P$<br>L                                          | Н<br>$\mathsf P$<br>P<br>$\mathsf{P}$ | $\frac{\partial \mathcal{L}}{\partial \mathbf{r}^*}$<br>₩<br>$\boldsymbol{\mathsf{H}}$<br>Н         | Н<br>Н<br>Н<br>Н                                                    | $\mathbb{H}%$<br>$\mathsf P$<br>$\mathsf{P}$<br>P                                                           | $\mathsf P$<br>L<br>$\mathsf P$<br>P                                                                                             | $\mathsf{H}$<br>Н<br>$\overline{H}$<br>P            | $\ast$<br>Ρ<br>P<br>L                                  | $\mathsf P$<br>L<br>$\mathbb H$<br>L                                                                                                    | Η<br>L<br>$\mathsf{H}% _{0}\left( \mathcal{M}_{0}\right) ^{T}$<br>P                                                          | $\mathsf P$<br>L<br>$\mathsf P$<br>P                                                                          |
| 13<br>14<br>15<br>16                       | P<br>P<br>Ρ<br>P               | P<br>$\mathsf{P}$<br>P<br>$\mathsf P$                                         | $\mathsf P$<br>P<br>P<br>Н  | L<br>P<br>P<br>Н                                                    | Н<br>H                                | L<br>$\mathsf{H}% _{0}\left( \mathcal{M}_{0}\right) =\mathsf{H}_{0}\left( \mathcal{M}_{0}\right) ,$ | H<br>Н<br>H<br>Н                                                    | $\mathsf P$<br>$\mathsf{H}% _{0}\left( \mathcal{A}_{0}\right) =\mathsf{H}_{0}\left( \mathcal{A}_{0}\right)$ | P<br>$\mathsf P$<br>$\mathsf P$<br>Н                                                                                             | $\mathsf{H}$<br>$\boldsymbol{\mathsf{H}}$<br>Н<br>Н | $\frac{\Delta f}{\Delta t}$<br>$\overline{\mathsf{H}}$ | $\mathbb H$<br>$\mathbb H$                                                                                                    | P<br>$\mathsf P$<br>P<br>L                                                                                                   | $\mathsf P$<br>Ρ<br>$\mathsf P$<br>$\mathsf P$                                                                |
| 17<br>18<br>19<br>20                       | P<br>P<br>$\mathsf P$<br>H     | $\mathsf P$<br>P<br>P<br>$\mathsf{H}% _{0}\left( \mathcal{M}_{0}\right) ^{T}$ |                             | $\frac{\Delta E}{\Delta E}$<br>₩<br>Н<br>$\mathsf{H}$               |                                       |                                                                                                    |                                                                     |                                                                                                    | $\mathbb H$<br>P<br>$\mathsf{P}$<br>$\mathbb H$                                                                                  |                                                     |                                                        |                                                                                                    | Н<br>Н<br>P<br>$\mathsf{H}% _{\mathsf{H}}^{\ast}(\mathcal{M}_{0})\rightarrow\mathsf{H}_{\mathsf{H}}^{\ast}(\mathcal{M}_{0})$ | $\mathsf P$<br>P<br>$\mathsf P$<br>$\mathbb H$                                                                |
| PIN<br>NO.                                 | $\mathop{ \mathcal{C}}$        | $\mathsf{IC}$                                                                 | $\mathsf{IC}$               | $\mathop{ \mathop{\mathcal{C}}\nolimits}$                           | $\mathsf{I}\,\mathsf{C}$              | PIN                                                                                                 | $\mathsf{IC}$                                                       | $P$   N                                                                                                    | $\mathsf{IC}$                                                                                                    | $\mathop{\mathsf{IC}}$                              | $\mathop{ \mathbb C}$                                  | $\mathop{ \mathop{\mathcal{C}}\nolimits}$                                                                                                    | $\mathop{ \mathbb C}$                                                                                                    | $\mathop{ \mathop{\mathcal{C}}\nolimits}$                                                                     |
|                                            | 6H                             | $7A$                                                                          | $78$                        | $7<$                                                                | 7D(6)                                 | NO <sub>o</sub>                                                                                     | 7D(6)                                                               | $\mathsf{NO}\,\text{-}$                                                                                     | 7F                                                                                                    | $7G$                                                | 7H                                                     | 8B                                                                                                    | 8C                                                                                                    | $8\mathsf{D}$                                                                                                 |
| 1<br>2<br>3<br>4                           | P<br>P<br>$\mathsf P$<br>P     | $\mathsf P$<br>P<br>$\divideontimes$<br>P                                     | Н<br>$\mathsf{P}$<br>P<br>Н | $\mathsf{H}% _{0}\left( \mathcal{M}_{0}\right) ^{T}$<br>H<br>H<br>P | $\mathsf P$<br>P<br>P<br>P            | 21<br>22<br>23<br>24                                                                                | $\mathbf{L}$<br>$\mathsf P$<br>P<br>$\mathsf{H}$                    | 1<br>$\overline{\mathcal{L}}$<br>$\overline{3}$<br>4                                                        | $\mathsf{H}% _{0}\left( \mathcal{M}_{0}\right) ^{T}$<br>$\mathbb H$<br>$\mathsf{H}% _{0}\left( \mathcal{M}_{0}\right) ^{T}$<br>P | L<br>$\mathbb H$<br>$\mathbb H$<br>$\mathsf{H}$     | P<br>$\mathsf P$<br>₩<br>P                             | P<br>P<br>P<br>$\mathsf{P}$                                                                                                    | Н<br>L<br>P<br>P                                                                                                    | $\mathbb H$<br>L<br>$\mathsf P$<br>P                                                                          |
| 5<br>6<br>7<br>8                           | P<br>P<br>L<br>$\mathsf{P}$    | P<br>P<br>L<br>P                                                              | P<br>$\mathsf{P}$<br>L<br>P | P<br>$\mathsf{P}$<br>P<br>P                                         | P<br>$\mathsf P$<br>$\mathsf P$<br>P  |                                                                                                    |                                                                     | 5<br>6<br>$\boldsymbol{7}$<br>8                                                                             | P<br>$\mathsf P$<br>$\mathbb H$<br>H                                                                                             | Н<br>P<br>P<br>P                                    | P<br>$\mathbb H$<br>Н<br>L                             | $\mathsf P$<br>$\overline{H}$<br>$\mathsf P$<br>$\mathsf{H}% _{0}\left( \mathcal{M}_{0}\right) =\mathsf{H}_{0}\left( \mathcal{M}_{0}\right)$ | L<br>$\mathsf L$<br>$\mathsf P$<br>P                                                                                         | L<br>P<br>$\boldsymbol{\mathsf{H}}$<br>L                                                                      |
| 9<br>10<br>11<br>12                        | P<br>Н<br>P<br>P               | P<br>P<br>$\frac{M}{N}$<br>P                                                  | P<br>Η<br>P<br>P            | Н<br>L<br>$\mathbb H$<br>P                                          | P<br>$\mathsf P$<br>P<br>L            |                                                                                                    |                                                                     | 9<br>10<br>$1\,1$<br>12                                                                                     | $\mathbb H$<br>L<br>$\mathsf{H}% _{0}\left( \mathcal{M}_{0}\right) ^{T}$<br>P                                                    | P<br>L<br>P<br>P                                    | Н<br>Н<br>Н<br>P                                       | P<br>L<br>$\mathsf{H}% _{0}\left( \mathcal{M}_{0}\right) ^{T}$<br>P                                                                          | Η<br>L<br>Н<br>L                                                                                                    | $\mathbb H$<br>Н<br>$\mathsf P$<br>L                                                                          |
| 13<br>14<br>15<br>16                       | P<br>$\boldsymbol{\mathsf{H}}$ | Ρ<br>$\mathbb H$                                                              | H.<br>$\mathbb H$           | $\mathsf P$<br>$\mathsf P$<br>P                                     | P<br>$\mathsf P$<br>P<br>Ρ            |                                                                                                    |                                                                     | 13<br>14<br>$\frac{15}{16}$                                                                                 | $\boldsymbol{\mathsf{H}}$<br>$\mathsf{P}$<br>$\mathsf P$<br>$\mathsf P$                                                          | P<br>P<br>$\mathsf P$<br>$\mathsf P$                | P<br>$\mathsf P$<br>$P$ H                              | $\boldsymbol{\mathsf{H}}$<br>$\mathsf P$<br>$\ast$<br>$\mathsf P$                                                                            | P<br>P<br>L<br>L                                                                                                    | P<br>P<br>L<br>$\mathsf{H}% _{0}\left( \mathcal{M}_{0}\right) =\mathsf{H}_{0}\left( \mathcal{M}_{0}\right) ,$ |

IC Socket Pins l(H), 2CL>, 27(H), 28CH).

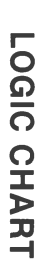

 $\ddot{\phantom{0}}$ 

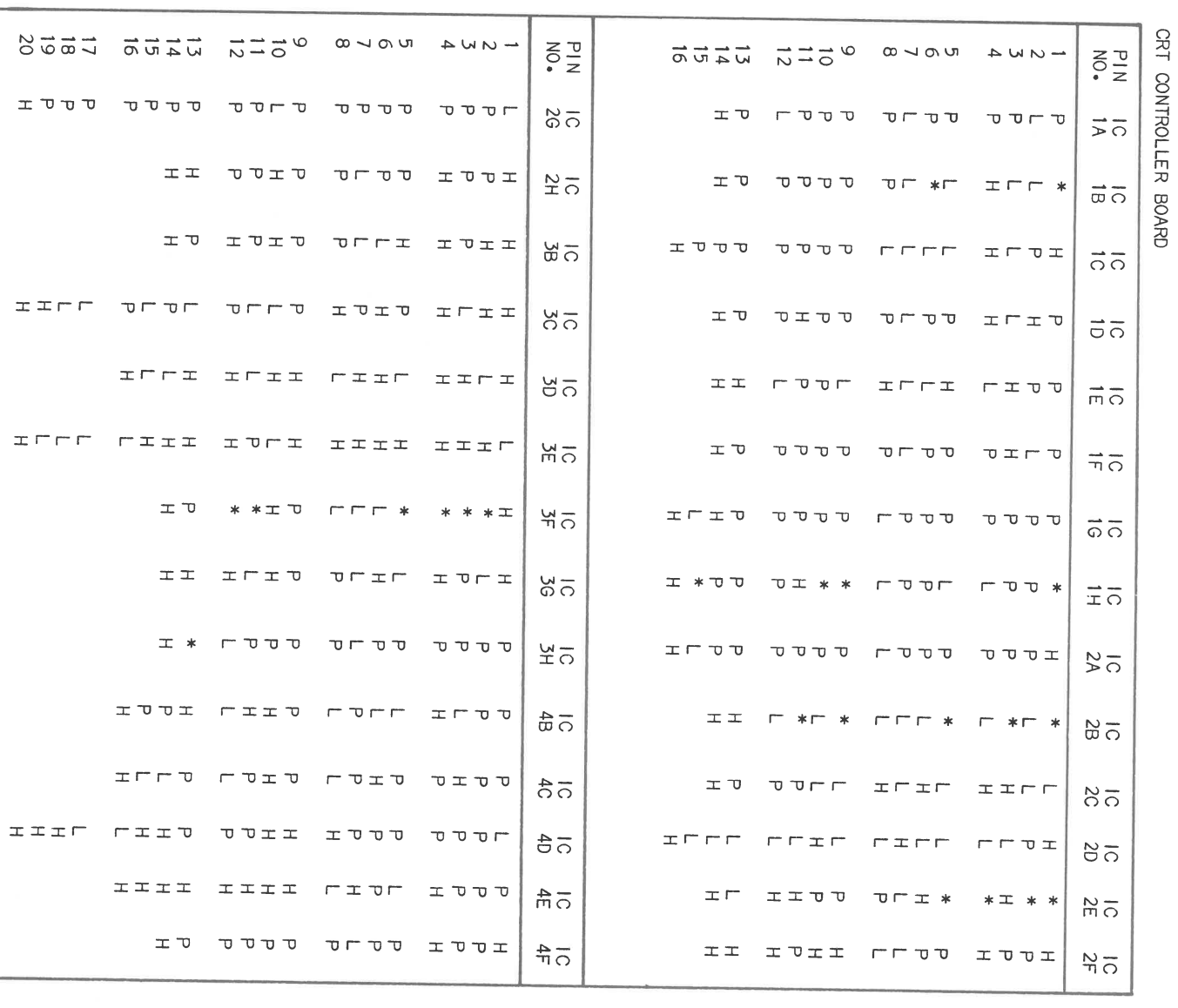

# PARTS LIST AND DESCRIPTION

 $\frac{1}{2}$ 

 $\frac{1}{\pi}$ 

When ordering parts, state Model, Part Number, and Description

# **SEMICONDUCTORS (Select replacement for best results)**

 $\pm$ 

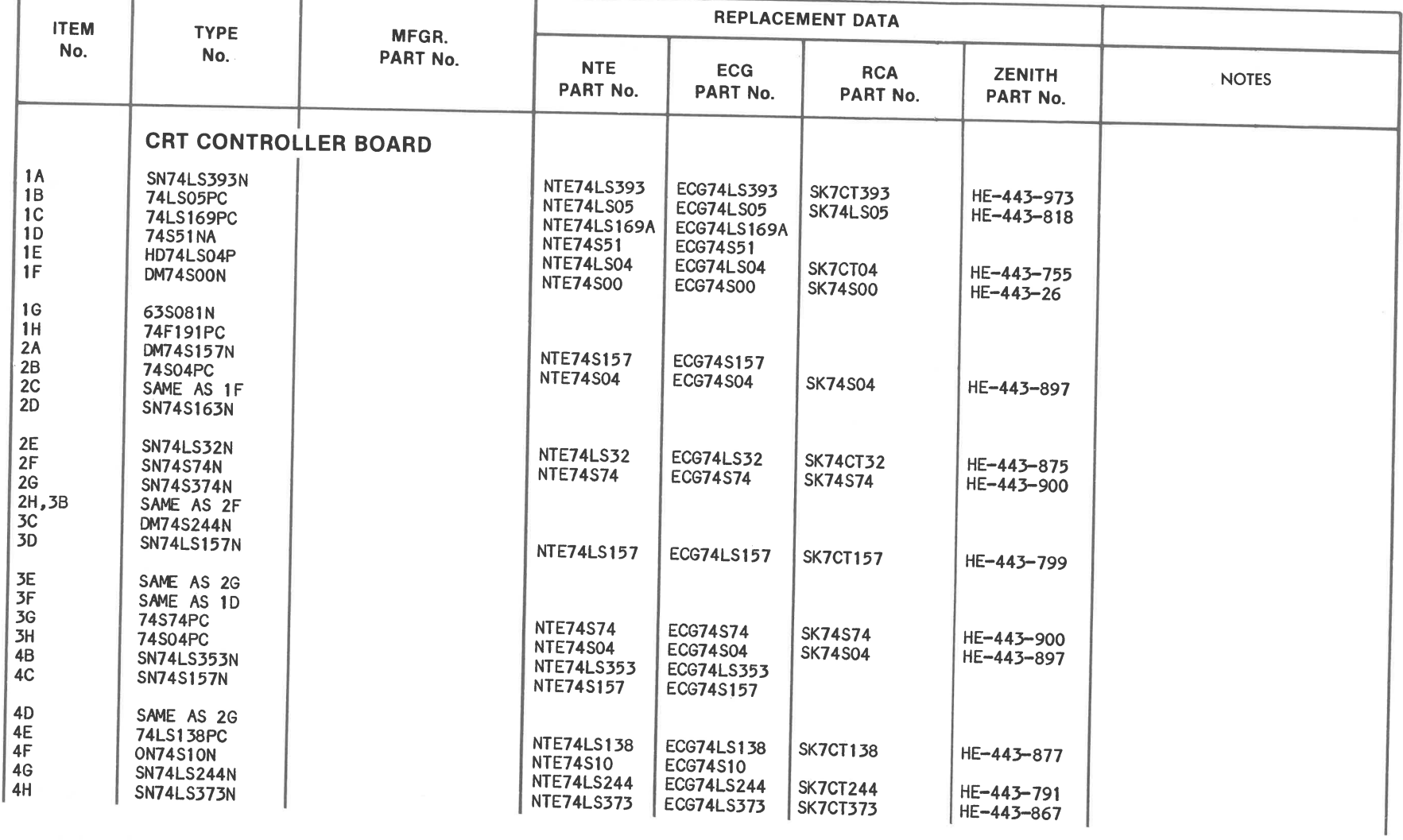

TTA<br>MODEL 6300 **GSCS14-B** 

 $\tilde{\omega}$ 

# ~ **PARTS LIST AND DESCRIPTION (Continued)**

When ordering parts, state Model, Part Number, and Description **SEMICONDUCTORS (Select replacement for best results)** 

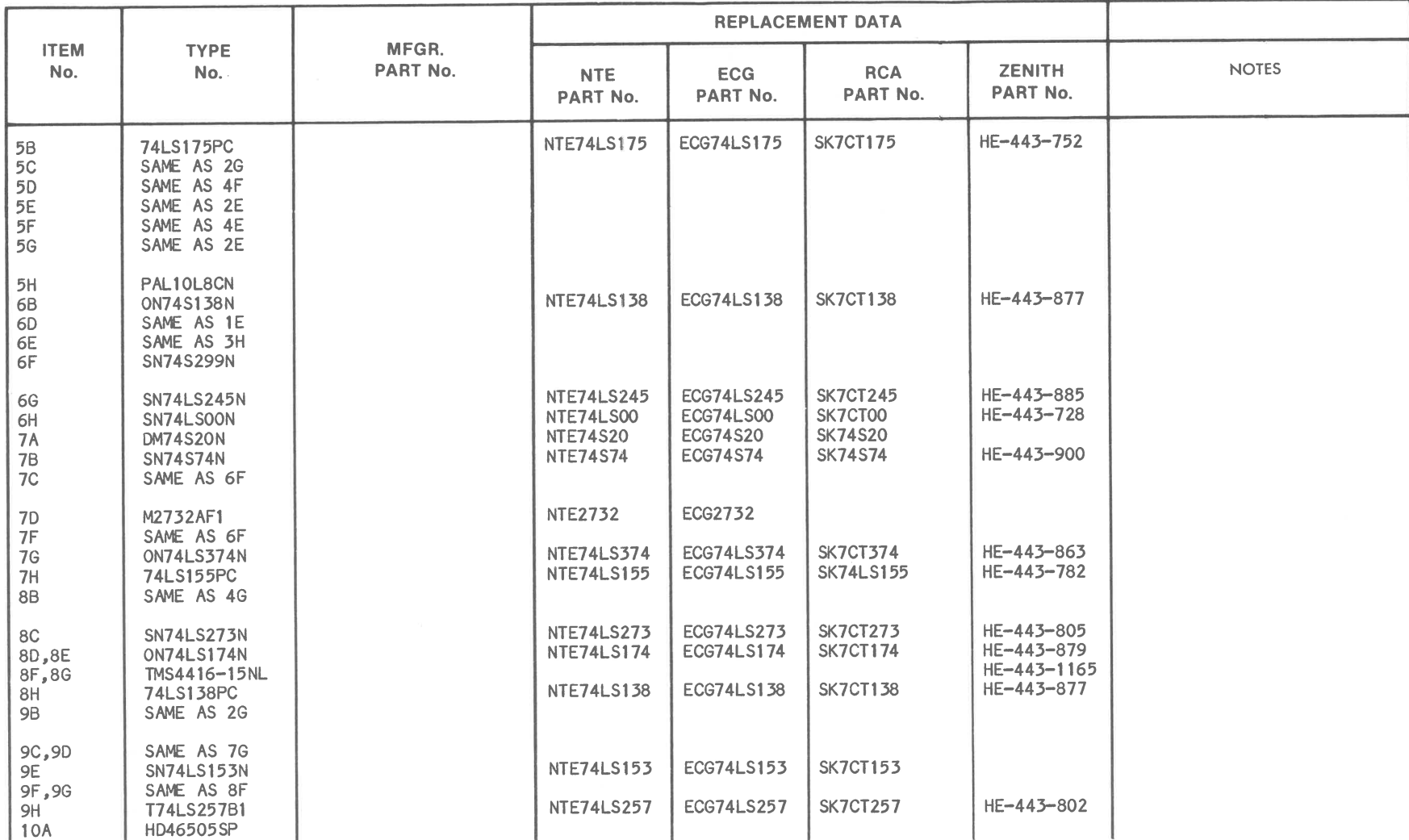

# **PARTS LIST AND DESCRIPTION (Continued)**

When ordering parts, state Model, Part Number, and Description

# **SEMICONDUCTORS (Select replacement for best results)**

(12) Programming Required.

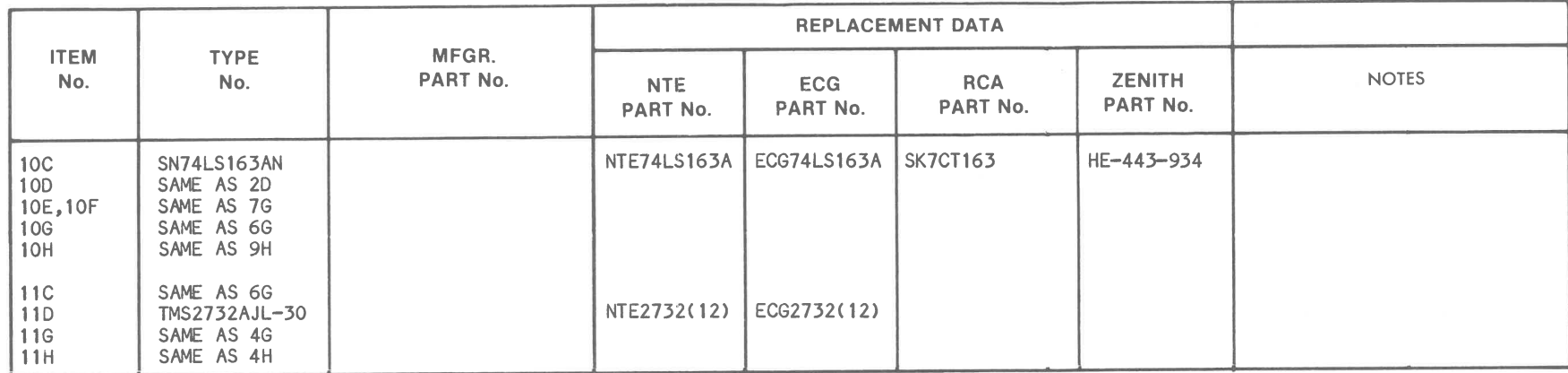

# RESISTORS (Power and Special)

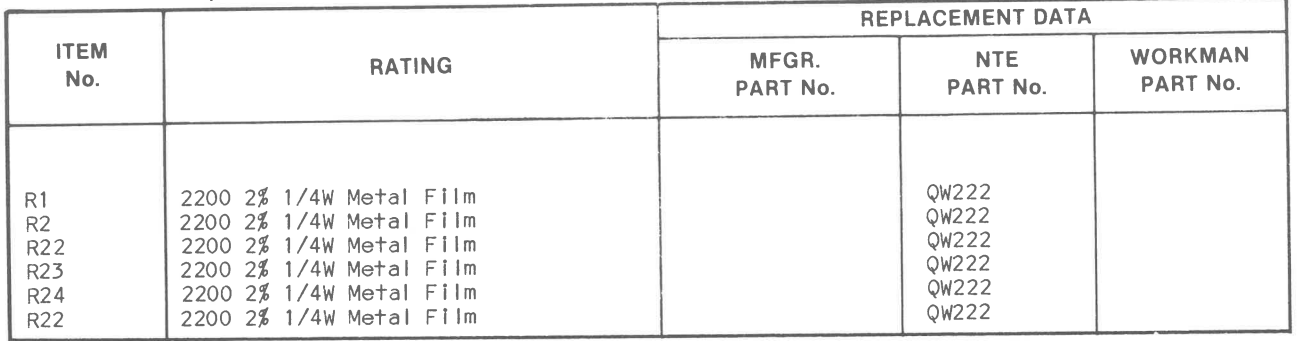

 $\mathcal{L}^{\mathcal{L}}$ 

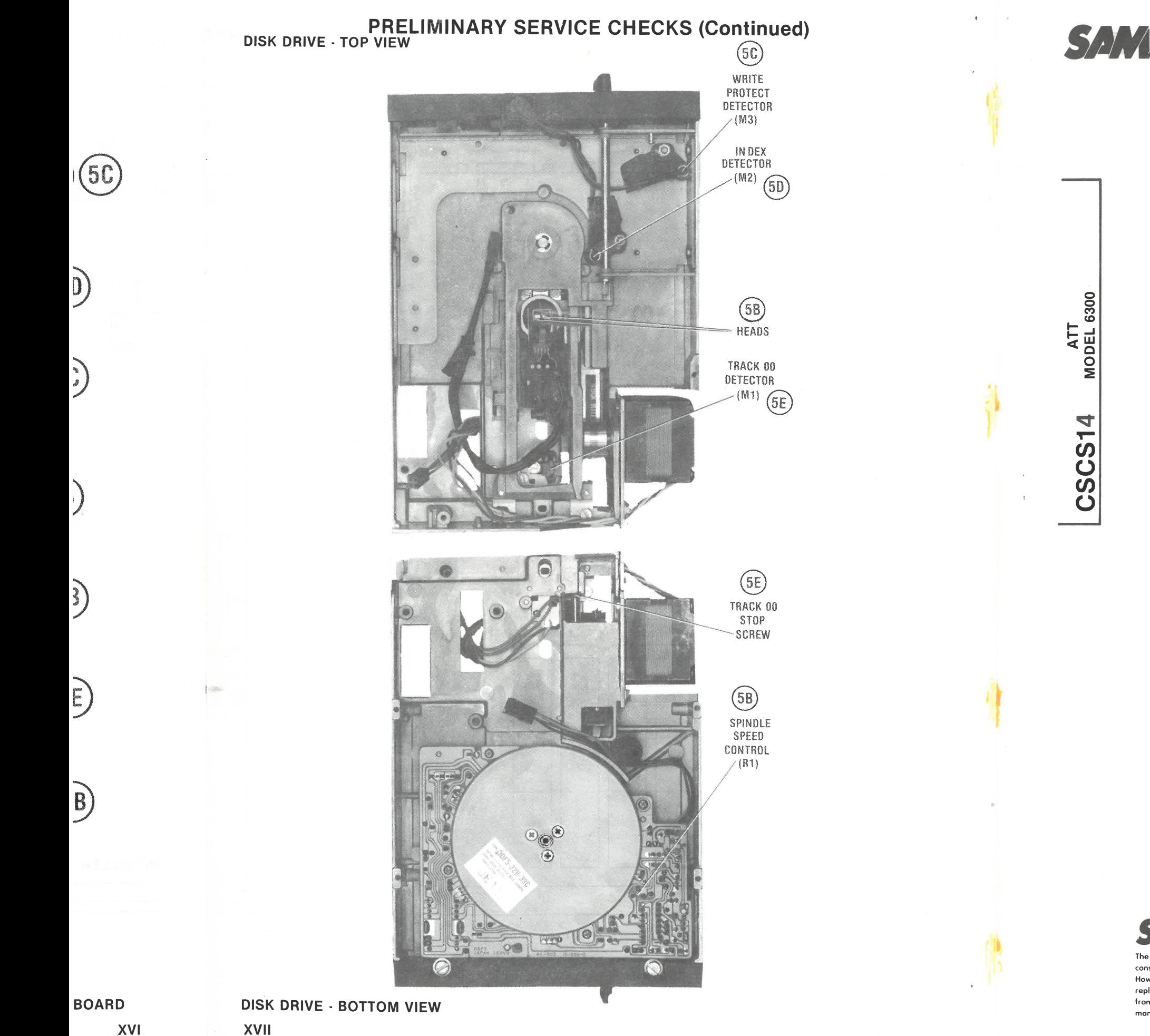

# SANS COMPUTERFACTS<sup>"</sup>  $\qquad$ <sup>ATT</sup>
MODEL 6300 **PRELIMINARY SERVICE CHECKS**

This data provides the user with a time-saving service tool which is designed for quick isolation and repair of Com-

# puter malfunctions.

Check all interconnecting cables for good connection and correct hookup before making service checks.

Be sure the Power is OFF before connecting or disconnecting connectors, boards or other replaceable parts.

Disconnect all peripherals except the Monitor from the Computer to eliminate possible external malfunctions.

The listing of any available replacement part herein does not Reproduction or use , without express permission . of editorial or pictorial constitute in any case a recommendation, warranty or guaranty by content, in any manner, is prohibited. No potent liability is assumed with respect to the use of the information contained herein.<br>© 1986 Howard W. Sams & Co.

Replacement or repair of the Power Supply Board, Main Board, Disk II Interface Board, Keyboard, or Connectors may be necessary after the malfunction has been isolated.

# **TEST EQUIPMENT AND TOOLS**

# **TEST EQUIPMENT**

Howard W. Sams & Co. as to the quality and suitability of such replacement part. The numbers of these parts have been compiled from information furnished to Howard W

 . Sams & Co. by the 4300 West 62nd Street, P.O . Box 7092, Indianapolis, Indiana 46206 U.S.A. manufacturers of the particular type of replacement part listed. Printed in U.S. of America. **86CS14989 DATE 12-86** 

# **TOOLS**

Digital Volt/Ohm Meter Logic Probe Logic Pulser Frequency Counter Disk Drive Tester or Test Program Low Wattage Soldering Iron Desoldering Equipment Head Cleaning Equipment Contact and Switch Cleaner (non-spray type) Phillips Screwdriver Flat Blade Screwdriver IC Insertion and Removal Tools 14, 16, 24 and 40 pin

# **REPLACEMENT PARTS**

# **2/4 17 IM 4300 West 62nd Street, P.O. Box 7092, Indianapolis, Indiana 46206 U.S.A.**

Power Supply Fuse IC 6F (System Board) ROM IC 6H (System Board) ROM IC 10E (Display Board) Fuse F1 (Monitor) 3A Fuse Capacitor C1 470µF, 25V IC 10U (System Board) IC U6 (Keyboard) IC U7 (Keyboard) M2 Index Detector (Disk Drive) M3 Write Protect Detector (Disk Drive) M1 Track 00 Detector (Disk Drive) SP1 Speaker  $8\Omega$  z IC 3R (System Board)

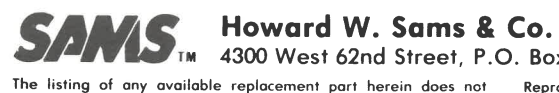

# **PRELIMINARY SERVICE CHECKS (Continued) PREVENTATIVE MAINTENANCE**

### **ENVIRONMENT**

Computers perform best in a clean, cool area that is below 80 degrees Fahrenheit and free of dust and smoke particles. Even though home Computers are not affected by cigarette smoke as much as commercial Computers are affected, it is better to mantain a smoke-free area around the Computer. Do not block cabinet vents of Computer, Monitor, Printer, or other power devices.

# **ELECTRICAL POWER**

Variations in the line voltage can affect the Computer. Try to avoid these fluctuations by using devices. A power-surge protector, power-line conditioner, or non-interruptable power supply may be needed to cure the problem. **Do not** switch power On and Off frequently.

# **KEYBOARD**

Liquids spilled into the Keyboard can ruin it. Immediately after a spill occurs, disconnect the disassemble the Keyboard and carefully rinse the Keyboard printed circuit board with distilled water and let it dry. Use a cotton swab to clean between the keys. Use a non-abrasive contact' cleaner and lint-free wipers on accessible connectors and contacts.

### **DISK DRIVES**

Use an isolation transformer with any Monitor that does not come as part of the system since<br>some Monitors use a HOT chassis (chassis connected to one side of the AC line). The face of the Monitor should never be left on for long period of time at high brightness level except when pattern is being changed periodically. Use caution when cleaning anti-glare screens, to preserve the glare-reduction feature.

Clean the read/write heads of the Disk Drives about once a month or after 100 hours usage. Use only an approved head cleaning kit.

Handle carefully to preserve proper disk head alignment. A sudden bump or jolt to the Disk<br>Drives can knock the disk head out of alignment. If Disk Drive must be transported, place an<br>old disk in slot and close door during

Store disks in their protective covers and never touch the disk surface. Observe the disk handling precautions usually found on the back of disk protective covers.

# **PRINTERS**

Carefully vacuum the Printer regularly. Wipe surface areas clean using a light all-purpose cleaner. Do not oil the machine. The oil will collect abrasive grit and dust. The dust will act as a blanket. This can cause components to overheat and fail.

# **STATIC ELECTRICITY**

Static electricity discharge can affect the Computer. In order to minimize the possibility, use anti-static mats, sprays, tools and materials, and maintain good humidity in the Computer en- vironment.

### **MONITOR**

# **KEYBOARD**

 $(4A)$ 

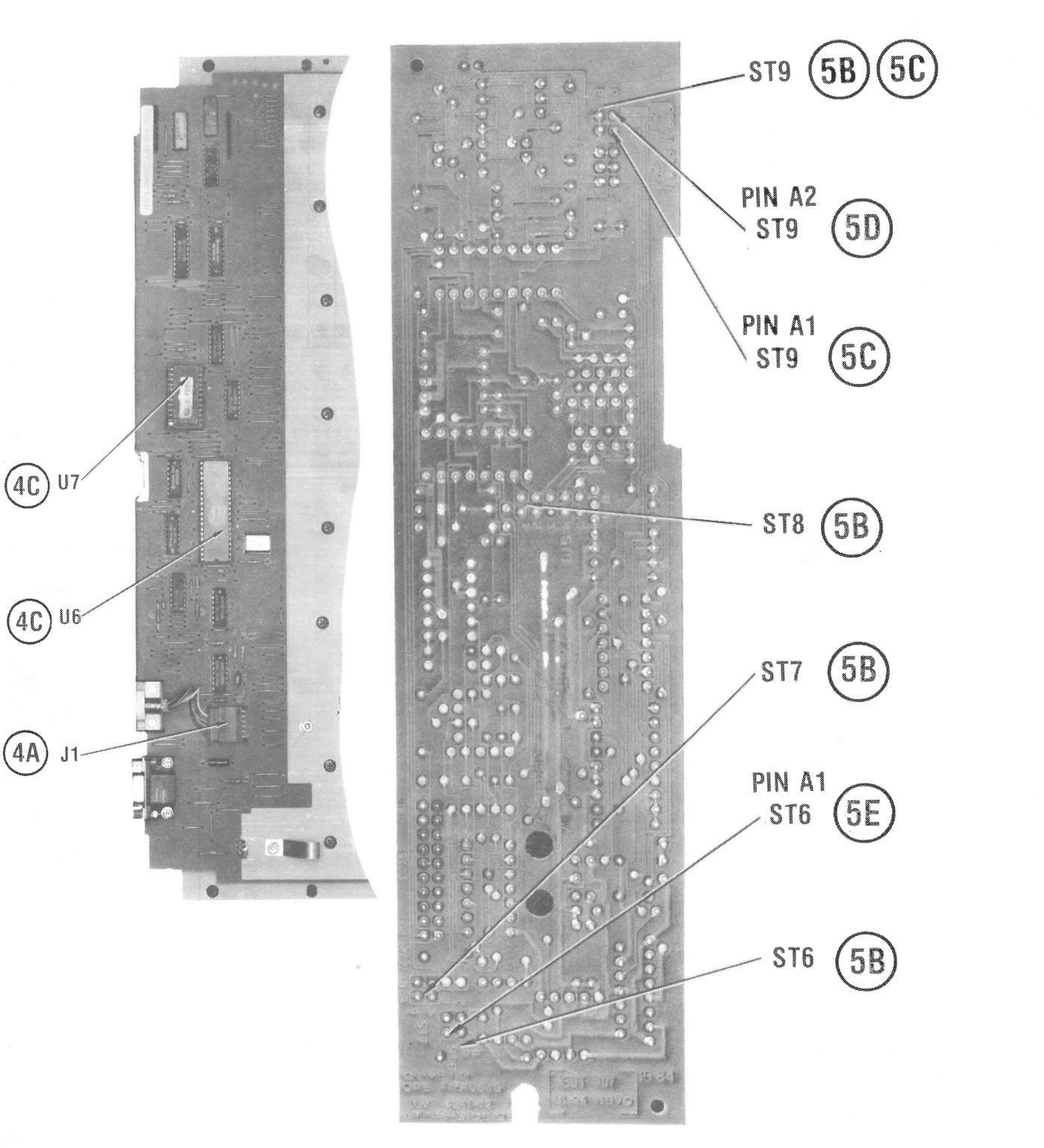

# **DISK DRIVE BOARD**

**XVI** 

 $\sim$ 

# **PRELI MINARY DISK DRIVE · TOP VIEW**

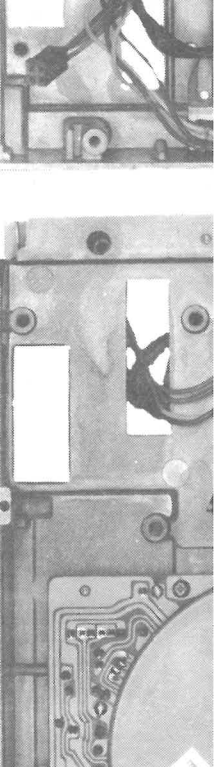

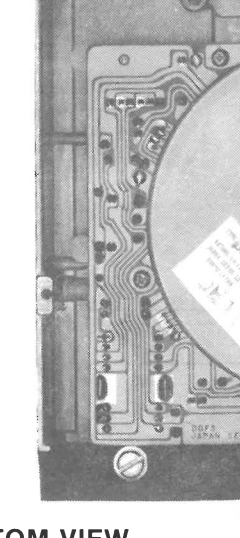

**DISK DRIVE · BOTTOM VIEW XVII** 

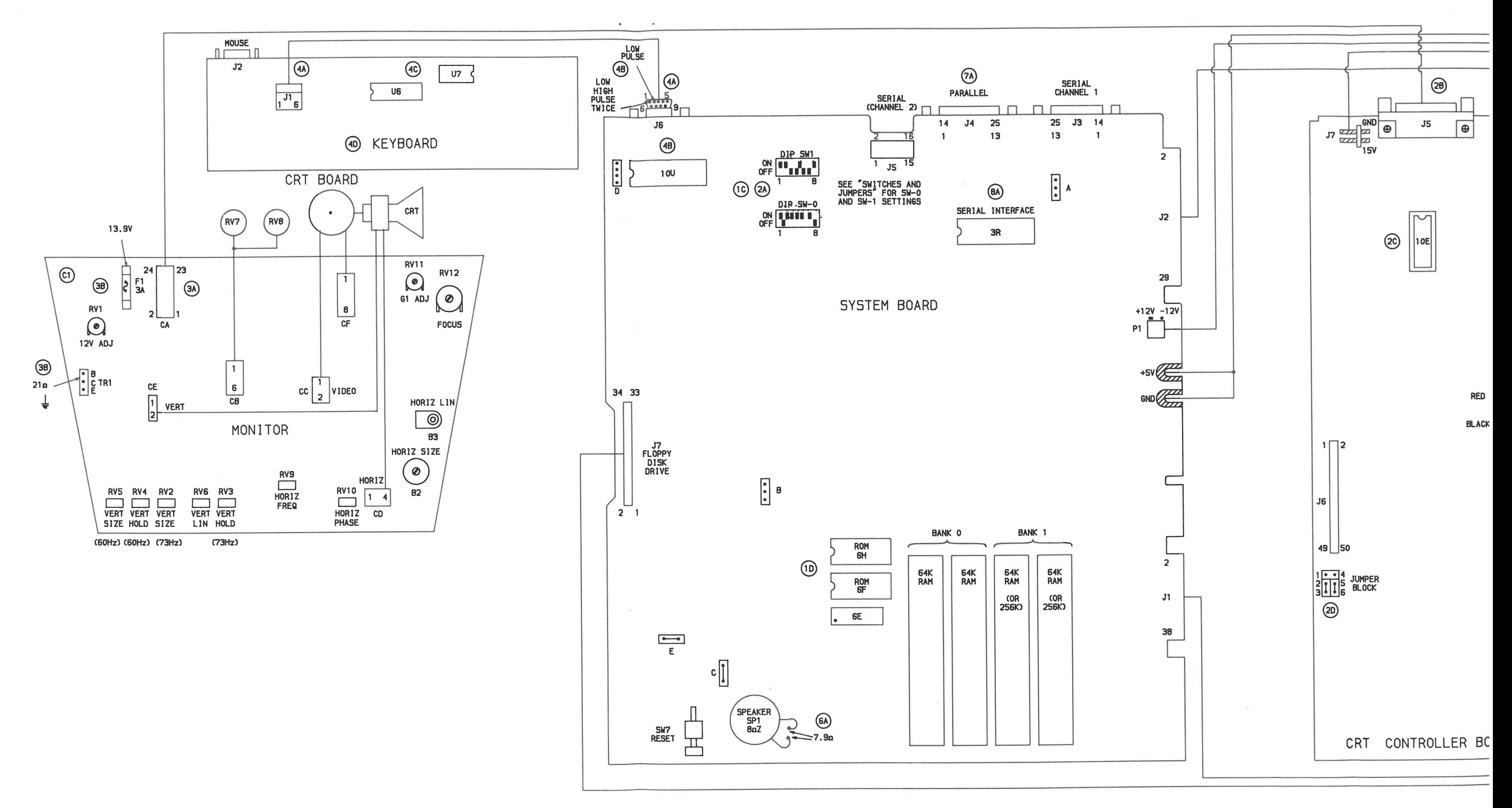

 $\mathbf{w}$  .  $\rightarrow$ 

# **PRELIMINARY SERVICE CHECKS (Continued)**

# **>RELI MINARY SERVICE CHECKS (Continued)**

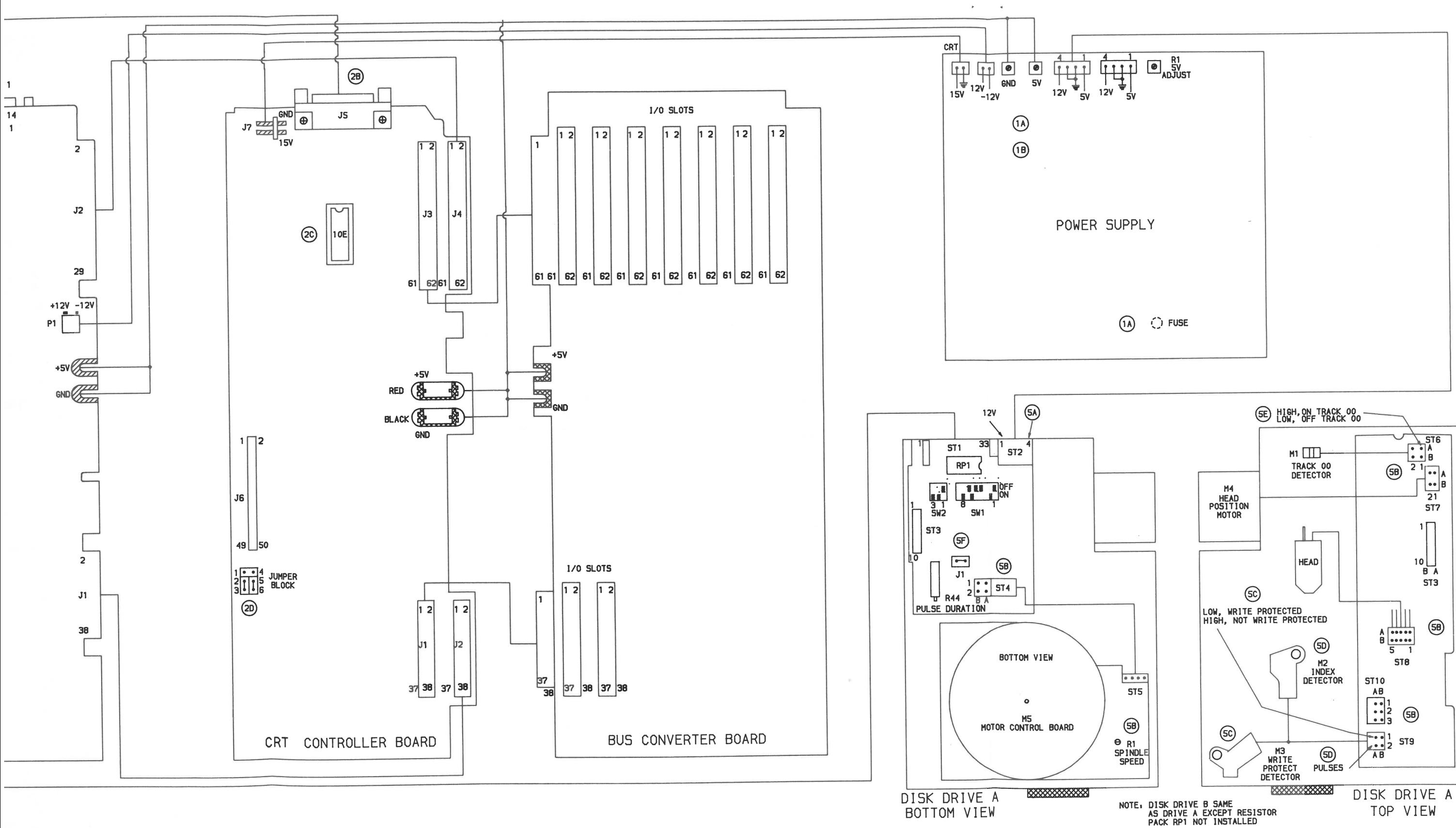

 $\mathbf{q}$  .

 $\sim$   $\lambda$ 

 $\sim$ 

 $\mathbf{v}_1, \ldots, \mathbf{v}_k$ 

# INTERCONNECTING DIAGRAM

ATT MODEL 6300

 $\sim$  8.

# **PRELIMINARY SERVICE CHECKS (Continued)**

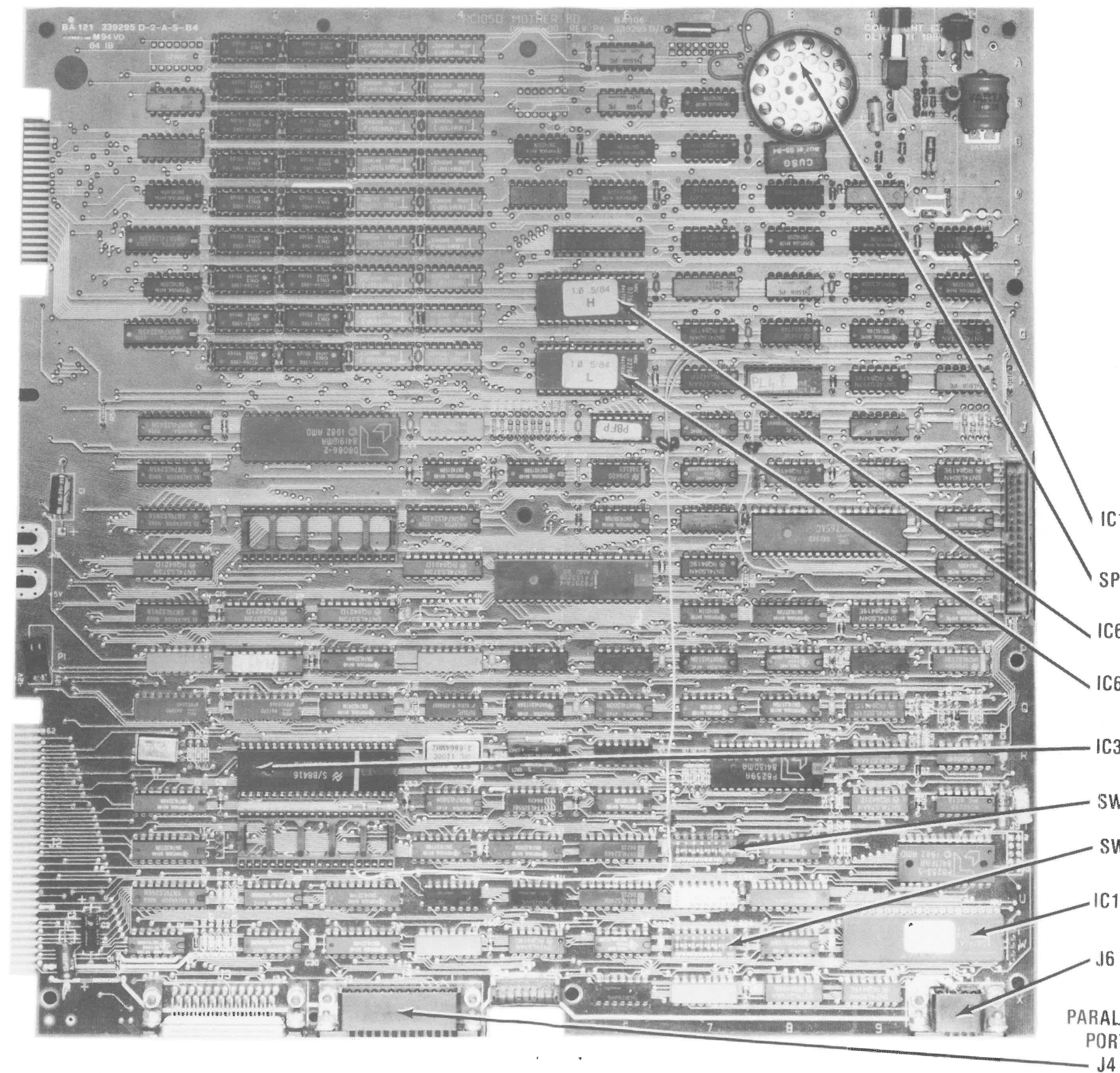

 $\mathbf{u}$  .

 $\rightarrow$ 

**PRELIMINARY SERVICE CHECKS (Continued)** 

 $(20)$ JUMPER **CONSTITUTION CONSTITUTION** - 10 0000 O GOODSHARED ON **MAYAA** രരാരര or<br>O <u>ossaarad</u> **DERCEDE** 6  $\mathcal{D}$ a a a a a a a 网络假罗恩恩罗 سمحكم وكمممعط נתת התפתחות **PERMIT AAAAAA**  $00.31$ ා  $\circ$ **Q**  $\circ$  $\mathfrak{D}$  $\mathfrak{D}$ 199999  $\alpha$  $\mathcal{D}$ **O OBBOROOM** 333333335 Access **CAPTAINS**  $\circ$ **AGGAZIN AAAAAAA** 555555555 **LAAA44** <u>na amara</u>  $\mathbf{c}$  $\bullet$  $\circ$ つつつ O ALIANA O 000000000000 **WARRANT OF BUILDING** သာ္  $\mathcal{C}$ <u>လီဝဝီမမမမသိဝဝဝီဝဝဝဝဝဝဝဝသ</u> AN USE AND AND AND AN USE AND AND AND AND AND AND AND AND ARRESTS OF THE VEHICLE AND ARRESTS OF THE VEHICLE AND المناور فيكافئها المكتب المتقارب والمتحدث والمتخربات والمتحال المكر <u> TERRITORIA DE PODER DE LA BI</u>

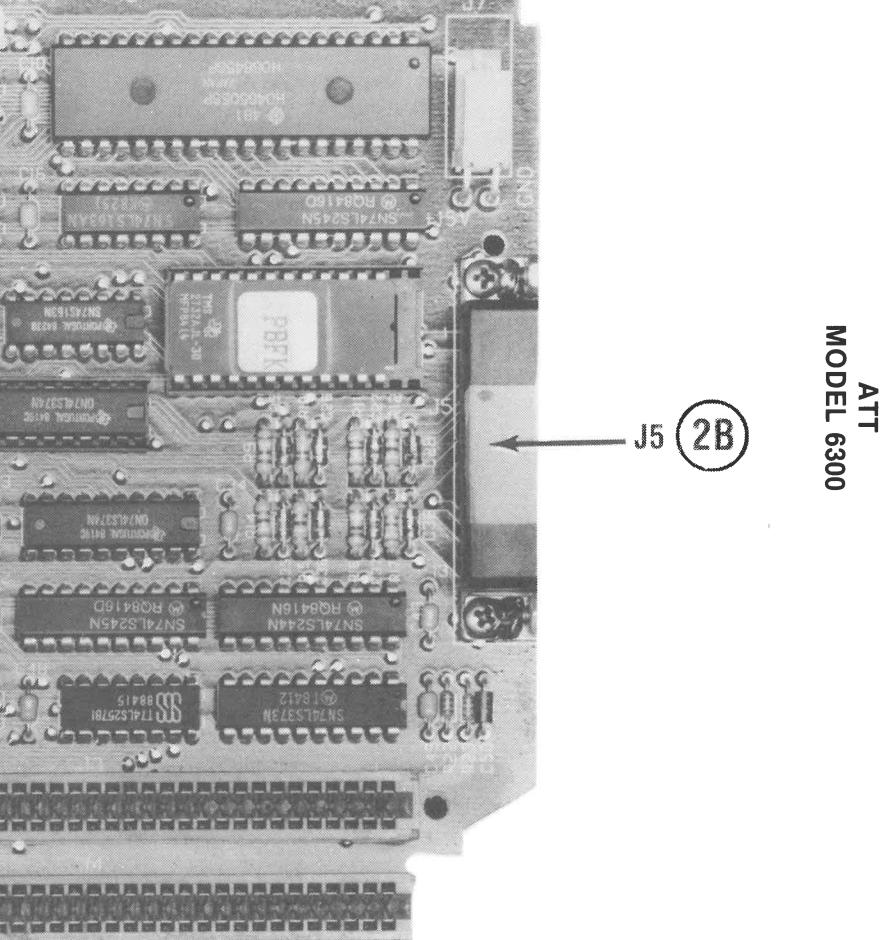

XIII

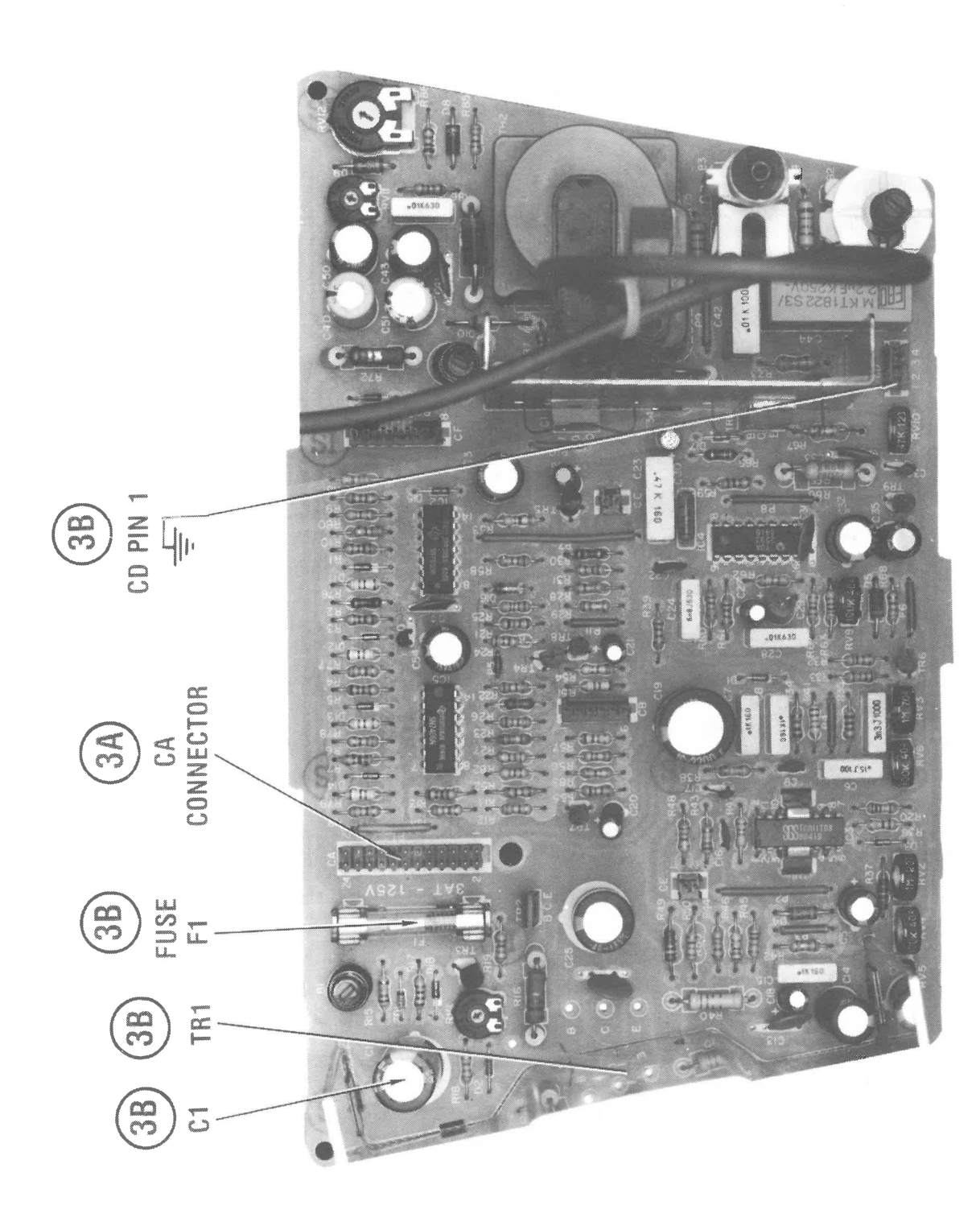

**MONITOR** 

**XII** 

# **IAGRAM AND PHOTOS WITH**  $DR MED.$

**(A)** *a*  $A$  **(A)**  $A$  **C**  $A$  **C**  $A$ 1 the System Board and J1 on the Keyboard ood connections and check keyboard cable pen circuits.

onnectors and cable check good, unplug board from Computer. Check logic readings ins 1 and 2 of Connector J6 while turning puter On. Pin 1 should read Low, then High, Pulse twice. Pin 2 should read Low, then Pulsing. If readings are not correct, check OU by substitution.

gic readings are correct at pins 1 and 2 of  $\bigcirc$ nector J6, check IC's U6 and U7 on Keyboard ubstitution.

key is erratic in operation. Clean the key acts. To remove key, pull cap off, then we key by squeezing two tabs holding key in and lift key up.

# **PRELIMINARY SERVICE CHECKS (Continued) PRELIMINARY SERVICE CHECKS (Continued)**

# **SERVICE CHECKS**

not read or write. Insert a diskette in the and close the drive door. Check for pulses A2 of Connector ST9 while the Spindle is turning, the Spindle Motor will stay On about 30 seconds after inserting the ette. If pulses are missing, check the Index Detector **(M2).** 

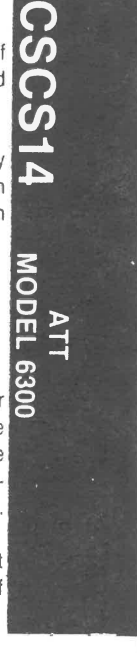

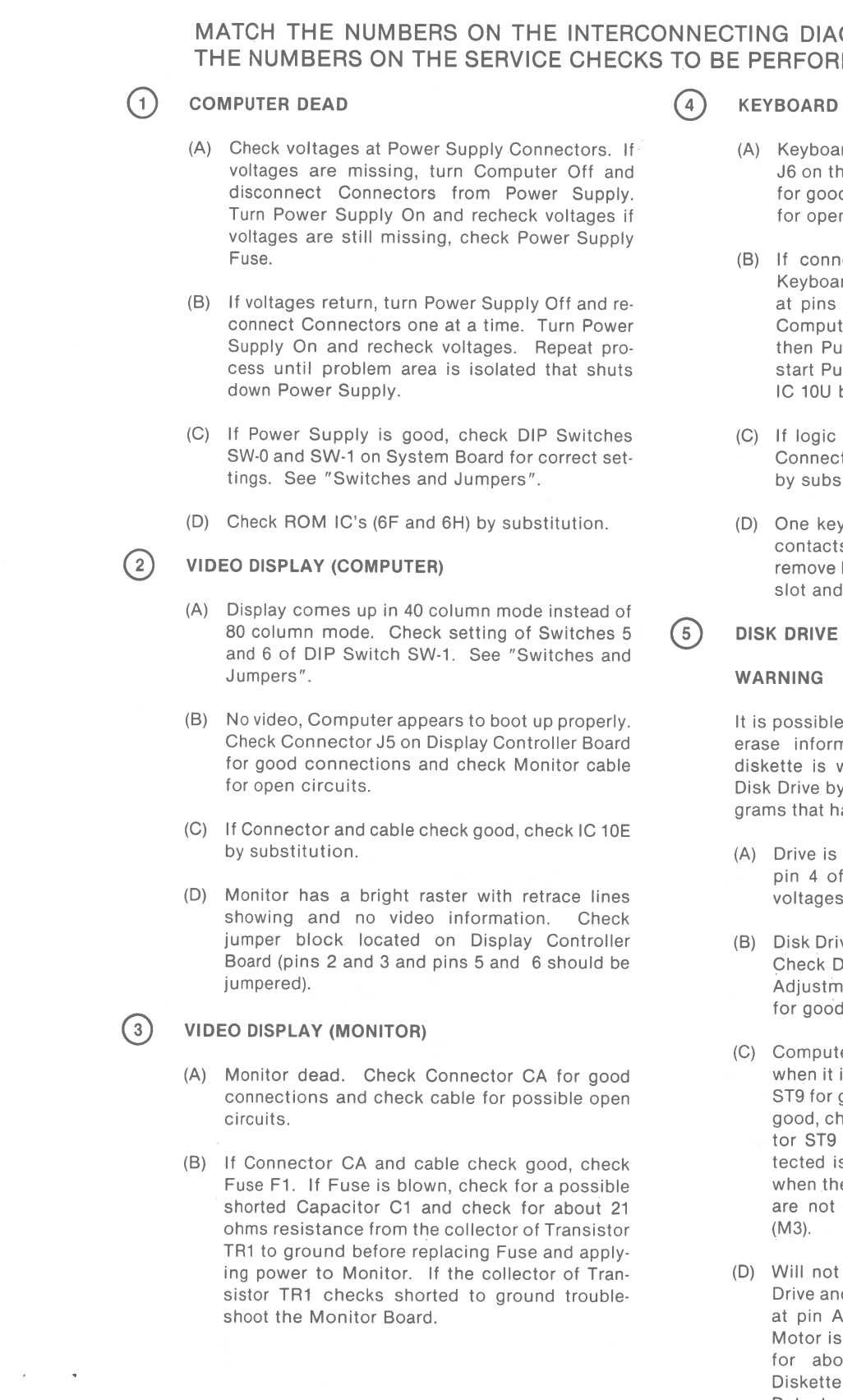

 $\bar{\mathbf{v}}$  $\sim$ 

# © **DISK DRIVE**

ible for a defective Disk Drive to write on or  $\mathbf S$ ormation on a diskette even when the is write protected. Check a questionable by first using a diskette that contains proat have been duplicated on another diskette.

 $\theta$  is dead. Check for 12V at pin 1 and 5V at of Connector ST2 on the Disk Drive. If ges are missing, check Power Supply.

Drive Operation is erratic. Clean the Heads. k Drive Spindle speed, see "Miscellaneous stments". Check Connectors ST3 thru ST9 ood connections.

puter indicates diskette is write protected it is not write protected. Check Connector or good connections. If connections check check for a logic Low at pin A1 of Connec-T9 when a diskette that is not write prod is inserted in the Drive and a logic High the diskette is write protected. If readings ot correct, check Write Protect Detector -

# **PRELIMINARY SERVICE CHECKS (Continued) SERVICE CHECKS (Continued)**

- (E) Head bangs against Track 00 stop. Check the logic reading at pin A1 of Connector ST6 while manually pushing head back to Track 00 and forward away from Track 00. The reading should be logic High when on Track 00 and logic Low when off Track 00. **If** logic reading is not correct check the Track 00 Detector **(M1)** and check Connector ST6 for good connections.
- (F) Drive spindle motor does not turn Off. Check jumper J1 for good connections.

(A) No sound. Check the Speaker Coil (SP1) for continuity (7.9 ohms).

# © **INTERNAL SPEAKER**

# **0 PARALLEL PORT**

(A) Parallel port not functioning. Check Connector J4 for good connections. If Connector J4 checks good, plug a loopback plug (see Parallel Loopback Plug section of Test Plug) into Connector J4. Type in and run the following Basic program. The program can be stopped by pressing the Ctrl and Break keys at the same time.

If a Disk Drive Tester which provides a readout of the speed in rpm is being used, adjust the Spindle Speed Control (R1) on the Motor Control Board for a speed of 300 rpm  $±4.5$ rpm.

10 CLS 20 LOCATE 1,1 30 OUT 888,0: OUT 890,0 40 PRINT " $A =$ "; INP(888) 50 PRINT "B= "; INP(889) 60 PRINT "C = "; INP(890) 70 OUT 888,255:0UT 890,255 80 PRINT "D = "; INP(888) 90 PRINT "E = "; INP(889) 100 PRINT "F = "; INP(890) 110 FORT= 1 TO 100:NEXT T:GOTO 20 The program continuously checks the Printer interface circuits and displays six numbers (A thru F) on the Monitor screen. With Loopback Plug plugged into Connector J4, the following numbers should appear on the Monitor screen.

 $\sim$ 

 $\sim$ 

 $A=0$  $B = 55$  $C = 224$  $D = 255$  $E = 207$  $F = 255$ 

If numbers are not correct, troubleshoot Parallel Interface Circuits. If numbers are correct, check cable and peripheral that was connected to Parallel Port.

### **PARALLEL LOOPBACK PLUG**

Use a male 25 pin subminiature "D" Connector (DB-25) and connect the following pins together: pin 1 to pin 13, pin 2 to pin 15, pin 12 to pin 14, pin 10 to pin 16, pin 11 to pin 17.

# © **SERIAL PORT**

(A) Serial port does not work. Check Serial Interface IC (3R) by substitution.

# **MISCELLANEOUS ADJUSTMENTS**

# **SPINDLE SPEED ADJUSTMENT**

If a Disk Drive Tester is not available, center and paste a strobe pattern on the Drive motor on the bottom of the Disk Drive, see Figure 1. Insert a diskette into the Drive and close the door. Type in and run the program listed under "Continuous Operation of Disk Drive" to keep the Disk Drive running . Use the outside pattern when 60 cycle fluorescent lighting is used or the inside pattern for 50 cycle lights. Adjust the Spindle Speed Control (R1) on the Motor Control Board until the strobe pattern appears to stand still.

### **POWER SUPPLY**

### 5V ADJUST

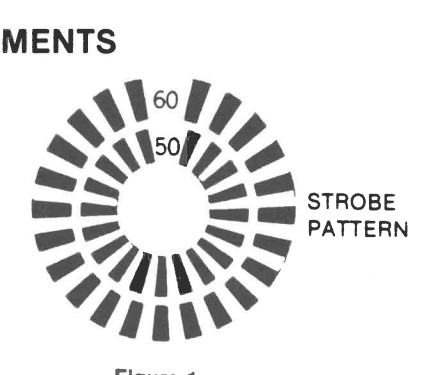

**Figure 1** 

Connect input of DC voltmeter to 5V terminal on power supply. If power supply has no load connected to it, connect two #1133 6 volt lamps in parallel to the 5V terminal and a 10 ohm, 20W resistor to the 12V terminal. Turn power supply On and adjust 5V Adjust Control (R1) for a voltage of 5.0V. R1 is located next to the connector for the Hard Disk Drive and can be accessed without removing the power supply board from the case.

# **PRELIMINARY SERVICE CHECKS (Continued)**

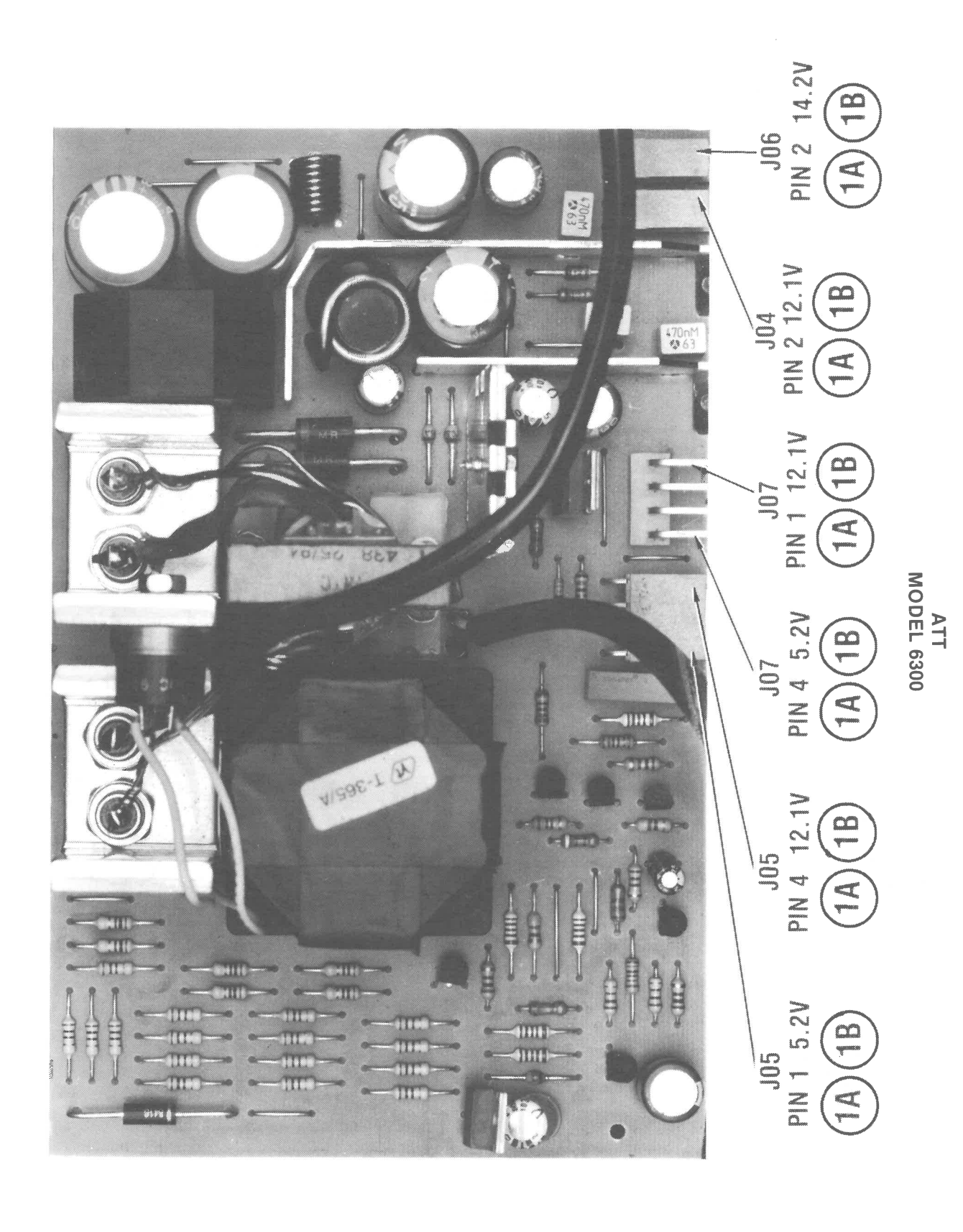

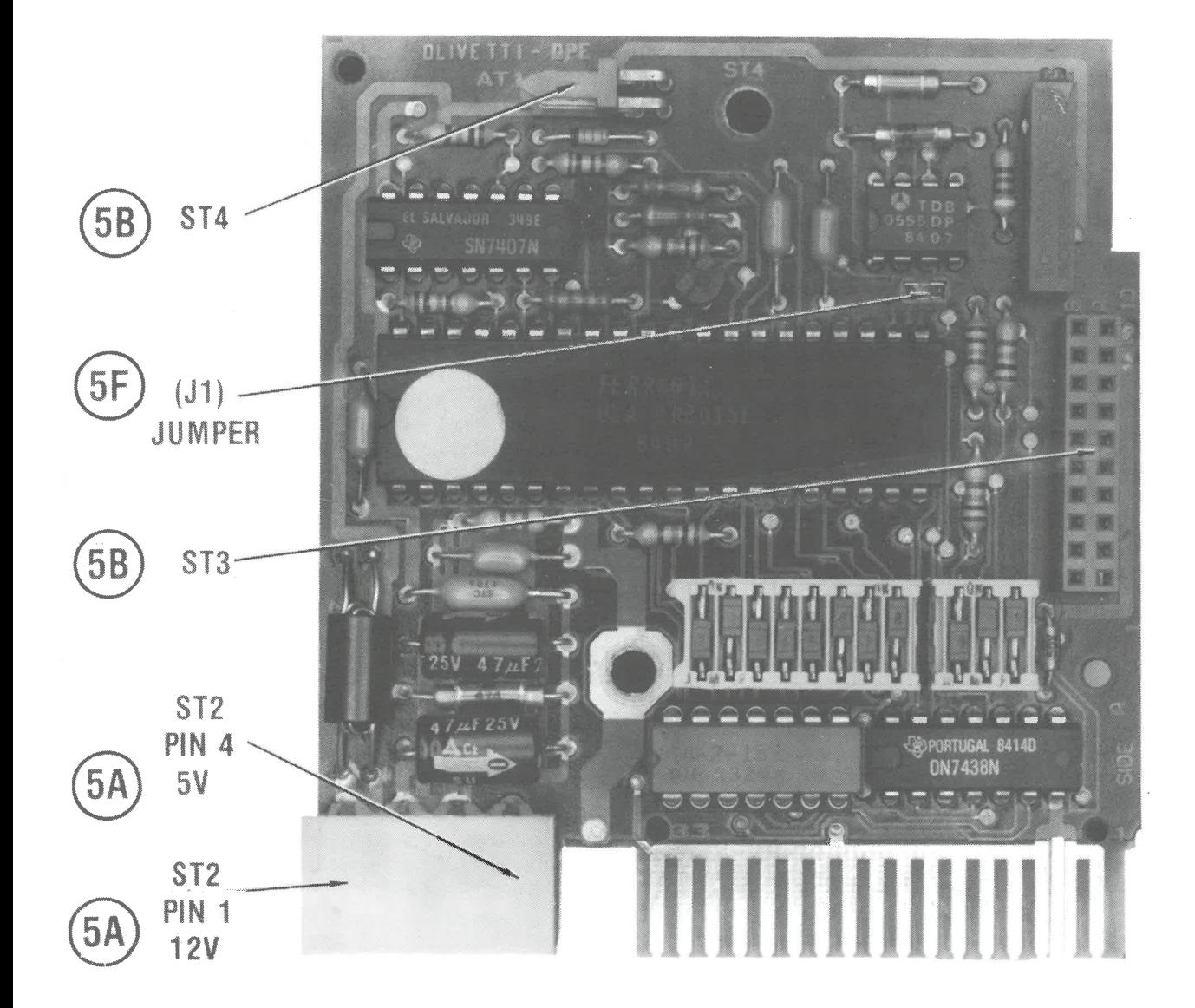

# **PR.ELI MINARY SERVICE CHECKS (Continued)**

**X** 

# **PRELIMINARY SERVICE CHECKS (Continued) GENERAL OPERATING INSTRUCTIONS**

**POWER ON TEST** 

**A** Power On test is automatically performed each time the Computer is turned On. Several diagnostic tests are performed and if a problem is detected, an error message will be displayed on the Monitor screen and sent to the Printer if connected. For an explanation of the various error messages, see the "Computer Self-Test" section of the General Operating instructions.

# **BOOT UP**

Insert a bootable diskette into Disk Drive **A** and turn On the Computer. The Computer will automatically boot up using the diskette in Disk Drive A. If MS DOS (Microsoft Disk Operating System) diskette is used, the version of DOS will be displayed on the Monitor screen along with an A> which indicates the DOS is running. If Fixed (Hard) Disk Drive is installed, the Computer will boot up from the Fixed Drive if no diskette is inserted in the Floppy Disk Drive.

# **MS DOS**

For a list of file names on the diskette in the current Disk Drive, type DIR and press the ENTER key. To specify the Disk Drive that is not current (default), use DIR A: for Disk Drive A or DIR B: for Disk Drive B. If a Fixed (Hard) Disk Drive is installed, use DIR C:.

To return to MS DOS from Basic, type SYSTEM and press the ENTER key.

To load a (System) program from a diskette while in DOS, type the program name and press the ENTER key.

A blank diskette must be formatted before it can be used to save information which is in memory. A formatted diskette must contain a DOS or a Start-up program before the Computer can boot up using that diskette.

Press the CTRL, ALT, and DEL keys, all three at the same time, to reset the Computer. The Computer can also be reset by pressing the reset button located on the front time, to reset the Computer. The Computer can also be reset by pressing the reset button located on the front

To format a blank diskette, insert a diskette containing <sup>a</sup> "Format Program" into Disk Drive A. Type FORMAT and press the ENTER key. Follow the instructions on the Monitor screen to format the unformatted diskette. NOTE: Formatting a diskette will wipe out any programs previously placed on the diskette. The Computer automatically defaults to Disk Drive A if the destination Disk Drive is not specified. Be sure to specify the destination Disk Drive of the diskette to be formatted or the original diskette may be ruined by the default action.

The Self-Test performs tests on the System Board, Floppy Disk Drive and Fixed (Hard) Disk Drive. The following chart is a list of possible error messages and their meaning.

# **BASIC**

To load Disk Basic, first boot up DOS. Insert a diskette with a Disk Basic program on it. Type BASIC or BASICA and press the ENTER key to load Disk Basic. To return to DOS from Basic, type SYSTEM and press the ENTER key.

To view a list and the names of programs on a diskette in the current Drive, type FILES and press the ENTER key. Type FILES "B: \*.\*" and press the ENTER key to list programs from Disk Drive B. Type FILES "A: \*.\*" to list programs from Disk Drive **A** if it is not the current (default) drive. Type FILES "C: \*.\*" to list programs from the Fixed Disk Drive, if it is not the current drive.

To load a program in Disk Basic from the diskette, type LOAD, the program name enclosed in quotes, and press the ENTER key. To load a program from Drive B, add B: in front of the program name with no space between the colon and

the program name.

To save a program, type SAVE, the program name enclosed in quotes and press the ENTER key. To save a program to Drive B, add B: in front of the program name with no space between the colon and the program name.

To run a program from Basic mode, type RUN and press the ENTER key. To stop a program, press the CTRL and BREAK (SCROLL LOCK) keys at the same time. NOTE: Some programs will disable or not recognize the CTRL and BREAK keys to prevent the user stopping the program while it is running.

# **RESETTING COMPUTER**

lower right.

# **COMPUTER SELF-TEST**

The Computer performs a Self-Test every time it is turned On. When the Self-Test is done, the results are displayed on the Monitor screen. The Computer then beeps once and boots up from a bootable diskette inserted in Drive A.

Note: The IC's listed below may be the cause of the defect or the circuits associated with the IC may be defective.

# **ERROR MESSAGE**<br>CPU Fail

ROM Module Fa

DMA Timer Fail

**DMA Control Fa** 

**Interrupts Fail** 

Interrupt Fail H

Interrupt Fail H

Interrupt Fail H2

Interrupt Fail H3

Interrupt Fail H

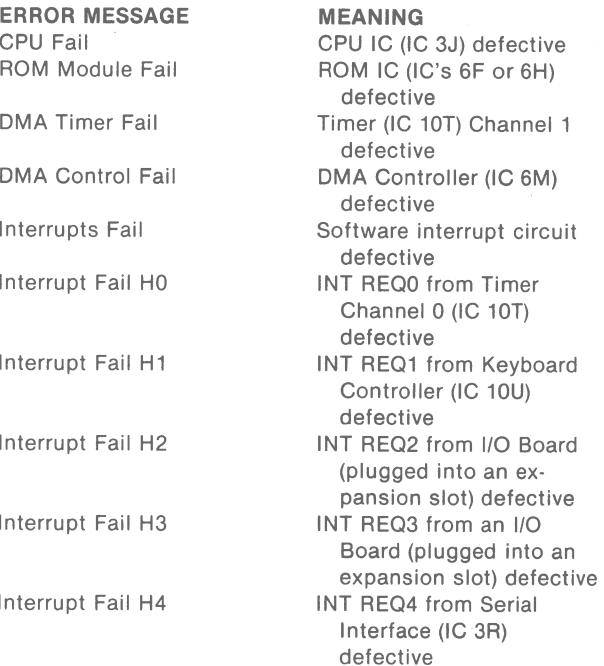

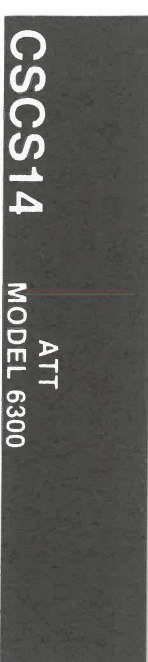

**VII** 

# **PRELIMINARY SERVICE CHECKS (Continued) GENERAL OPERATING INSTRUCTIONS (Continued)**

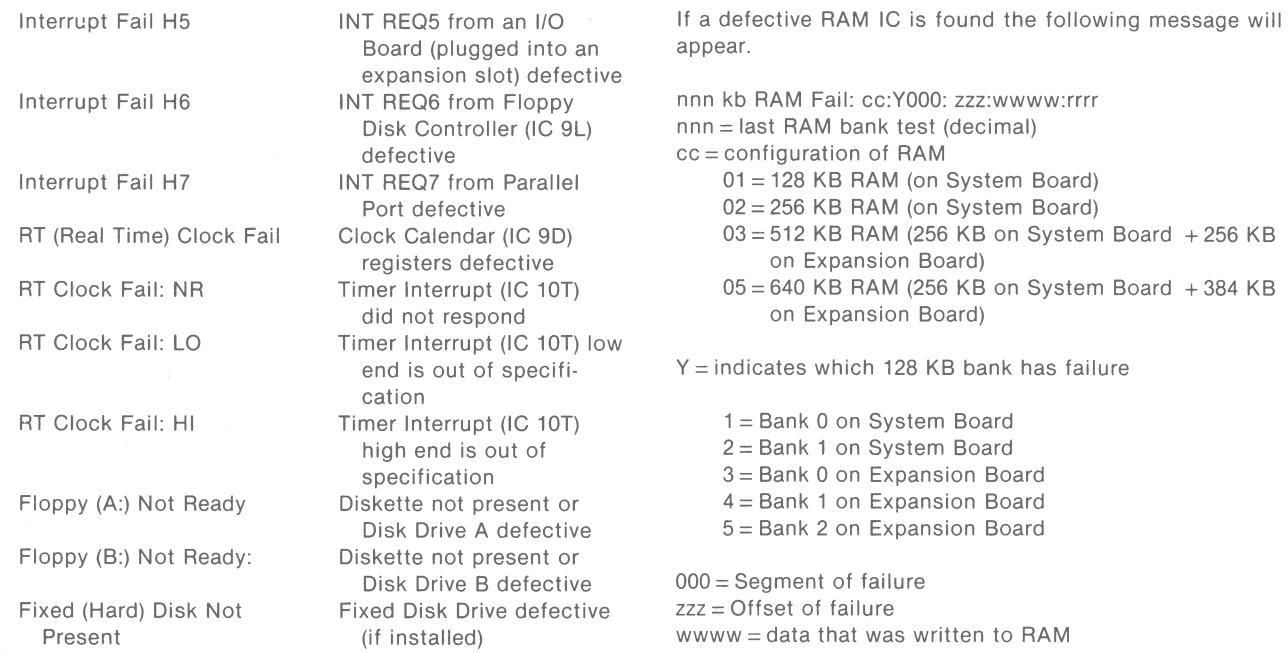

- C Jumper installed to enable calendar IC (9D) D Not used. To be used in future to indicate presence of a "Mouse".
- E Jumper installed to connect the calendar IC (9D) battery (M1).

rrrr = data that was read from RAM

# **SWITCHES AND JUMPERS**

### **SYSTEM BOARD DIP SWITCHES**

Two DIP Switches located on System Board must be set according to the equipment installed on Computer. Use the following charts to determine proper Switch settings.

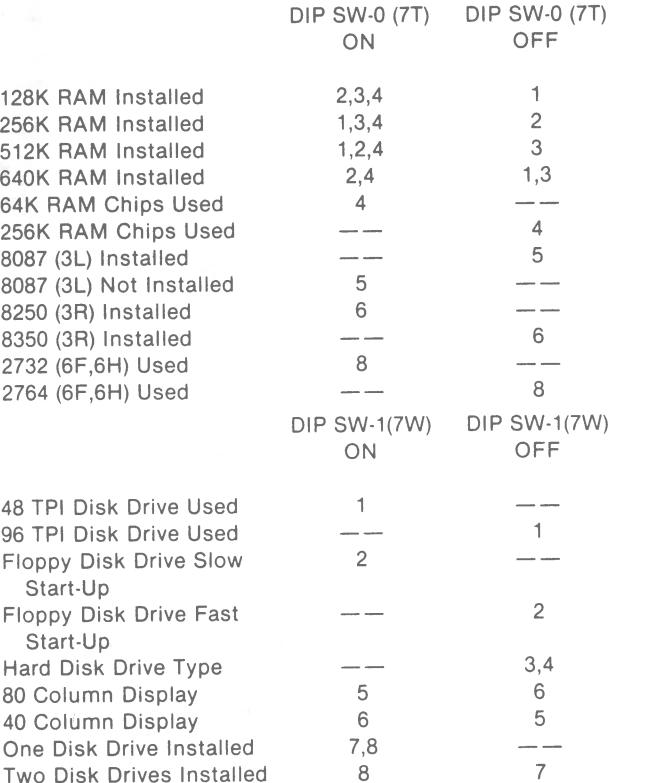

# **SYSTEM BOARD**

### JUMPER

- A Not used. Defines clock to be used with 8350 (3T)
- B Not used. For production testing only.

### **DISPLAY CONTROLLER BOARD JUMPER**

JUMPER

- BLOCK
- 1,2 24MHz on board oscillator used
- 2,3 System Board oscillator used
- 4,5 High-Resolution board oscillator
- 5,6 Clock Selection

# **PRELIMINARY SERVICE CHECKS (Continued) DISASSEMBLY INSTRUCTIONS**

### **CABINET REMOVAL**

### CABINET TOP

Turn two screws located on the rear panel at the top corners until they become loose (they do not have to be completely removed). Slide the top cabinet forward about 1/2 inch and lift up to remove.

> Turn Keyboard upside down. Use a flat blade screwdriver to push back (one at a time) six plastic latches while lifting up on bottom cover. Remove bottom and top covers. To remove a key, pull Key cap off. Squeeze in two tabs holding Key in slot and lift Key out of Keyboard.

### CABINET BOTTOM

Turn the unit upside down. Turn two screws located on the rear panel at the bottom corners until they become loose. Slide the bottom cabinet forward about 1/2 inch and lift up to remove.

### **BUS CONVERTER BOARD REMOVAL**

Remove cabinet top. Remove all the expansion boards that are plugged into the Bus Converter Board. Loosen screws securing 5V DC and ground terminals. Remove 5V DC and ground power cables from the connect points. Remove four screws holding Bus Converter Board to chassis. Slide Bus Converter Board toward Power Supply to unplug board from Display Controller Board. Lift Bus Converter Board out of Computer.

### **DISPLAY CONTROLLER BOARD REMOVAL**

Remove cabinet top and bottom. Unplug 15V DC power cable from the rear of Display Controller Board. Loosen two screws holding 5V and ground power terminals to Bus Converter Board. Remove two screws holding Display Controller Board retaining bracket to rear panel. Set Computer on its right side. Remove four screws (one located at front, one on side and two at rear of panel) holding left side metal panel to chassis and remove panel. Remove one screw (located next to 5V and ground power terminals) holding Display Controller Board to chassis. Loosen two screws that secure 5V and ground power terminals to System Board. Unplug Display Controller Board from Bus Converter Board and System Board.

# **SYSTEM BOARD REMOVAL**

Disconnect all cables from rear panel. Remove cabinet top and bottom covers. Remove Display Controller Board. Unplug 12V power cable from System Board (located next to 5V and ground power terminals). Unplug Disk Drive Cable from right side of System Board. Remove five screws holding System Board to chassis. Squeeze plastic clip at front center of System Board and lift board out of chassis.

# **DISK DRIVE REMOVAL**

To remove Drives from chassis use a screwdriver to push down metal tab located directly under Drives at center. While holding tab down slide Drives forward about 1 inch. Remove Disk Drive cables and power cables from rear of Drives. Turn Drives on their left side. Remove two screws holding grounding straps to Drives and unplug small grounding wire from rear of Drives.

To separate Disk Drives remove four screws holding metal plate on bottom of Drive **A** and remove plate. Remove two screws from each side of Drive A and remove Drive from holder. Remove four screws from bottom of Drive B and remove holder for Drive **A.** Remove two screws from each side of Drive B and remove holder from Drive B.

# **POWER SUPPLY REMOVAL**

Unplug power cable from rear of Computer. Remove two screws holding fan cover located on bottom corners of cover. Push cover down and pull to remove it. Unplug fan Connectors and remove screw holding ground wire. Remove top cover. Remove Disk Drives. Disconnect power cables from front of power supply. Remove one screw from left side of Power Supply holding supply to chassis. Slide Power Supply towards Bus Converter Board. Remove one screw from chassis holding ground strap from Power Supply. Lift Power Supply out of chassis.

### **KEYBOARD DISASSEMBLY**

### **POWER SUPPLY DISASSEMBLY**

Remove one screw from right side of Power Supply case. Remove three screws holding ground straps to right side. Remove two screws from top rear of case. Slide two boards out of case along with rear panel.

### **DISK DRIVE CLEANING**

Use a lint free cloth or swab dampened with 91 % isopropyl alcohol to clean the Disk Drive Heads and dry with a lint free cloth.

**:s: 0 0 J> m --t r --t a,**  (,) **0 0**